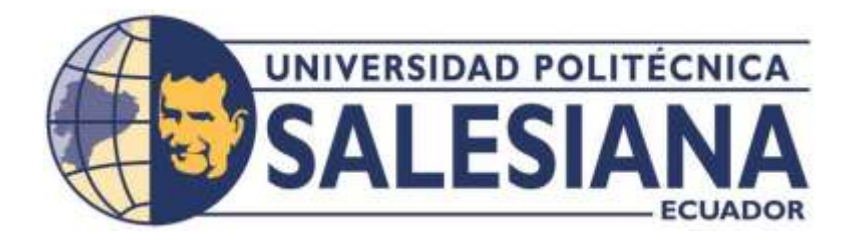

# **UNIVERSIDAD POLITÉCNICA SALESIANA SEDE QUITO CARRERA DE MECATRÓNICA**

# AUTOMATIZACIÓN DE UNA TORRE DE ENFRIAMIENTO BASADA EN EL ANÁLISIS ESTRUCTURAL DE CARGAS PARA LA PRODUCCIÓN DE FORMOL EN INTERQUIMEC S.A.

Trabajo de titulación previo a la obtención del Título de Ingenieros en Mecatrónica

**AUTORES:** ZEUZKY DANIELA GUAYASAMÍN JACHO AARON SEBASTIAN HIDALGO ESPINOZA **TUTOR:** RENÉ PATRICIO QUITIAQUEZ SARSOZA

**Quito -Ecuador**

# **CERTIFICADO DE RESPONSABILIDAD Y AUTORÍA DEL TRABAJO DE TITULACIÓN**

Nosotros, **Zeuzky Daniela Guayasamín Jacho** con documento de identificación N° 1754983441 y **Aarón Sebastián Hidalgo Espinoza** con documento de identificación N° 1311618712 manifestamos que:

Somos los autores y responsables del presente trabajo; y autorizamos a que sin fines de lucro la Universidad Politécnica Salesiana pueda usar, difundir, reproducir o publicar de manera total o parcial el presente trabajo de titulación.

Quito, 14 de febrero del año 2023

Atentamente,

.) amielee f.

Zeuzky Daniela Guayasamín Jacho

1754983441

Postalago \_\_\_\_\_\_\_\_\_\_\_\_\_\_\_\_\_\_\_\_\_\_\_\_\_\_\_\_\_\_\_

Aarón Sebastián Hidalgo Espinoza

# **CERTIFICADO DE CESIÓN DE DERECHOS DE AUTOR DEL TRABAJO DE TITULACIÓN A LA UNIVERSIDAD POLITÉCNICA SALESIANA**

Nosotros, **Zeuzky Daniela Guayasamín Jacho** con documento de identificación N° 1754983441 y **Aarón Sebastián Hidalgo Espinoza** con documento de identificación N° 1311618712, manifiesto nuestra voluntad y cedemos a la Universidad Politécnica Salesiana, la titularidad sobre los derechos patrimoniales, en virtud de que somos los autores del trabajo de titulación intitulado: **"Automatización de una torre de enfriamiento basada en el análisis estructural de cargas para la producción de formol en Interquimec S.A."**, el cual ha sido desarrollado para optar por el título de: Ingenieros en Mecatrónica, en la Universidad Politécnica Salesiana, quedando la Universidad facultada para ejercer plenamente los derechos cedidos anteriormente.

En concordancia con lo manifestado, suscribo este documento que hago la entrega del trabajo final en formato digital a la Biblioteca de la Universidad Politécnica Salesiana.

Quito, 14 de febrero del año 2023

Atentamente,

· ) amielee f.

Zeuzky Daniela Guayasamín Jacho

1754983441

Postulation  $\overline{\mathscr{S}}$ 

Aarón Sebastián Hidalgo Espinoza

# **CERTIFICADO DE DIRECCIÓN DEL TRABAJO DE TITULACIÓN**

Yo, **René Patricio Quitiaquez Sarsoza** con documento de identificación N° 1710597269, docente de la Universidad Politécnica Salesiana, declaro que bajo mi tutoría fue desarrollado el trabajo de titulación: **"Automatización de una torre de enfriamiento basada en el análisis estructural de cargas para la producción de formol en Interquimec S.A."** realizado por , **Zeuzky Daniela Guayasamín Jacho** con documento de identificación N° 1754983441 y **Aarón Sebastián Hidalgo Espinoza** con documento de identificación N° 1311618712 , obteniendo como resultado final el trabajo de titulación bajo la opción de Dispositivos Tecnológicos que cumple con todos los requisitos determinados por la Universidad Politécnica Salesiana.

Quito, 14 de febrero del año 2023

Atentamente,

.

Ing. René Patricio Quitiaquez Sarsoza, Msc.

#### **AGRADECIMIENTO**

A Dios por el regalo de la vida, las oportunidades que me ha brindado, sin él no hubiese sido posible, ya que siempre está motivando cada paso que doy con su amor y bondad infinita.

A mi Padre Rubén Guayasamín por creer y ser motivación para mejorar cada momento, siendo mi primer maestro en esta carrera impartiendo sus conocimientos técnicos, sintiéndome privilegiada de tenerle, valoro su sacrificio y eso es lo que me impulsa seguir luchando persiguiendo mis sueños.

A mi Madre Zeuzky Jacho, mujer dedicada y perseverante, que ha estado pendiente de cada paso que doy, apoyando cada una de mis metas y sueños depositando su confianza en mis capacidades para ser una buena persona y una profesional integra.

A mi hermano Darío por ser mi compañero imparable de aventuras, ser la compañía en cada momento a pesar de todo sé que estas para mí y que yo siempre estaré para ti.

A mis abuelos Dioselina y Rodrigo por su calidez, por tener el don de la paciencia, la palabra indicada, darme ánimos para seguir adelante y por ser grandes maestros de vida.

A mi compañero y amigo Aarón por ser el apoyo en cada proyecto, tu dedicación y tus importantes aportes en este proyecto, la confianza que depositas en mi me motiva a crecer, a ponerme retos y salir de mi zona de confort y así descubrir cosas que el mundo ofrece.

A la empresa INTERQUIMEC S.A AKZONOBEL, en especial a la Ingeniera Lucia Valencia Gerente de Producción y al Ingeniero José Martínez Jefe de mantenimiento, por permitir la realización de este proyecto y brindar las facilidades para su desarrollo.

Al Señor Manuel Benítez jefe de operadores de la planta de formol, siendo una parte clave para la ejecución del proyecto, gracias a él se comprende mejor la importancia del proceso de enfriamiento para la producción de Formol, las variables que manejan y sus peligros.

A ELECTROTECNIA INDUSTRIA & COMERCIO, por ser guía en este propósito compartiendo su experiencia en gestión de proyectos eléctricos e instrumentación industrial.

A mi querida UNIVERSIDAD POLITECNICA SALESIANA con su carisma brindan la oportunidad del crecimiento profesional y personal que permite desarrollar y fortalecer habilidades propias tanto técnicas como éticas para poder brindarlas al servicio de los demás.

A mi Tutor el ING. PATRICIO QUITIAQUEZ por confiar en este proyecto, creer e incentivar los pasos en esta carrera con sus enseñanzas al impartir sus conocimientos siendo guía clara y eficiente.

A mis queridos amigos por esos momentos de felicidad que compartimos, que hacen de esta etapa universitaria cálida, creyendo en el valor de la amistad construyendo momentos que me llevo en el corazón.

*Zeuzky Daniela Guayasamín Jacho*

#### **AGRADECIMIENTOS**

A mis padres por la confianza depositada en mis capacidades, permitiéndome aprovechar esta oportunidad única de demostrarles lo importante que son sus sacrificios por ser cada día mejores como familia.

A todos mis profesores que desde el primer semestre supieron aportar con sus enseñanzas y experiencias, inculcando los conocimientos necesarios para poder concluir en feliz término esta etapa académica.

A Daniela, mi amiga y compañera de este viaje lleno de tantas situaciones que nos llevaron un día a la vez cada escalón hacia adelante, juntos para lograr metas y sueños, creando recuerdos que quedan en nuestras memorias acompañándome por el resto de mi camino.

A mi "mami Lala", Marthita y a mi hermana María José que me han acompañado, aconsejado, dándome su apoyo incondicional en mi crecimiento personal por eso las admiro tanto.

A mi tutor de tesis Ingeniero Patricio Quitiaquez cuyo aporte en este proyecto es de suma importancia y su confianza en el mismo nos permitió concluir este sacrificado y significativo trabajo.

A mis compañeros y amigos quienes han sido una parte fundamental de esta transformación a un profesional a quienes con orgullo puedo llamar colegas.

A ELECTROTECNIA INDUSTRIA & COMERCIO por su ayuda en este proyecto facilitándonos todas las herramientas y conocimientos en el área ingenieril para completar este proyecto con éxito.

*Aarón Sebastián Hidalgo Espinoza*

#### **DEDICATORIA**

A mis amados Padres Rubén y Zeuzky, quienes con su amor me motivan a seguir preparándome ya que con su ejemplo de lucha y perseverancia puedo continuar dando pasos importantes en mi vida. A mi hermano que me brinda su apoyo, compañía siendo un amigo incondicional. A mis abuelos Dioselina y Rodrigo por ser una motivación constate de superación, con su cálido acompañamiento me ha trasmitido el valor del trabajo.

*Zeuzky Daniela Guayasamín Jacho*

### **DEDICATORIA**

A mis padres María y Favian, este logro es tan mío como suyo, un verdadero orgullo tener su amor, comprensión y sustento en todas las etapas de mi vida.

*Aarón Sebastián Hidalgo Espinoza*

# ÍNDICE DE CONTENIDOS

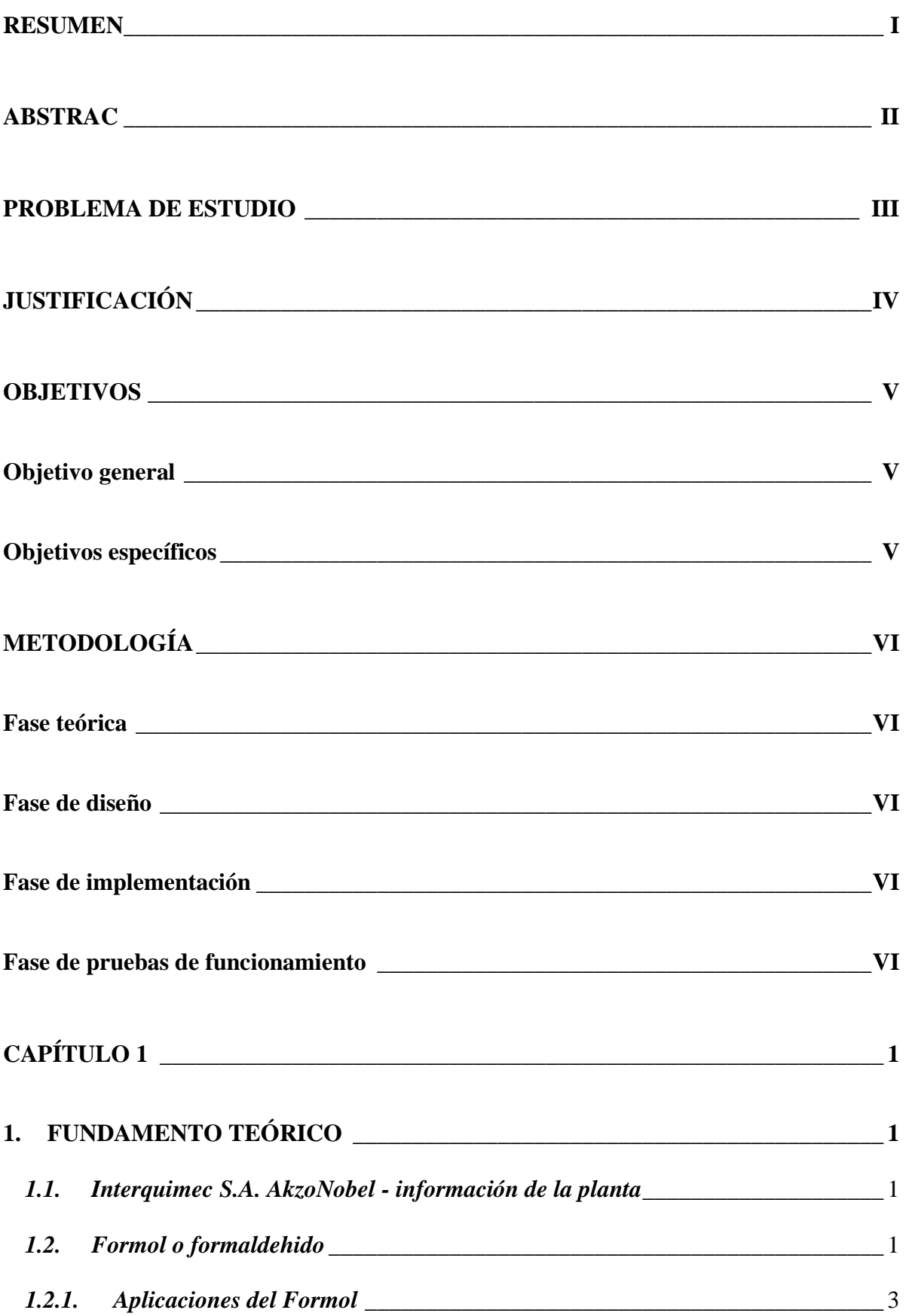

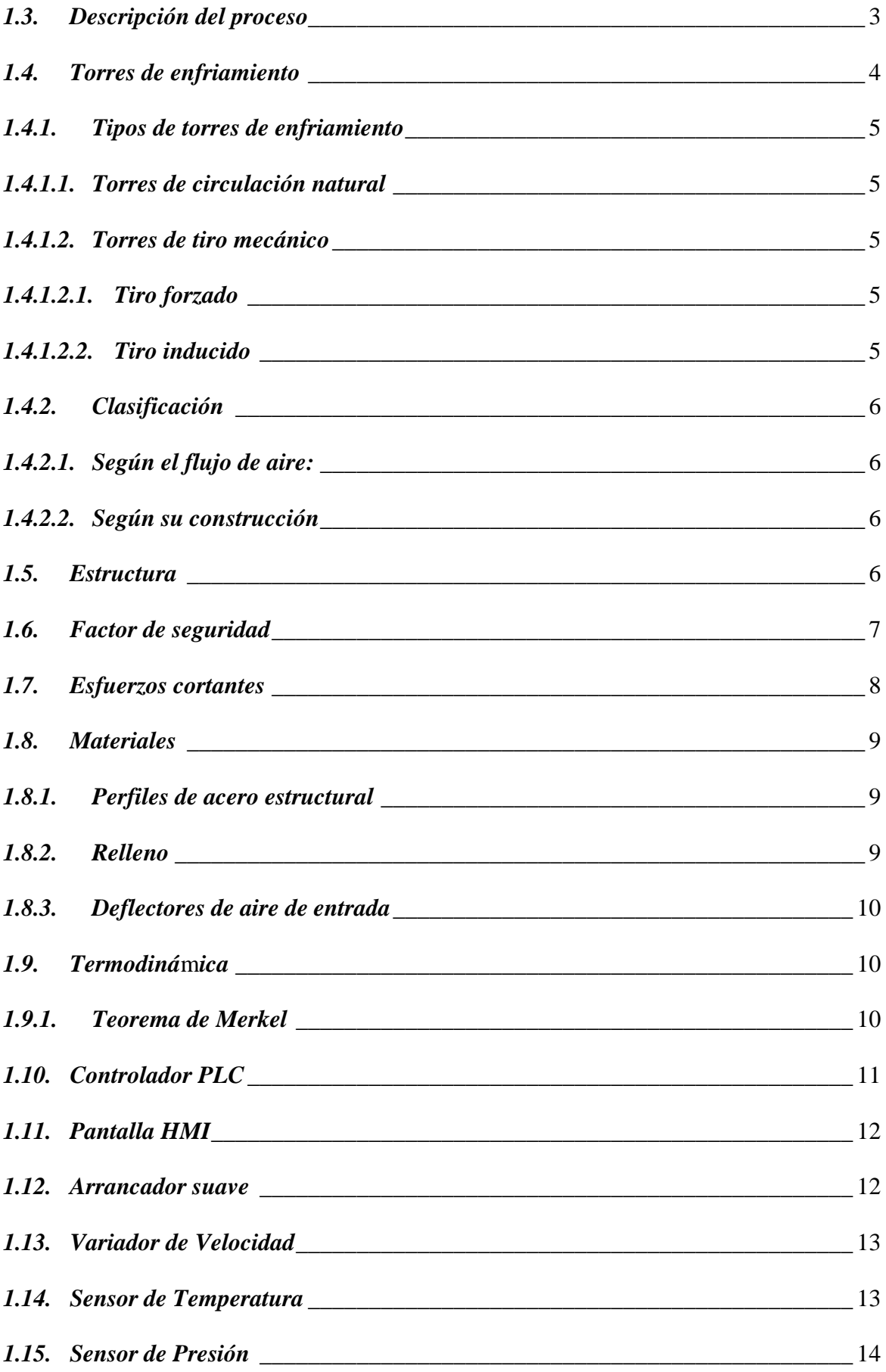

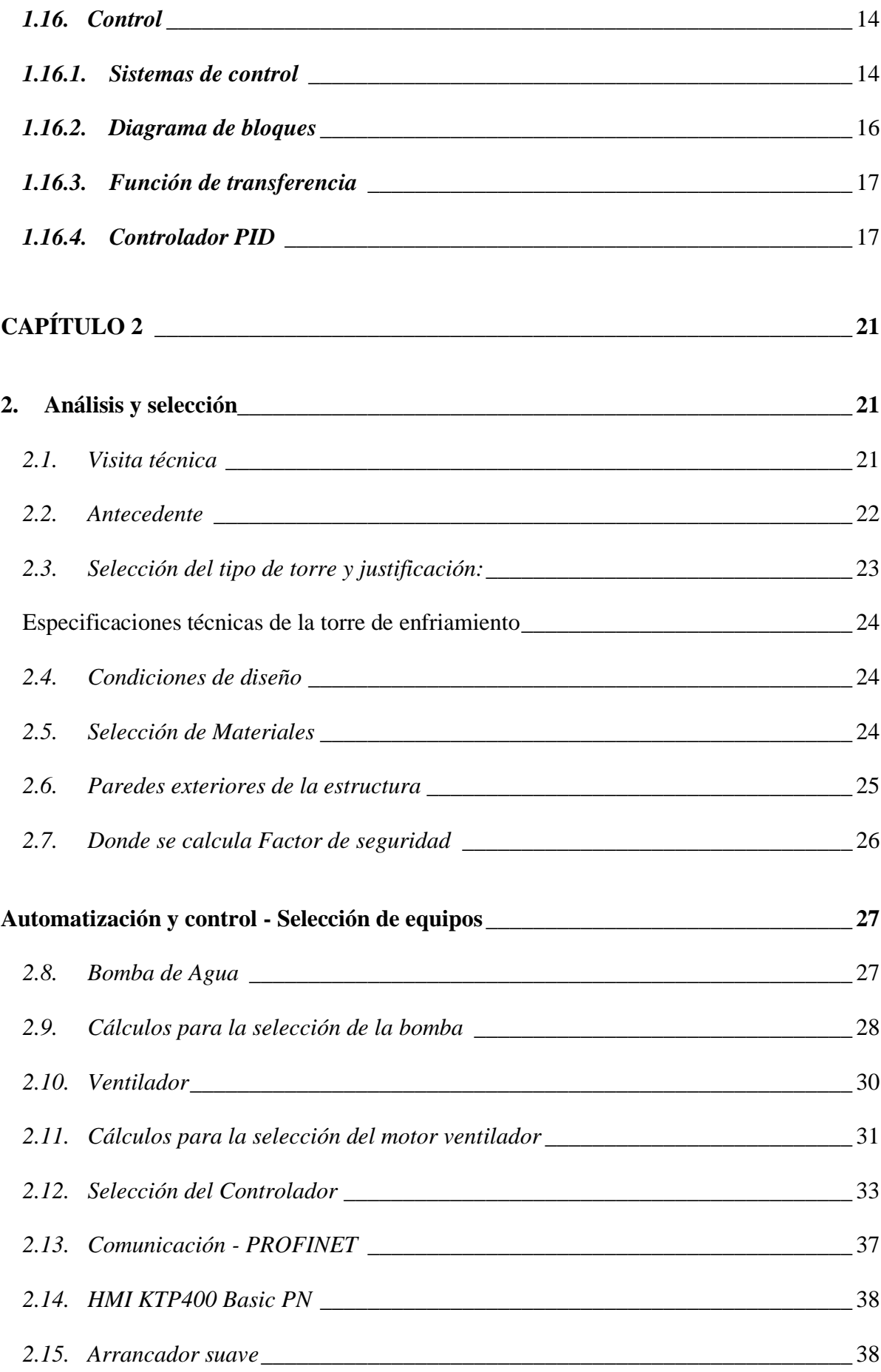

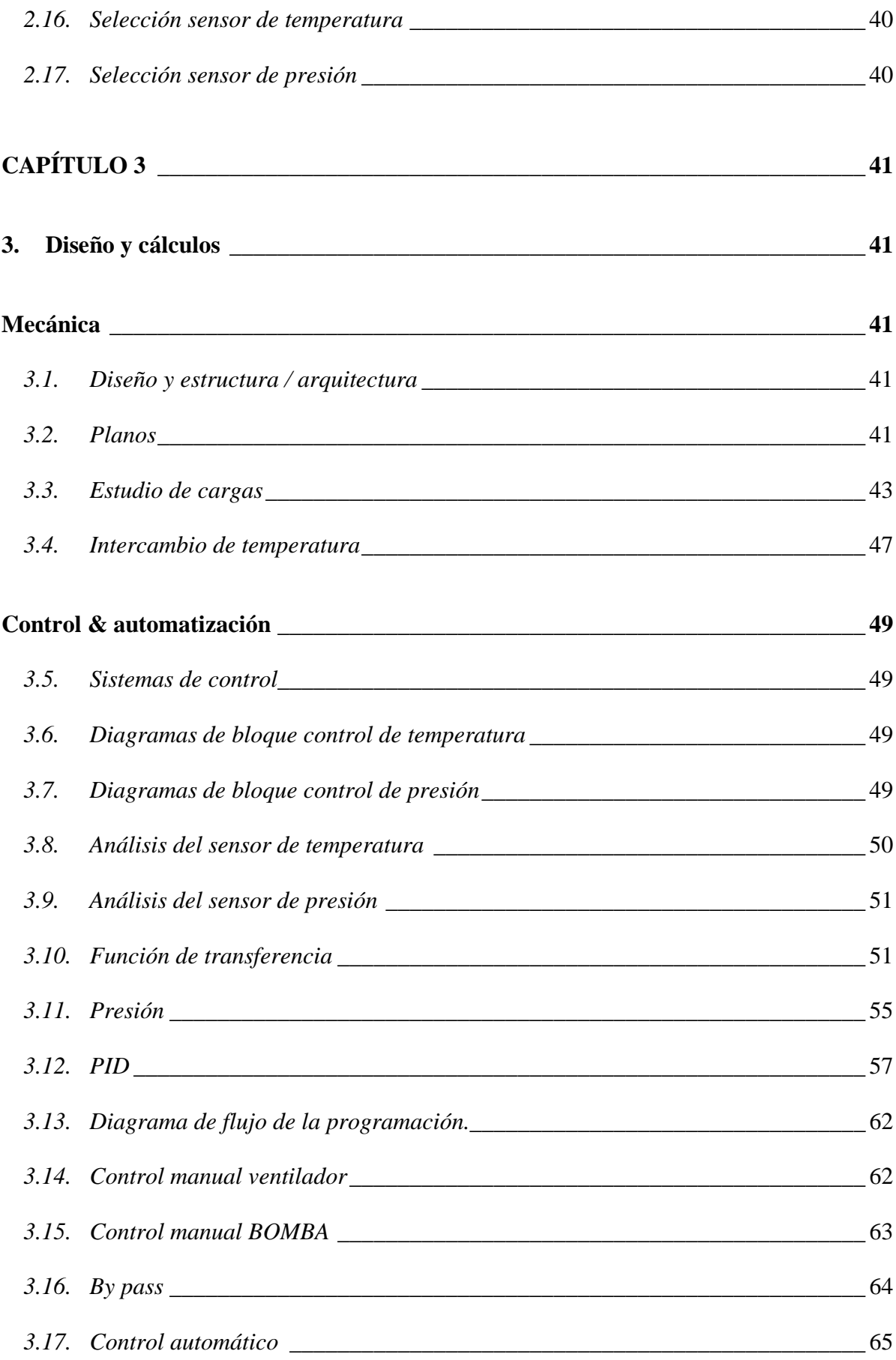

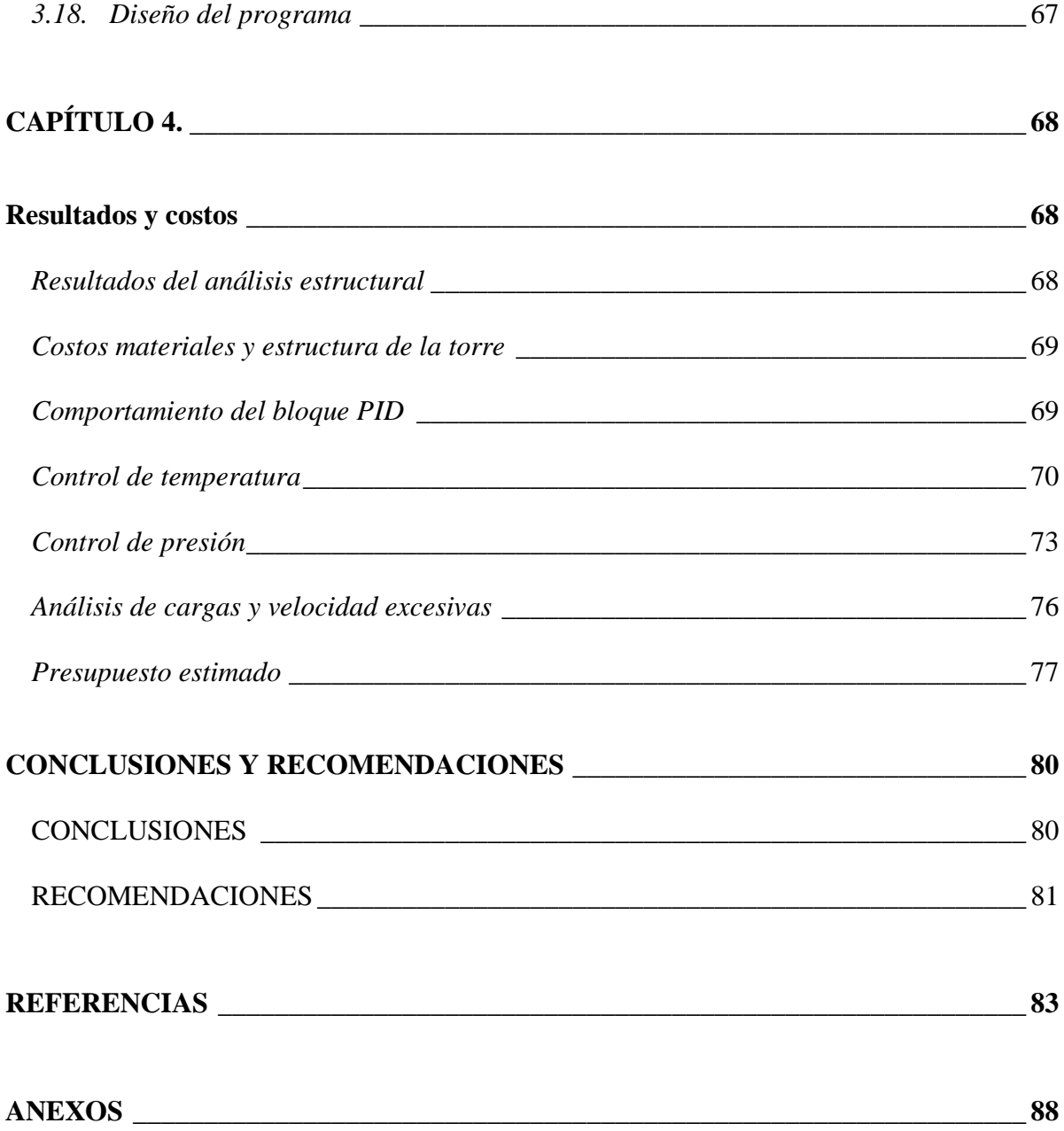

# **ÍNDICE DE FIGURAS**

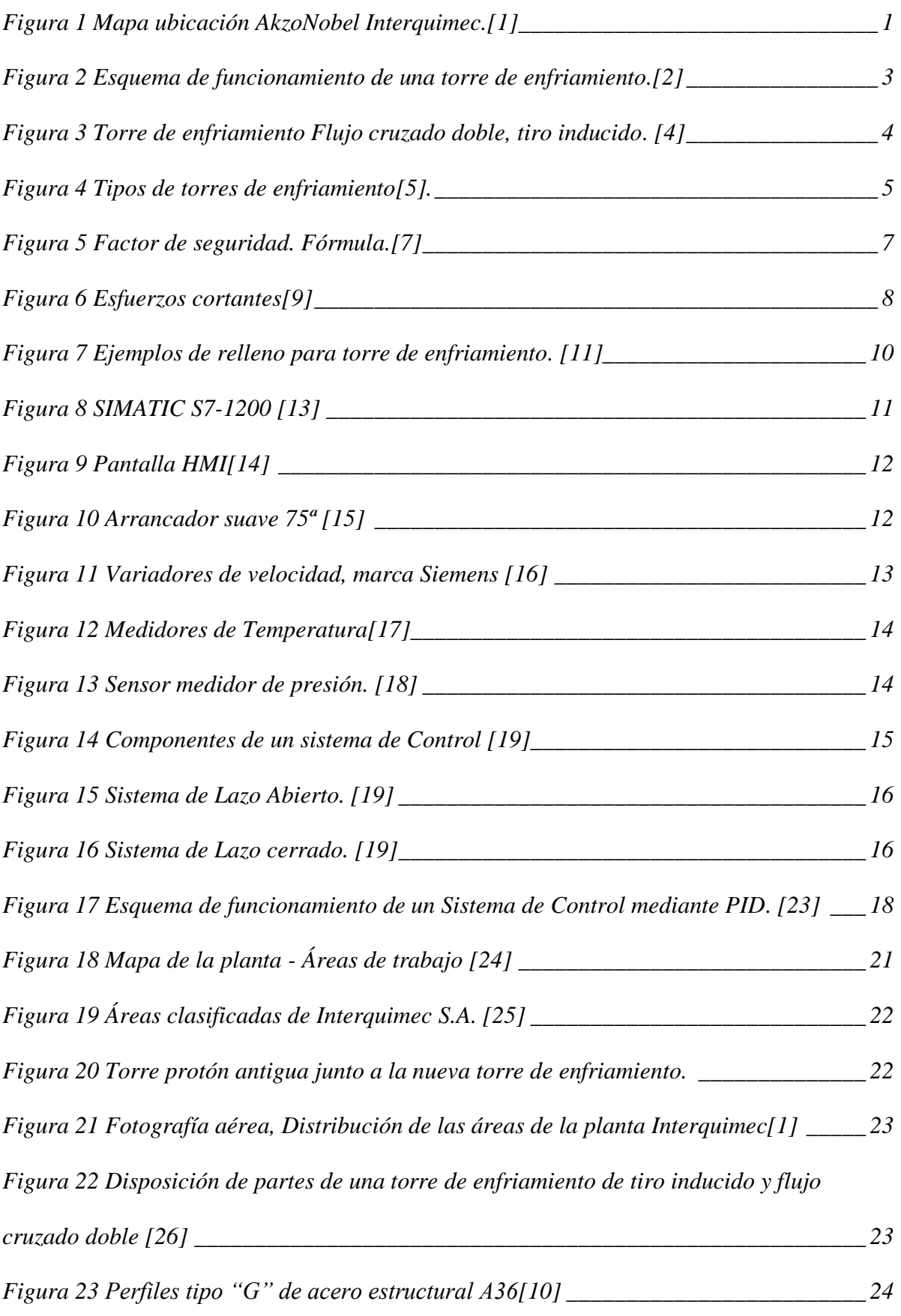

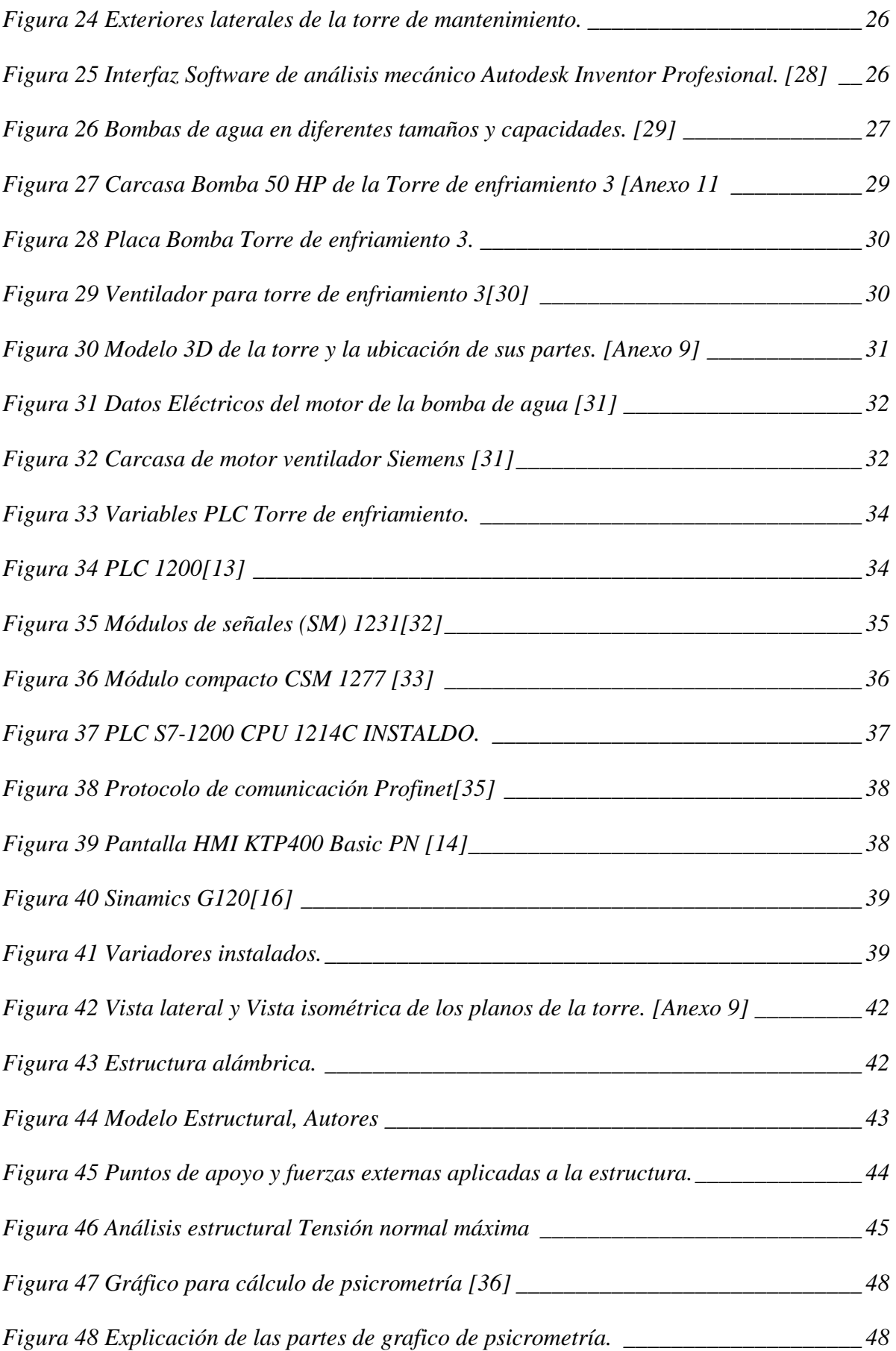

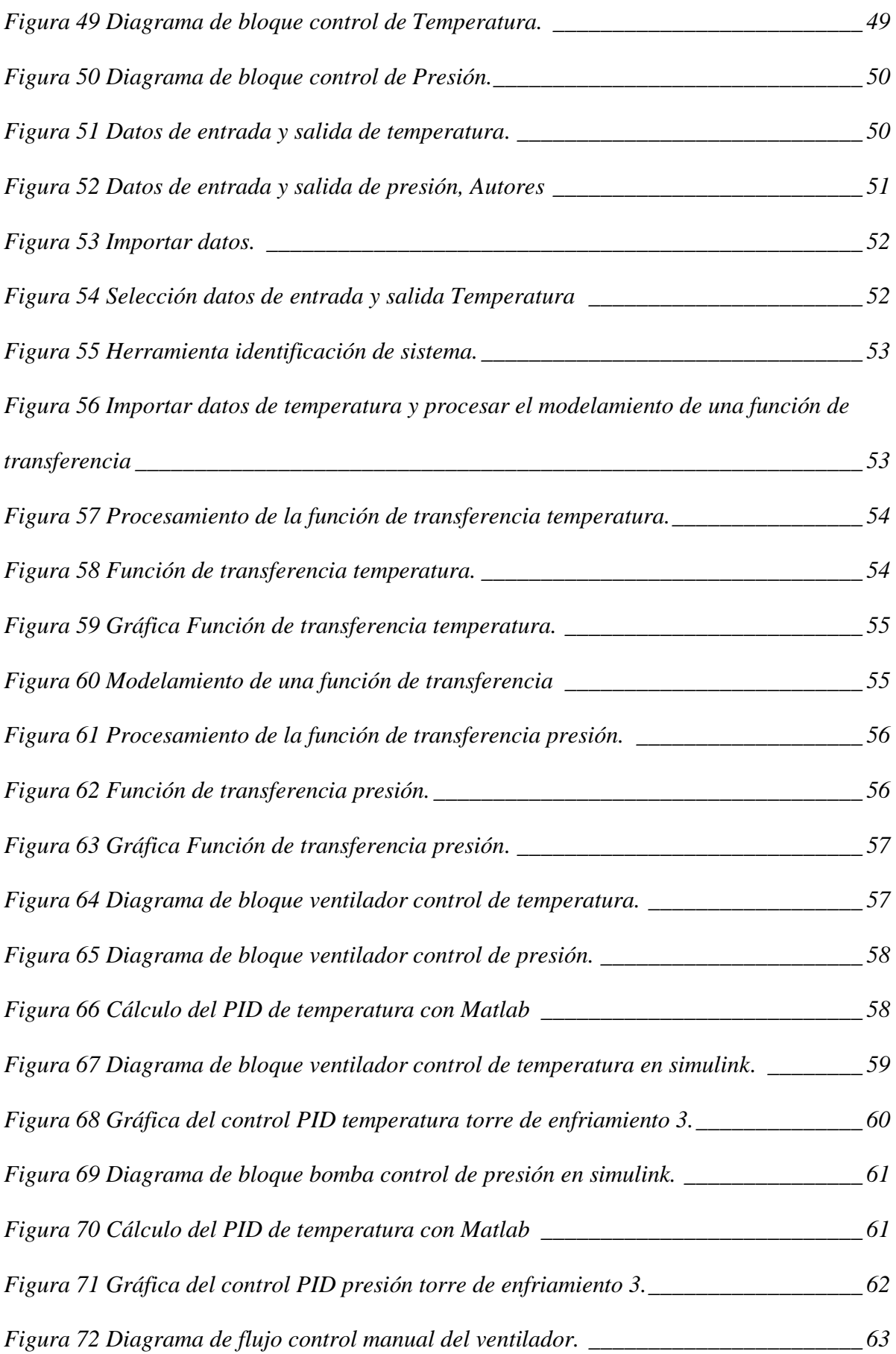

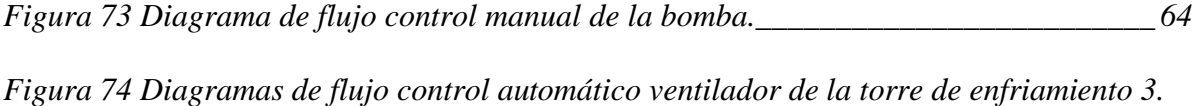

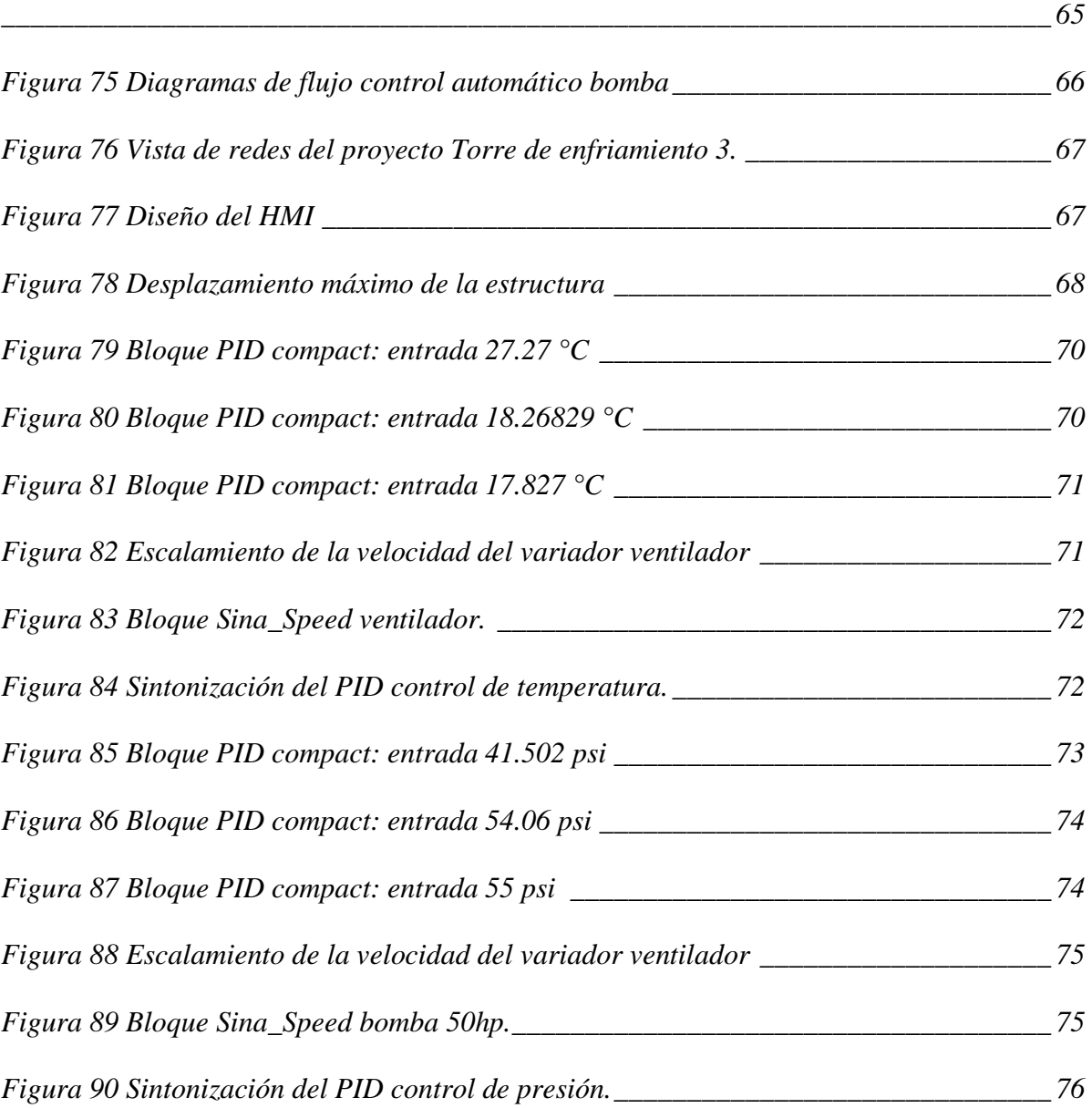

# **ÍNDICE DE TABLAS**

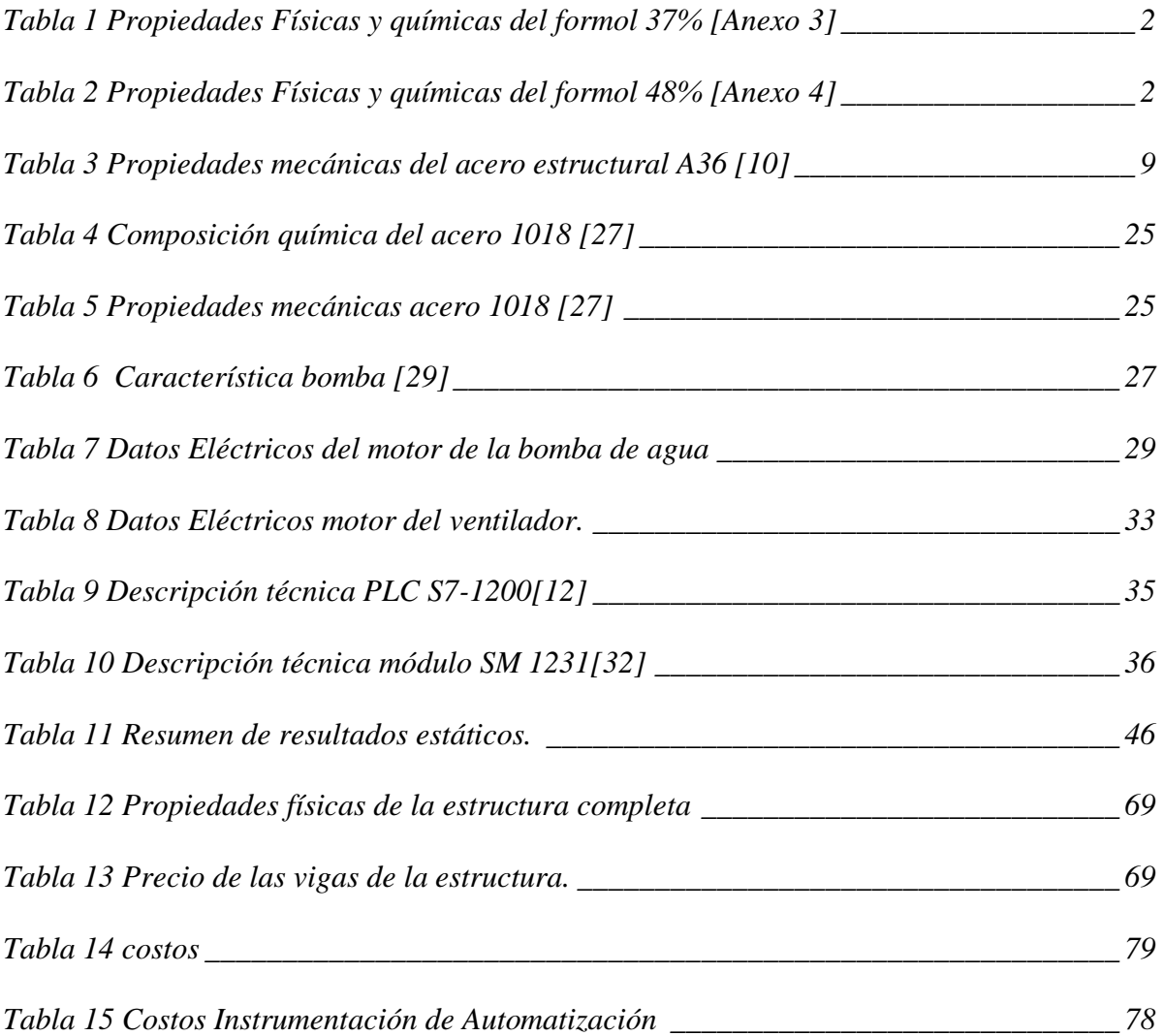

#### **RESUMEN**

<span id="page-19-0"></span>Debido al incremento de la demanda de formol a la empresa interamericana de productos químicos de Ecuador Interquimec S.A. se generó la necesidad de aumentar la capacidad de producción por lo que sus procesos se deben repotenciar, uno de ellos es el proceso de enfriamiento lo que requiere la construcción de una nueva torre de enfriamiento.

Este proyecto propone la implementación de un sistema de control automatizado basado en la estabilización de las variables de temperatura y presión, analizando la estructura mecánica que garantice una integridad física para su funcionamiento.

Los fundamentos teóricos expuestos en el primer capítulo, ofrecen información preliminar para la implementación.

En el segundo capítulo se detalla la selección correcta de los instrumentos a utilizar, con la explicación técnica de cada uno de ellos y su función en el proceso.

En el tercer capítulo se realizó la simulación de la estructura mediante software de modelamiento y cálculo de los valores de tensión y resistencia máxima soportado por los materiales usados en la torre, el cálculo de la función de transferencia y control PID que permitirán un correcto funcionamiento del sistema de enfriamiento para la producción de formol. En el cuarto capítulo se exponen los resultados obtenidos en la simulación en conjunto con la confirmación de la estabilidad de la estructura, realizando la comparación con los datos otorgados por cada fabricante y se registran los resultados obtenidos de las pruebas y funcionamiento del sistema automatizado de la torre con el control de la velocidad para controlar la temperatura y presión necesaria para la producción, demostrando las mejoras en la operabilidad en la producción de formol.

#### **ABSTRAC**

<span id="page-20-0"></span>Due to the increase in demand for formaldehyde from the inter-American company of chemical products of Ecuador Interquimec S.A. the need to increase production capacity was generated, so its processes must be repowered, one of them is the cooling process, which requires the construction of a new cooling tower.

This project proposes the implementation of an automated control system based on the stabilization of temperature and pressure variables, analyzing the mechanical structure that guarantees physical integrity for its operation.

The theoretical foundations exposed in the first chapter offer preliminary information for the implementation.

The second chapter details the correct selection of the instruments to be used, with the technical explanation of each of them and their function in the process.

In the third chapter, the simulation of the structure was carried out using modeling software and calculation of the values of tension and maximum resistance supported by the materials used in the tower, the calculation of the transfer function and PID control that will allow a correct operation of the cooling system for formaldehyde production. In the fourth chapter, the results obtained in the simulation are exposed together with the confirmation of the stability of the structure, making the comparison with the data provided by each manufacturer and the results obtained from the tests and operation of the automated system of the tower with speed control to control the temperature and pressure necessary for production, demonstrating the improvements in operability in formaldehyde production.

#### **PROBLEMA DE ESTUDIO**

<span id="page-21-0"></span>Para fortalecer la capacidad de producción de formol, la empresa Interamericana de productos químicos del Ecuador, INTERQUIMEC S.A., invertirá en la repotenciación de su planta ubicada en el parque Industrial Sur. Esta inversión estratégica responde a la creciente cartera de clientes, entre estos la adquisición del Grupo Orbis que manejan las empresas Pintuco y Poliquim en Ecuador, por lo que ha sido necesario aumentar la capacidad de producción para satisfacer la demanda.

Esto implica el montaje de una nueva torre de enfriamiento cuya operación debe ser de forma automática, que permita mantener niveles de temperatura óptimas para el proceso, controlando las variables físicas del sistema con la finalidad de evitar paros inesperados de la planta por sobrecalentamiento.

## **JUSTIFICACIÓN**

<span id="page-22-0"></span>La automatización de la torre de enfriamiento permitirá controlar la producción y la reacción química del formol, analizando los valores en tiempo real de la variación de temperatura y presión. Al implementar un sistema automático, ayuda a conocer sobre fallos en su estructura o en su lógica, regular o calibrar con mayor precisión y realizar un monitoreo real o de manera remota con conexión a sistemas maestros. Un sistema de control en una torre de enfriamiento se compone de: válvulas de ingreso y salida, sensores de nivel y caudal; todo esto en conjunto proporcionaran un control preciso y dinámico a la hora de intervenir una máquina de estas magnitudes.

Un análisis estructural determina resultados relacionados a la seguridad de su construcción, conociendo de mejor manera cuales son los elementos de su sistema que necesitan ser atendidos en caso de mantenimiento, así como determinar la forma correcta de reemplazarlos.

#### **OBJETIVOS**

#### **OBJETIVO GENERAL**

<span id="page-23-1"></span><span id="page-23-0"></span>Automatizar una torre de enfriamiento basada en el análisis estructural para la producción de formol en INTERQUIMEC S.A.

# **OBJETIVOS ESPECÍFICOS**

- <span id="page-23-2"></span>• Analizar la estructura de la torre de enfriamiento para la verificación y determinación de parámetros del sistema implementado.
- Diseñar el sistema de control y automatización para la implementación y puesta en marcha de la torre de enfriamiento.
- Realizar pruebas de verificación y validación del sistema de automatización para comprobar el funcionamiento de la torre de enfriamiento.

#### **METODOLOGÍA**

<span id="page-24-0"></span>Para una mejor claridad del proyecto se lo puede dividir en cuatro fases de trabajo, estas fases son las siguientes:

# **FASE TEÓRICA**

<span id="page-24-1"></span>La parte inicial corresponde al análisis de las cargas estructural de la torre, para encontrar el factor de seguridad general de la estructura. Una gráfica de los esfuerzos que recibe teniendo en cuenta los componentes estáticos y aquellos que generan movimiento.

## **FASE DE DISEÑO**

<span id="page-24-2"></span>En el diseño de sistema de control se tiene en cuenta la termodinámica del proceso por el intercambio de energía y temperatura que sucede en el proceso de enfriamiento, se obtiene los datos de cada instrumento de medición a utilizarse para tener los parámetros permisibles al momento de limitar tanto máximos como mínimos de trabajo de la programación en el autómata programable a usarse. El procesamiento de datos será colocado para su futura implementación.

#### **FASE DE IMPLEMENTACIÓN**

<span id="page-24-3"></span>La implementación física conlleva el estudio de los tableros donde se registrarán las conexiones de cada una de las entradas y salidas del controlador a utilizarse, una de las actividades a realizarse en esta etapa es la verificación comunicación entre la torre y el autómata que realizará el procesamiento de las señales recibidas de los sensores para el envío de datos de control a los actuadores.

#### **FASE DE PRUEBAS DE FUNCIONAMIENTO**

<span id="page-24-4"></span>La finalización del proyecto conlleva realizar una comprobación del sistema de acuerdo a los lineamientos establecidos en la programación. Se verificará que los datos que se transfieren en ambas vías sean precisos para mantener un monitoreo continuo del proceso dejando la

VI

puerta abierta para futuras adiciones de protocolos de adquisición y análisis de datos que pueden ser de manera local o vía redes que tengan comunicación vía internet a servidores privados.

### **CAPÍTULO 1**

#### **1. FUNDAMENTO TEÓRICO**

<span id="page-26-1"></span><span id="page-26-0"></span>Este primer capítulo que abarca la teoría disponible correspondiente al estado del arte del tema a desarrollar explica principalmente cual es el objetivo y el rumbo del proyecto que se desea conseguir.

#### <span id="page-26-2"></span>*1.1. Interquimec S.A. AkzoNobel -información de la planta*

Interquimec S.A AkzoNobel se ubica al sur de Quito, en la Avenida Maldonado sector Guamaní, la planta cuenta con un área de  $21.500 \text{ m}^2$ , como muestra la Figura 1. Su infraestructura esta acondicionada para la producción de formol, resinas y adhesivos.

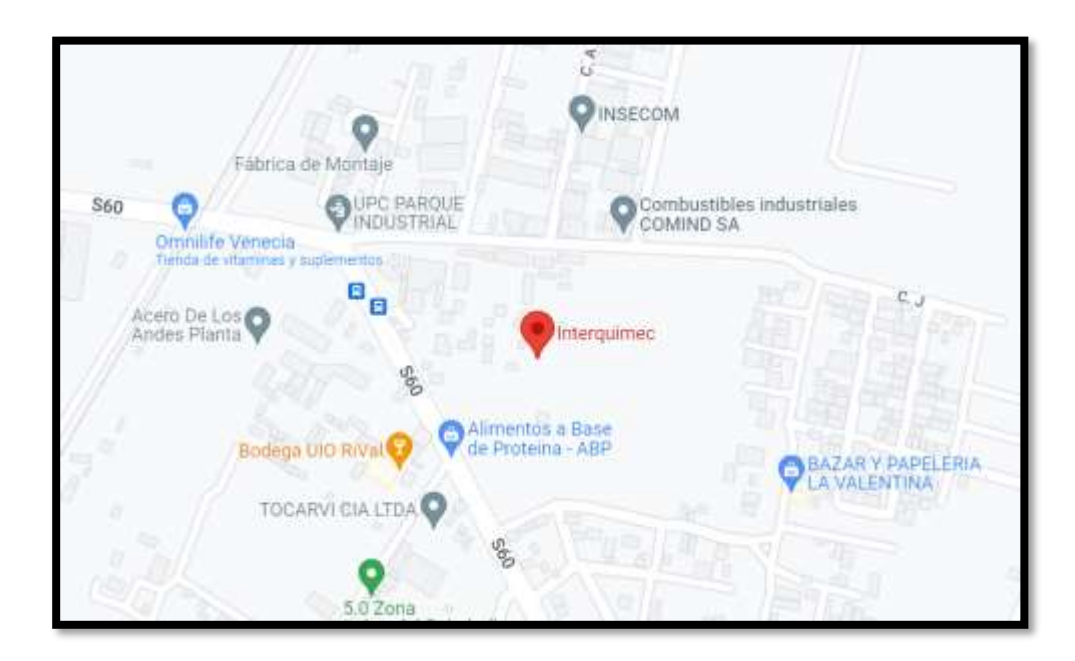

**Figura 1** Mapa ubicación AkzoNobel Interquimec.[1]

#### <span id="page-26-4"></span><span id="page-26-3"></span>*1.2. Formol o formaldehido*

El formol o formaldehido es un compuesto químico con fórmula  $H_2C=O$ , siendo un aldehído altamente volátil e inflamable. Se obtiene de la oxidación alcalina del metanol en presencia de catalizadores, es un elemento que a condiciones normales de presión y temperatura se polimeriza con facilidad la forma sólida toma por nombre formaldehido, es un gas incoloro con un olor penetrante, soluble en agua la solución acuosa se conoce como formol siendo un líquido incoloro de olor penetrante y sofocante. "Habitualmente la concentración inicial que tiene el formol luego de su fabricación es 48%, la dilución del formol 48% hasta un 37% se conoce comercialmente como Formaldehido"[2].

**Tabla 1** Propiedades Físicas y químicas del formol 37% [Anexo **[3](#page-121-0)**]

<span id="page-27-0"></span>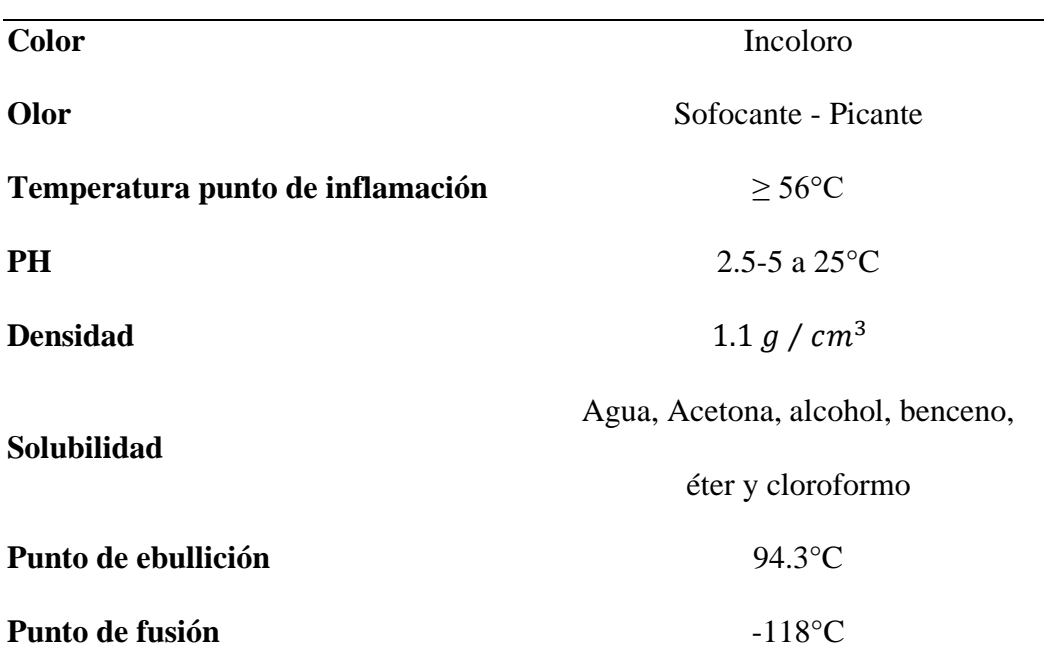

## **Información Propiedades Físicas y químicas Formol 37%**

**Tabla 2** Propiedades Físicas y químicas del formol 48% [Anexo **[4](#page-122-0)**]

<span id="page-27-1"></span>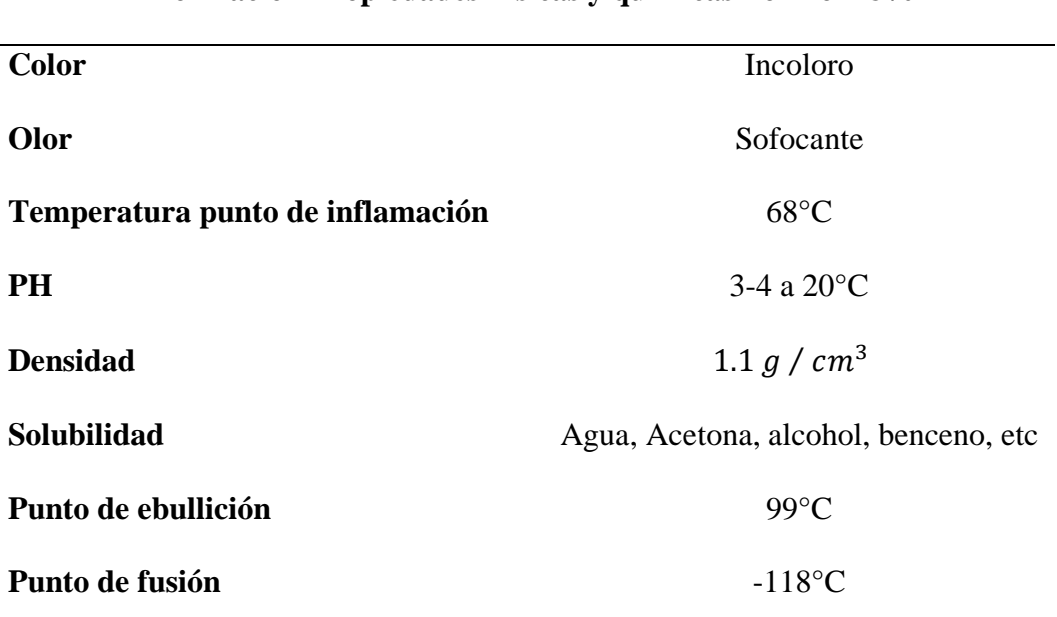

**Información Propiedades Físicas y químicas Formol 48%**

#### *1.2.1.Aplicaciones del Formol*

<span id="page-28-0"></span>El formol es la materia prima en otros procesos como para la fabricación de resinas, adhesivos, desinfectantes, fertilizantes, jabones, detergentes, caucho, espumas, frenos, vacunas, medicinas, entre otros.

#### <span id="page-28-1"></span>*1.3. Descripción del proceso*

El objetivo de una torre de enfriamiento es el de disminuir la temperatura del agua tratada que circula en el sistema, mediante transferencia de calor y masa a través del contacto directo con el aire. Mediante una bomba se ingresa el agua caliente esparcida por un sistema de dispersión por rocío, esta atraviesa un relleno con estructura de panal de abeja para incrementar el contacto con el aire generando el decremento de temperatura, este aire es ingresado de manera forzada o extraído por una configuración de inducción para moverse en medio de la torre mientras el agua refrigerada retorna a la planta donde intercambiará nuevamente su temperatura con el formol de la planta y repetirá el proceso de recirculación[2].

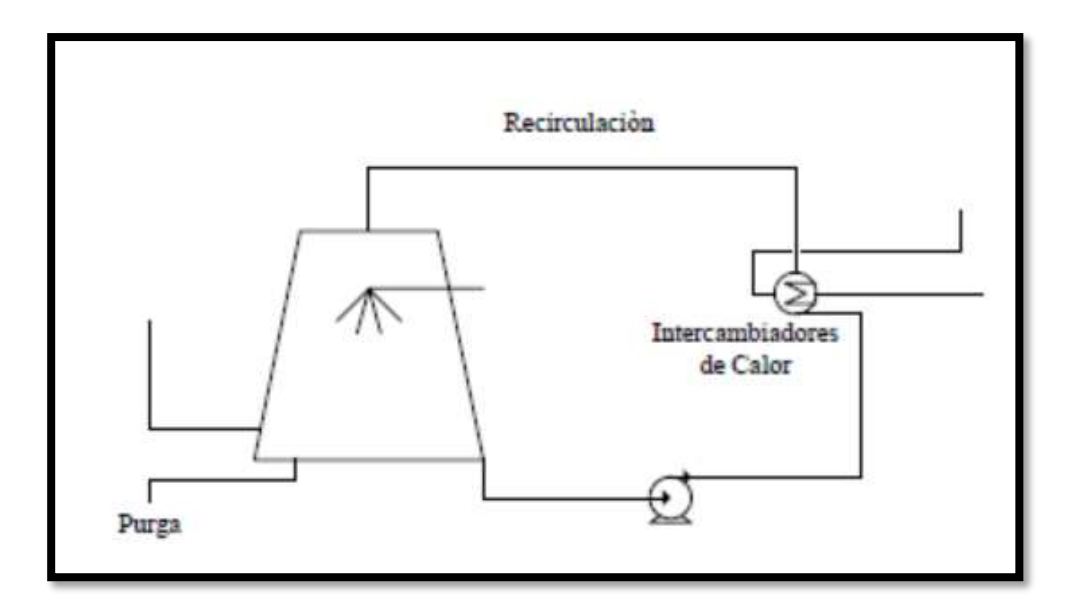

<span id="page-28-2"></span>**Figura 2** Esquema de funcionamiento de una torre de enfriamiento.[2]

#### <span id="page-29-0"></span>*1.4. Torres de enfriamiento*

Las torres de enfriamiento son instalaciones que tienen como finalidad la dispersión del calor en grandes cantidades de agua cuando esta se encuentra a altas temperaturas involucra fenómenos de transferencia de calor y masa como lo son la evaporación al contacto con el aire; son utilizadas ampliamente en el área de refrigeración industrial en las plantas de energía, refinerías de petróleo, plantas petroquímicas, plantas de procesamiento de gas natural y otras instalaciones. Al compararlo con equipos de enfriamiento de otro tipo, las torres de enfriamiento son una opción más económica cuando se trata de refrigeración para volúmenes de masa muy amplios.

Son utilizadas cuando se requiere alcanzar temperaturas bajas entre los 5 y 25 °C, el agua que se necesita enfriar generalmente tienen temperaturas entre 40 y 60 °C. Su funcionamiento varía de acuerdo con la construcción en la que se disponga la torre, pero repite pasos principales como el ingreso del agua en forma de rocío, la dispersión del calor mediante la caída a través de un relleno, y la entrada o extracción de aire para efectuar la transferencia de calor a través de un ventilador[3].

<span id="page-29-1"></span>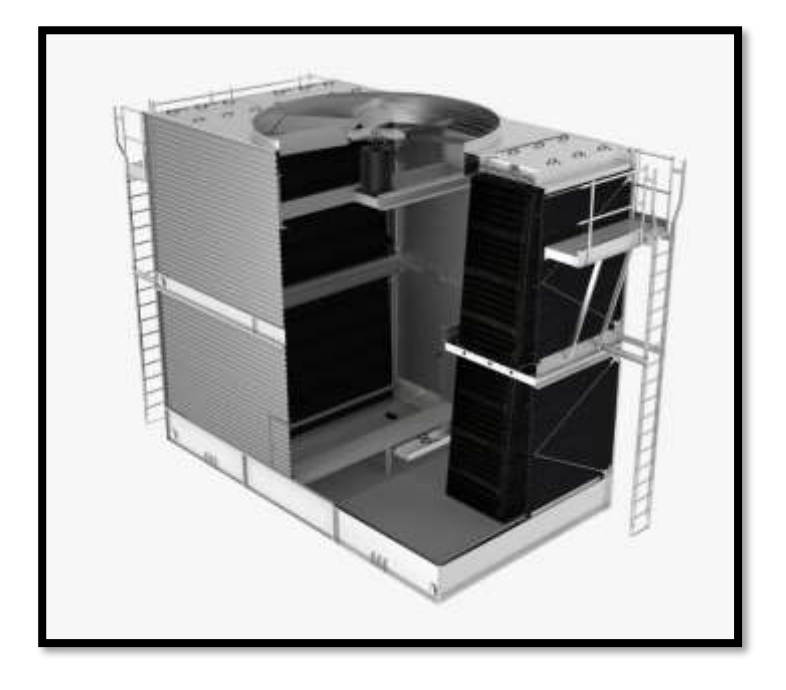

**Figura 3** Torre de enfriamiento Flujo cruzado doble, tiro inducido**.** [4]

#### <span id="page-30-0"></span>*1.4.1.Tipos de torres de enfriamiento*

#### *1.4.1.1.Torres de circulación natural*

<span id="page-30-1"></span>También conocidas como torres de refrigeración atmosférica, no hacen uso de un ventilador para crear un flujo de aire, actúa aprovechando la diferencia de densidades del aire más frío y húmedo del exterior. Este tipo de torres operan como una chimenea en un horno, entre la densidad del aire dentro de la torre y el aire exterior genera un flujo natural de aire frío expulsando el aire caliente por la parte superior.

#### <span id="page-30-2"></span>*1.4.1.2.Torres de tiro mecánico*

### *1.4.1.2.1. Tiro forzado*

<span id="page-30-3"></span>En este tipo de torre el aire ingresa a través de una abertura circular en un costado de la estructura, impulsado por un ventilador ubicado en la base. El ventilador impulsa el aire horizontalmente a través del relleno de la torre, choca con el agua que lo atraviesa haciendo el intercambio de calor y masa para salir finalmente por la parte superior.

#### *1.4.1.2.2. Tiro inducido*

<span id="page-30-4"></span>A diferencia del tiro forzado, este tipo de torre tiene el ventilador en la parte superior, extrayendo el aire caliente, como el flujo de aire está en dirección contraria al del agua, esto obliga a un intercambio de calor más rápido y eficiente, lo cual permite tener torres de menor tamaño con respecto a su altura.

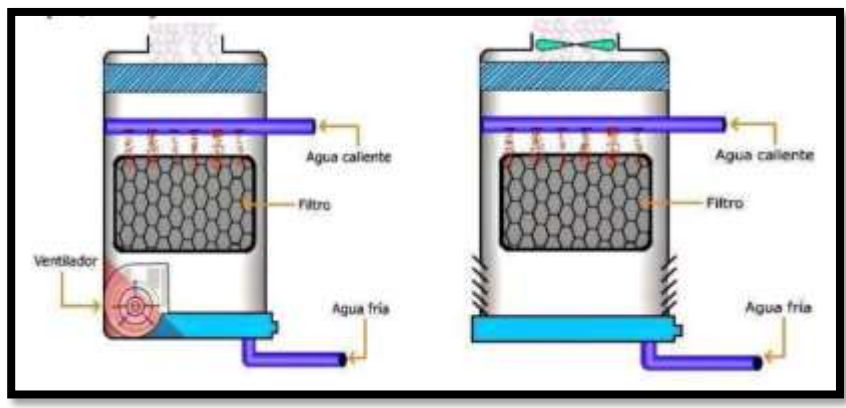

<span id="page-30-5"></span>**Figura 4** Tipos de torres de enfriamiento[5]**.** 

#### <span id="page-31-0"></span>*1.4.2.Clasificación*

#### *1.4.2.1.Según el flujo de aire:*

- <span id="page-31-1"></span>a) **Flujo contracorriente**: cuando el aire se mueve en contra de la dirección del agua, de manera vertical hacia arriba, atravesando toda la torre. Utilizada en torres de tipo tiro natural donde se utilizan sistemas de dispersión de agua a alta presión por espray.
- b) **Flujo cruzado**: en esta configuración el aire fluye en dirección horizontal, luego atraviesa el flujo descendente de agua, en este caso existen dos tipos de distribución diferentes: cuando el relleno de dispersión del agua se encuentra en la parte superior o en una disposición vertical de frente a la entrada de aire lateral de la estructura. Es la forma más utilizada en la actualidad aplicando una doble entrada en dos de las paredes de la torre para incrementar su capacidad y velocidad de enfriamiento.

#### *1.4.2.2.Según su construcción*

- <span id="page-31-2"></span>a) **Montaje en campo**: su actividad principal de construcción sucede en la planta donde van a quedar instaladas.
- b) **Prefabricadas**: llegan al lugar donde van a ser usadas con la menor cantidad de piezas posibles para facilitar su armado y puesta en marcha de manera pronta y sencilla.

#### <span id="page-31-3"></span>*1.5. Estructura*

Desde el punto de vista mecánico, la estructura es su parte más importante ya que debe de resistente a todos los esfuerzos aplicados y además resistir factores ambientales con la finalidad de proteger la torre y garantizar su correcto funcionamiento en todo momento[5].

La estructura principal de la mayoría de las torres de enfriamiento actuales consta de estructura metálica en su interior para mayor soporte y recubrimiento de otros materiales que pueden ser madera, hormigón, fibrocemento o resinas de poliéster reforzadas con fibra de vidrio. Los materiales de construcción de las partes de un sistema de refrigeración con torres de enfriamiento analizan los factores ambientales, así como las temperaturas de entrada y retorno del agua a tratar[6].

#### <span id="page-32-0"></span>*1.6. Factor de seguridad*

La relación entre el valor real de resistencia de una estructura y el valor calculado de esta es llamado factor de seguridad o coeficiente de seguridad. Este es un término muy importante en el diseño de ingeniería de una estructura, la seguridad es imprescindible al momento de analizar un proyecto o una construcción. Para garantizar esta seguridad, el factor de seguridad de 1 indica un valor justo que fallará el diseño estructural en el momento que alcance su carga máxima, mientras mayor sea el valor del coeficiente, más segura será la estructura, dato muy relevante cuando las consecuencias de un fallo de esta magnitud puedan conllevar la vida de los operadores o generar lesiones y pérdidas para la empresa.

Para el cálculo del factor de seguridad se debe conocer los valores de tensión máxima y tensión admisible de la estructura, como se muestra en la figura a continuación. Elementos externos como el tipo de material, las cargas cíclicas aplicadas, la intensidad de la concentración de tensiones, temperatura y condiciones ambientales como la corrosión son causas determinantes para modificar el desempeño de la estructura y afectar el valor del factor de seguridad[7].

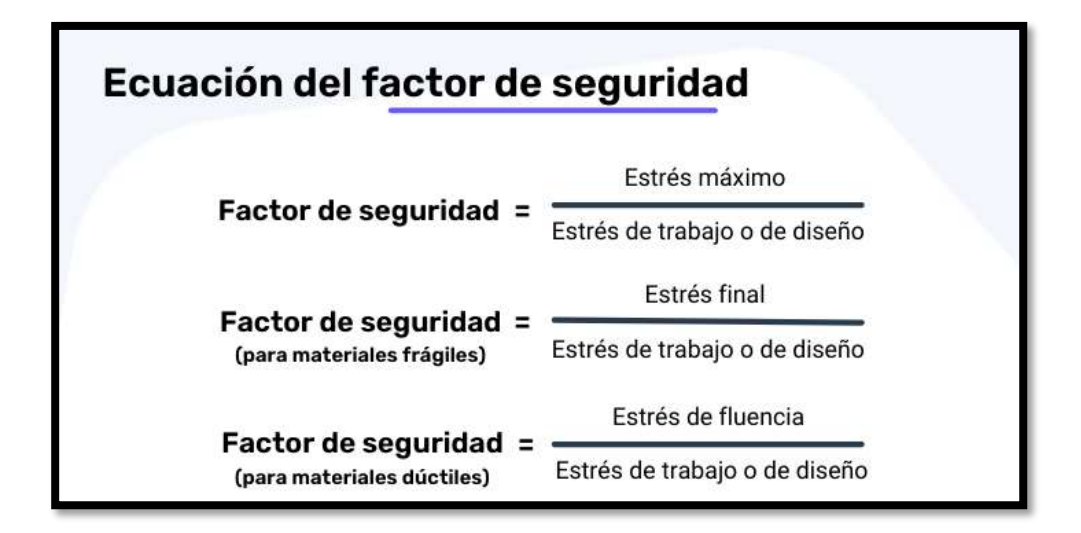

<span id="page-32-1"></span>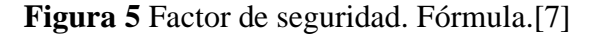

#### <span id="page-33-0"></span>*1.7. Esfuerzos cortantes*

Analizando las estructuras se puede determinar que todo el sistema que compone la torre de enfriamiento está constituido de fuerzas que constantemente se están aplicando en distintas direcciones, empezando desde la gravedad.

Los esfuerzos cortantes son fuerzas internas calculados en un plano de la sección cuya resultante iguala la carga soportada. En vigas estructurales que soportan cargas aplicadas perpendicularmente a sus ejes, estas barras largas rectas con áreas transversales constantes, es decir perfiles definidos por la normativa[8].

La clasificación de los esfuerzos está dada de acuerdo a como están soportadas:

- Viga simplemente soportada
- Viga en voladizo
- vigas continuas
- Sin carga
- Carga concentrada
- Carga uniformemente distribuida

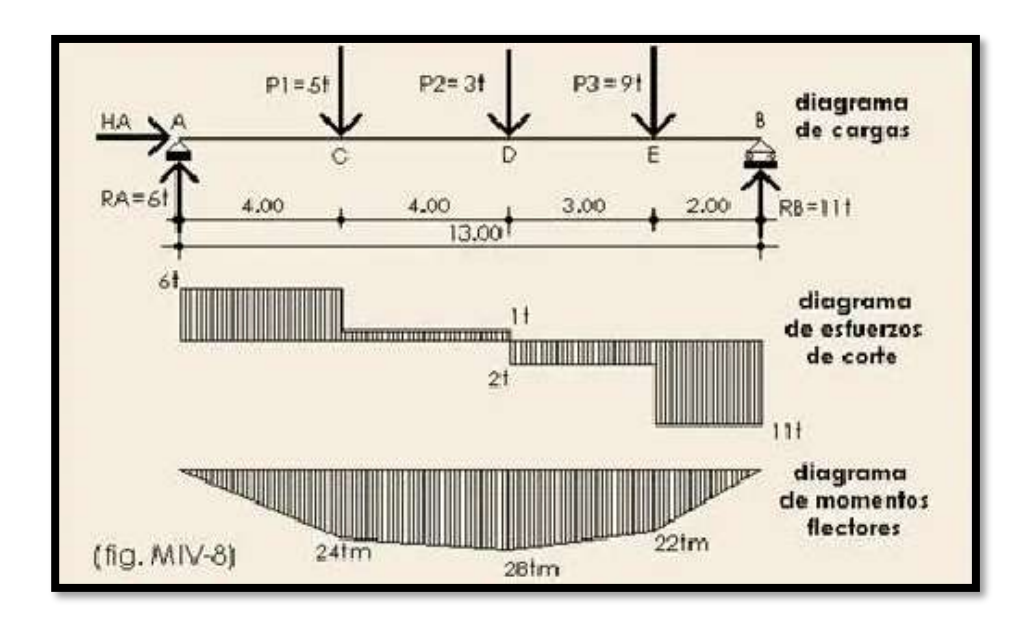

<span id="page-33-1"></span>**Figura 6 Esfuerzos cortantes**[9]

#### <span id="page-34-0"></span>*1.8. Materiales*

#### *1.8.1.Perfiles de acero estructural*

<span id="page-34-1"></span>Un perfil de acero estructural se refiere a una barra encargada de soportar cargas pesadas colocadas sobre ellas.

El acero estructural A36 se produce bajo las especificaciones de la norma ASTM A36, es una aleación de hierro (mínimo 98 %), con contenidos de carbono de máximo 0.29 % y otras pequeñas cantidades de minerales como manganeso y silicio, para mejorar su resistencia a la tracción y buena influencia en la soldadura; utilizados en la construcción de puentes y en el sector de la construcción en general. En la tabla 3 se encuentran algunas de las propiedades mecánicas de este material proporcionadas por los fabricantes para ser consideradas al momento de cálculos estructurales[10].

<span id="page-34-3"></span>

| <b>Propiedades Mecánicas</b> |                         |                      |                         |                     |                 |
|------------------------------|-------------------------|----------------------|-------------------------|---------------------|-----------------|
| Resistencia a la Tracción    |                         | Límite Elástico, min |                         | Alargamiento %, min |                 |
|                              |                         |                      |                         | $200$ mm            | $50 \text{ mm}$ |
| $41 - 56$                    | $\text{Kg}/\text{mm}^2$ | $23 - 25$            | $\text{Kg}/\text{mm}^2$ |                     |                 |
| $400 - 550$                  | Mpa                     | 250                  | Mpa                     | 20                  | 23              |
| 58-80                        | ksi                     | 36                   | ksi                     |                     |                 |

**Tabla 3** Propiedades mecánicas del acero estructural A36 [10]

#### *1.8.2.Relleno*

<span id="page-34-2"></span>Material empaquetado en el interior de las torres para la difusión del agua aumentando su área de contacto con el aire y también el tiempo de circulación.

El material utilizado para el relleno de dispersión de una torre de enfriamiento es de PVC auto extinguible, algunas variables de su diseño se pueden ver en la Figura 7, la diferencia de densidad para incrementar o disminuir el flujo de agua dentro de la torre depende de la estructura que estén hechos, pueden ser en distribución tipo panal de abeja o en zigzag. En la siguiente figura se puede observar algunos de los tipos de rellenos para la estructura que se pueden instalar.

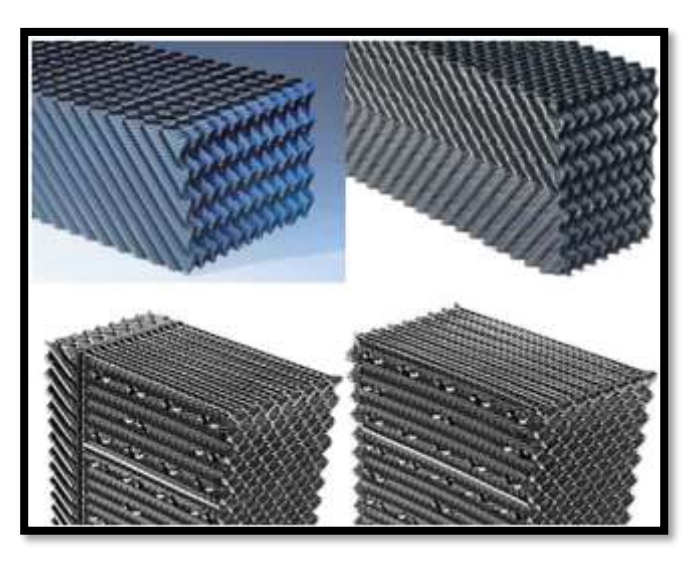

**Figura 7** Ejemplos de relleno para torre de enfriamiento**.** [11] *1.8.3.Deflectores de aire de entrada*

<span id="page-35-3"></span><span id="page-35-0"></span>El recubrimiento de la estructura metálica para evitar daños por factores ambientales esta hecho principalmente por fibras mescladas para evitar corrosión, por ello se lo utiliza en la mayoría de la torre de enfriamiento, primordialmente en las entradas de aire para evitar la proliferación de bacterias incluyendo también tratamientos al agua.

#### <span id="page-35-1"></span>*1.9. Termodiná*m*ica*

#### *1.9.1.Teorema de Merkel*

<span id="page-35-2"></span>Una teoría que relaciona la transferencia de masa y la transferencia de calor entre el aire y el agua en un equipo de enfriamiento como lo son las torres de enfriamiento, es el método de Merkel. Este método de Merkel se basa en la diferencia del potencial de entalpía como fuerza impulsora, es decir que la transferencia total de calor es directamente proporcional a la diferencia de la entalpia del aire saturado hacia la temperatura del agua a enfriar. [9]

$$
\frac{KaV}{L} = \int_{T_2}^{T_1} \frac{dT}{h' - h}
$$
 *Ecuación (1)*
Dónde:

K = coeficiente de transferencia de masa en lb de agua/  $(h^*ft^2)$ 

 $a = \text{área de contacto en } \text{ft}^2/\text{ft}^3$  de volumen de la torre

V = volumen de enfriamiento activo en ft<sup>3</sup>/ft<sup>2</sup> de área plana

L = velocidad del agua en lb / (h\*ft<sup>2</sup>)

h´=entalpía del aire saturado a la temperatura del agua en Btu/lb

h= entalpía de la corriente de aire en Btu/lb

 $T_1$  y  $T_2$ = temperaturas del agua en la entrada y en la salida en  $\mathrm{P}F$ 

 $dT =$  temperatura del agua en el interior de la torre

### *1.10.Controlador PLC*

(PLC, por sus siglas en inglés) es un controlador lógico programable siendo una computadora que se utiliza en aplicaciones industriales en la automatización de procesos que permiten mejorar la eficiencia en una actividad determinada.

Los SIMATIC S7-1200 son la opción ideal cuando se necesita realizar tareas de automatización de manera flexible con un buen rendimiento adaptándose a tareas de automatización específicas contando con una interfaz PROFINET que garantiza componentes adicionales en la automatización con la ayuda de TIA PORTAL. En la Figura 8 se observa una representación del PLC[12].

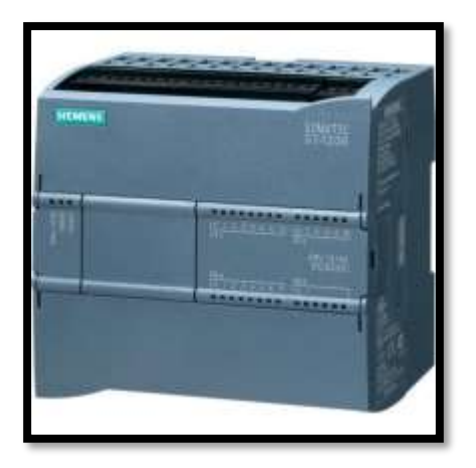

**Figura 8** SIMATIC S7-1200 [13]

#### *1.11.Pantalla HMI*

(HMI, "Human Machine Interface") es una pantalla que permite el interfaz entre la máquina y la persona es decir ayuda en la interactuar con el usuario y un dispositivo o sistemas industriales como: visualización de datos, monitoreó de entrada y salida con las máquinas[14]. La Figura 9 muestra unas variantes de la pantalla HMI.

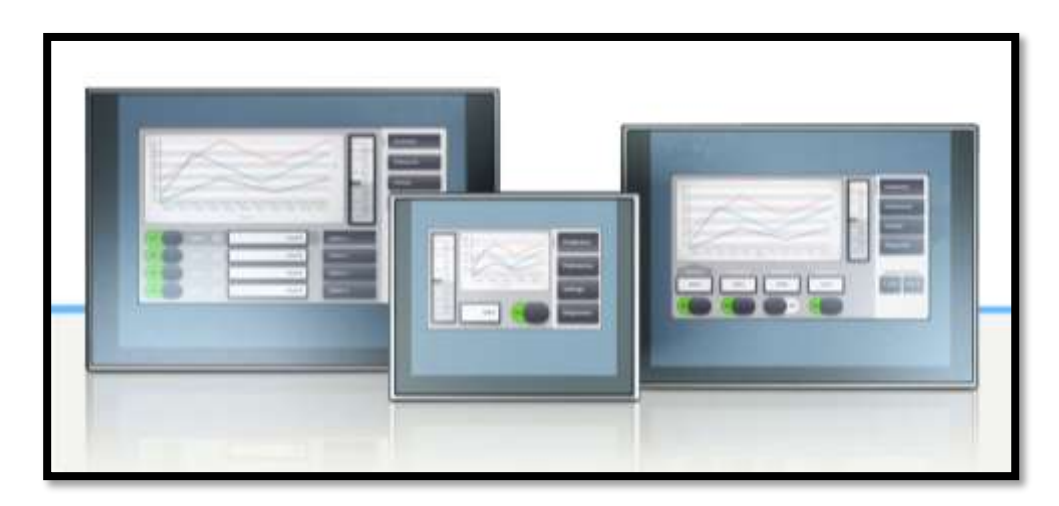

**Figura 9** Pantalla HMI[14]

### *1.12.Arrancador suave*

Los arrancadores suaves SIRIUS, como el mostrado en la Figura 10, son la mejor solución cuando el arranque directo o estrella-delta no aplica a motores trifásicos, porque a menudo pueden surgir problemas debido a un impacto mecánico en la máquina o a caídas de tensión en el suministro de línea[15].

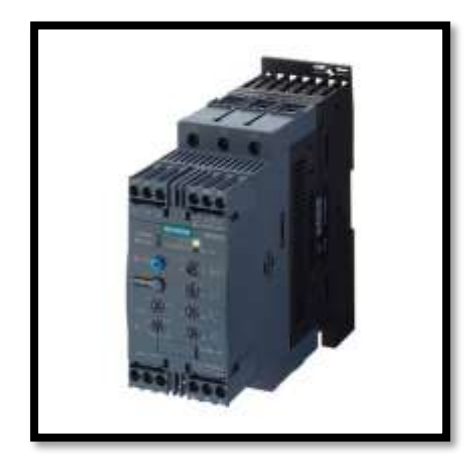

**Figura 10** Arrancador suave  $75^{\circ}$  [15]

#### *1.13.Variador de Velocidad*

El variador de velocidad G120 de Siemens es ideal para el control de aire y fluidos, utiliza estrategias de inteligencia para controlar ventiladores y bombas. Con la gama G120 se puede lograr hasta un 60 % de ahorro energético.

Cuentan con una carcasa muy robusta, con protección contra el goteo de agua y módulos lacados. Además, incorporan una bobina de red que asegura un funcionamiento estable en cualquier condición de red[16].

En la Figura 11 se puede notar diversos tipos de variadores de velocidad de la marca siemens.

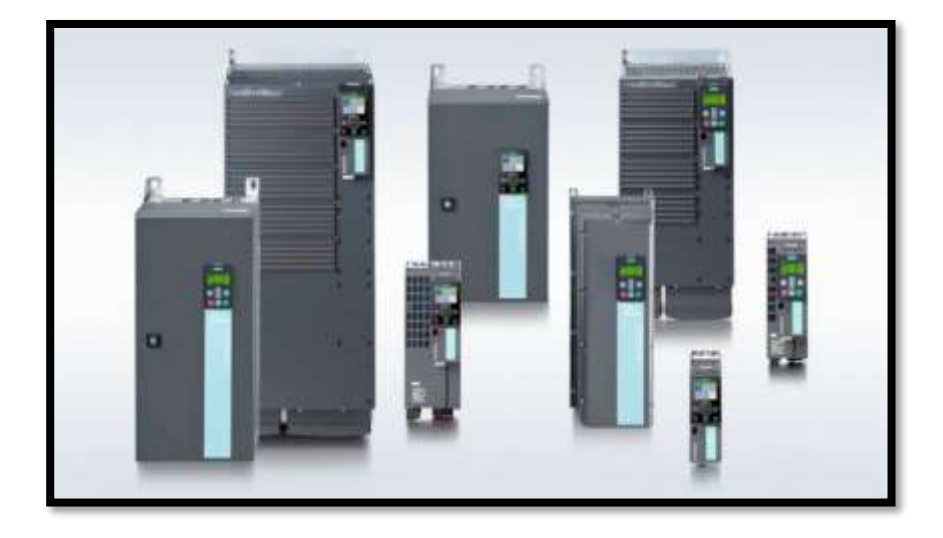

**Figura 11** Variadores de velocidad, marca Siemens [16]

### *1.14.Sensor de Temperatura*

Son dispositivos que se utilizan para medir la temperatura de un fluidos, aire o agua, mediante la trasformación de señal eléctrica e interpretada en grados Celsius o en medida del SI[17]. La Figura 12 se tiene un ejemplo de sensor de temperatura.

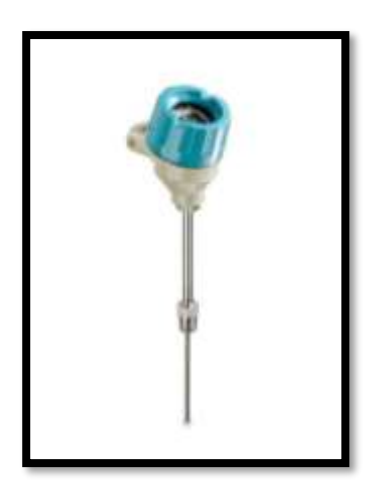

**Figura 12** Medidores de Temperatura<sup>[17]</sup>

### *1.15.Sensor de Presión*

Un sensor de presión, como el mostrado en la Figura 13, es un elemento de instrumentación industrial su función es detectar la variedad presión para luego ser medida, trasmitida y controlada.

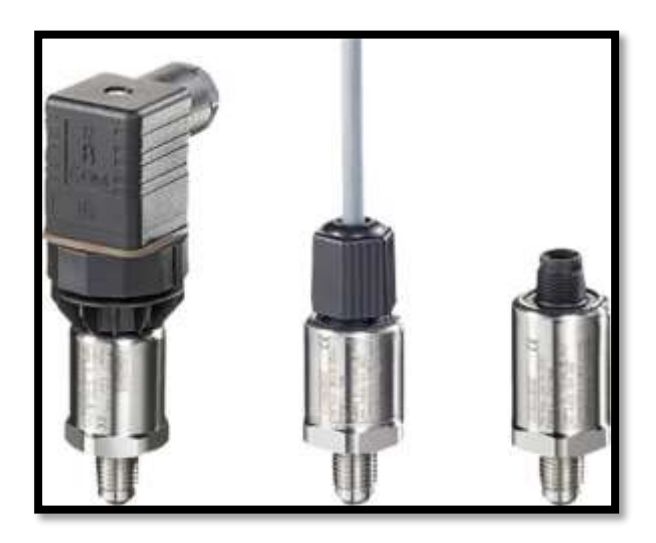

**Figura 13** Sensor medidor de presión. [18]

## *1.16.Control*

### *1.16.1. Sistemas de control*

Un sistema de control es una interconexión de componentes, como los presentados en la Figura 14, que conforman el sistema que proporcionará una respuesta basada en análisis de

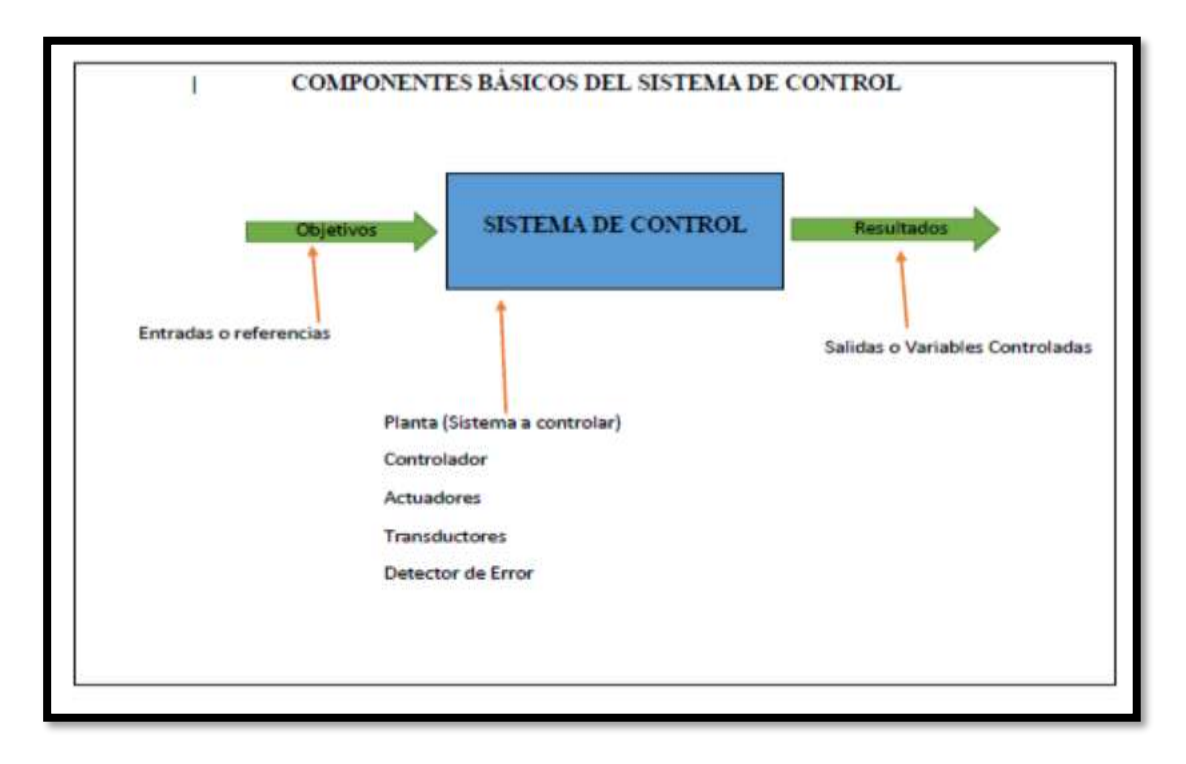

sistemas lineales entre causa y efecto de sus componentes.

**Figura 14** Componentes de un sistema de Control [19]

Está compuesta por:

**Variable controlada:** la salida del sistema, la variable que mide y controla

**Variable manipulada:** condición del controlador que modifica para afectar el valor de la variable controlada.

**Sistema:** una combinación de componentes que actúan juntos, el concepto implica sistemas físicos, biológicos.

**Proceso:** operación que deba controlarse existen varios tipos de procesos

**Perturbación:** Señal no deseada que tiende afectar el comportamiento de una planta.

**Controlador:** dispositivo que genera la entrada de control que se aplica a la planta.

Sensor: dispositivos utilizados para determinar una cantidad física utilizados para medir comportamientos en la planta a través de sus salidas.

**Actuador:** dispositivo que transforma la energía hidráulico, neumático, eléctrico para activar un proceso.

#### *1.16.2. Diagrama de bloques*

Herramienta que permite el desarrollo de análisis de los sistemas describiendo su lógica de forma secuencial para la detección de errores[20].

#### **Lazo abierto**

La salida no tiene efecto en la acción de control, la Figura 15 muestra un ejemplo de sistema de lazo abierto, donde no hay comparación entre la entrada y salida.

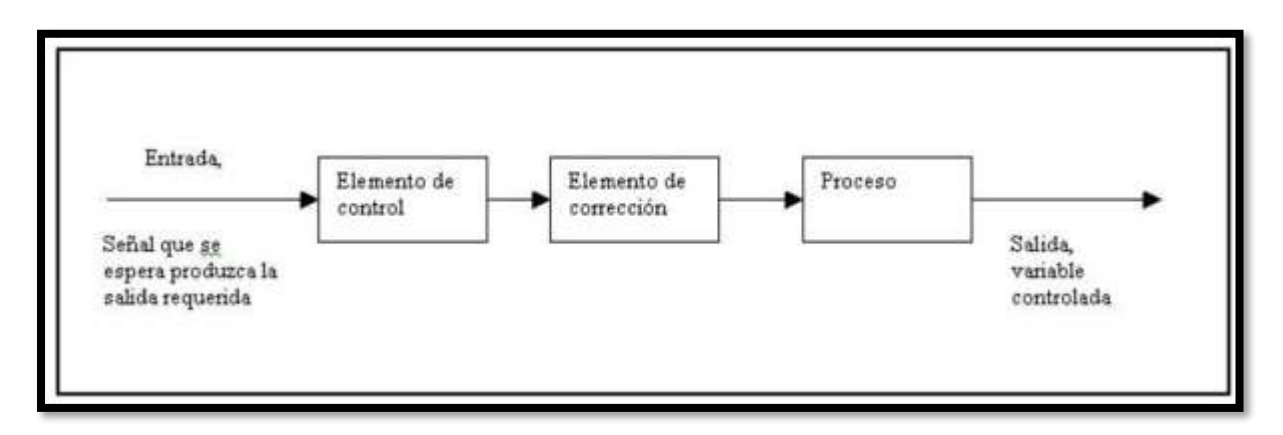

**Figura 15** Sistema de Lazo Abierto. [21]

### **Lazo cerrado**

El controlador alimenta la señal que proviene de la diferencia entre la señal de entrada y salida con retroalimentación permitiendo reducir errores en el sistema, la representación grafica de este sistema se observa en la Figura 16. [22]

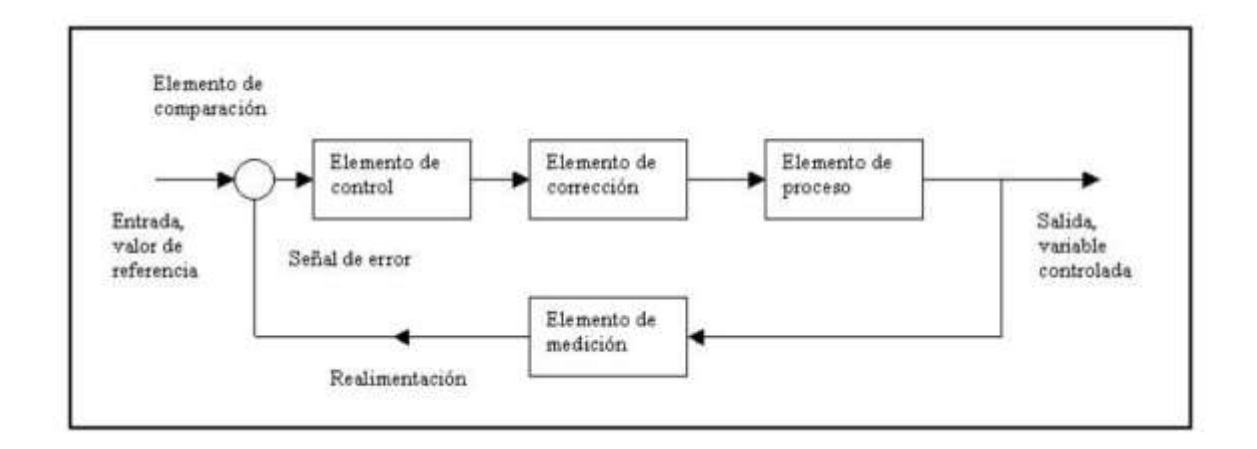

**Figura 16** Sistema de Lazo cerrado. [21]

#### *1.16.3. Función de transferencia*

Es un modelo matemático que relaciona un sistema modelado por señales de entrada y salida realizando un control que usa funciones de transferencia para caracterizar la entrada y salida describiéndose mediante ecuaciones diferenciales lineales[20]

La función se expresa de la siguiente forma:

() = () () Ecuación ( 2 )

 $H(s)$  es la función de transferencia

 $Y(s)$  es la transformada de Laplace

 $X(s)$  es la transformada de Laplace de la señal de entrada.

#### *1.16.4. Controlador PID*

Es un controlador proporcional, integral y derivativo siendo un método que permite controlar y retroalimentar la regulación de la velocidad, temperatura, presión y flujo entre otras variables[23]. En la Figura 17 se expresa en diagramas de bloques el funcionamiento de un controlador PID.

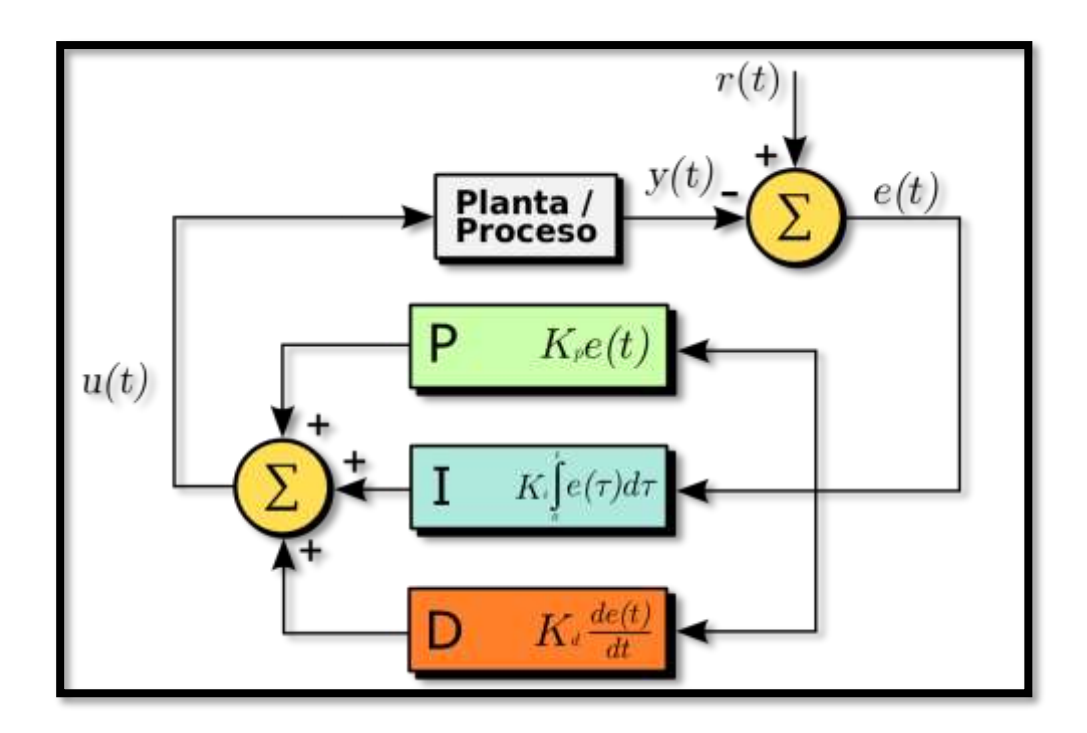

**Figura 17** Esquema de funcionamiento de un Sistema de Control mediante PID**.** [24]

Ideas principales como la retroalimentación y el control serán partes fundamentales en el proceso de diseño de control, eliminando muchos de los errores que un operador podría cometer, otorgando un monitoreo preciso del sistema. Se debe mantener una sincronización entre la máquina y el programa que la controla para lograr su objetivo, basándose en funciones secuenciales y capacidad lógica para completar el sistema automatizado.

Una de las mejores opciones para el control de lazo cerrado, es decir con retroalimentación, es el control PID (proporcional, integral, derivativo) cada parte del mismo refiriéndose al error proporcional, el tiempo de establecimiento y la diferencia mínima integral de precisión. Cada una de las partes controladas por este método llevan por delante una constante adimensional que permite modificar el valor de salida en el sistema a manipular llamados la ganancia de lazo. Un valor muy alto o demasiado bajo en la ganancia generara una sensibilidad mayor o menor en el sistema, por lo cual se debe mantener concordancia en los cálculos para obtener un valor correcto en las ganancias de control PID.

Un controlador o regulador PID permite controlar un sistema de lazo cerrado para que alcance

el estado de salida preciso deseado. El controlador PID está formado de tres elementos que proporcionan una acción Proporcional, Integral y Derivativa.

Para poder aplicar este control se necesita que exista el error para tener una acción de control distinta a cero. Con acción integral, un error pequeño positivo siempre dará una acción de control creciente, y si fuera negativo la señal de control será decreciente. Este razonamiento sencillo muestra que el error en régimen permanente será siempre cero

P: acción de control proporcional, da una salida del controlador, que es proporcional al error.

$$
u(t) = K_p.e(t)
$$
 *Ecuación (3)*

$$
C_p(s) = K_p
$$
 *Equation (4)*

Donde Kp es una ganancia proporcional ajustable.

- I: acción de control integral, da una salida del controlador proporcional al error acumulado, lo que da un control lento hacia la estabilidad.

() = ∫ () 0 Ecuación ( 5 ) () = Ecuación ( 6 )

PI: acción de control proporcional-integral.

() = () + ∫ () Ecuación ( 7 ) () = (1 + 1 ) Ecuación ( 8 )

Al disponer de un control proporcional de debe tener en cuenta que el error sea distinto de cero para poder aplicar una acción de control.

- PD: acción de control proporcional-derivativa

() = () + () Ecuación ( 9 )

$$
C_{PD}(s) = K_p + sK_p T_d
$$
 *Ecuación (10)*

*Td* es una constante de tiempo derivativo, que realiza el trabajo de prevención que actúa mucho más rápido que la acción integral, este control añade un amortiguamiento al sistema.

- PID: acción de control proporcional-integral-derivativa

## **CAPÍTULO 2**

## **2. ANÁLISIS Y SELECCIÓN**

Dentro de este segundo capítulo se contemplan criterios de selección adecuados a cada una de las etapas de implementación que se aplicarán en fase siguientes con el objetivo de lograr el control automatizado que se está buscando mediante la elección de los instrumentos más adecuados.

### *2.1. Visita técnica*

En la visita técnica se pudo apreciar la distribución de la planta y sus áreas clasificadas en la Figura 18 expresa las áreas de trabajo de la planta.

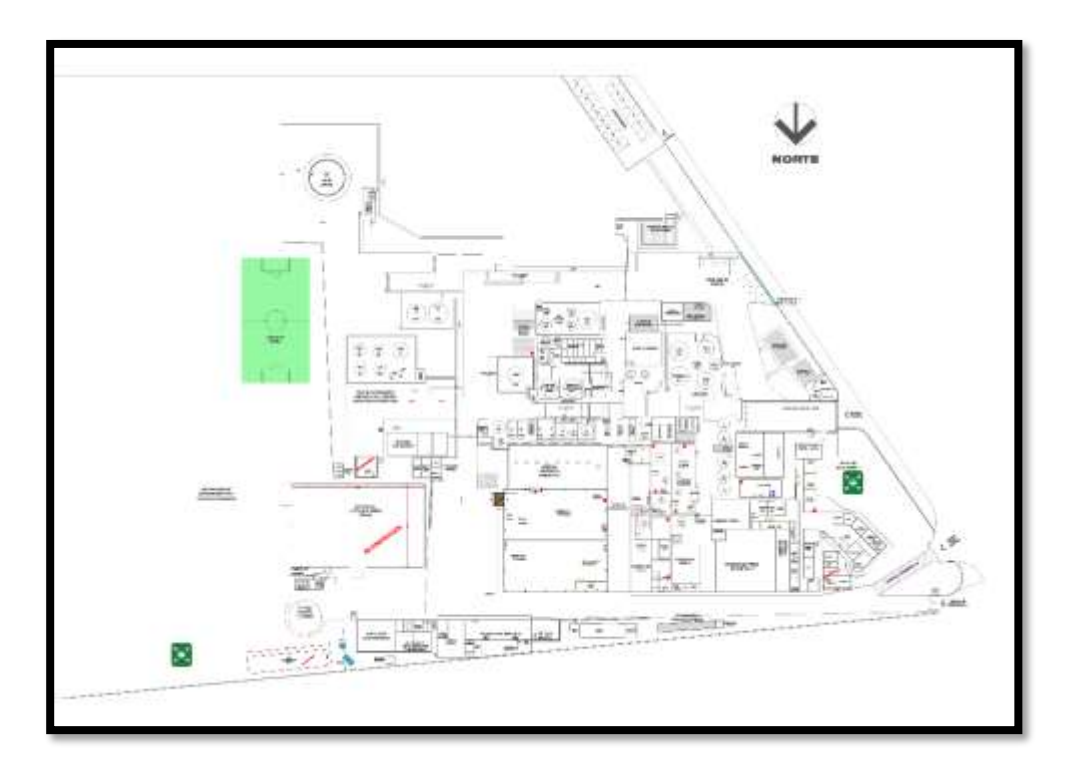

**Figura 18** Mapa de la planta - Áreas de trabajo [25]

El reconocimiento de la planta de formol y la distribución que ha dispuesto la empresa para cada una de las áreas clasificadas se encuentran separadas de acuerdo a sus características especiales y agrupadas en tres categorías principales. Las áreas clasificadas son las mostradas en la Figura 19.

| <b>Areas de inflamables,</b>                                                                                                    | Areas de riesgo                                                                     | Areas de corrosivos,               |
|----------------------------------------------------------------------------------------------------|-------------------------------------------------------------------------------------|------------------------------------|
| (color rojo).                                                                                                    | biológico, (color azul).                                                            | (color amarillo).                  |
| *Area[1].-Tanque de<br>metanol.<br>- Area [2]. - Planta de<br>formaldehido.<br>• Area [3]. - Tanques VAM.<br>- Area [4] - Reactores de<br>adhesiyos.<br>• Area [5]. - Descarga de<br>metanol / VAM.<br>*Area [6] - Bodega de<br>inflamables. | • Area [7]. - PTARI (Planta de<br>tratamiento de aguas<br>residuales industriales). | *Area[8].-Bodega de<br>corrosivos. |

**Figura 19** Áreas clasificadas de Interquimec S.A. [26]

Este proyecto se centrará en el área clasificada 2 que está compuesta por la planta de formol y sus torres de enfriamiento.

## *2.2. Antecedente*

Existiendo ya dos torres en funcionamiento como son la torre protón y Marley, a estas se suma una tercera que se puede apreciar en la Figura 20, para lograr la refrigeración adecuada por el incremento de producción en la planta de formol. Cabe recalcar la necesidad de incrementar una nueva torre debido a la falta de capacidad de las dos instaladas previamente, donde además sus características, tanto por su antigüedad y materiales de fabricación como lo es la madera de recubrimiento y debido a su tamaño, con el paso de los años han baja su capacidad de funcionamiento.

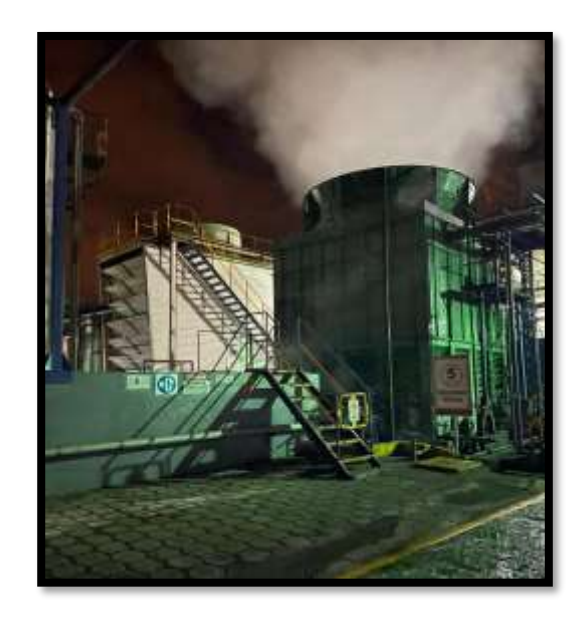

**Figura 20** Torre protón antigua junto a la nueva torre de enfriamiento.

En la figura 21 se identifica el sitio de las 3 torres de enfriamiento torre Marley, torre Protón, torre de enfriamiento número 3, a un costado de la planta de formol.

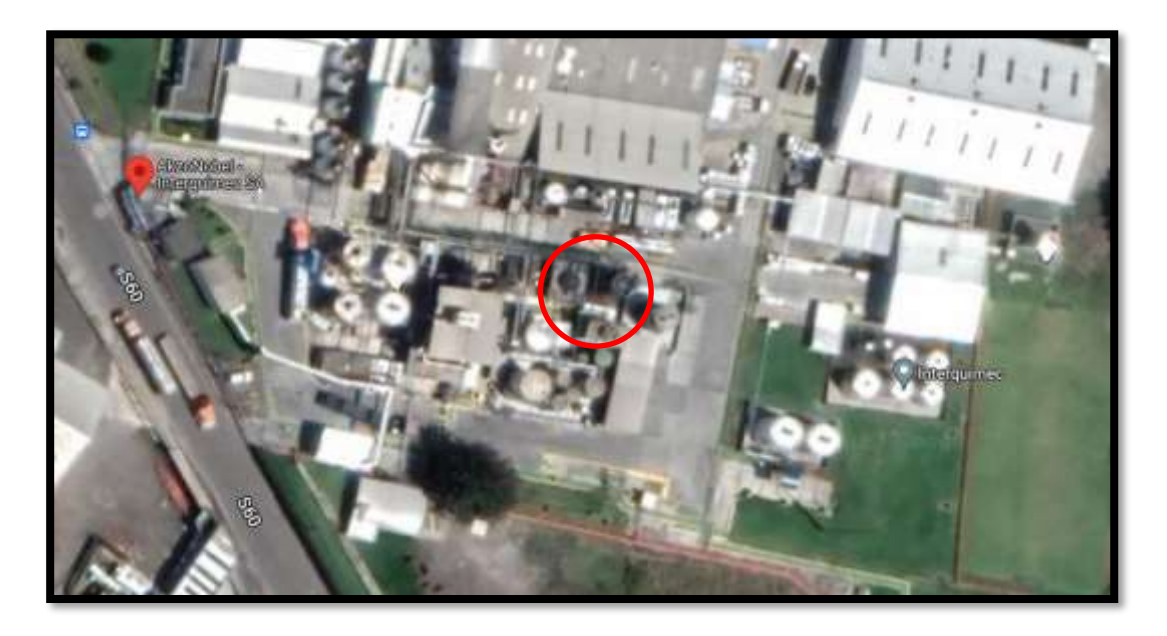

**Figura 21** Fotografía aérea, Distribución de las áreas de la planta Interquimec<sup>[1]</sup>

## *2.3. Selección del tipo de torre y justificación:*

De acuerdo con los detalles de clasificación de las torres de enfriamiento, la opción óptima y eficiente es la de una torre de tiro inducido ya que no ocuparía una gran altura ahorrando espacio, y de flujo cruzado de doble entrada para maximizar su capacidad de enfriamiento. Ambas características de selección son representadas en la Figura 22.

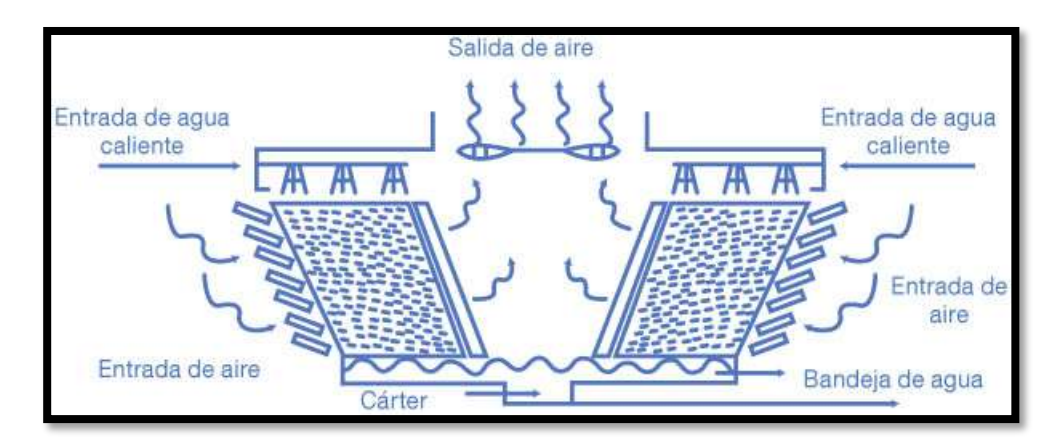

**Figura 22** Disposición de partes de una torre de enfriamiento de tiro inducido y flujo cruzado doble [27]

#### **Especificaciones técnicas de la torre de enfriamiento**

### *2.4. Condiciones de diseño*

- Flujo de agua: 227 m3 / h
- Temperatura de entrada de agua: 34
- Temperatura de salida de agua: 19
- Temperatura de bulbo húmedo: 17

#### *2.5. Selección de Materiales*

- Perfiles SA-36 en G para soportes principales

"El perfil estructural A36 en "G" de acero negro formado en frío, es un elemento constructivo liviano y fácil de instalar. Su diseño permite la fabricación de estructuras para soporte de carga moderada en luces cortas. Su conformación exacta en sus dimensiones permite una excelente calidad en la estructura." [10] En la Figura 23 se puede ver un ejemplo del perfil "G".

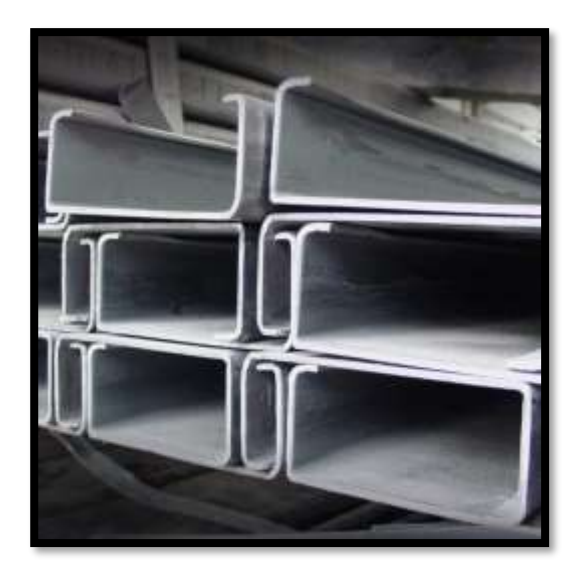

**Figura 23** Perfiles tipo "G" de acero estructural A36[10]

- Pernos de anclaje en material Acero 1018

El acero de 1018 de bajo-medio carbono son de buena soldabilidad y ampliamente utilizados para transmisión en piezas pequeñas, a las cuales se les puede hacer una exigencia exhaustiva al desgaste. [28] La información técnica de este material se encuentra en las Tablas 4 y 5.

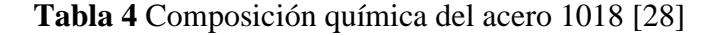

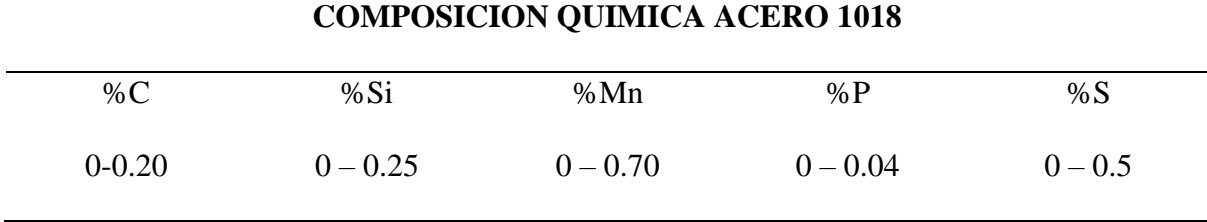

**Tabla 5** Propiedades mecánicas acero 1018 [28]

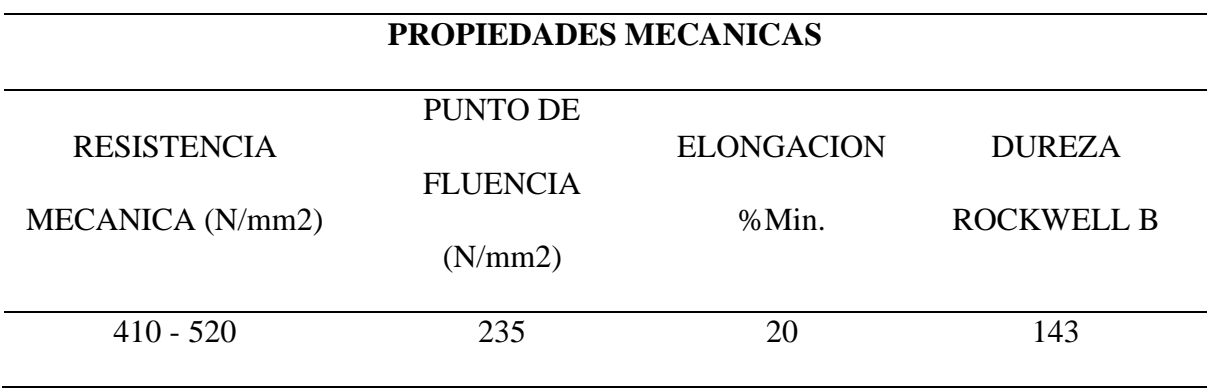

### *2.6. Paredes exteriores de la estructura*

Para los paneles laterales de la estructura y las entradas de aire se opta por utilizar planchas de fibrocemento en forma ondulada como las que se puede observar en la Figura 24 por sobre las paredes de madera como otros modelos de torre de enfriamiento donde este material permitirá mantener un mejor acabado estético, disminuir el peso aplicado a la estructura por la ligereza de las fibras y evitar la proliferación de bacterias dándole más duración a la torre. El fácil mantenimiento y su bajo costo hacen de este material el óptimo para utilizarlo en los paneles laterales y entradas de aire de este sistema.

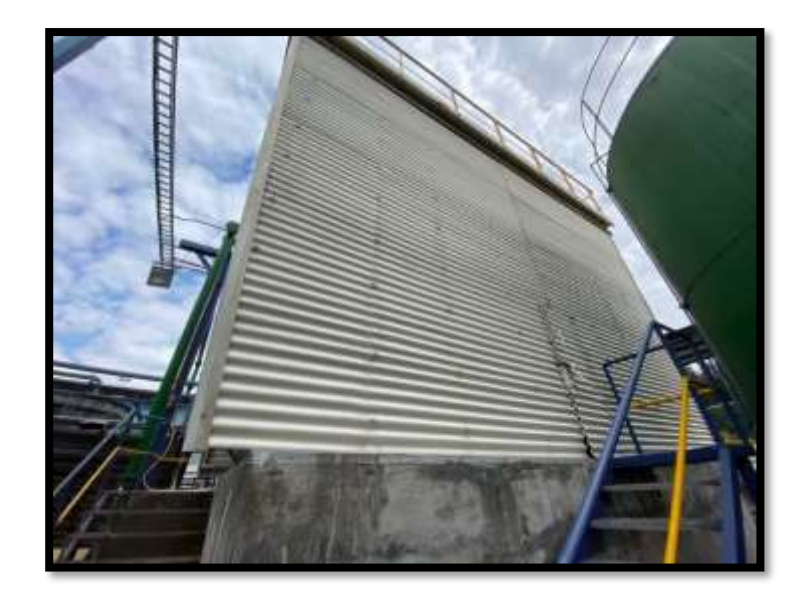

**Figura 24** Exteriores laterales de la torre de mantenimiento.

## *2.7. Donde se calcula Factor de seguridad*

Para el cálculo del factor de seguridad estructural estático se utilizará un software que nos permita realizar la aplicación de las fuerzas a utilizarse en el modelo real mediante simulación de deformación elástica de la estructura. El programa adecuado para este fin es el Autodesk Inventor Professional, interfaz referencial en la Figura 25 el cual permite realizar análisis de cargas puntuales, así como también cargas estructurales para conseguir este factor de seguridad deseado, previa configuración de materiales y diseño mecánico.

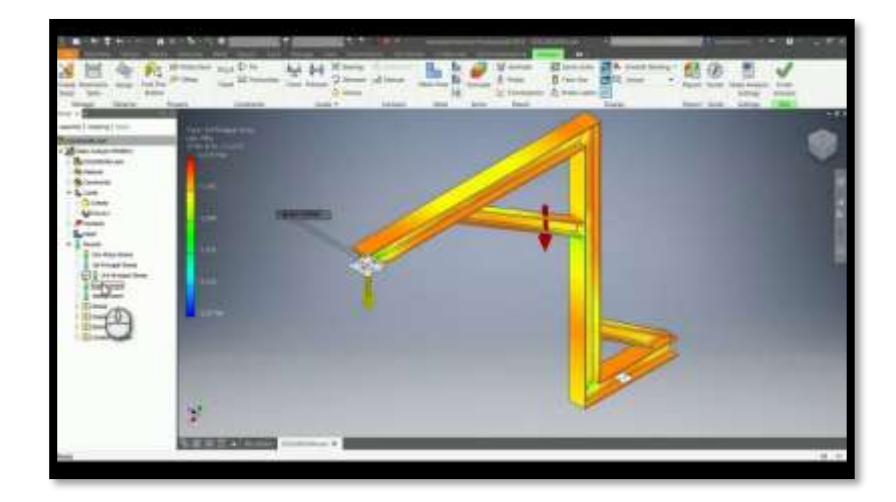

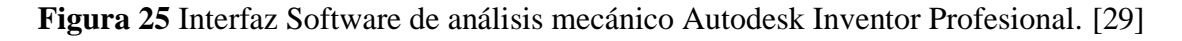

# **AUTOMATIZACIÓ**n **Y CONTROL - SELECCIÓN DE EQUIPOS**

### *2.8. Bomba de Agua*

Para el bombeo en el sistema de enfriamiento se tiene una bomba de la marca WEG 22, que se caracterizan por su alta eficiencia energética. [30] En la Figura 26 se aprecian varios tipos y tamaños de Bombas de agua.

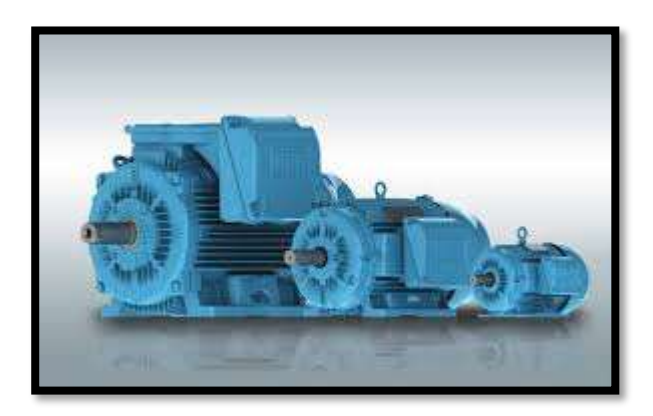

**Figura 26** Bombas de agua en diferentes tamaños y capacidades. [30]

### **Sustancia a manipular:**

Líquido: Agua  $(H<sub>2</sub>O)$ 

Temperatura del líquido 0 a 40 °C

Temperatura del líquido en operación: 20℃

Requerimientos técnicos:

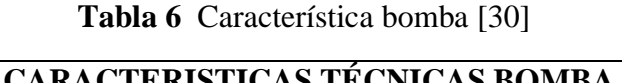

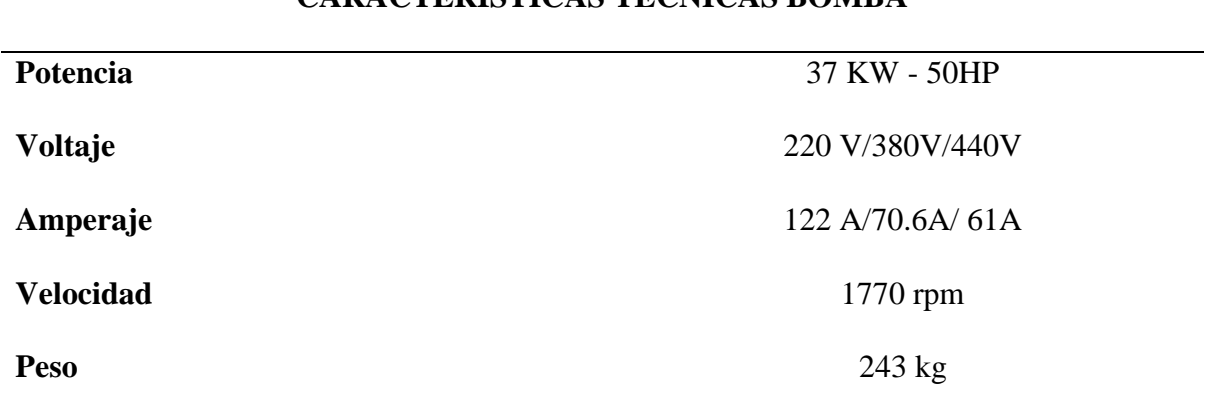

#### *2.9. Cálculos para la selección de la bomba*

Utilizando los datos propuestos en la Tabla 6. Característica bomba como la tensión 440V, corriente de 61A y velocidad de 1770 rpm se procede a calcular el número de polos del motor según la ecuación

$$
P\sigma = \frac{120 \cdot F}{N}
$$
 *Ecuación (11)*

Donde

 $P\sigma$  =Número de polos

 $F =$ Frecuencia

 $N =$ Velocidad del motor

Se remplaza todos los datos.

*F=60 Hz*

*N= 1770 rpm*

$$
P\sigma = \frac{120 \cdot 60Hz}{1770rpm}
$$
 *Ecuación (12)*

$$
P\sigma = 4.06779661 \, polos
$$

Con el valor obtenido mediante el cálculo el motor será de 4 polos.

De acuerdo con la Ficha técnica WEG 22, [30]se selecciona el motor Weg w22 1055873589

es el que cumple con las características técnicas, mismas mostradas en la Tabla 7.

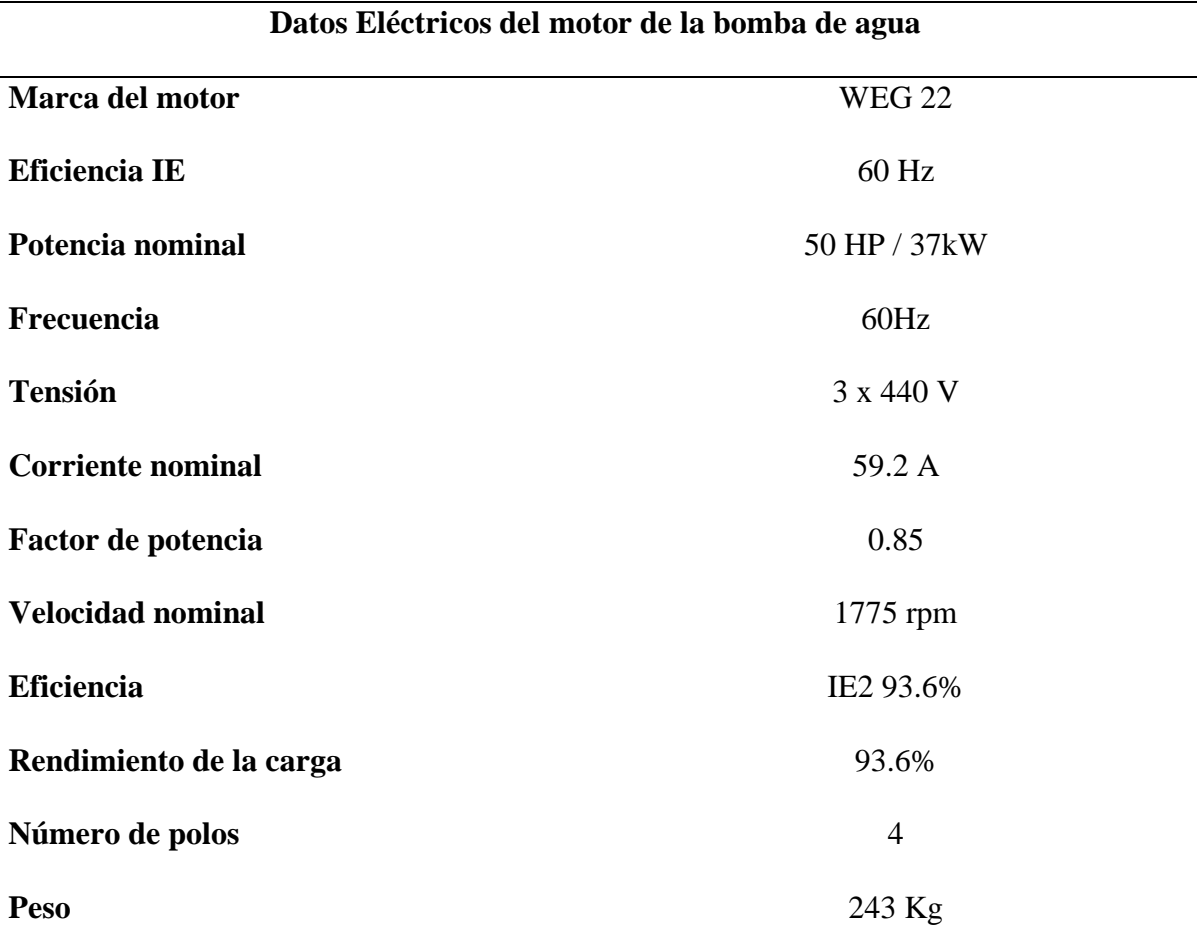

**Tabla 7** Datos Eléctricos del motor de la bomba de agua

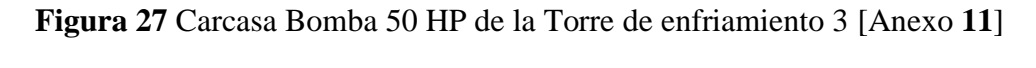

H

Carcasa 254T a 326T

Con la ayuda de la selección de la bomba mediante los cálculos se instaló la bomba con la siguiente placa tal como se muestra en la Figura 28.

29

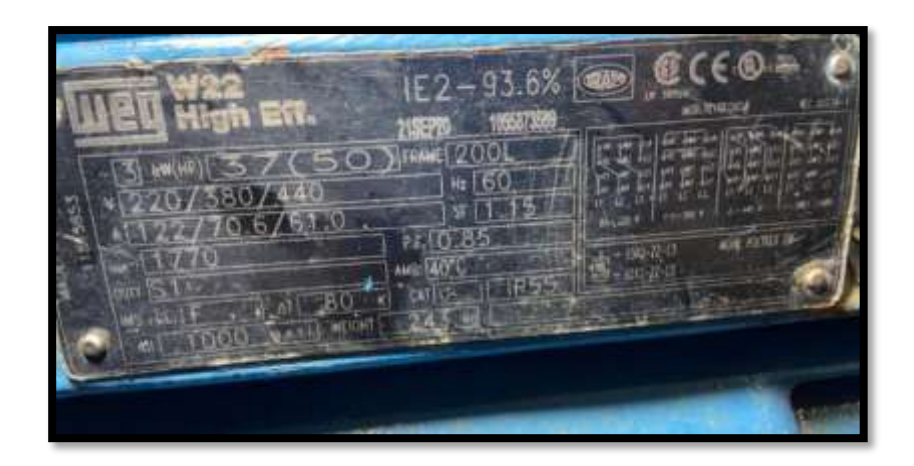

**Figura 28** Placa Bomba Torre de enfriamiento 3.

## *2.10. Ventilador*

Ventilador axial de bajo ruido y elevada eficiencia tiene paletas de peso ajustables para utilizar la potencia nominal la que permite realizar ajustes de campo y desempeño del ventilador más utilizado para torres de tiro inducido. La Figura 29 hace una explicación más gráfica de este tipo de configuración del ventilador de la torre.

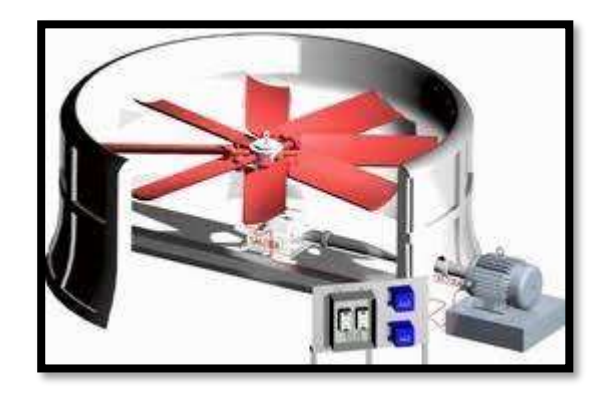

**Figura 29** Ventilador para torre de enfriamiento 3[31]

Ventilador según las características del fabricante de la carcasa de la torre debe cumplir con las siguientes características el ventilador (8 ft – 4 Aspas) con la capacidad de extraer el aire, permitiendo que la eficiencia de enfriamiento sea la adecuada.

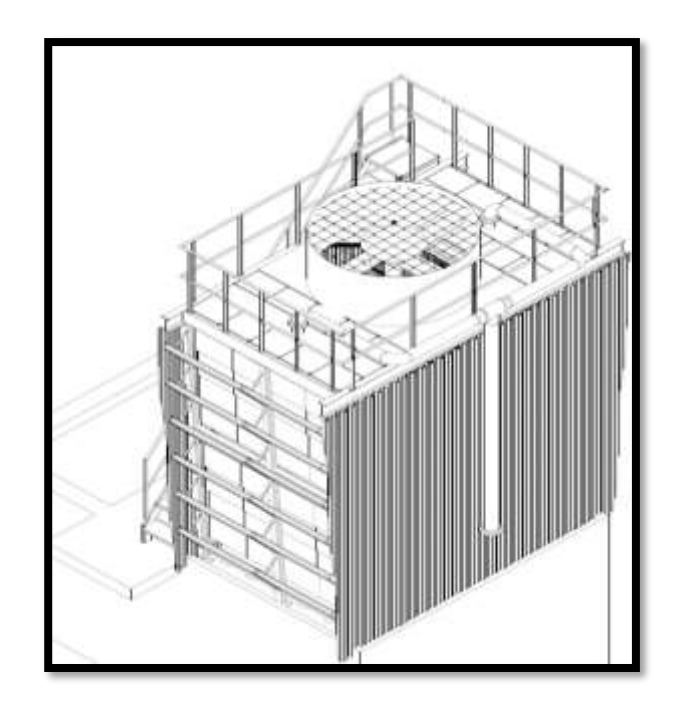

**Figura 30** Modelo 3D de la torre y la ubicación de sus partes. [Anexo **[9](#page-138-0)**] Seleccionando con las características de las aspas y diámetro del ventilador el siguiente motor siemens de 20 HP.

## *2.11. Cálculos para la selección del motor ventilador*

Utilizando los datos propuestos en la Figura 31 Característica bomba como la tensión 440V, corriente de 32 A y velocidad de 1764 rpm se procede a calcular el número de polos del motor según la ecuación:

$$
P\sigma = \frac{120 \cdot F}{N}
$$
 *Ecuación (13)*

Donde

Po=Número de polos

F=Frecuencia

N=Velocidad del motor

Se remplaza todos los datos.

*F=60 Hz*

*N= 1770 rpm*

Ecuación ( 14 )

$$
P\sigma = \frac{120 \cdot 60 Hz}{1770 rpm}
$$

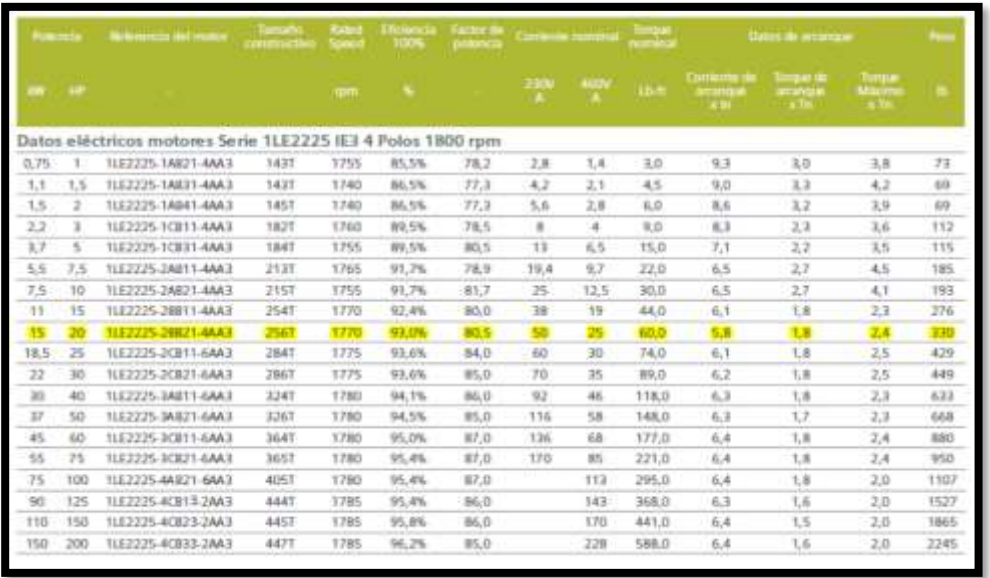

Con el valor obtenido mediante el cálculo el motor será de 4 polos.

**Figura** 31 Datos Eléctricos del motor de la bomba de agua [32]

La figura 32 muestra la carcasa del motor del ventilador de la torre de enfriamiento.

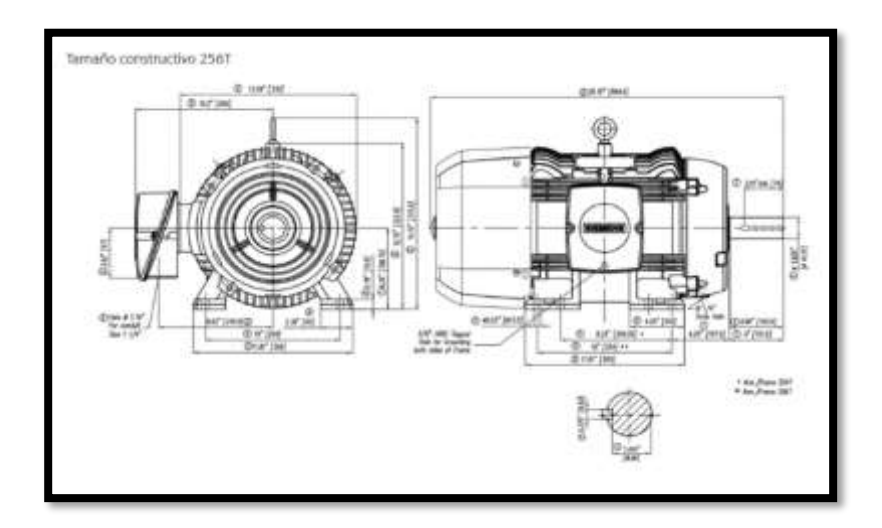

**Figura 32** Carcasa de motor ventilador Siemens [32]

De la Figura 31 se obtiene lo datos del motor y se los expresa de manera más clara en la Tabla 8.

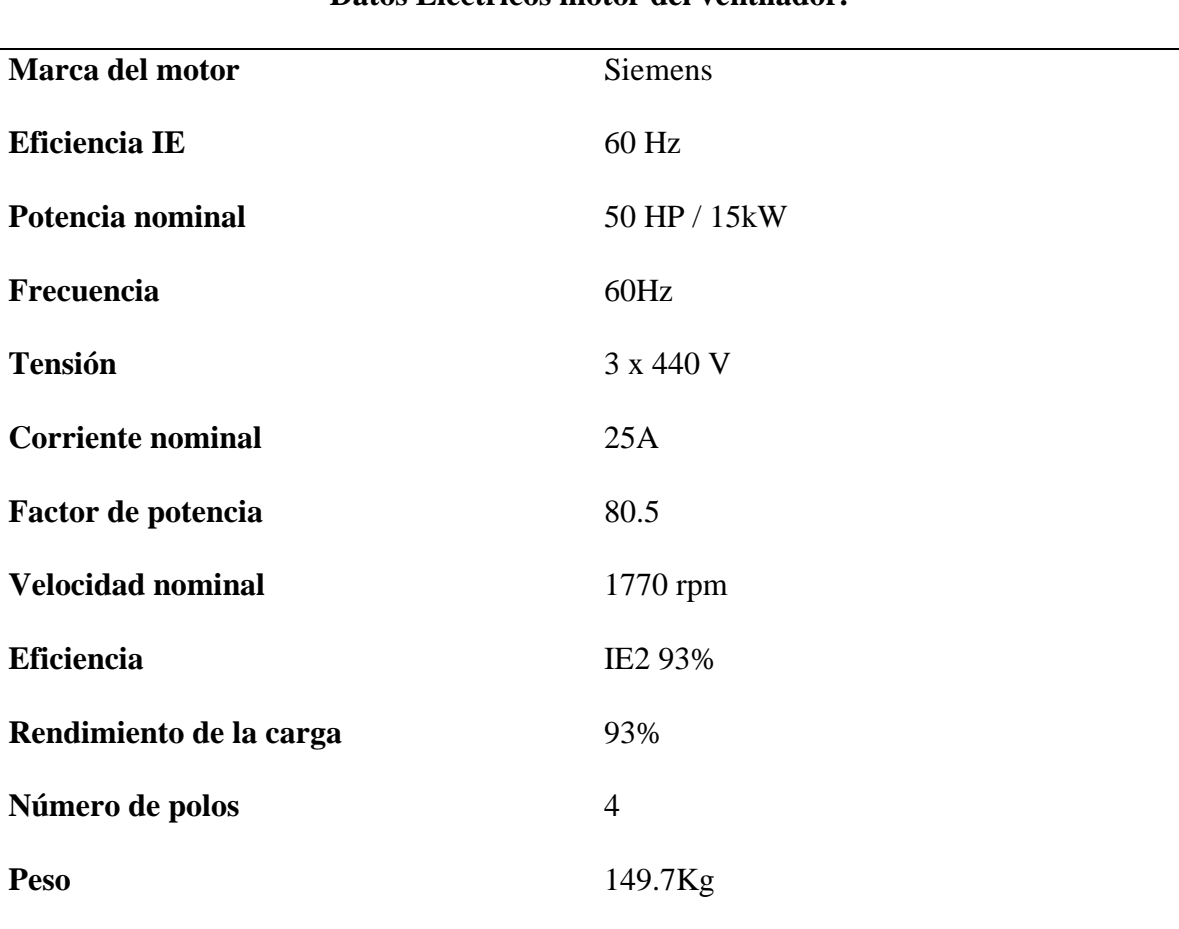

**Tabla 8** Datos Eléctricos motor del ventilador.

## **Datos Eléctricos motor del ventilador.**

## *2.12. Selección del Controlador*

En la selección del controlador se determinó mediante la cantidad de entradas y salidas digitales y analógicas que se ocupan en la programación.

|    |                | Variables PLC     |                                  |                  |
|----|----------------|-------------------|----------------------------------|------------------|
|    |                | Nombre            | Tabla de variables Tipo de datos | <b>Dirección</b> |
|    | <b>KD</b>      | P1-MARCHA         | Tabla de variables e. Bool       | %ID <sub>2</sub> |
|    | Ð              | BLOOUEO#1         | Tabla de variables e Bool        | 540.4            |
|    | $\bullet$      | <b>P2-PARO</b>    | Tabla de variables e Bool        | %10.3            |
| ш  | Đ              | <b>S2-AUTO</b>    | Tabla de variables e. Bool       | 5/1.0            |
| 5  | Ð              | P4-PARD           | Tabla de variabl . Bool          | Fall Sit 2<br>۳  |
| B  | Ð              | P3-MARCHA         | Tabla de variables e Bool        | 5/1.1            |
| y  | o              | BLOOUEO#2         | Tabla de variables e. Bool       | NJ1.3            |
| B  | Ð              | ST-MAN            | Tabla de variables e. Bool       | $N = 0.0$        |
| 9  | Ð              | ST-AUTO           | Tabla de variables e. Bool       | %ID.1            |
| to | Ð              | GUARDAMOTOR#1     | Tabla de variables e_ Bool       | 5.00%            |
| 11 | o              | MAM-52            | Tabla de variables e_ Bool       | %I0.7            |
| 12 | Ð              | RELE-VARIADOR#1   | Tabla de variables e. Bool       | %ID 5            |
| 13 | Ð              | RELE-VARIADOR#2   | Tabla de variables e Bool        | 5/1.4            |
| 14 | Ð              | GUARDAMOTOR#2     | Tabla de variables e Bool        | 5/1.5            |
| 15 | o              | Toa <sub>5</sub>  | Tabla de variables e_ Int        | %IV/BO           |
| 话  | Đ              | Tag $12$          | Tabla de variables e. Int.       | %IW66            |
| 12 | <b>KD</b>      | K3-VARIADOR#1     | Tabla de variables e Bool        | %00.3            |
| 18 | Ð              | K6-VARIADOR#2     | Tabla de variables e Bool        | %00.6            |
| 19 | o              | ENCENDIDO AS1     | Tabla de variables e Bool        | %00.0            |
| 20 | Ð              | K1-BOMBA A51      | Tabla de variables e Bool        | %00.1            |
| 21 | œ              | K2-RED BOMBA      | Tabla de variables e Bool        | 500.2            |
| 22 | o              | K4-VENTILADOR AS1 | Tabla de variables e_ Bool       | %00.4            |
| 23 | $\blacksquare$ | K5-RED VENTILADOR | Tabla de variables e. Bool       | %00.5            |
| 74 | G              | VDF BOMBA         | Tabla de variables e Bool        | %00.7            |

**Figura 33** Variables PLC Torre de enfriamiento.

Selección del PLC S7 1200 igual al mostrado en la Figura 34, es adecuado para el uso de automatización y control de una torre de enfriamiento, con las siguientes características especificadas en la Tabla 9:

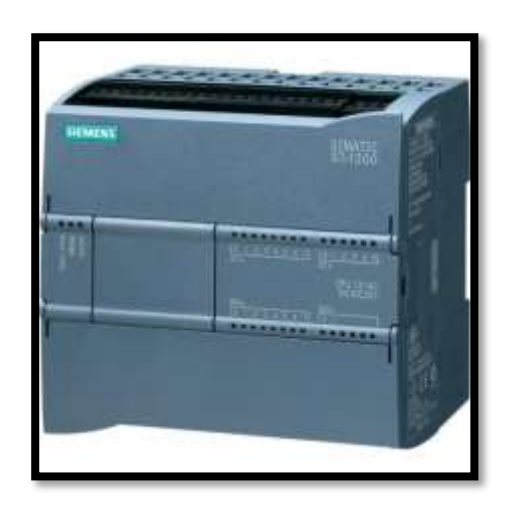

**Figura 34** PLC 1200[13]

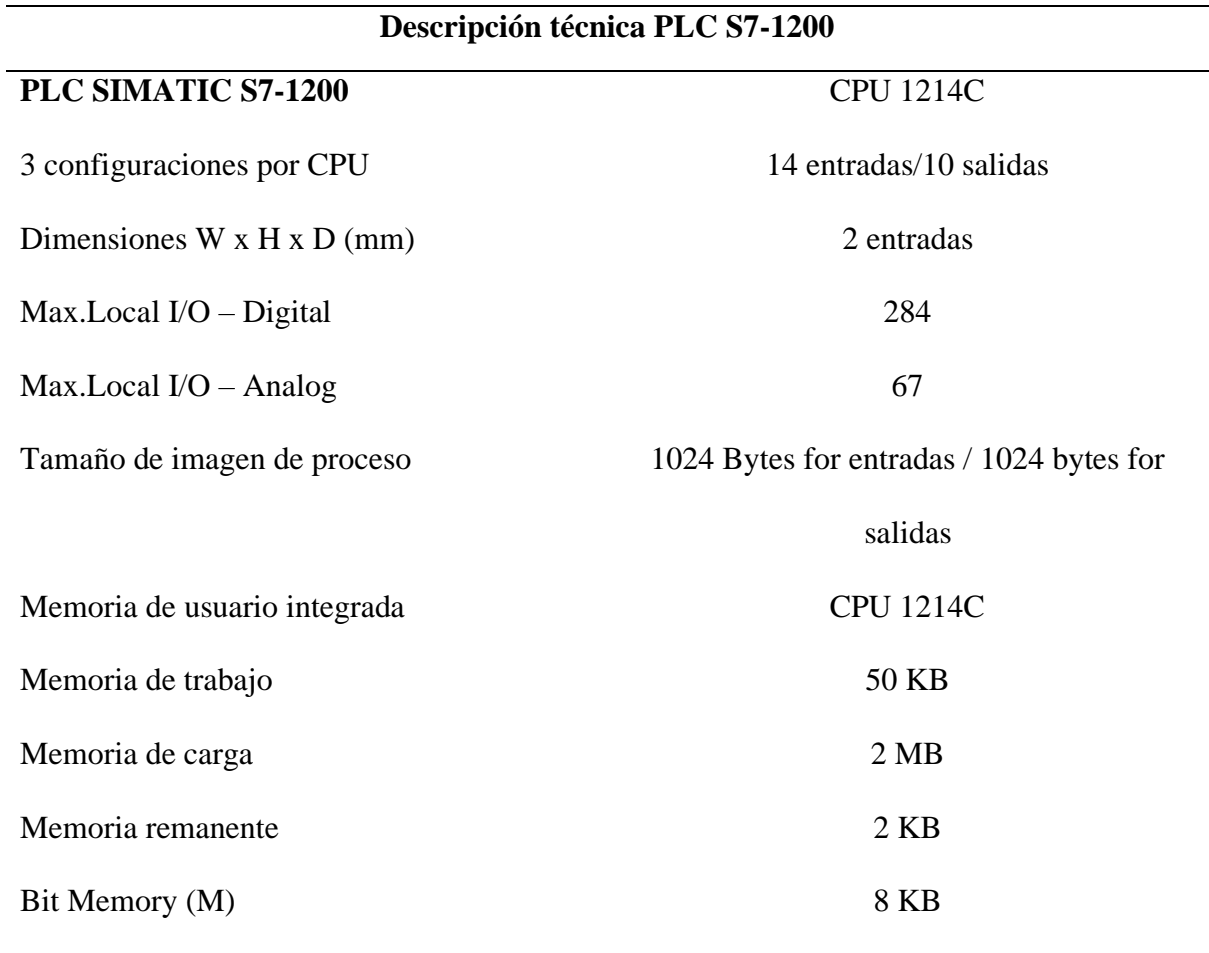

## **Tabla 9** Descripción técnica PLC S7-1200[12]

El módulo de señales analógicas SM 1231 de la Figura 35 es el que recibe las señales de los sensores, en este sistema recibe información de la termocupla y el sensor de presión.

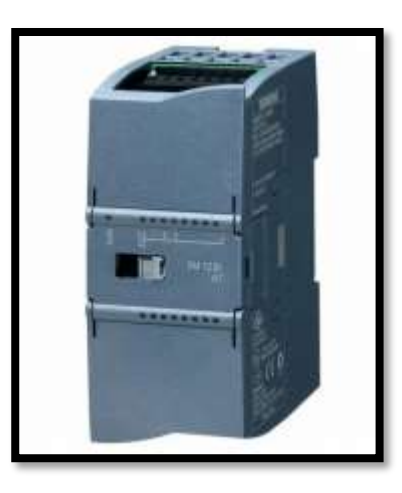

**Figura 35** Módulos de señales (SM) 1231[33]

La Tabla 10 Desglosa las características técnicas del módulo de señales mencionado.

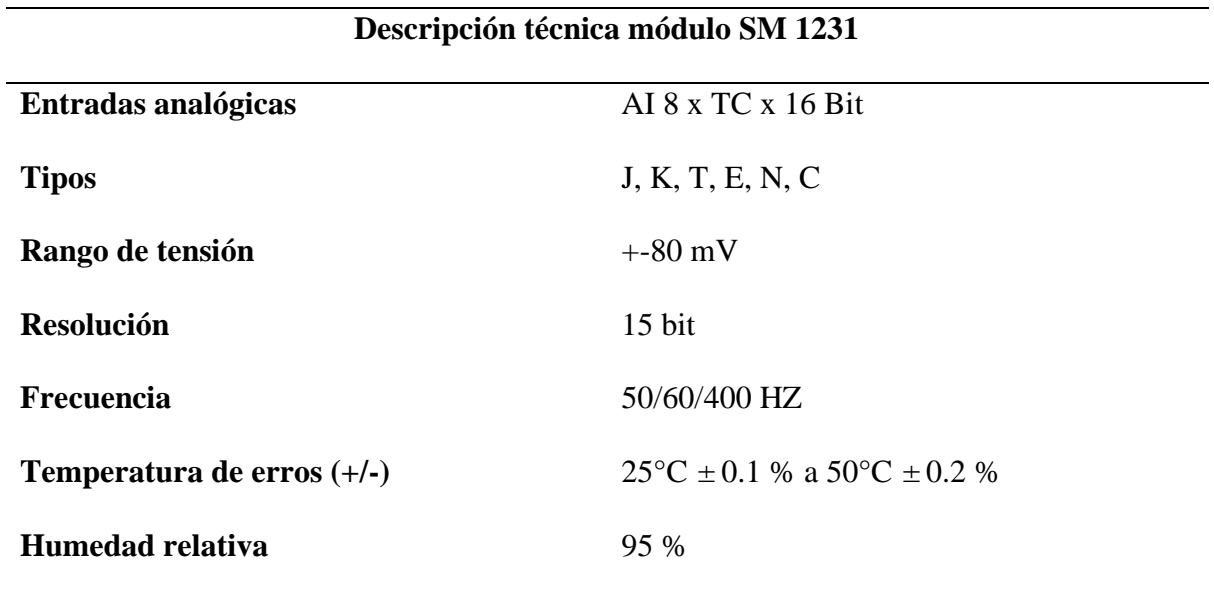

### **Tabla 10 Descripción técnica módulo SM 1231**[33]

En la figura 36 se tiene al módulo CSM 1277, es un módulo que cuenta con cuatro conectores hembra RJ45 para la conexión de equipos y terminales, que permite realizar la comunicación con 2 variadores y el HMI por medio del protocolo de comunicación PROFINET. En la Figura 37 se observa el módulo instalado junto al PLC que lo acompaña.

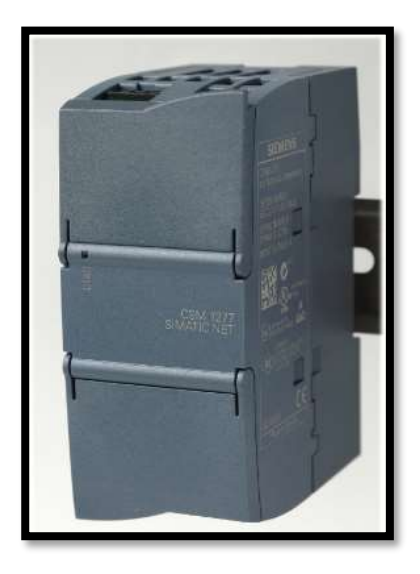

**Figura 36** Módulo compacto CSM 1277 [34]

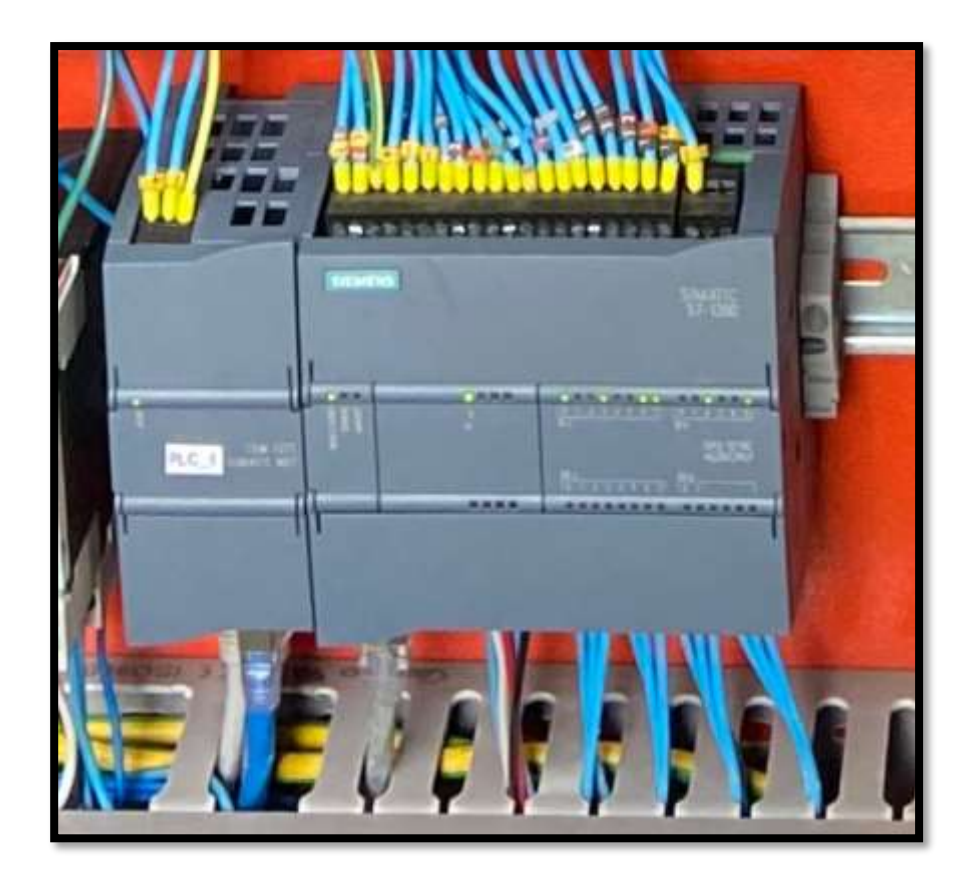

**Figura 37** PLC S7-1200 CPU 1214C INSTALDO.

### *2.13. Comunicación - PROFINET*

"Es mecanismo para intercambiar datos entre controladores y dispositivos. Los controladores pueden ser PLCs, DCSs o PACs (controladores lógicos programables, sistemas de control distribuido o controladores de automatización programables.). Los dispositivos pueden ser bloques de I/O, sistemas de visión, lectores RFID, drives, instrumentos de proceso, proxies, o incluso otros controladores". [35]

PROFINET clasifica los dispositivos en tres tipos:

- Controladores: Son los que ejecutan la programación como los PLC
- Dispositivos: Son sensores/actuadores conectados al controlador a través de Ethernet.
- Supervisores: HMI un PC u otros dispositivos de puesta en marcha, monitoreo o análisis de diagnóstico.

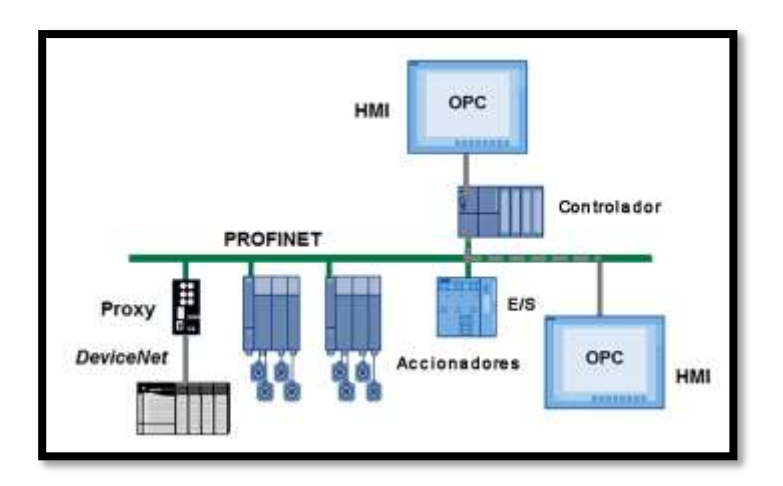

**Figura 38** Protocolo de comunicación Profinet[36]

## *2.14. HMI KTP400 Basic PN*

Se seleccionó HMI KTP400 Basic color PN de la Figura 39, por la información la cual debe proporcionar al operador como es una lectura de los datos de corriente, frecuencia, velocidad, presión y temperatura. Al ser compacta y emitir la luz suficiente para visualizar en la noche.

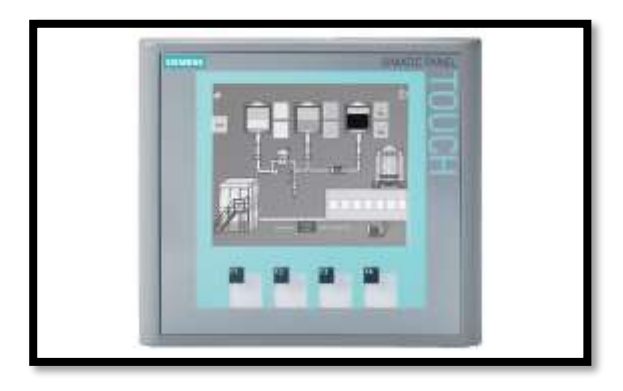

**Figura 39** Pantalla HMI KTP400 Basic PN [14]

## *2.15. Arrancador suave*

- Selección de variador de frecuencia

Los variadores siemens Sinamics G120 son de tipo modular es decir tiene una unidad de control y otra de potencia. Las especificaciones del proveedor Siemens se encuentran en la Figura 40.

|                        | Las Control Units CU240E-2 tienen, en comparación con las CU240B-2, una regleta de bornes más<br>amplia, así como funciones de segundad integradas.<br>Las Control Units CU 240E-2 se distinguen entre si en lo que se refiere al tipo de buses de campo y al<br>alcance de las funciones de seguridad integradas. |                    |                          |  |
|------------------------|----------------------------------------------------------------------------------------------------|--------------------|--------------------------|--|
| Nombre                 | CU240E-2                                                                                                    | CU240E-2 DP        | CU240E-2 PN              |  |
| Referencia             | 6SL3244-0BB12-1BA1                                                                                                    | 6SL3244-0BB12-1PA1 | 6SL3244-0BB12-1FA0       |  |
| Bus de campo           | USS, Modbus RTU                                                                                                    | PROFIBUS DP        | PROFINET IO, EtherNet/IP |  |
| Safety Integra-<br>ted | Funciones básicas                                                                                                    |                    |                          |  |
| Nombre                 | CU240E-2 F                                                                                                    | CU240E-2 DP-F      | CU240E-2 PN-F            |  |
| Referencia             | 6SL3244-0BB13-1BA1                                                                                                    | 6SL3244-0BB13-1PA1 | 6SL3244-0BB13-1FAD       |  |
| Bus de campo           | USS, Modbus RTU                                                                                                    | PROFIBUS DP        | PROFINET IO, EtherNet/IP |  |
| Safety Integra-<br>ted | Funciones ampliadas                                                                                                    |                    |                          |  |

**Figura 40** Sinamics G120[16]

El Variador G120 CU240E-2 PN de la Figura 41 se utiliza por la comunicación que se realizará entre el PLC, variadores y HMI por medio del protocolo de comunicación PROFINET.

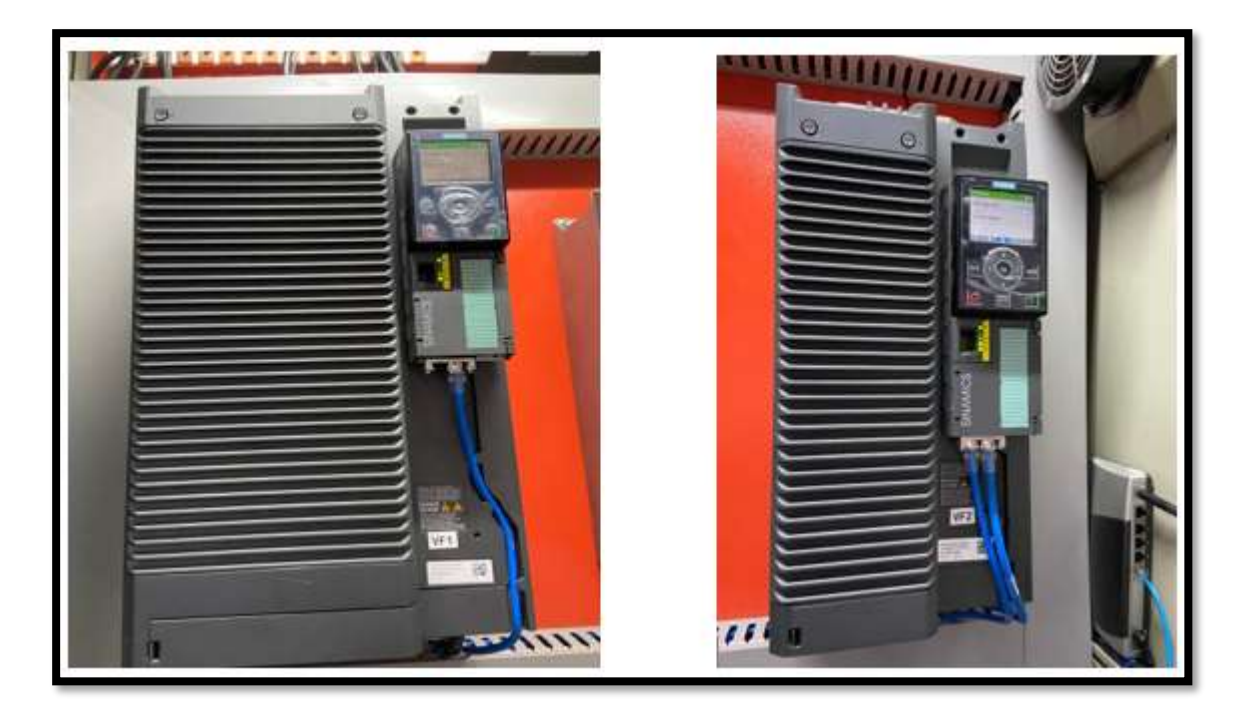

**Figura 41** Variadores instalados.

#### *2.16. Selección sensor de temperatura*

Se requieren un sensor de temperatura, serán instalados en la salida y reserva del agua refrigerada.

Las características técnicas del sensor son:

Modelo TS500 Siemens

- Rango de medición: -50°C….+400°C
- Nivel de protección: IP 65
- Alimentación: 24VDC
- Salida: 4…20mA/HARD

## *2.17. Selección sensor de presión*

El sensor de presión permite regular el ingreso del agua de las torres de enfriamiento como medida de precaución con el producto a tratar, ya que, si su presión es mayor, el formol puede endurecerse por cambios bruscos de temperatura, por la razón que registra su valor de correcto tratamiento debe oscilar entre rangos de 17 a 22 °C.

Características técnicas:

- Rango de medición: 0.01…1 bar (0.15…14.5 PSI)
- Nivel de protección: IP 65
- Alimentación: 24VDC
- Salida: 4…20mA/HARD

### **CAPÍTULO 3**

#### **3. Diseño y cá**l**culos**

Mediante las herramientas tecnológicas utilizadas en el capítulo previo para el diseño de los instrumentos a usarse, se inicia un proceso de cálculos, simulaciones y análisis para la implementación del sistema de control a instalarse. El software Inventor Professional, Matlab, TIA Portal son algunos de los programas aprovechados con la finalidad de conseguir una precisión mayor en los cálculos y mejores resultados en este trabajo técnico.

### **MECÁNICA**

#### *3.1. Diseño y estructura / arquitectura*

Para realizar un diseño estructural de una torre de enfriamiento con todos sus componentes se toma en cuenta los materiales seleccionados previamente para realizar una estimación en su construcción y analizar el diseño de acuerdo con lo oferta en las casas comerciales, para que vaya en concordancia a los materiales y las necesidades del proyecto.

Factores importantes como el flujo de aire y el flujo de agua a través de la estructura son tomados en cuenta al momento de su diseño, mediante los datos ofrecidos por los fabricantes, como información general se tiene que aproximadamente maneja entre 900 a los 1800 lb/hft<sup>2</sup> lo cual es suficiente en el trabajo de enfriamiento necesario.

#### *3.2. Planos*

Las proporcionalidades de la estructura están dadas por los materiales previamente seleccionados, bombas ventiladores, tuberías y perfiles estructurales definen las dimensiones de la torre antes de realizar el diseño mecánico estructural de la misma.

Como se puede apreciar en la Figura 42 todas las partes, así como sus acotaciones están detalladas en los planos que están en el Anexo [9](#page-138-0).

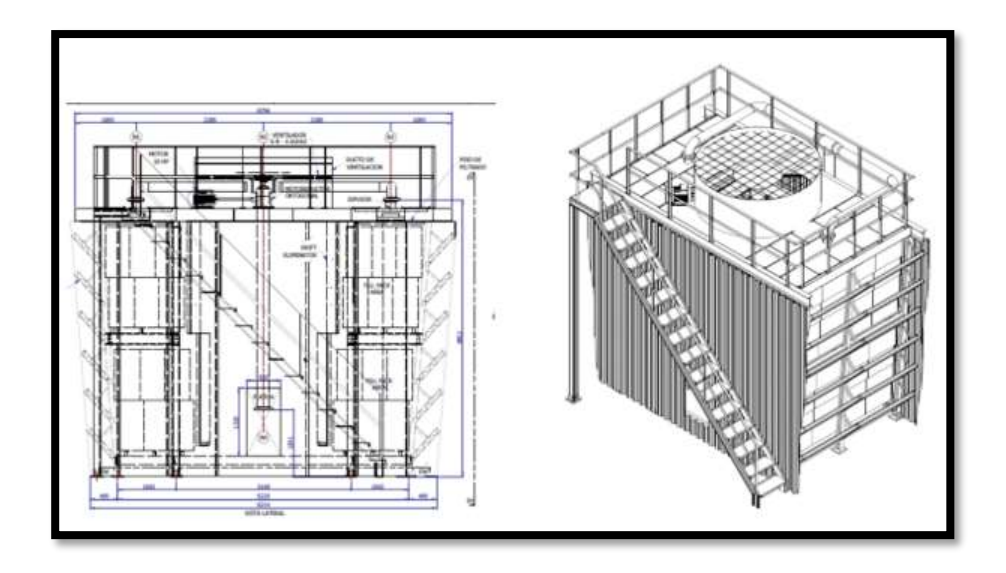

**Figura 42** Vista lateral y Vista isométrica de los planos de la torre. [Anexo **[9](#page-138-0)**]

Luego de tomar en cuenta estos datos para la construcción de su diseño, se procede a comprobar el correcto estado de la estructura mediante la simulación en el software de cálculo de tensiones estructurales Autodesk Inventor Professional. Empezando con la construcción de la estructura principal incluyendo todos los datos de los perfiles preseleccionados que se puede encontrar en los valores permitidos por el programa. En la Figura 43 se aprecia los planos en 2 y 3 dimensiones de forma alámbrica previa a la fabricación de un modelo.

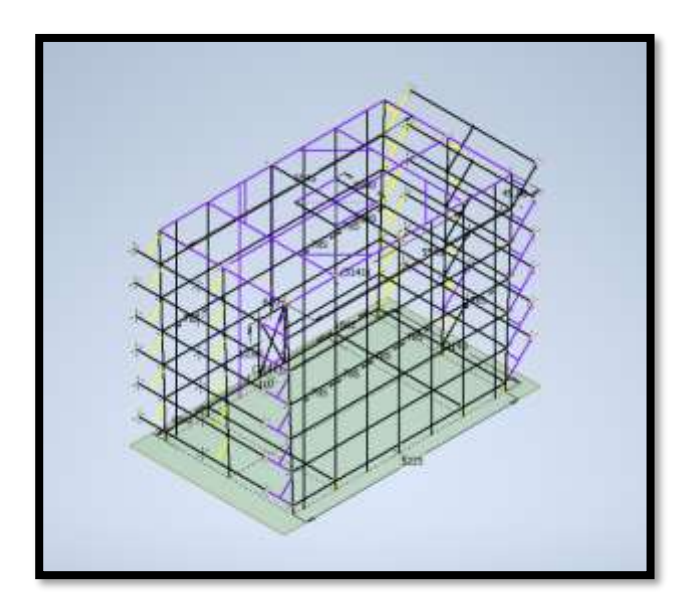

**Figura 43** Estructura alámbrica.

El siguiente paso es colocar los perfiles en cada una de las líneas mostradas, como se puede

visualizar en la Figura 44, para formar un modelo estructural al cual se pueda aplicar una simulación de fuerzas aplicadas.

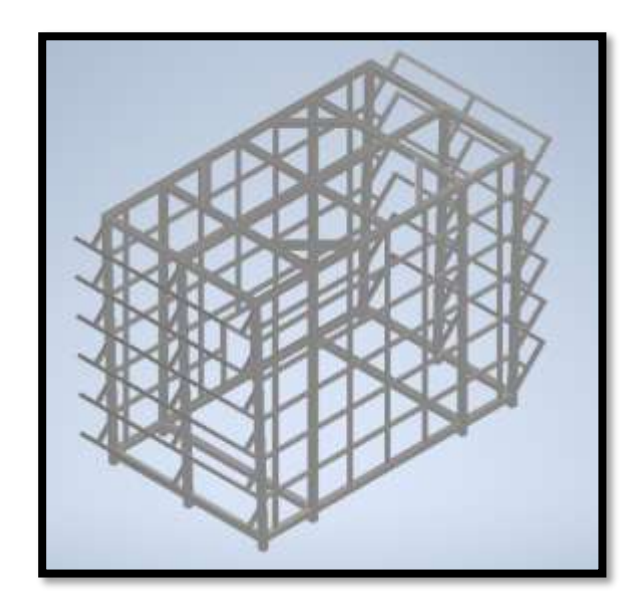

**Figura 44** Modelo Estructural, Autores

Una vez realizado los pasos anteriores, se ingresa a la herramienta de análisis de estructura del programa. En la siguiente sección se realizará el estudio de cargas aplicadas a la estructura para obtener valores de tensiones máximas y resistencia de la torre.

Se debe tener en cuenta para la simulación de esfuerzos las uniones de los perfiles, en este estudio son de tipo soldadura en todas las conexiones entre perfiles de acero y de tipo pernos con esfuerzos cortantes en la unión con la base de concreto.

#### *3.3. Estudio de cargas*

El inicio de un estudio de cargas debe estar configurado de acuerdo a sus restricciones, como lo son las conexiones a puntos fijos que en esta estructura estarían ubicados en cada uno de los apoyos de la base.

Se define las fuerzas aplicadas en la estructura teniendo en cuenta el peso del ventilador y el motor que lo mueve, ubicados en la parte superior de la estructura (Techo) de acuerdo con las especificaciones es de 149 Kg aproximadamente. La carga aplicada esta distribuida a lo largo de los perfiles que lo soportan que forman una estructura hexagonal para maximizar esta distribución de las cargas como se puede observar en la Figura 45.

Un detalle muchas veces dado por alto en este tipo de análisis, ya que el programa lo hace de manera automática, es la fuerza de la gravedad calculada en su punto central de gravedad de toda la estructura en general.

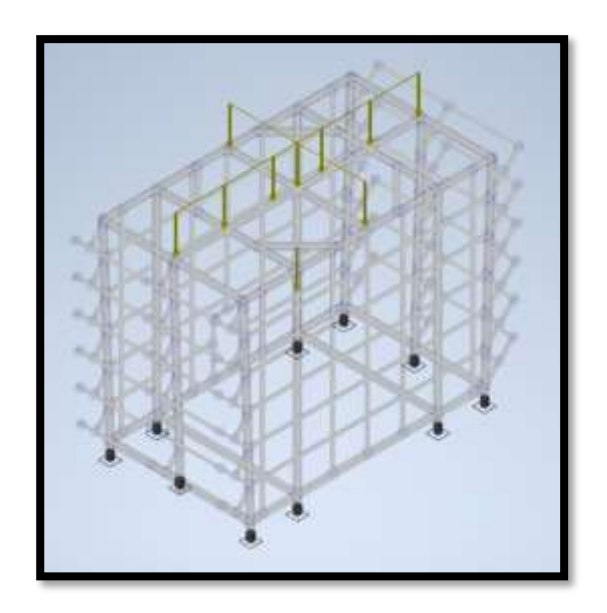

**Figura 45** Puntos de apoyo y fuerzas externas aplicadas a la estructura.

Una vez configurados todos los parámetros anteriores, se puede continuar con el análisis estructural mediante simulación. En la Figura 46 demuestra el valor máximo de tensión normal máxima que puede soportar la estructura explicada tanto en la gráfica como en las tablas de los datos de exportación que se envían con todos los análisis de cálculos.

| $\frac{1}{2}$<br>N Highstein                                                                                                    | B toda I because A leases pas -<br>A low.<br>Auk 4-5<br>30 Notice permanent<br>Nining Territorium 12 Nearest 22 constitutions rate. 23 Aug.<br><b>22 Hours:</b><br><b>Q</b> Deficility of<br>$-20$<br>Lister Great Atravela-<br>2 kmi<br>2 kmin and 21 kmin and and a<br><b>ROBER</b><br>The Meanwhile Co., Connection<br>L. Frank Will<br> | Ferritt Ltd.<br>All Abricol de la comunica - Analisis de provincia |
|----------------------------------------------------------------------------------------------------|----------------------------------------------------------------------------------------------------|--------------------------------------------------------------------|
| $-102$<br>success. [ testings ]  [ million]<br>handle and the second series.<br>A <b>Marcona</b> of<br>$1 - \frac{2\pi}{\sqrt{3}}$ below<br>1-52144<br>- O New York<br>To Introver<br>2 - 6 Herper April<br>- Sheepman<br>$+$ 32 hotes out<br>4 fel Texas<br>$=$ $\frac{\pi}{m}$ include:<br><b>G</b> Pagestores<br>$+$ 36 Parris<br><b>P E MARCH</b><br>- Il financo condizi<br>位 区 Hotel<br>E pre-<br>E treated.<br><b>E</b> from No.<br><b>E</b> toyour<br><b>E</b> environt<br>E hotel<br><b>STAGE IF HE</b><br>E is:<br><b>富作 (1)</b><br>To Twinterwich Bellowalis<br><b>製料 (TUT)</b><br><b>SCONSING</b> | Montan A.<br>Publica<br>- David<br><b>Strategical</b><br>Templated<br>Road Bakit<br><b>Starting class</b><br><b>Basical</b><br>This Constitution of Orion.<br><b>Underly Hill</b><br>m.<br><b>PARAMOUR RIVER</b><br><b>CELLISTIN</b><br><b>BKO</b><br><b>HEA</b><br><b>ALL</b><br><b>BULL</b><br><b>Links</b>                               |                                                                    |
| <b>Britisher</b><br>LAASE!                                                                                                    | Copper member constitues in 18                                                                                                    | $1484 - 1141$                                                      |

**Figura 46** Análisis estructural Tensión normal máxima

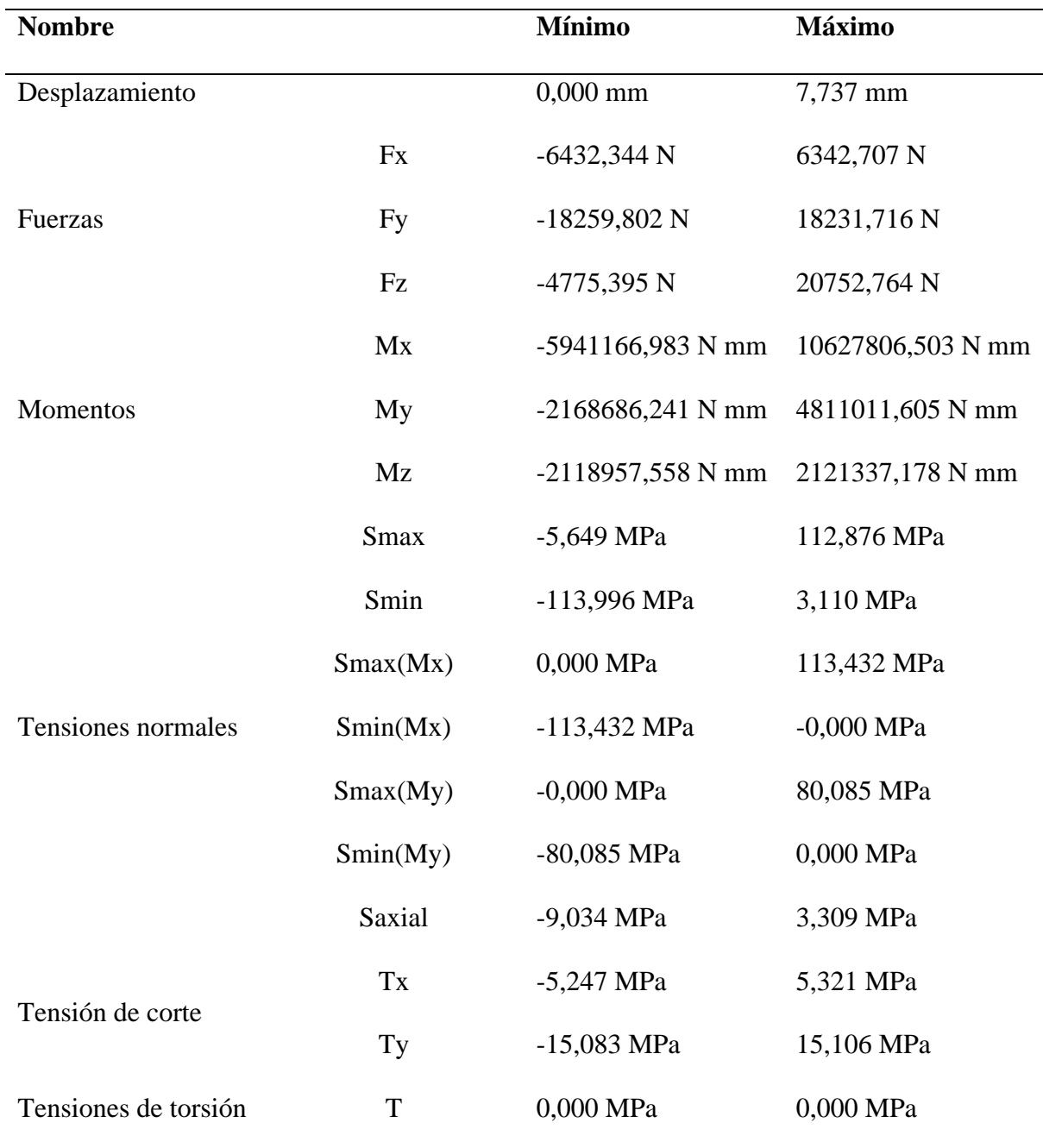

**Tabla 11** Resumen de resultados estáticos.

Utilizando los datos de la tabla del software de análisis estructural, y los datos de fabrica del material utilizado detallado en la tabla 3 (material acero a36) se realiza el cálculo de comparación para obtener el factor de seguridad de la estructura.

$$
FS = \frac{\sigma Y}{\sigma VM}
$$
 *Ecuación (15)*
Donde:

FS= Factor de seguridad

σY= Carga Ultima (Resistencia)

σVM= Carga Admisible (Esfuerzo Aplicado)

Reemplazando con los datos de las tablas:

 = 235  112.876  Ecuación ( 16 ) = 2.08193 Ecuación ( 17 )

Con el valor obtenido de la ecuación anterior se puede garantizar la seguridad de la estructura ante cargas estáticas constantes en el tiempo.

#### *3.4. Intercambio de temperatura*

## Teorema de Merkel

La transferencia simultánea de materia y energía está dada por la teoría de Merkel, estos sistemas de transferencia son el principal factor con respecto a la superficie de intercambio entre el agua y el aire durante el proceso evaporativo. Para complementar la transferencia de calor y energía en la torre de enfriamiento se utiliza otro concepto muy informativo y gráfico que ayuda con el funcionamiento en el proyecto y es la psicrometría.[37]

La Psicrometría unifica datos que se tiene desde el fabricante en conexión a la automatización planteada. Los factores principales analizados en este método son las propiedades termodinámicas del aire húmedo y la humedad atmosférica para obtener una gráfica de entalpia, temperaturas del líquido a enfriar y el aire que tendrá contacto con el anterior. Estos parámetros son utilizados para encontrar valores desconocidos aplicando la gráfica de la Figura 47.

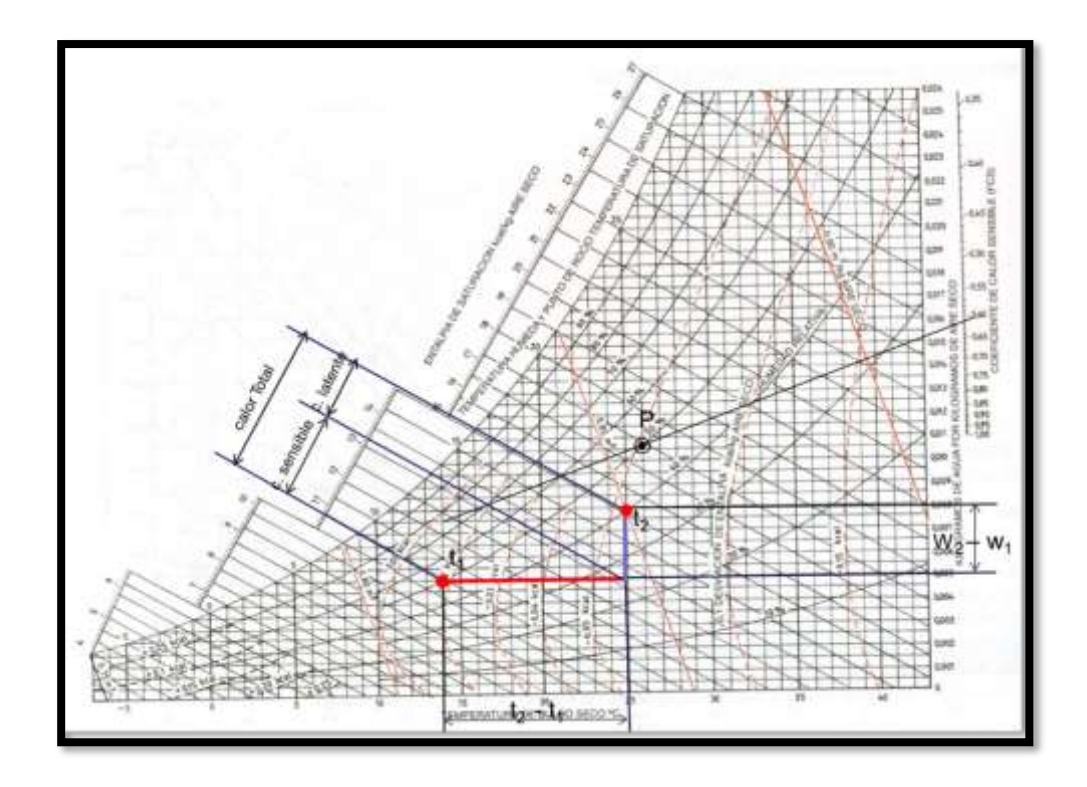

**Figura 47** Gráfico para cálculo de psicrometría [37]

Para el cálculo psicrométrico se utiliza la gráfica de la figura 48 donde se toman en cuenta todos los valores prácticos iniciales de la torre, sin embargo, estos datos también son ingresados en los programas auxiliares de cálculo para la obtención de valores más precisos en el control de estas temperaturas, como los que se explican en la siguiente parte de control y automatización de este trabajo. [37]

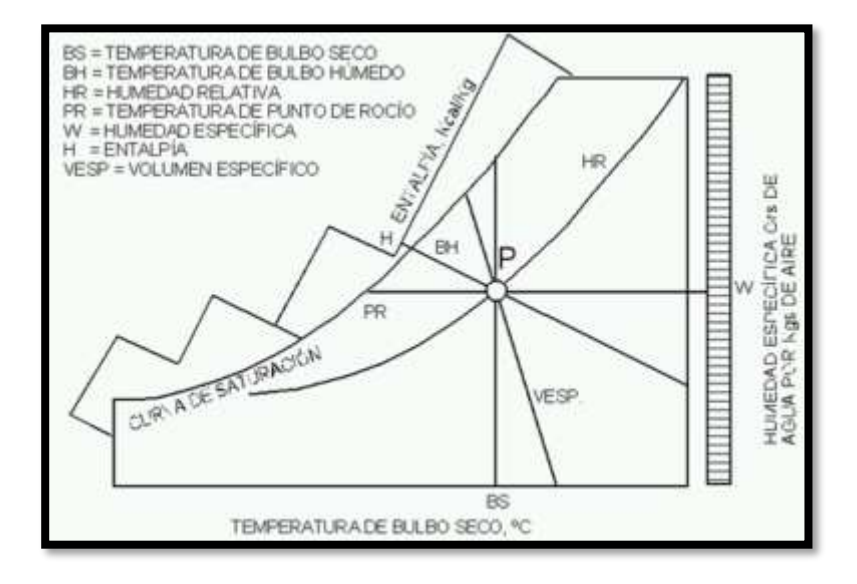

**Figura 48 Explicación de las partes de grafico de psicrometría.**

#### **CONTROL & AUTOMATIZACIÓN**

#### *3.5. Sistemas de control*

Diseño del sistema de control con la implementación de diagramas de bloques, herramienta que permite representar el sistema de la torre para realizar el análisis de forma secuencial ayudando a la identificación y corrección de algún error en el proceso.

#### *3.6. Diagramas de bloque control de temperatura*

En la Figura 49 del diagrama de bloques se tiene la descripción del proceso que se emplea para el control de temperatura con la ayuda del ventilador con una retroalimentación por parte de la termocupla.

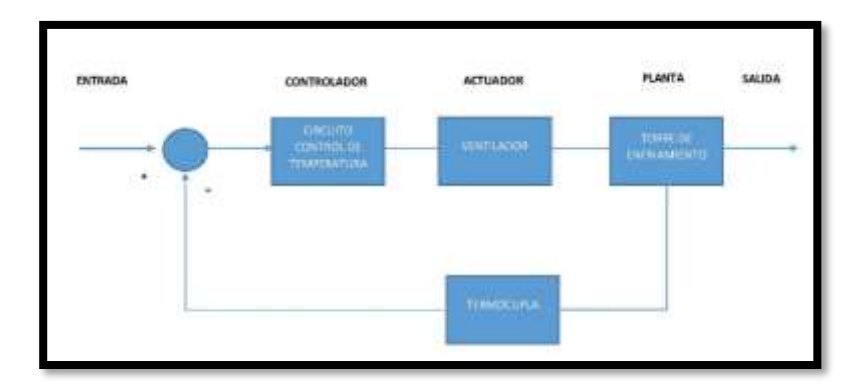

**Figura 49** Diagrama de bloque control de Temperatura.

#### *3.7. Diagramas de bloque control de presión*

En la Figura 50 del diagrama de bloques se tiene la descripción del proceso que se emplea para el control de presión que ejerce la bomba con una retroalimentación por parte del sensor de presión.

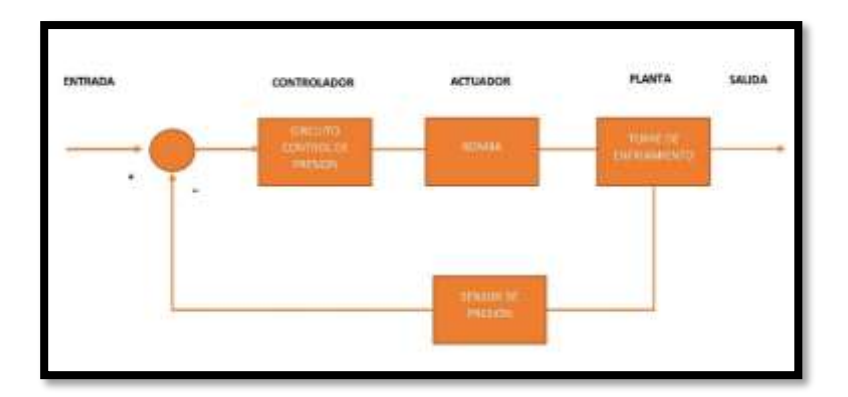

**Figura 50** Diagrama de bloque control de Presión.

## *3.8. Análisis del sensor de temperatura*

Durante un mes se monitoreo por medio de la termocupla y se recogieron los siguientes datos presentados en la Figura 51 donde se obtuvieron los datos de entrada de temperatura y los de salida del sistema de enfriamiento, para realizar la función de transferencia.

|                | <b>TEMPERATURA</b> | ۹C            |
|----------------|--------------------|---------------|
| DÍAS           | <b>ENTRADA</b>     | <b>SALIDA</b> |
| 1              | 26                 | 19            |
| $\overline{c}$ | 25                 | 18            |
| 3              | 26                 | 18            |
| 4              | 24                 | 18            |
| 5              | 24                 | 19            |
| 6              | 26                 | 18            |
| 7              | 25                 | 18            |
| 8              | 26                 | 18            |
| 9              | 27                 | 18            |
| 10             | 26                 | 18            |
| 11             | 25                 | 19            |
| 12             | 24                 | 18            |
| 13             | 26                 | 18            |
| 14             | 26                 | 18            |
| 15             | 25                 | 18            |
| 16             | 24                 | 19            |
| 17             | 26                 | 18            |
| 18             | 26                 | 18            |
| 19             | 26                 | 18            |
| 20             | 24                 | 18            |
| 21             | 25                 | 18            |
| 22             | 26                 | 19            |
| 23             | 25                 | 18            |
| 24             | 26                 | 18            |
| 25             | 26                 | 18            |

**Figura 51** Datos de entrada y salida de temperatura**.**

#### *3.9. Análisis del sensor de presión*

Durante un mes se monitoreo por medio del sensor de presión y se recogieron los siguientes datos presentados en la Figura 52 donde se obtuvieron los datos de entrada de presión y los de salida del sistema de enfriamiento, para calcular la función de transferencia de la presión.

|                         | PRESION PSI    |               |  |  |
|-------------------------|----------------|---------------|--|--|
| <b>DIAS</b>             | <b>ENTRADA</b> | <b>SALIDA</b> |  |  |
| $\mathbf{1}$            | 50             | 54            |  |  |
| $\overline{\mathbf{c}}$ | 50,2321        | 54,1251       |  |  |
| 3                       | 50,243         | 54,35525      |  |  |
| 4                       | 50.22685       | 55            |  |  |
| 5                       | 50,254         | 54,789        |  |  |
| 6                       | 50,6523        | 54,999        |  |  |
| 7                       | 50,264         | 55,01         |  |  |
| 8                       | 50.8963        | 54,654        |  |  |
| 9                       | 50,2256        | 54,123        |  |  |
| 10                      | 50,8652        | 54,6984       |  |  |
| 11                      | 50,2365        | 54,852        |  |  |
| 12                      | 50,563         | 54.236        |  |  |
| 13                      | 50,2535        | 54,896        |  |  |
| 14                      | 50,5632        | 54.123        |  |  |
| 15                      | 50,125         | 54,5236       |  |  |
| 16                      | 50,125         | 54,654        |  |  |
| 17                      | 50,965         | 54,9123       |  |  |
| 18                      | 50,563         | 54,9823       |  |  |
| 19                      | 50,2563        | 54,12336      |  |  |
| 20                      | 50,464         | 54.86         |  |  |
| 21                      | 50,256         | 54,321        |  |  |
| 22                      | 50,2656        | 54,963        |  |  |
| 23                      | 50,2532        | 54,2365       |  |  |
| 24                      | 50,235         | 54,258        |  |  |
| 25                      | 50.21225       | 54.951        |  |  |

**Figura 52** Datos de entrada y salida de presión, Autores

## *3.10. Función de transferencia*

La función de transferencia se calculará mediante el uso de software Matlab con los datos de

temperatura de entrada y salida de la torre plasmados en la Tabla. Temperatura entrada y salida.

Haciendo referencia a la fórmula de la función de transferencia

() = () () Ecuación ( 18 )

Paso 1: Exportar datos recolectados en Excel a Matlab con el botón Import Data de la Figura 53.

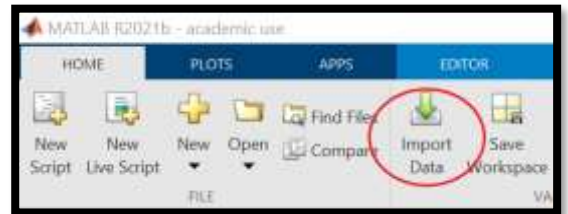

## **Figura 53** Importar datos.

|    | <b>IMPORT</b>                      | <b>VIEW</b>                |              |                                                   |
|----|------------------------------------|----------------------------|--------------|---------------------------------------------------|
|    |                                    |                            | Output Type: |                                                   |
|    |                                    | Range: 85:029              |              | <b><i>Q Column vectors</i></b>                    |
|    | Variable Names Row: 1<br>SELECTION |                            |              | <sup>O</sup> Text Options<br><b>IMPORTED DATA</b> |
|    |                                    | TEMPERATURA.xlsx 30        |              |                                                   |
|    | A                                  | в                          | ×            | D                                                 |
|    |                                    | VarName1 ENTRADA2 VarName3 |              | SALIDA2                                           |
|    | Text                               | *Number                    | *Text        | *Number                                           |
| 3  |                                    | TEMPERAT                   |              |                                                   |
| 4  |                                    | <b>ENTRADA</b>             |              | ALIDA:                                            |
| 5  |                                    | 26                         |              | 19                                                |
| 6  |                                    | 25                         |              | 18                                                |
| 7  |                                    | 26                         |              | 18                                                |
| ø  |                                    | 24                         |              | 18                                                |
| 9  |                                    | 24                         |              | 19                                                |
| 10 |                                    | 26                         |              | 18                                                |
| 11 |                                    | 25                         |              | 18                                                |
| 12 |                                    | 26                         |              | 18                                                |
|    |                                    |                            |              |                                                   |

**Figura 54** Selección datos de entrada y salida Temperatura

Paso 3. Se escribe el comando **ident** en Command Window, se abrirá la ventana del sistema de identificación como en la Figura. 55 herramienta que se ultimará para analizar y procesar los datos de entrada y salida tanto con la temperatura y presión de la Torre de enfriamiento.

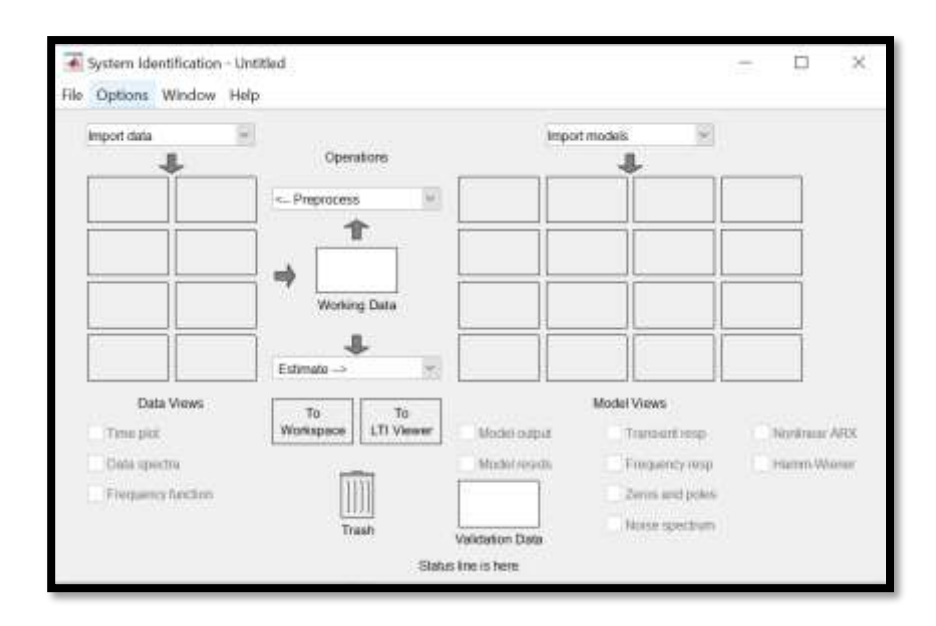

**Figura 55** Herramienta identificación de sistema.

Se importan los datos de temperatura de entrada y salida del sistema de la Torre de enfriamiento, se procesaron estos datos para obtener la función de transferencia como en la Figura. 56, generando el valor de K= 0.72012 y Tp1=9.7239.

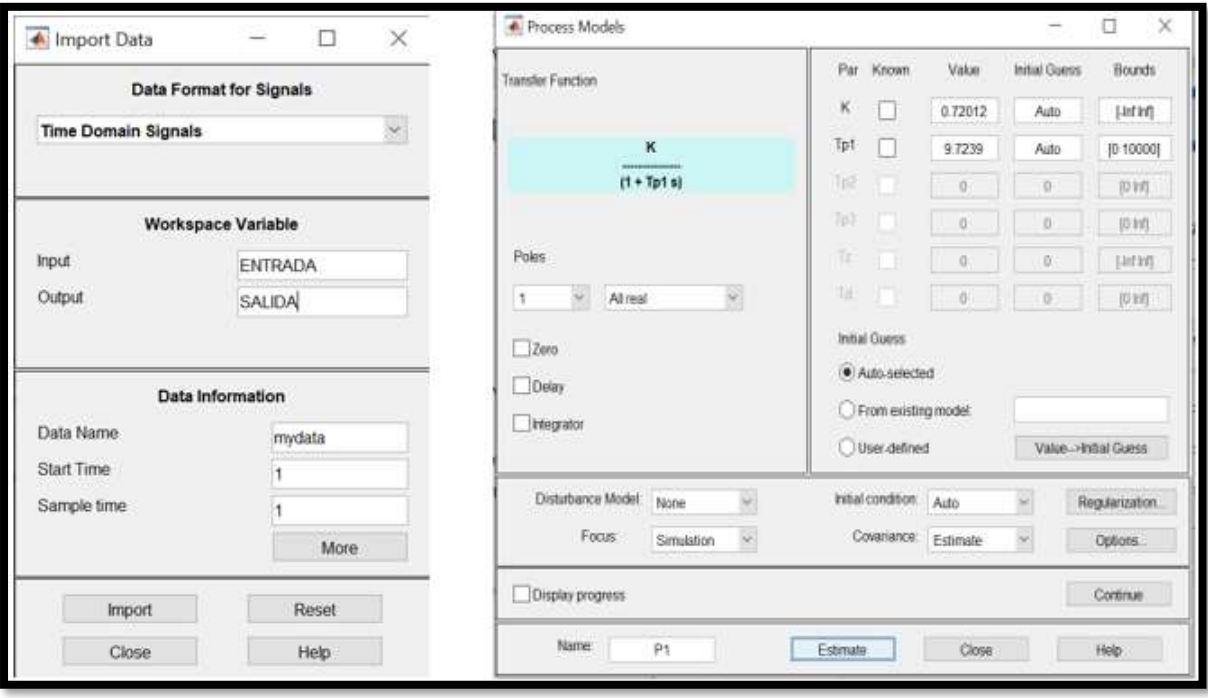

**Figura 56** Importación de datos de temperatura y procesar el modelamiento de una función

de transferencia

Con la ayuda de la herramienta de PROCESS MODELS se obtiene el modelamiento de la función de transferencia para el ventilador de la torre de enfriamiento 3 que permite el control de la temperatura del sistema, en la Figura 56; se puede observar la determinación de la función y en las Figuras 57 y 58 el desarrollo en Matlab de la evaluación de Kp y Tp1 en la ecuación de la función de transferencia y de esta manera se observa el comportamiento de la función gracias a la ayuda de la gráfica.

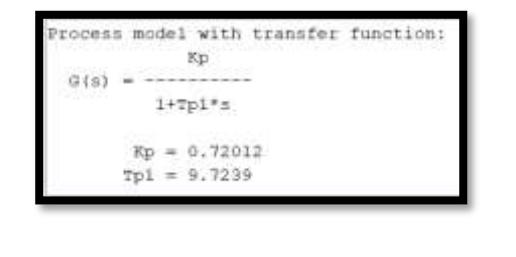

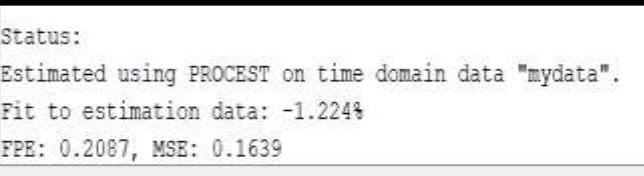

**Figura 57** Procesamiento de la función de transferencia temperatura.

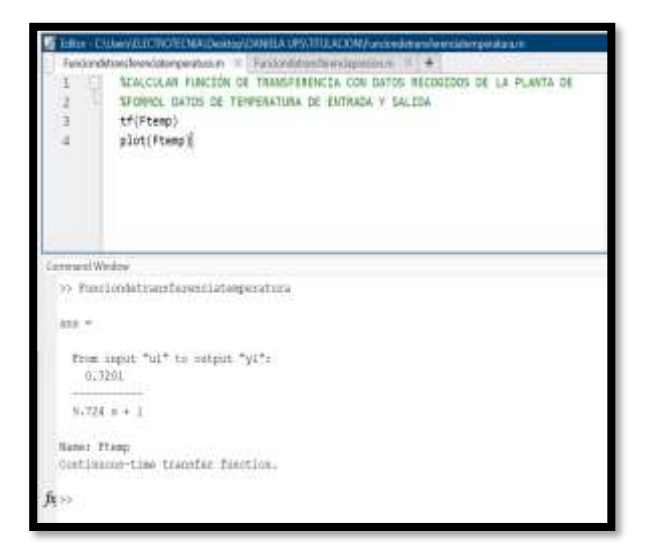

**Figura 58** Función de transferencia temperatura.

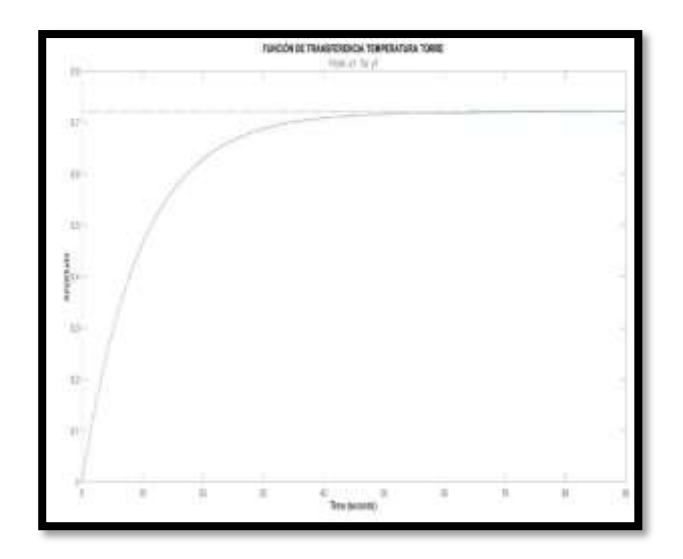

**Figura 59** Gráfica Función de transferencia temperatura.

# *3.11. Presión*

Se importa los datos de presión de entrada y salida del sistema de la Torre de enfriamiento y se procesa para obtener la función de transferencia como en la Figura 59, generando el valor de K= 1.0843 y Tp1=1.5311

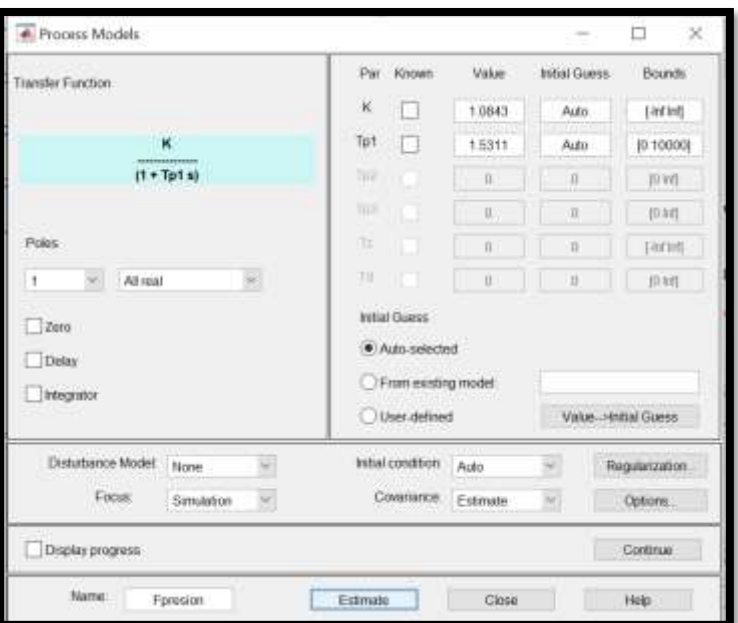

**Figura 60** Modelamiento de una función de transferencia

Con la ayuda de la herramienta de PROCESS MODELS se obtiene el modelamiento de la función de transferencia para la bomba de la torre de enfriamiento 3 que permite el control de la presión del sistema, en la Figuras. 61 y 62 se puede observar la determinación de la función y en las Figuras. 63 el desarrollo en Matlab de la evaluación de Kp y Tp1 en la ecuación de la función de transferencia y de esta manera se puede observar el comportamiento de la función gracias a la ayuda de la gráfica.

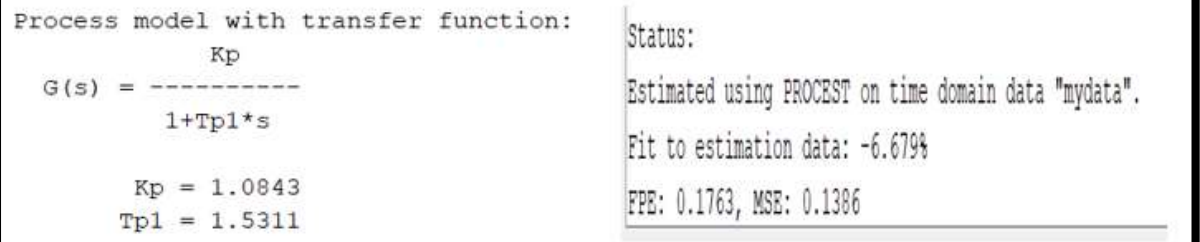

**Figura 61** Procesamiento de la función de transferencia presión.

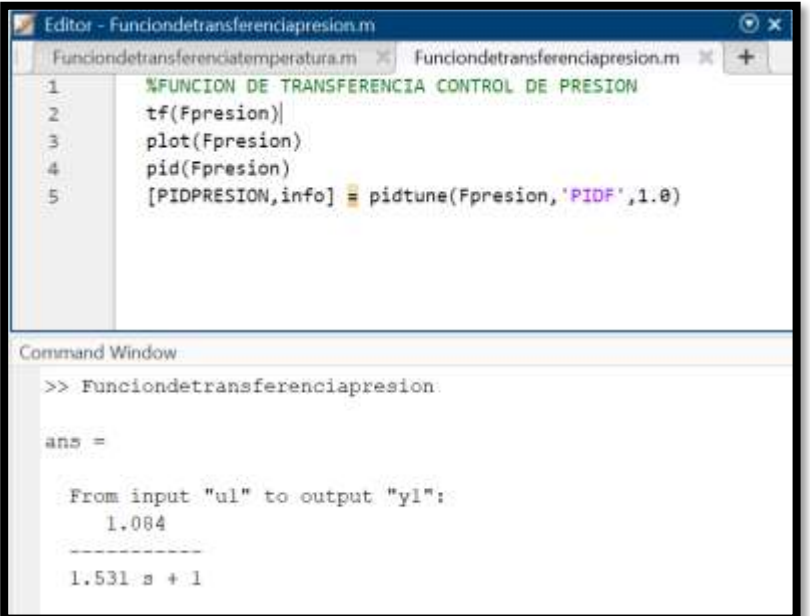

**Figura 62** Función de transferencia presión.

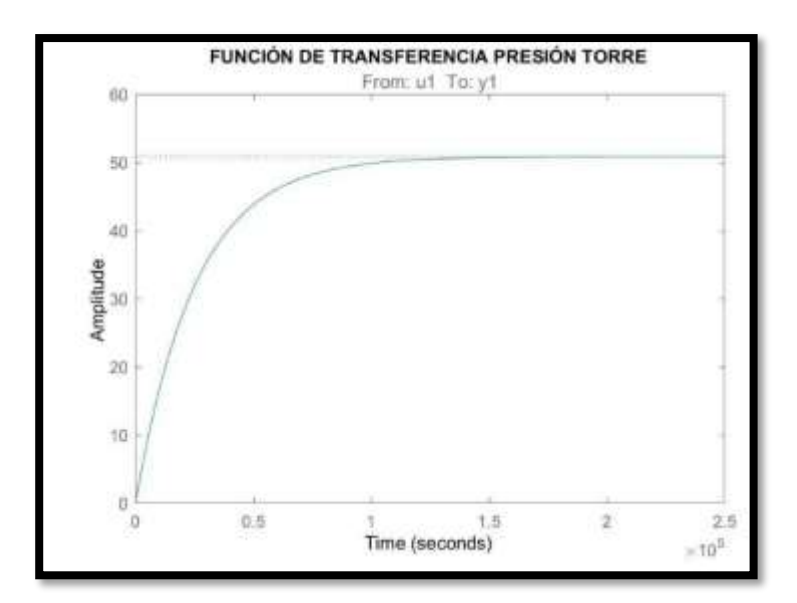

**Figura 63** Gráfica Función de transferencia presión**.**

## *3.12. PID*

En el control de procesos industriales debe manejar varias variables como en este caso la temperatura con la ayuda de un ventilador manteniendo una temperatura de 18 grados, por este motivo se implementa un modelo de control PID tal como se puede observar en la Figura 64 que ayude a trabajar en estos rangos de temperatura ideales para el proceso de producción de formol.

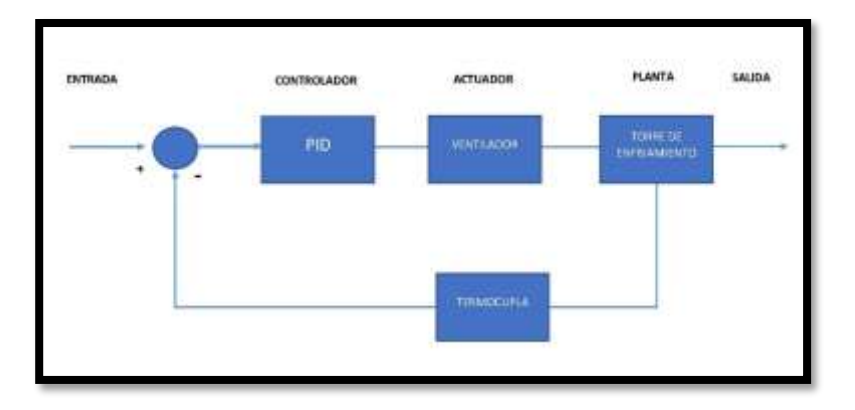

**Figura 64** Diagrama de bloque ventilador control de temperatura.

En el siguiente diagrama de bloques de la Figura 65 debe manejar la variable de la presión mediante el actuador del sistema que es una bomba donde debe mantener un valor de presión de 55 psi, por este motivo se implementa un modelo de control que ayude a trabajar en estos

rangos de presión ideales para el proceso de producción de formol.

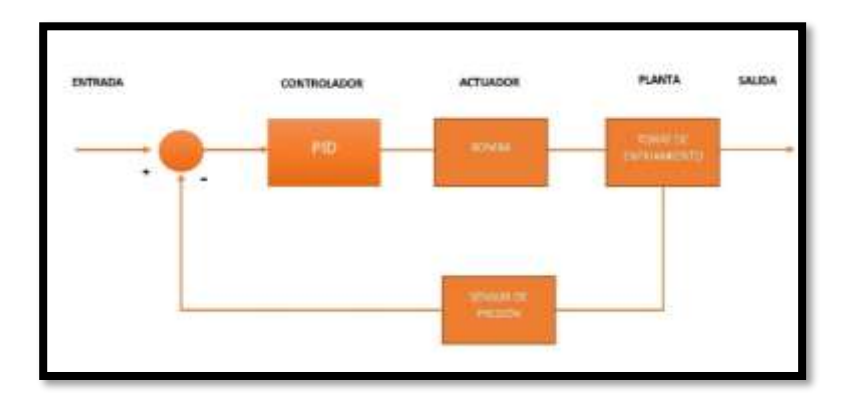

**Figura 65** Diagrama de bloque ventilador control de presión.

Para determinar el comportamiento se desarrolló el sistema en el software SIMULINK tal como se plasma la Figura 66 y 67 el cual nos permite analizar el comportamiento de la planta con el control PID.

Teniendo como planta la siguiente función de transferencia:

$$
G(s) = \frac{0,72012}{9,7239s + 1}
$$
 *Equation (19)*

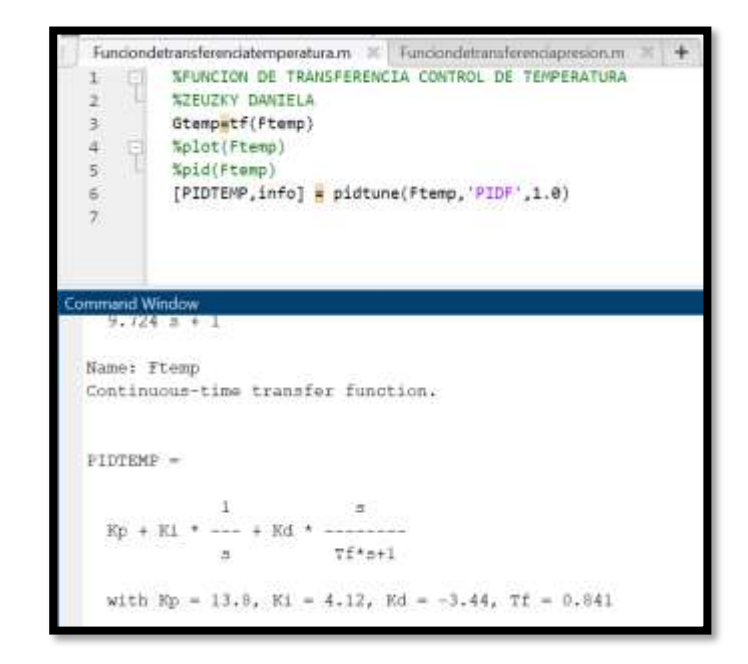

**Figura 66** Cálculo del PID de temperatura con Matlab

Con los siguientes datos:

 $Kp = 13,8$  $Ki = 4,12$  $Kd = -3,44$  $Tf = 0,841$ 

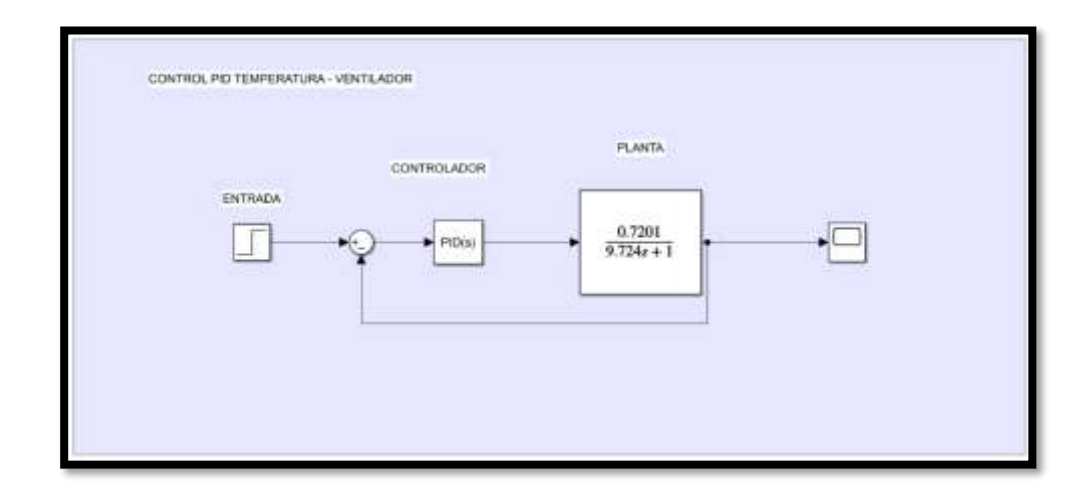

**Figura 67** Diagrama de bloque ventilador control de temperatura en simulink**.**

Obteniendo como resultado la gráfica que se observa en la Figura 68 donde se puede observar el comportamiento del control de la temperatura con PID.

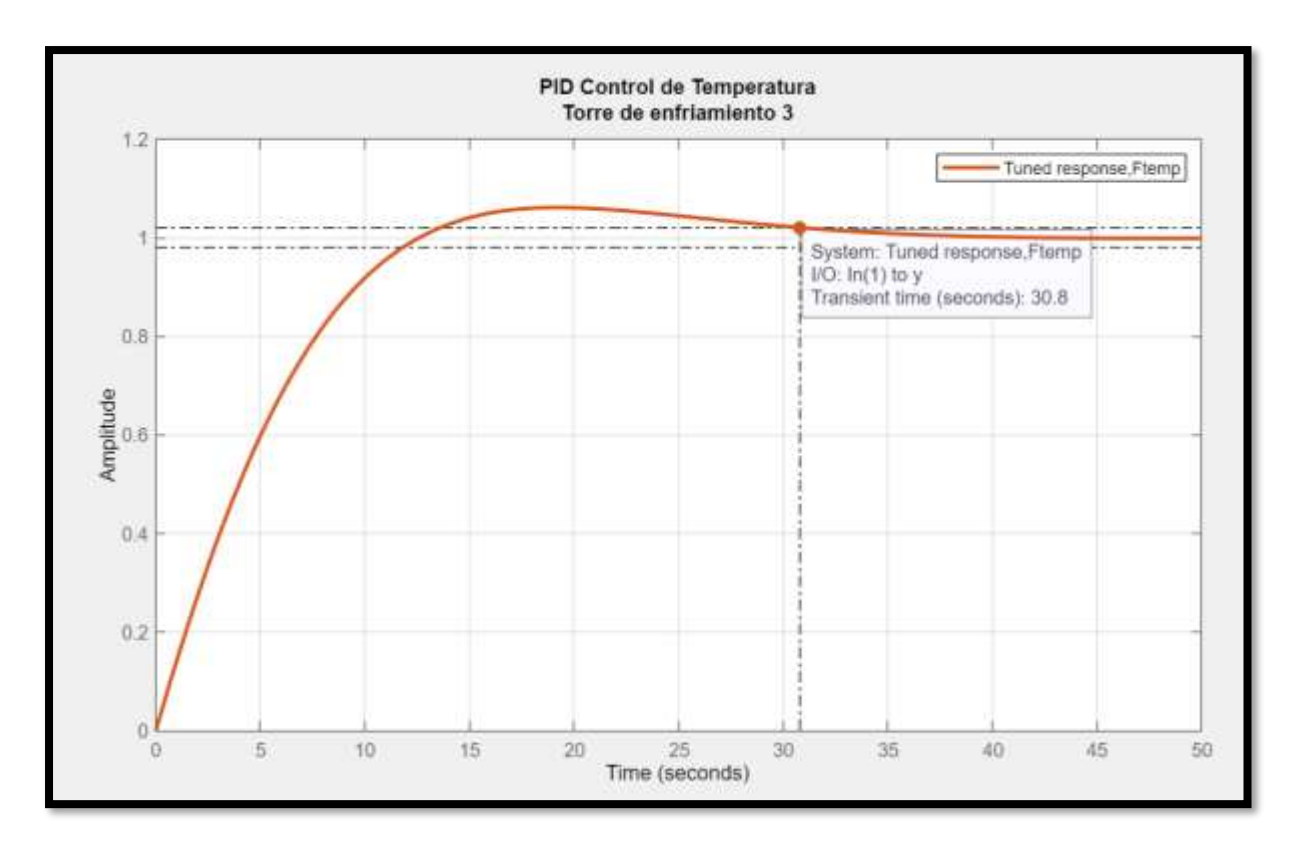

**Figura 68** Gráfica del control PID temperatura torre de enfriamiento 3.

Para determinar el comportamiento se desarrolló el sistema PRESIÓN-BOMBA en el software SIMULINK tal como se plasma la Figura 69 y 70 el cual permite analizar el comportamiento de la planta con el control PID.

Teniendo como planta la siguiente función de transferencia:

$$
G(s) = \frac{1.084}{1.531s + 1}
$$
 *Ecuación (20)*

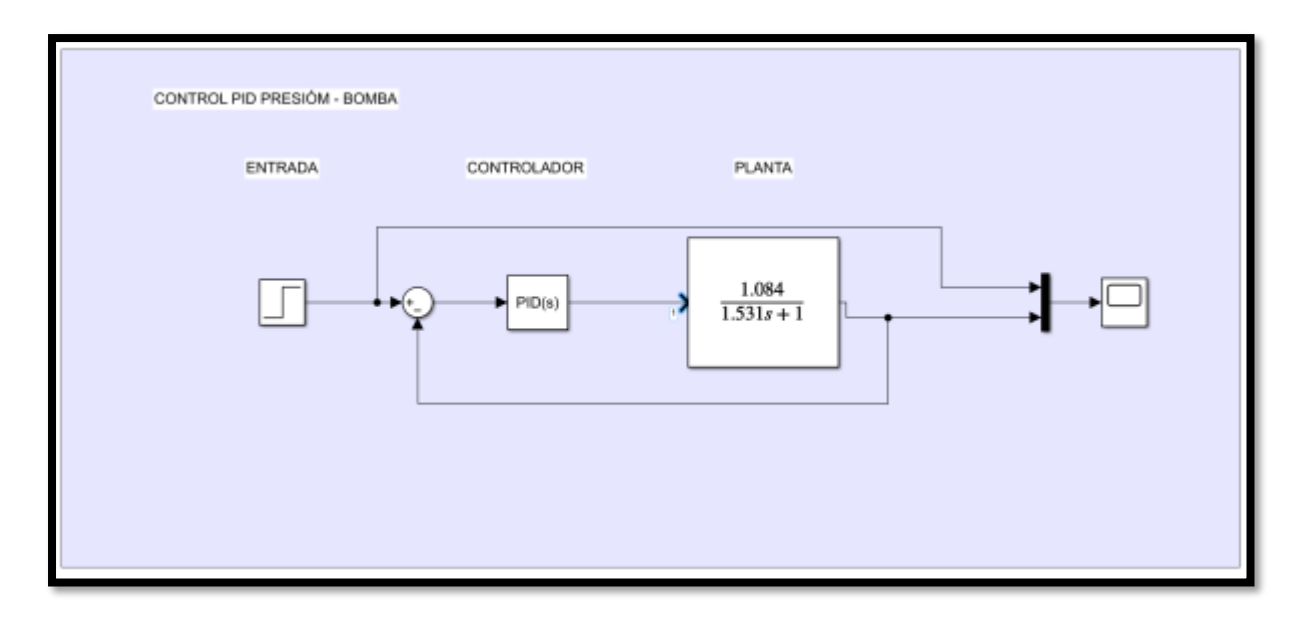

**Figura 69** Diagrama de bloque bomba control de presión en simulink.

|      | Funciondetransferenciatemperatura.m M<br>Funciondetransferenciapresion.m |  |  |  |  |
|------|--------------------------------------------------------------------------|--|--|--|--|
|      | %FUNCION DE TRANSFERENCIA CONTROL DE PRESION                             |  |  |  |  |
| 2    | tf(Fpresion)                                                             |  |  |  |  |
|      | $\overline{\mathbf{3}}$<br>plot(Fpresion)                                |  |  |  |  |
|      | $\frac{4}{5}$<br>pid(Fpresion)                                           |  |  |  |  |
|      | [PIDPRESION, info] = pidtune(Fpresion, 'PIDF', 1.0)                      |  |  |  |  |
|      | Command Window                                                           |  |  |  |  |
|      | PIDPRESION =                                                             |  |  |  |  |
|      |                                                                          |  |  |  |  |
| Kp + | Кd<br>K1                                                                 |  |  |  |  |
|      | $T + * + + 1$                                                            |  |  |  |  |
|      | with Kp = 1.04, Ki = 1.32, Kd = $-0.1$ , Tf = 1                          |  |  |  |  |

**Figura 70 Cálculo del PID de temperatura con Matlab**

Con los siguientes datos:

 $Kp = 1,04$  $Ki = 1,32$  $Kd = -0.1$  $T f = 1$ 

Obteniendo como resultado la gráfica que se observa en la Figura 71 donde se puede observar el comportamiento del control de la presión con PID.

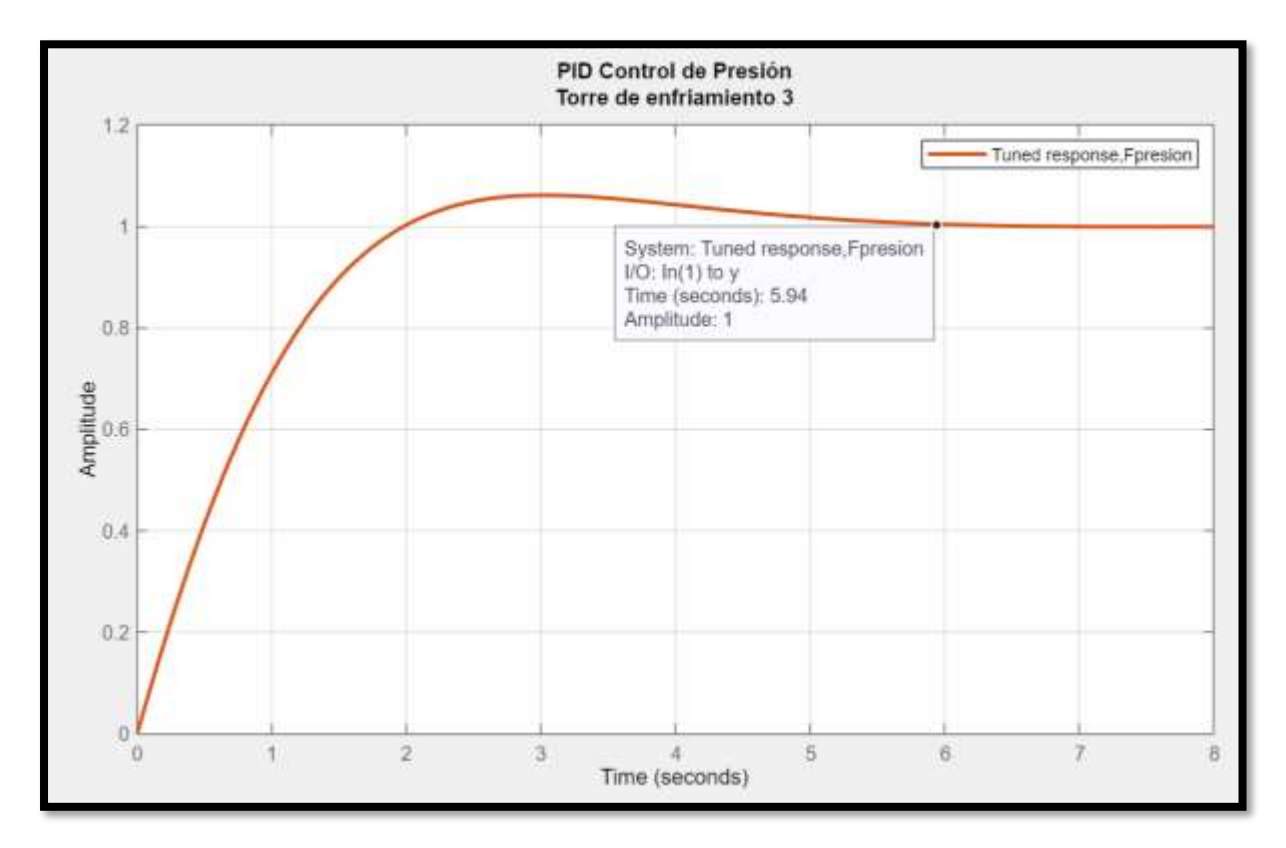

**Figura 71** Gráfica del control PID presión torre de enfriamiento 3.

## *3.13. Diagrama de flujo de la programación.*

Se realizaron diagramas de flujo de la programación que permiten detallar el proceso de automatización mediante el algoritmo, mediante señales que nos brindan los equipos y sensores para llevar a cabo el proceso de enfriamiento de formol.

#### *3.14. Control manual ventilador*

En la Figura 71 funcionamiento modo manual del ventilador mediante la ayuda de un selector se coloca en modo manual y al presionar un botón se enciende el ventilador con una velocidad de 1800 rpm con la ayuda de un arrancador suave el operador debe estar atento a los niveles de temperatura se mantenga ente 18 y 20 grados si esto se cumple hasta que se estabilice el modo automático, se presiona el botón de paro, de caso contrario se mantiene encendido el ventilador.

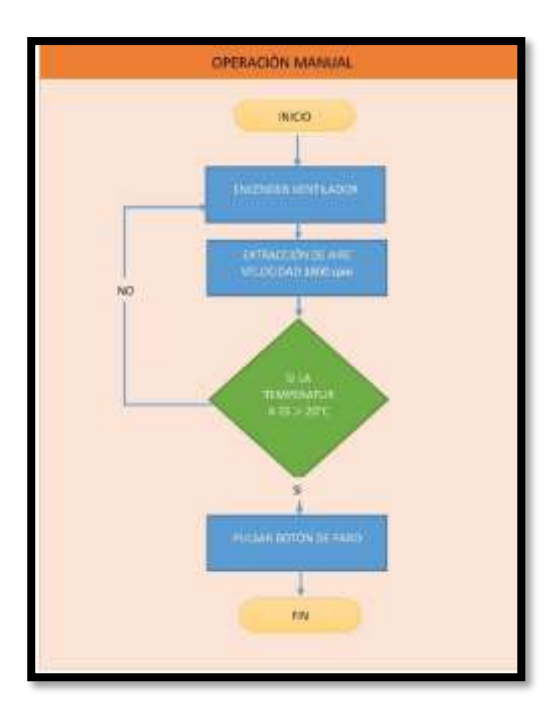

**Figura 72 Diagrama de flujo control manual del ventilador.**

## *3.15. Control manual BOMBA*

En la Figura 73 funcionamiento modo manual de la bomba mediante la ayuda de un selector se coloca en modo manual y al presionar un botón se enciende el ventilador con una velocidad de 1800 rpm, con la ayuda de un arrancador suave el operador debe estar atento a los niveles de presión arrojados en el HMI se mantenga en 55 psi; si esto se cumple hasta que se estabilice el modo automático, se presiona el botón de paro, de caso contrario se mantiene encendida la bomba con la circulación del agua.

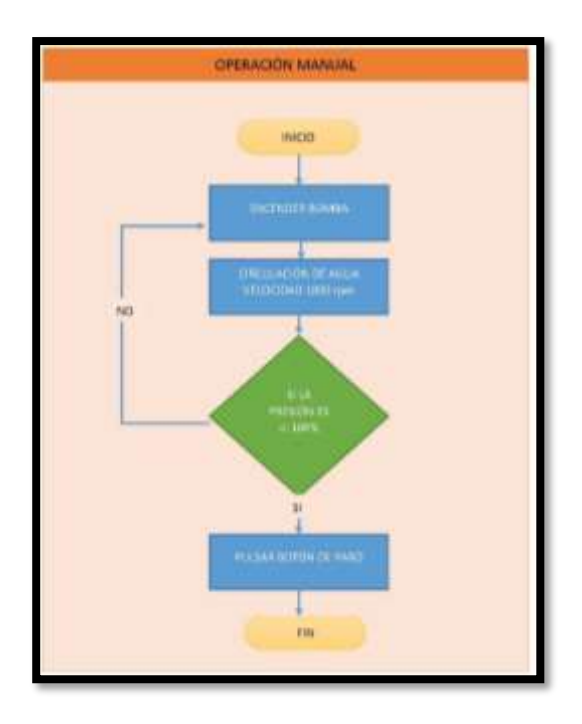

**Figura 73** Diagrama de flujo control manual de la bomba.

# *3.16. By pass*

Un selector de línea by-pass permite la selección manual o automática entre diferentes líneas eléctricas.

Permite la integración de diferentes servicios adicionales como:

• Respaldo de Energía:

En caso de corte de energía permite la selección automática de una planta de emergencia de tal manera que el flujo eléctrico es suministrado de manera permanente en los equipos protegidos.

• Automatización de Labores de Mantenimiento:

En casos en que es preciso dejar fuera de servicio a un transformador, regulador de voltaje, variador de frecuencia o cualquier otro equipo eléctrico similar por causas de mantenimiento permite una desconexión segura y evita cualquier tipo de interrupción del servicio eléctrico, permitiendo el funcionamiento permanente de todos los equipos eléctricos conectados.[38]

#### *3.17. Control automático*

En la Figura 74 resume el funcionamiento modo automático del ventilador con la ayuda de un selector se coloca en modo automático esperando unos 20 segundos a que el arrancador suave salga de operación y se presiona un botón se enciende el ventilador con una velocidad de 1200 rpm dada por el variador de frecuencia que está controlado con un PID para mantener una temperatura entre 18 y 20 grados, si la temperatura se mantiene en eso rangos el variador mantiene la velocidad en 1200 rpm pero si la temperatura comienza a aumentar o disminuir la velocidad del ventilador comenzará a aumentar o disminuir gradualmente según el control PID hasta que se estabilice en los rangos de temperatura.

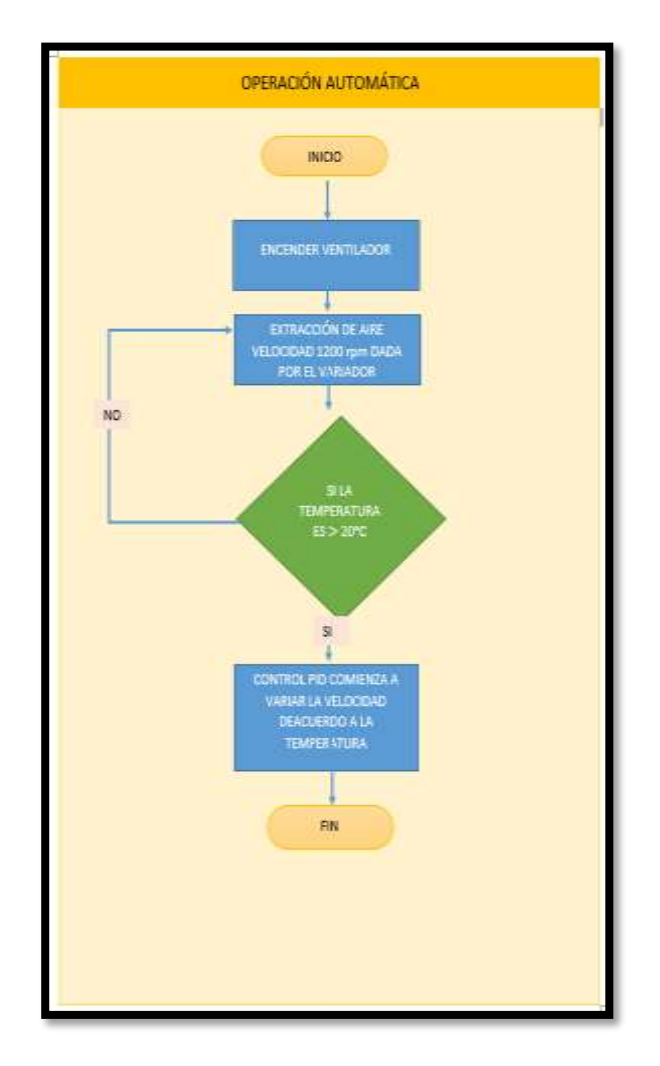

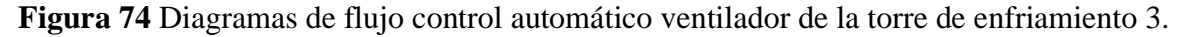

En la Figura 75 resume el funcionamiento modo automático de la bomba con la ayuda de un

selector se coloca el programa en modo automático, esperando unos 20 segundos a que el arrancador suave salga de operación y se presiona un botón; se enciende la bomba con una velocidad de 1500 rpm dada por el variador de frecuencia que está controlado con un PID para mantener la presión en 55 PSI. Si la presión se mantiene en eso rangos el variador mantiene la velocidad en 1500 rpm, pero si la presión comienza a aumentar o disminuir la velocidad de la bomba comenzará aumentar o disminuir gradualmente según el control PID hasta que se estabilice en los rangos de la presión.

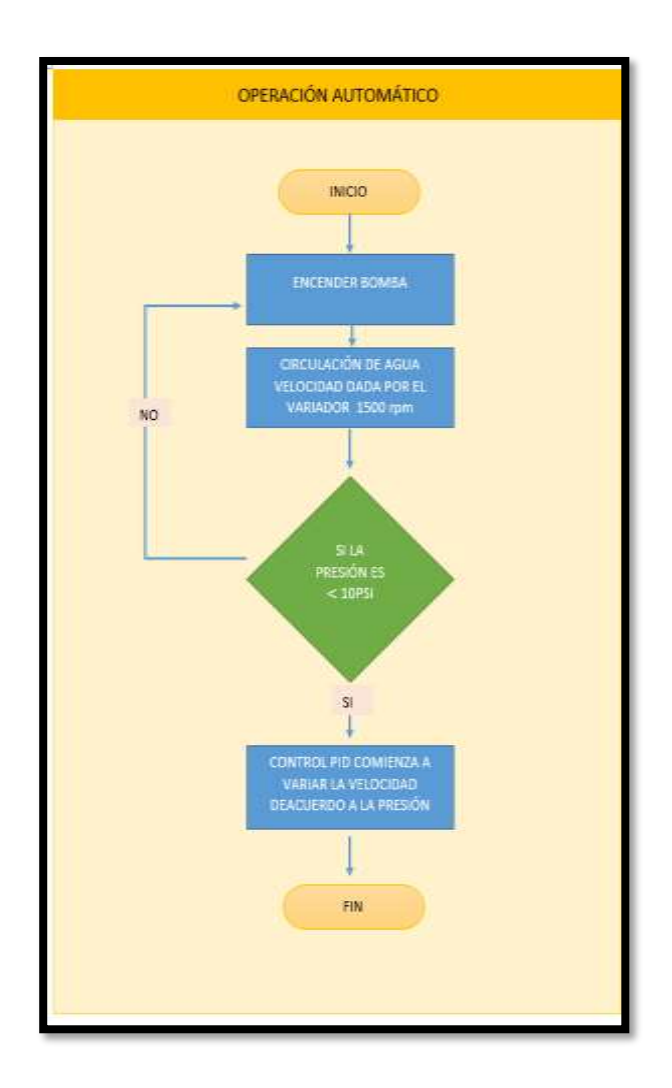

**Figura 75** Diagramas de flujo control automático bomba

## *3.18. Diseño del programa*

## **3.18.1. Programación del controlador en Tia Portal**

Se diseñó la comunicación aplicando el protocolo de comunicación PROFINET como se indica en la Figura 76, donde:

- Controlador: PLC S7-1200
- Dispositivos Actuadores: dos variadores de frecuencia Simatics G120 comunicación Ethernet.
- Supervisores: Un HMI KT400

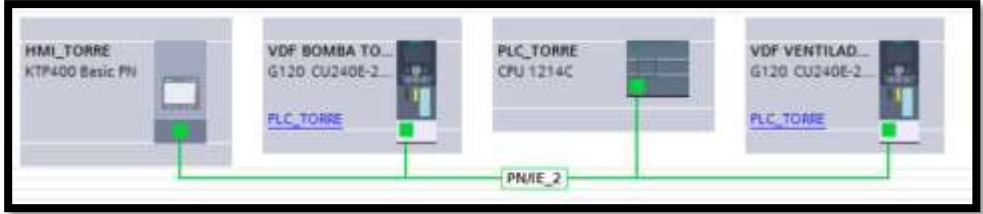

**Figura 76** Vista de redes del proyecto Torre de enfriamiento 3.

## **3.18.2. Diseño HMI**

El HMI fue diseñado según los requerimientos de los operadores de la planta de formol, esta interfaz gráfica permite conocer el comportamiento de las variables de la bomba y ventilador como son la corriente, frecuencia, velocidad, temperatura y presión en tiempo real.

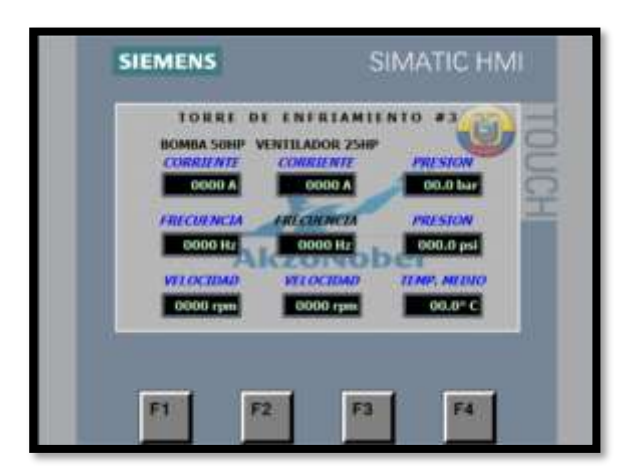

**Figura 77** Diseño del HMI

# **CAPÍTULO 4.**

#### **RESULTADOS Y COSTOS**

Este capítulo se realizará la simulación del control con Matlab, las pruebas con el software TIA PORTAL del funcionamiento del sistema de control de las variables de presión y temperatura.

## *Resultados del análisis estructural*

Del análisis de cargas en simulación realizado se obtuvo los datos de tensiones máximas, esfuerzos aplicados y desplazamientos máximos permitidas de la torre al aplicar las cargas de ventilador y motor en la parte superior de su construcción, mostrados en la Figura 78.

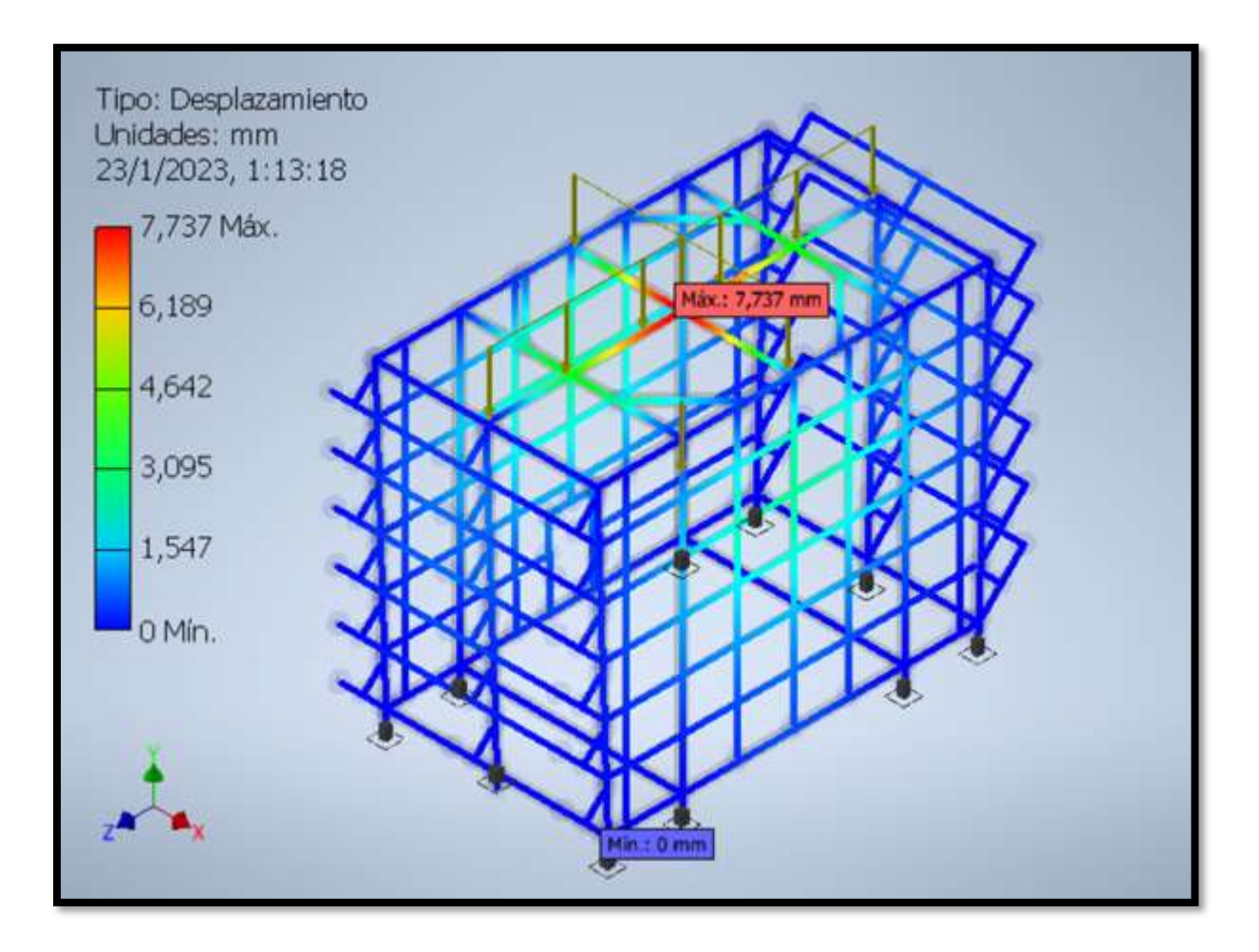

**Figura 78** Desplazamiento máximo de la estructura

Los factores obtenidos en el capítulo de cálculos muestran la capacidad de la torre de soportar el peso propio y el de las partes instaladas para el funcionamiento del sistema. El valor de 2 en su factor de seguridad está sobreexcediendo el mínimo de uno para su seguridad lo cual confirma la estabilidad de la estructura

#### *Costos materiales y estructura de la torre*

Los costos de los materiales para la construcción de la estructura mostrados en la Tabla 15 son estimados debido a que, como se explicó en capítulos anteriores, estas estructuras son prefabricadas e instaladas *in situ* para su uso. Los valores Fisicos de la Torre con respecto a Masa, Área y volumen se muestran en la Tabla 12 y 13.

| Masa               | 4029,370 kg        |  |  |
|--------------------|--------------------|--|--|
| Área               | 1721058,877 mm^2   |  |  |
| Volumen            | 513295,502 mm^3    |  |  |
|                    | $x = -3107,168$ mm |  |  |
| Centro de gravedad | $y=729,829$ mm     |  |  |
|                    | $z=3968,560$ mm    |  |  |

**Tabla 12** Propiedades físicas de la estructura completa

**Tabla 13** Precio de las vigas de la estructura.

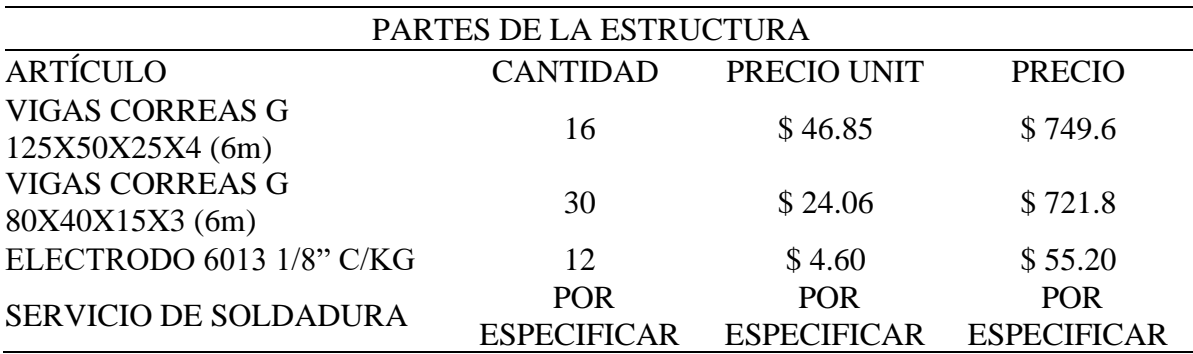

\*\* precios referenciales obtenidos de catálogos de aceros [39]

#### *Comportamiento del bloque PID*

Con los parámetros proporcional, integral y derivativo previamente calculados en el diseño del control PID del control de temperatura y presión, se obtiene los siguientes resultados en el control de la torre de enfriamiento 3.

#### *Control de temperatura*

La Figura 79 representa el inicio del proceso de enfriamiento, se puede apreciar el valor de la temperatura de entrada de 27.27 °C y la salida del bloque PID indica 100 % de su capacidad equivalente a la velocidad máxima del variador que controla el ventilador.

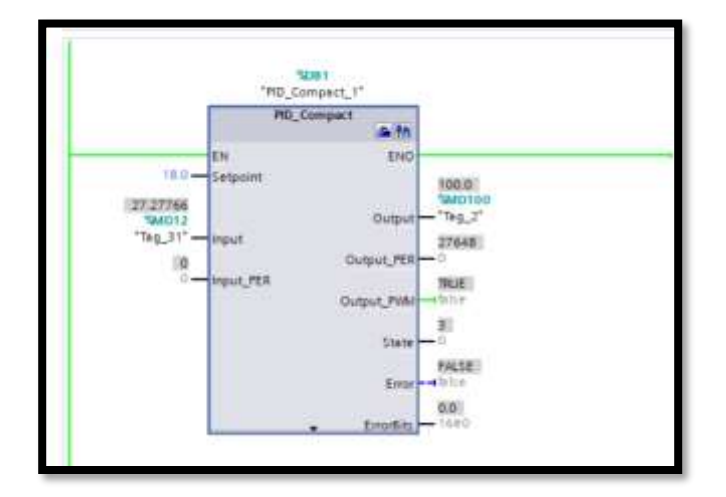

**Figura 79** Bloque PID compact: entrada 27.27 °C

Una vez realizados los cálculos internos del bloque PID en la Figura 80 se puede observar el proceso de enfriamiento a través de un cambio de temperatura (input) menor figura anterior con 18.27 °C, valor que está mucho más cerca del set point referencial de temperatura, el valor de salida también ha disminuido hasta un 32% de su capacidad total demostrando satisfactoriamente el control realizado ya que regula la velocidad de acuerdo a la temperatura.

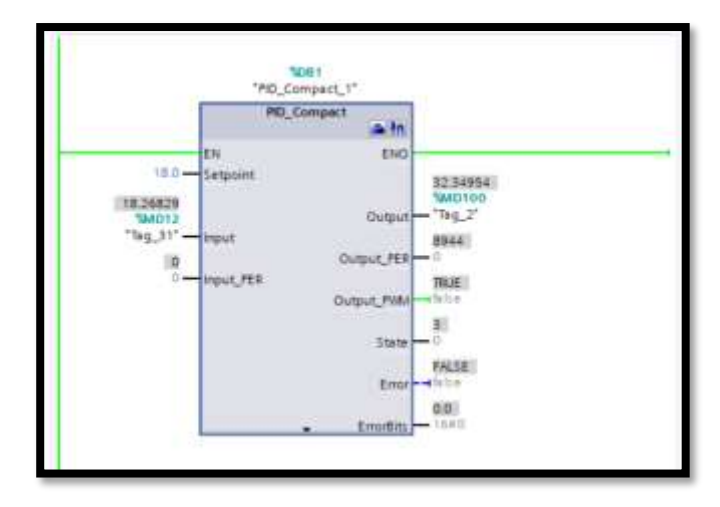

**Figura 80** Bloque PID compact: entrada 18.26829 °C

Una vez aproximado el valor referencial de 17.82 °C como se ve en la Figura 81, el controlador PID detecta esta cercanía al valor del setpoint; al ser menor indica al actuador que debe detenerse el proceso de enfriamiento, para mantener el valor que necesita la producción de formol.

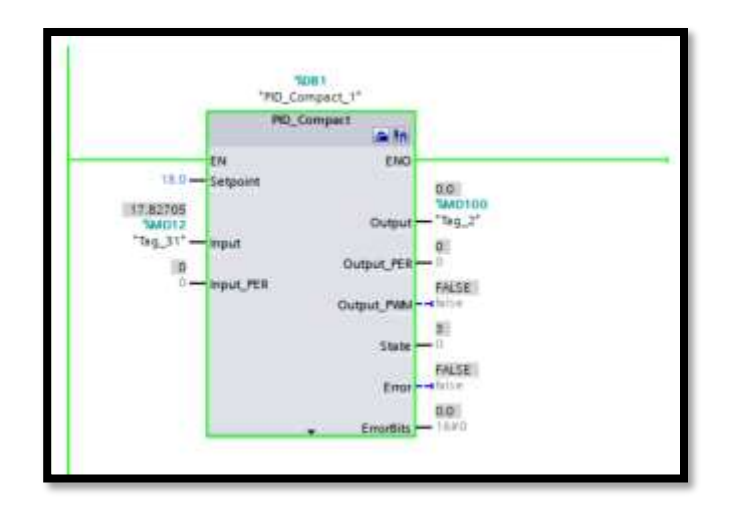

**Figura 81** Bloque PID compact: entrada 17.827 °C

El valor de salida (output) del bloque PID está expresado en porcentajes, por lo que se realizó un escalamiento entre 0 a 1800 que representa el valor de la velocidad en rpm representado en la Figura 82.

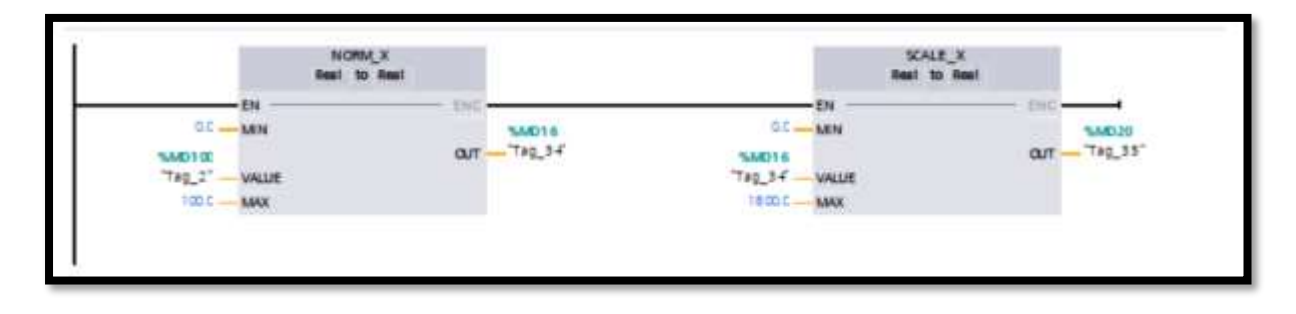

**Figura 82** Escalamiento de la velocidad del variador ventilador

Con la ayuda del bloque Sina\_Speed de la Figura 83, permite controlar la velocidad del variador de frecuencia, donde el setpoint es el valor de salida (output) del PID, determinando la velocidad de acuerdo a la temperatura.

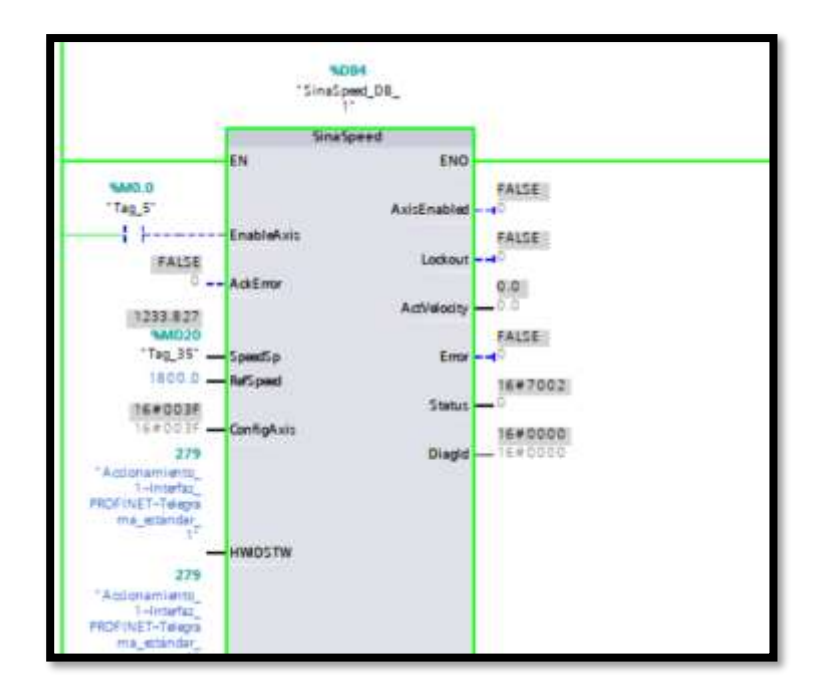

**Figura 83** Bloque Sina\_Speed ventilador.

En la Figura 84 se muestra el bloque del programa del PID donde detalla el comportamiento del set point siendo la temperatura que el proceso de formol requiere de 18 °C; el producto se enfría adecuadamente, la señal de entrada(input – Línea Verde)es obtenida del sensor de temperatura y el valor de salida(output% - Línea roja) del control PID es la cantidad de velocidad que debe tener el ventilador para lograr la temperatura referencial del set point (Línea negra).

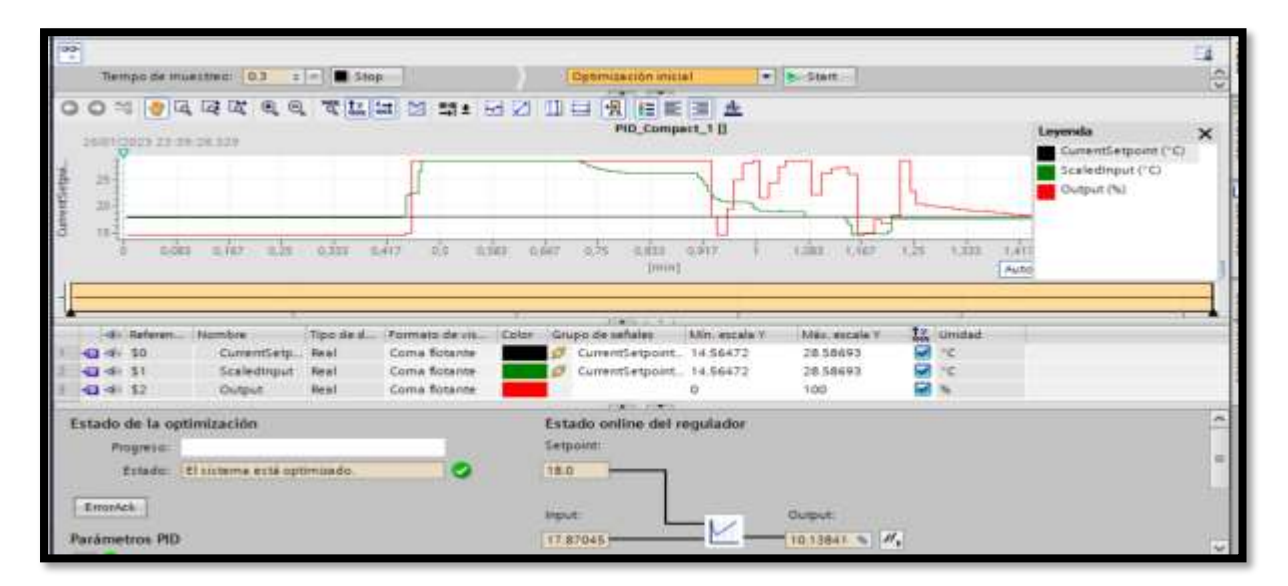

**Figura 84** Sintonización del PID control de temperatura.

#### *Control de presión*

Respecto a la presión, al igual que en el proceso de enfriamiento de la parte de temperatura se obtiene al principio una salida del 100% indicando su máximo funcionamiento en el motor de la bomba, permitiendo el máximo de flujo posible. El setpoint de la presión se define en 55 PSI en la Figura 85 que será el valor a alcanzar.

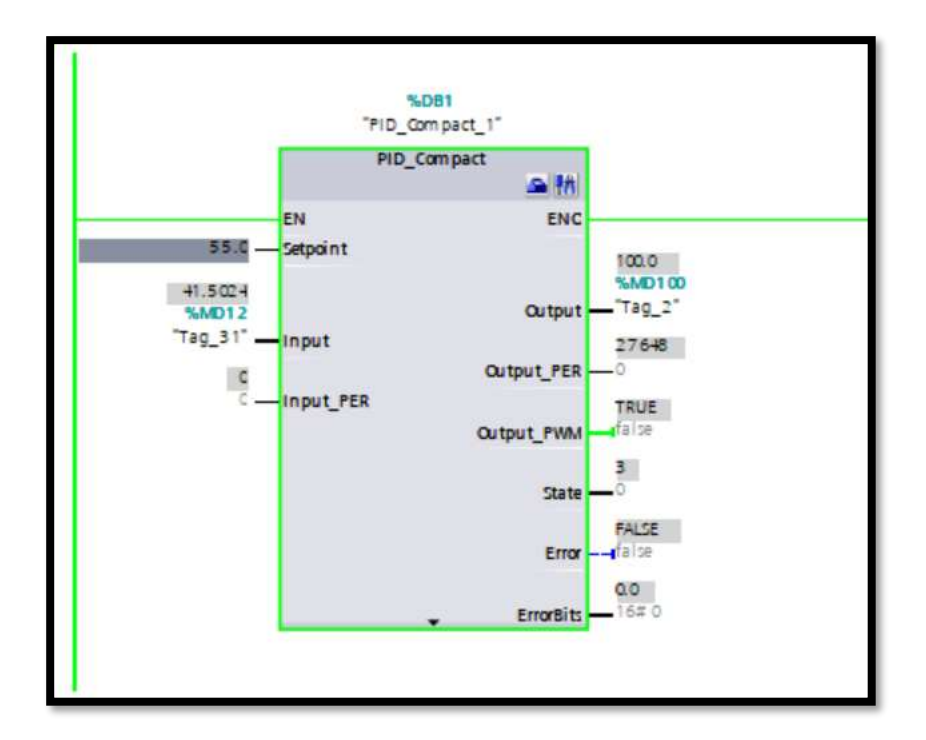

**Figura 85** Bloque PID compact: entrada 41.502 psi

Al acercarse el valor controlado al punto referencial se puede apreciar en la Figura 86 como la salida (output) ha disminuido a 38.31%, viendo que la entrada se encuentra en 54.06 PSI.

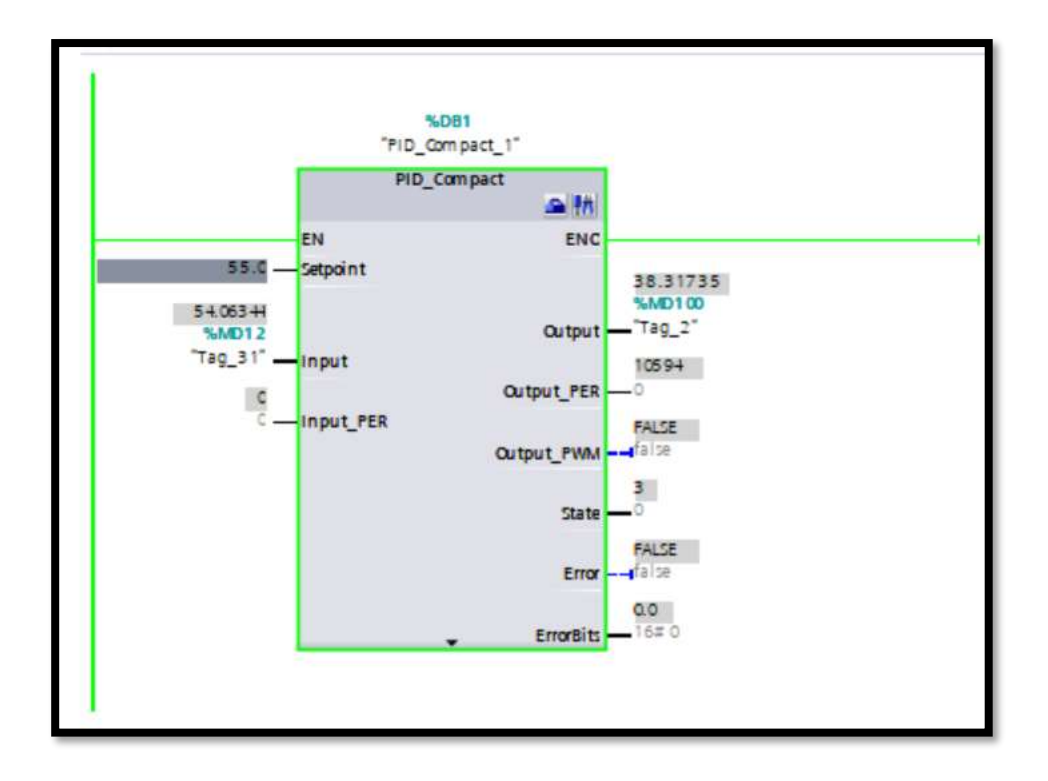

**Figura 86** Bloque PID compact: entrada 54.06 psi

Finalmente, al haber sobrepasado la presión referencial de 55 PSI, la salida del control PID marca 0% tal como se observa en la parte derecha de la Figura 87 indicando una pausa en el motor de la bomba manipuladora del ingreso de agua.

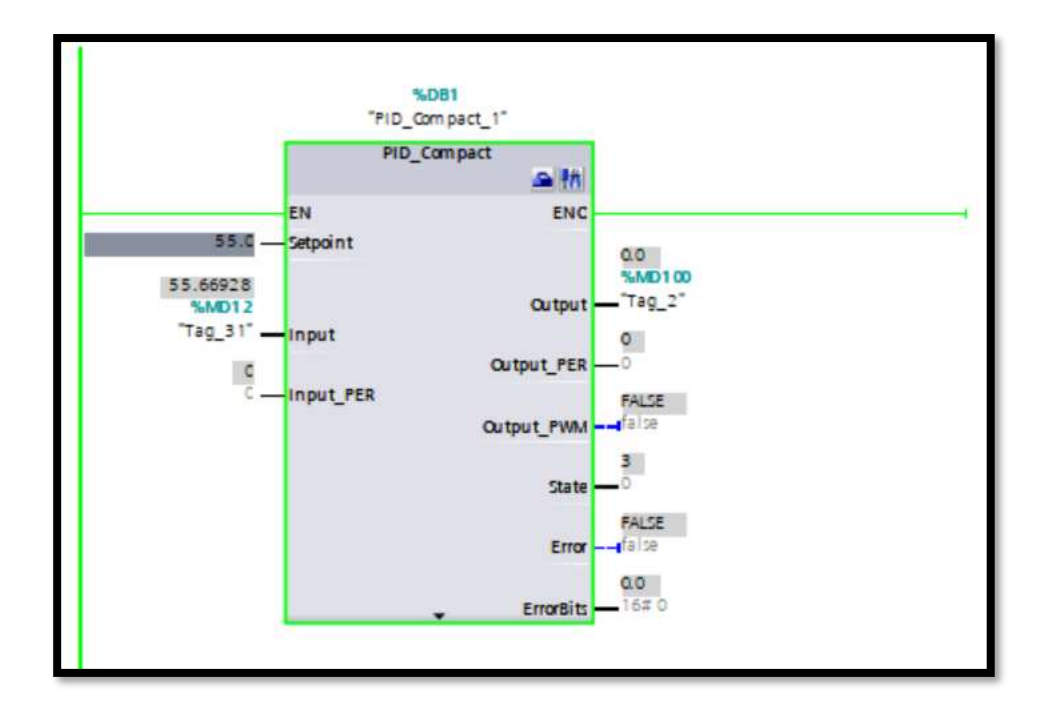

**Figura 87** Bloque PID compact: entrada 55 psi

El escalamiento de la salida del bloque controlador PID se realiza en la Figura 88 para posteriormente enviar al variador de frecuencia.

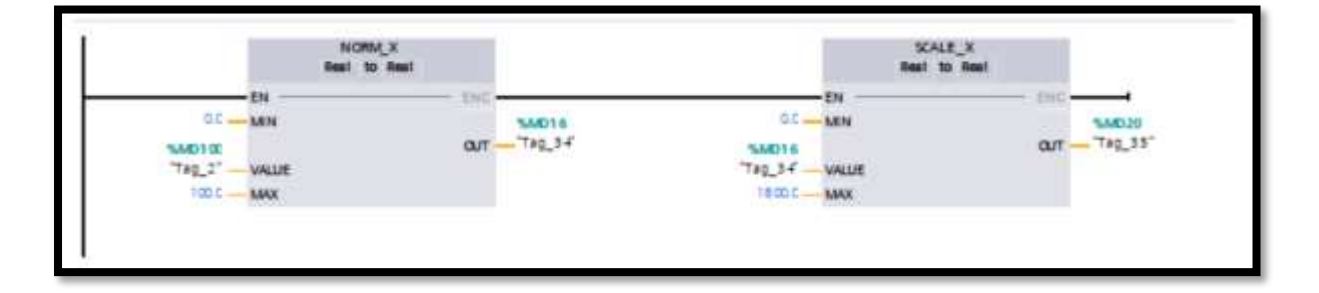

**Figura 88** Escalamiento de la velocidad del variador ventilador

En la Figura 89 con la ayuda del bloque Sina\_Speed permite controlar la velocidad del variador de frecuencia, donde el setpoint es el valor de salida (output) del PID, determinando la velocidad de acuerdo a la temperatura.

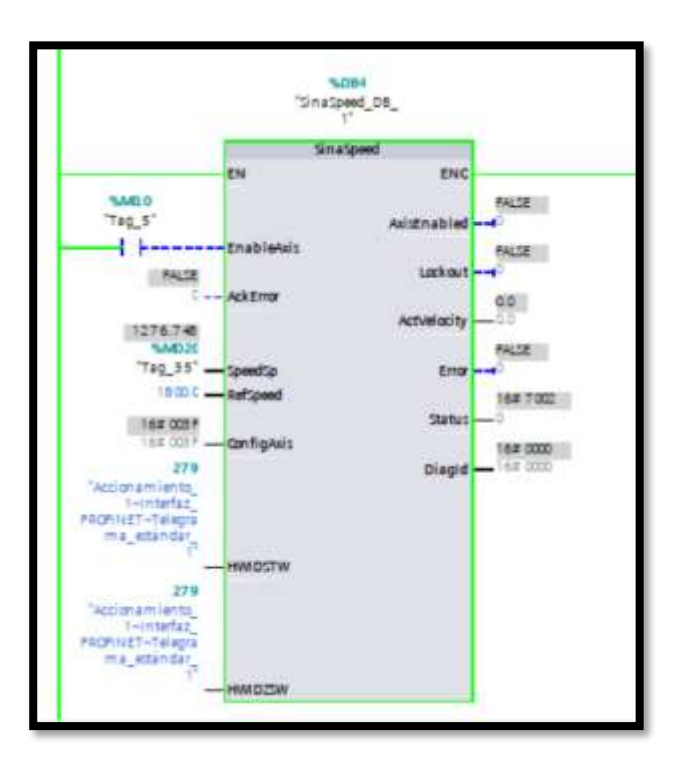

**Figura 89 Bloque Sina\_Speed bomba 50hp.**

En la Figura 90 se muestra el bloque del programa del PID donde detalla el comportamiento del set point siendo la presión que el proceso de formol requiere de 55 PSI donde el flujo se regula y estabiliza, la señal de entrada(input)es obtenida del sensor de presión y el valor de salida(output%) del control PID es la cantidad de velocidad que debe tener el ventilador para lograr la presión referencial del set point.

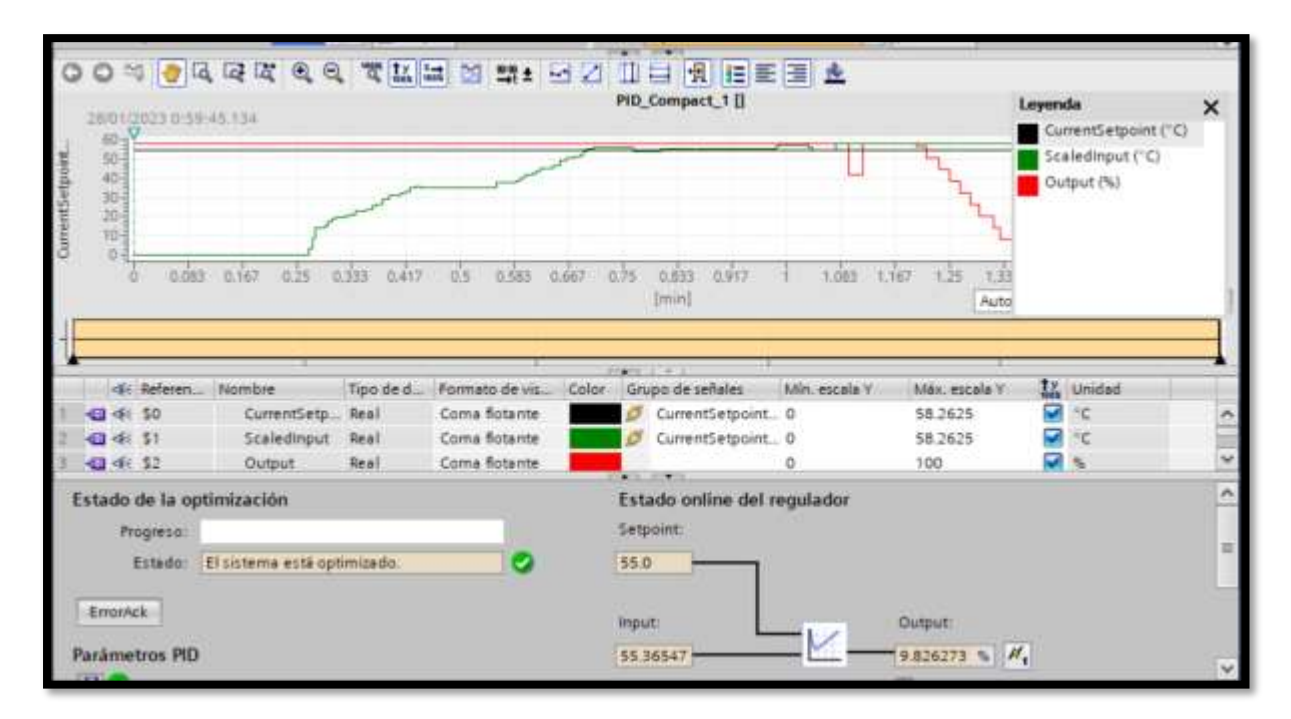

**Figura 90 Sintonización del PID control de presión.**

#### *Análisis de cargas y velocidad excesivas*

Al analizar el valor máximo de funcionamiento del motor del ventilador, definido en 1770 rpm de acuerdo a la **Tabla 8**, se aproxima a su primera velocidad critica. "En resonancia estructural, la fuerza es constante mientras que la respuesta vibratoria de la estructura cambia con la velocidad". [40] Correspondiente al control PID implementado, se limita la marcha del motor dentro de sus parámetros para mantener el rotor en el modo rígido. Las fuerzas de desequilibrio que llevarían a la estructura fuera de sus valores de seguridad calculados en el factor de seguridad suscitados por alguna necesidad de producción excesiva que necesite superar los 1800 rpm en su velocidad, las vibraciones que se puedan generar, mantienen a la estructura dentro del margen de seguridad, debido a que el rango de trabajo normal de la estructura se encuentra en 112.876 MPa valor inferior al máximo de resistencia ubicado en los 235 MPa.

#### *Presupuesto estimado*

En la Tabla 14 se detallan los costos de los equipos de control e instrumentación, que se utilizó en el control de la torre de enfriamiento 3. Todos los valores fueron tomados del catálogo de productos siemens. Se aclara que estos rubros fueron cubiertos en su totalidad por la empresa que solicito el estudio y control de la torre.

# **Tabla 14**Costos Instrumentación de Automatización

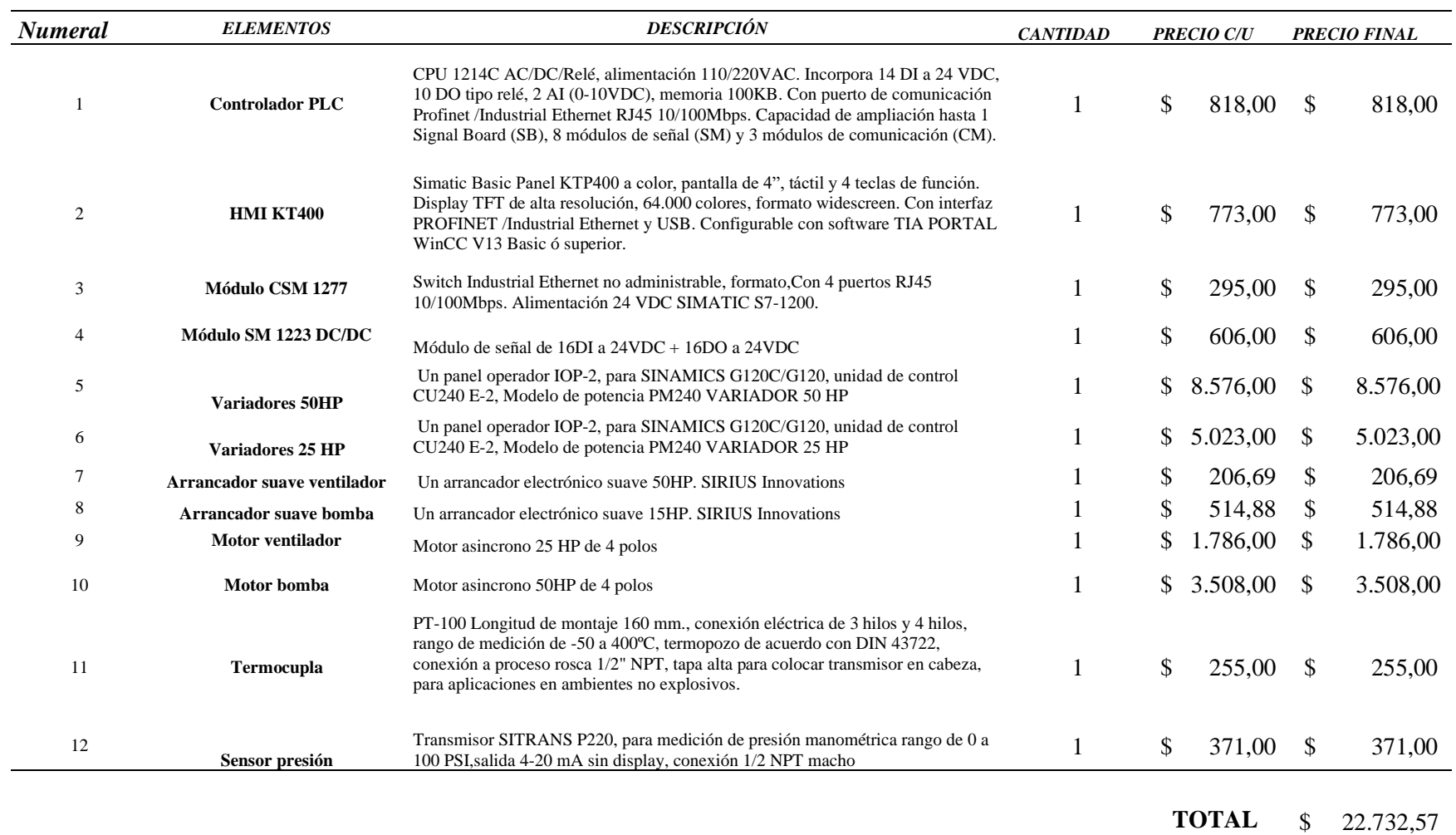

Los costos del proyecto de la nueva Torre de enfriamiento para la planta de formol serán cubiertos en su totalidad por la Empresa que está implementado el sistema, cubrirían los siguientes rubros:

- o Equipos y materiales eléctricos (fuerza y control)
- o Equipos de instrumentación
- o Estructura de la torre de enfriamiento

En la tabla 15 se presenta el presupuesto aproximado para el desarrollo del proyecto.

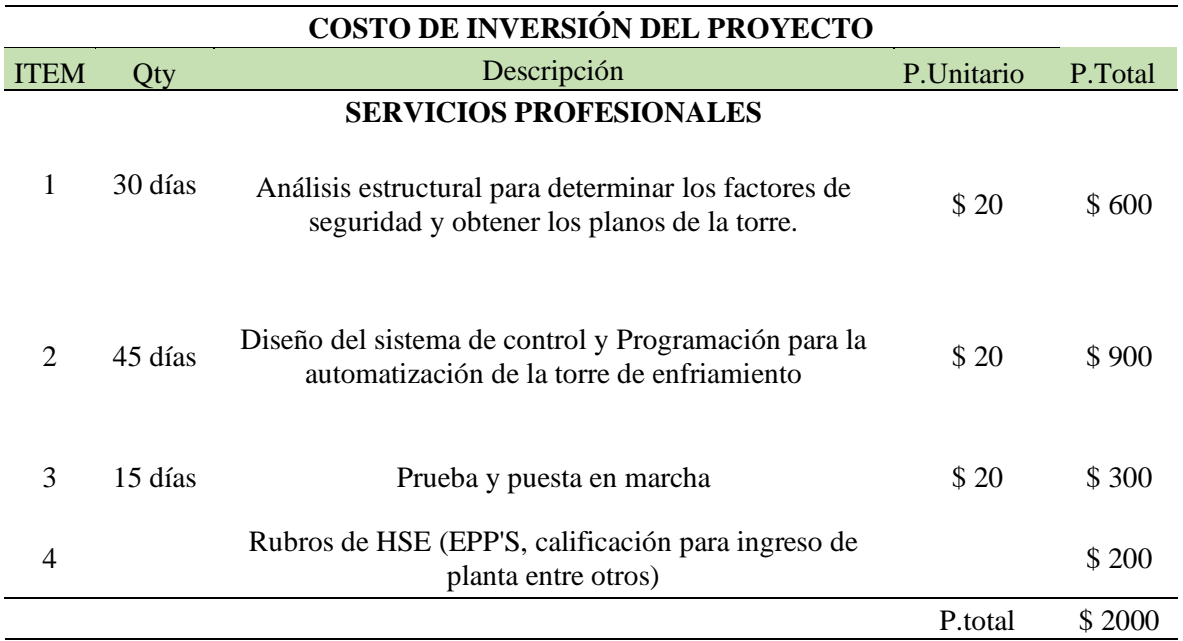

## **Tabla 15 Costos de inversión del proyecto**

Nota: Los rubros de materiales eléctricos, mecánicos y mano de obra de la implementación del proyecto en su totalidad serán cubiertos por la empresa.

#### **CONCLUSIONES Y RECOMENDACIONES**

## **CONCLUSIONES**

Se realizó la simulación de la estructura mecánica lo cual permitió un análisis más preciso con respecto a su factor de seguridad de 2.08193 el cual es un resultado superior al esperado, dando una mayor confianza correspondiente a la estabilidad estructural.

Se determinó la resistencia de la estructura para la instalación y correcto funcionamiento del resto de los componentes de la torre de enfriamiento mediante la aplicación del sistema PID, este resguardará la integridad física de la estructura, reduciendo vibraciones excesivas a causa de equipos sobre exigidos, tomando en cuenta las fuerzas generadas por el motor del ventilador y la bomba de agua evitando que la estructura vibre mucho más cuando funcionan sobrepasando el máximo de su potencia cuando no fuese necesaria.

Se realizó el diseño de sistemas de control mediante el uso de la herramienta Matlab y teoría de control para el cálculo de la función de transferencia, expresión matemática que permite modelar las relaciones entre la entrada y la salida de un sistema, en este proyecto se calculó la función de transferencia tanto para el control de temperatura como de presión de la torre para diseñar un control PID (controlador proporcional, integral, derivativo) permitiendo la manipulación de estas variables de forma que mantenga los rangos ideales para la producción de formol, es decir, el control de temperatura mediante la regulación de la velocidad con el control PID permite mantener la temperatura en 18℃, temperatura requerida por el proceso de fabricación máxima de formol y el manejo de presión mediante la regulación de la velocidad de la bomba mediante un control PID que permita mantener una presión de 55 psi,

presión requerida para el proceso que contribuye a que el agua que refrigera el formol llegue a los catalizadores con la temperatura adecuada.

Con la ayuda del protocolo de comunicación profinet implementado en la programación de los equipos (PLC S7-1200, Variadores de frecuencia, sensores) mediante el software TIA PORTAL, se puede valorar en tiempo real el comportamiento de las variables, observando el desarrollo adecuado del control PID y la interacción con los variadores para conservar la temperatura a 18 °C que requiere el proceso de fabricación de formol, elevando un 40% de su capacidad de producción, con el control de variables (temperatura y presión), para cubrir la alta demanda del producto (formol).

Con la aplicación del control PID es posible ahorrar energía ya que los actuadores como la bomba y el ventilador no trabajarían al 100% de su capacidad sino en forma dosificada, la que necesita el proceso de enfriamiento, además se reducirían los imprevistos paros de planta ya que el sistema de seguridad que posee la planta de formol estaría estable al mantener la temperatura adecuada del proceso, fomentado de esta manera cumplir con las metas de producción de formol y la demanda de los clientes.

#### **RECOMENDACIONES**

Se recomienda el mantenimiento preventivo de los sensores de temperatura y presión ya que son los que mantienen el correcto funcionamiento del control del sistema.

En caso de alertas por parte del PLC, leer los manuales de usuario, no resetear o interrumpir la energía del sistema. Consta de un control de protección al fallo es decir al existir un fallo mantiene las condiciones de velocidad de los actuadores hasta la revisión del fallo.

Para mantener la integridad de la estructura a largo plazo se recomienda realizar una inspección periódica de los exteriores de la torre en busca de deterioros en su recubrimiento de protección por daños ambientales, estos fallos deben ser corregidos inmediatamente para no permitir ningún daño por corrosión o cualquier otro perjuicio debido a factores externos.

Antes de realizar cualquier tipo de mantenimiento ya sea estructural o de revisión, se debe mantener todas las precauciones e instrumentos de seguridad ya que al trabajar en la parte superior o interior de la torre se corre un mayor riesgo de accidentes.
#### **REFERENCIAS**

- [1] "Interquimec Ubicación".
- [2] D. G. ABRIL ZAPATA, "DETERMINACIÓN DE LA VIABILIDAD PARA REDUCIR LA PURGA DE LA TORRE DE ENFRIAMIENTO DE LA PLANTA DE FORMOL DE 'INTERQUIMEC AKZONOBEL'", UNIVERSIDAD CENTRAL DEL ECUADOR, QUITO, 2016. Consultado: el 17 de enero de 2023. [En línea]. Disponible en: http://www.dspace.uce.edu.ec/bitstream/25000/6845/1/T-UCE-0017- 005-2016.pdf
- [3] J. A. Gonzáles Moreno, "Torres de Enfriamiento ", *Máquinas térmicas*. noviembre de 2014. Consultado: el 24 de enero de 2023. [En línea]. Disponible en: https://slideplayer.es/slide/5534349/
- [4] "The NEW Series 3000 catalog", Consultado: el 23 de enero de 2023. [En línea]. Disponible en: https://baltimoreaircoil.com/sites/default/files/sftp\_import/resourcelibrary/n/e/w/newseries3000brochure\_20130802.pdf
- [5] N. Escobar, "Torres de enfriamiento", julio de 2014. Consultado: el 23 de enero de 2023. [En línea]. Disponible en: https://www.academia.edu/12833835/Torres\_de\_enfriamiento
- [6] GLACIAR INGENIERIA S.A.S., "¿Cómo se construye una torre de enfriamiento?" https://glaciaringenieria.com.co/se-construye-una-torre-enfriamiento/ (consultado el 23 de enero de 2023).
- [7] "Factor de Seguridad I SafetyCulture". https://safetyculture.com/es/temas/factor-deseguridad/ (consultado el 23 de enero de 2023).
- [8] marielquis gamero, "Definición de fuerzas cortantes". Consultado: el 23 de enero de 2023. [En línea]. Disponible en: https://www.academia.edu/9473208/1\_Definici%C3%B3n\_de\_fuerzas\_cortantes

[9] D. W. Green y R. H. Perry, *Perry's Chemical Engineers' Handbook, Eighth Edition*. McGraw-Hill Education, 2008. Consultado: el 23 de enero de 2023. [En línea]. Disponible en:

https://www.accessengineeringlibrary.com/content/book/9780071422949

- [10] "Acero Grado Estructural Lámina A36", Consultado: el 24 de enero de 2023. [En línea]. Disponible en: https://www.cga.com.co/wpcontent/uploads/2020/07/Ficha\_T%C3%A9cnica\_Aceros\_Grado\_Estructural\_A36.pd f
- [11] SYSTEMA LIMITADA, "XF-75ID INTEGRAL DRIFT ELIMINATOR PRODUCT DRAWING 3DVIEW", 2005. Consultado: el 23 de enero de 2023. [En línea]. Disponible en: https://www.systema.cl/wp-content/uploads/2013/08/X-75-ID.pdf
- [12] "SIEMENS SIMATIC NET S7-1200 INSTRUCCIONES DE SERVICIO Descargar en PDF | ManualsLib". Consultado: el 17 de enero de 2023. [En línea]. Disponible en: https://www.manualslib.es/manual/34630/Siemens-Simatic-Net-S7-1200.html
- [13] Siemens Mexico, "SIMATIC S7-1200 | Controladores SIMATIC | ". Consultado: el 24 de enero de 2023. [En línea]. Disponible en: https://new.siemens.com/mx/es/productos/automatizacion/systems/industrial/plc/s7- 1200.html
- [14] GSL INDUSTRIAS, "Consideraciones para elegir el equipo correcto HMI", el 16 de noviembre de 2020. Consultado: el 24 de enero de 2023. [En línea]. Disponible en: https://industriasgsl.com/blogs/automatizacion/que-es-un-hmi-consideraciones-paraelegir-el-equipo-correcto
- [15] "Arrancador suave SIRIUS 3RW5 | SIRIUS Controles industriales | Siemens Mexico". https://new.siemens.com/mx/es/productos/automatizacion/controlesindustriales/arrancadores-suaves-sirius.html (consultado el 25 de enero de 2023).
- [16] "Variadores de frecuencia Siemens Sinamics V20". https://www.interempresas.net/Robotica/FeriaVirtual/Producto-Variadores-defrecuencia-Siemens-Sinamics-V20-161138.html (consultado el 24 de enero de 2023).
- [17] "Sensor de temperatura: tipos y normativa". https://www.solerpalau.com/eses/blog/sensor-temperatura/ (consultado el 24 de enero de 2023).
- [18] "Transductor de presión, serie SITRANS P200, 7MF1565-3BA00-1AA1, 7MF1565- 3BE00-1AA1 |ES|". https://www.tme.eu/html/ES/transductor-de-presion-seriesitrans-p200/ramka\_22849\_ES\_pelny.html (consultado el 28 de enero de 2023).
- [19] L. A. Fernandez Yanez, "Ejemplos de Sistemas de Control", QUITO, 2021.
- [20] K. Ogata, *Ingeniería de Control Moderna*, vol. 5, núm. 12. 2010.
- [21] "Diagramas de bloques SERVOSISTEMAS". https://sites.google.com/site/servosistemasmjosediestro/diagramas-de-bloques (consultado el 8 de febrero de 2023).
- [22] R. Dorf y R. Bishop, *Sistemas de Control Moderno*, 10a ed. Madrid: PEARSONS EDUCACIÓN, 2005. Consultado: el 24 de enero de 2023. [En línea]. Disponible en: https://www.academia.edu/35915273/Sistemas\_de\_Control\_Moderno\_Richard\_Dorf
- [23] M. Carpio Alemán y W. Orozco Tupacyupanqui, *Introduccion al análisis e implementación de sistemas de control automático*, Primera. 2017. Consultado: el 24 de enero de 2023. [En línea]. Disponible en: https://abyayala.org.ec/producto/introduccion-al-analisis-e-implementacion-desistemas-de-control-automatico/
- [24] "PID: Control Proporcional-Integral-Derivativo Fisicotrónica". http://fisicotronica.com/pid/ (consultado el 28 de enero de 2023).
- [25] AkzoNobel, "MAPA PLANTA AkzoNobel Interquimec S.A.", 2016.
- [26] Z. D. JACHO VERA, "IMPLEMENTACION DE UN SISTEMA DE LLENADO

AUTOMATICO PARA TANQUES

DE ALMACENAMIENTO MASIVO DE MONOMERO DE ACETATO DE VINILO (VAM), EN LA PLANTA INTERQUIMEC S.A. ", ESCUELA POLITECNICA NACIONAL , QUITO, 2017. Consultado: el 17 de enero de 2023. [En línea]. Disponible en: http://bibdigital.epn.edu.ec/handle/15000/17550

- [27] "Un gran clásico, torres de enfriamiento Revista Cero Grados". https://0grados.com/gran-clasico-torres-enfriamiento/ (consultado el 28 de enero de 2023).
- [28] "Acero 1018 y el 1020 y sus características Corpmetal". https://corpmetales.com/acero-1018-1020-caracteristicas/ (consultado el 28 de enero de 2023).
- [29] YouTube, "COMO HACER UN ANALISIS DE ESFUERZO EN INVENTOR ". https://www.youtube.com/watch?v=mBh9r-5ZdtE (consultado el 28 de enero de 2023).
- [30] S. I. M. VALTOR, "WEG w22 motor trifasico tecnico mercado latinoamericano 50024297 catalogo espanol", Consultado: el 28 de enero de 2023. [En línea]. Disponible en:

https://www.academia.edu/27424463/WEG\_w22\_motor\_trifasico\_tecnico\_mercado\_l atinoamericano\_50024297\_catalogo\_espanol

- [31] "Torre de refrigeración ventilador ". http://www.preditec.com/conditionmonitoring/torre-de-refrigeracion/ (consultado el 28 de enero de 2023).
- [32] "Contenido Motores Monofásicos serie1LF3". [En línea]. Disponible en: www.motores.siemens.com
- [33] "Módulo de señales SM 1231 RTD Siemens". https://cache.industry.siemens.com/dl/files/925/43346925/att\_61976/v1/S71200\_SM\_

1231\_RTD\_Product\_info\_es-ES\_es-ES.pdf (consultado el 28 de enero de 2023).

- [34] Siemens AG, "Compact Switch Module CSM 1277", 2009.
- [35] "¿Qué es PROFINET? Universidad PROFINET". https://profinetuniversity.com/profinet-basico/que-es-profinet/ (consultado el 28 de enero de 2023).
- [36] "PROFINET versus OPC PI Norte América". https://us.profinet.com/profinetversus-opc-2/ (consultado el 28 de enero de 2023).
- [37] "PSICROMETRÍA". Consultado: el 24 de enero de 2023. [En línea]. Disponible en: http://www.fisica.uns.edu.ar/albert/archivos/21/254/2286122204\_n.pdf
- [38] NEW LINE, "By Pass Selector de Línea Eléctrica". https://corpnewline.com/bypass.htm (consultado el 12 de febrero de 2023).
- [39] "Dismetal G (CORREA)". https://dismetal.ec/productos/perfiles/g-correa (consultado el 26 de enero de 2023).
- [40] "Entender qué es la resonancia es esencial para resolver problemas de vibración | Schneider Electric España". https://www.se.com/es/es/about-us/press/pressrelease/2019/understanding-of-resonance-essential-for-solving-vibration-problems.jsp (consultado el 28 de enero de 2023).

**ANEXOS**

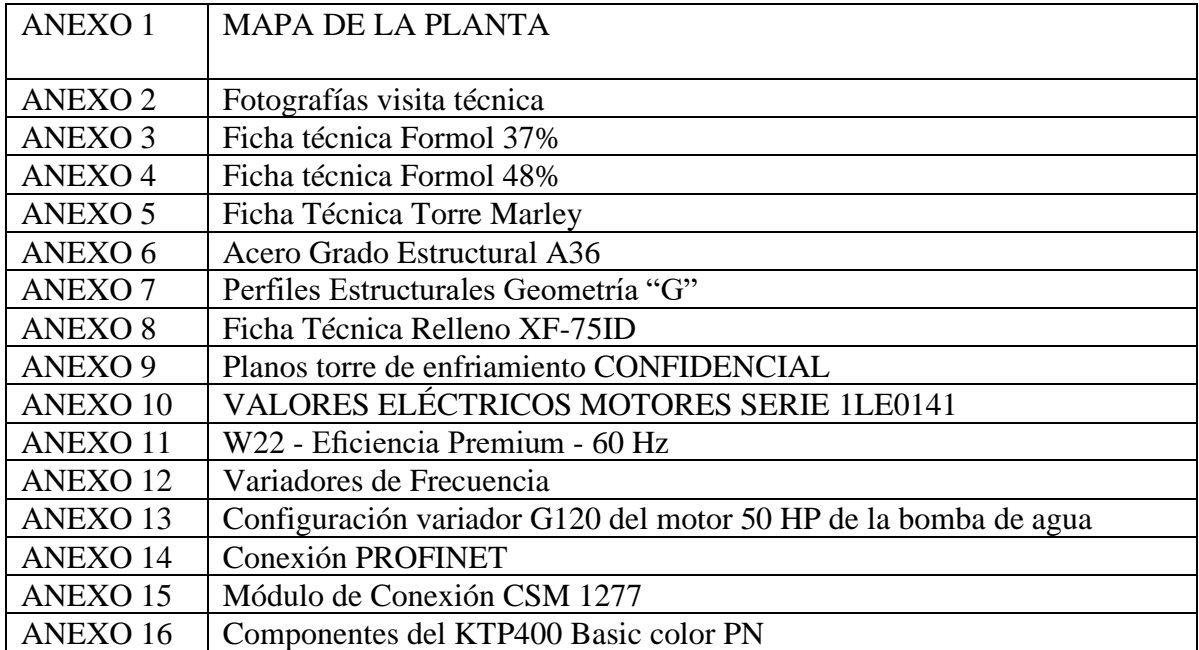

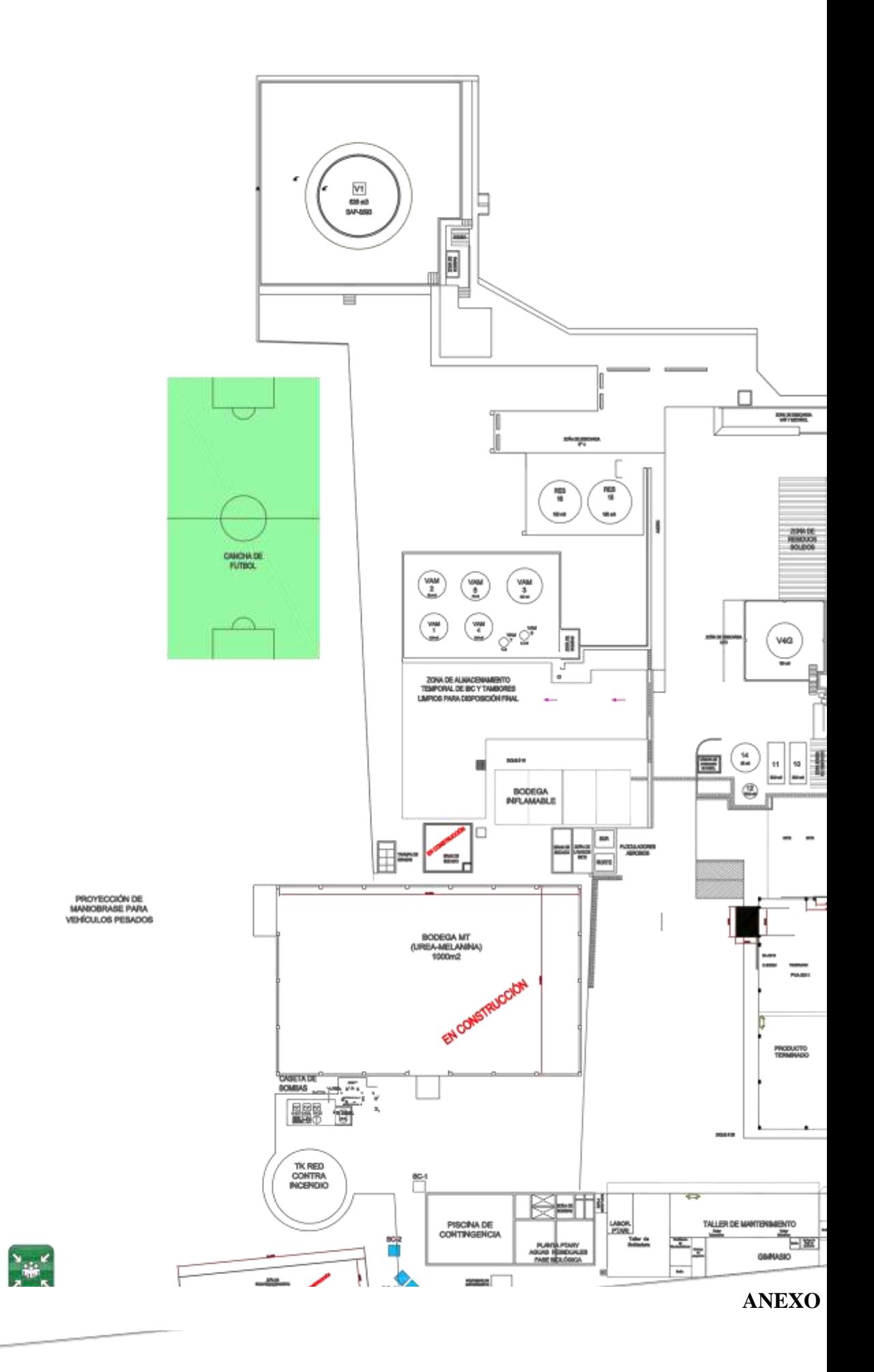

# TORRE DE ENFRIAMIENTO 3

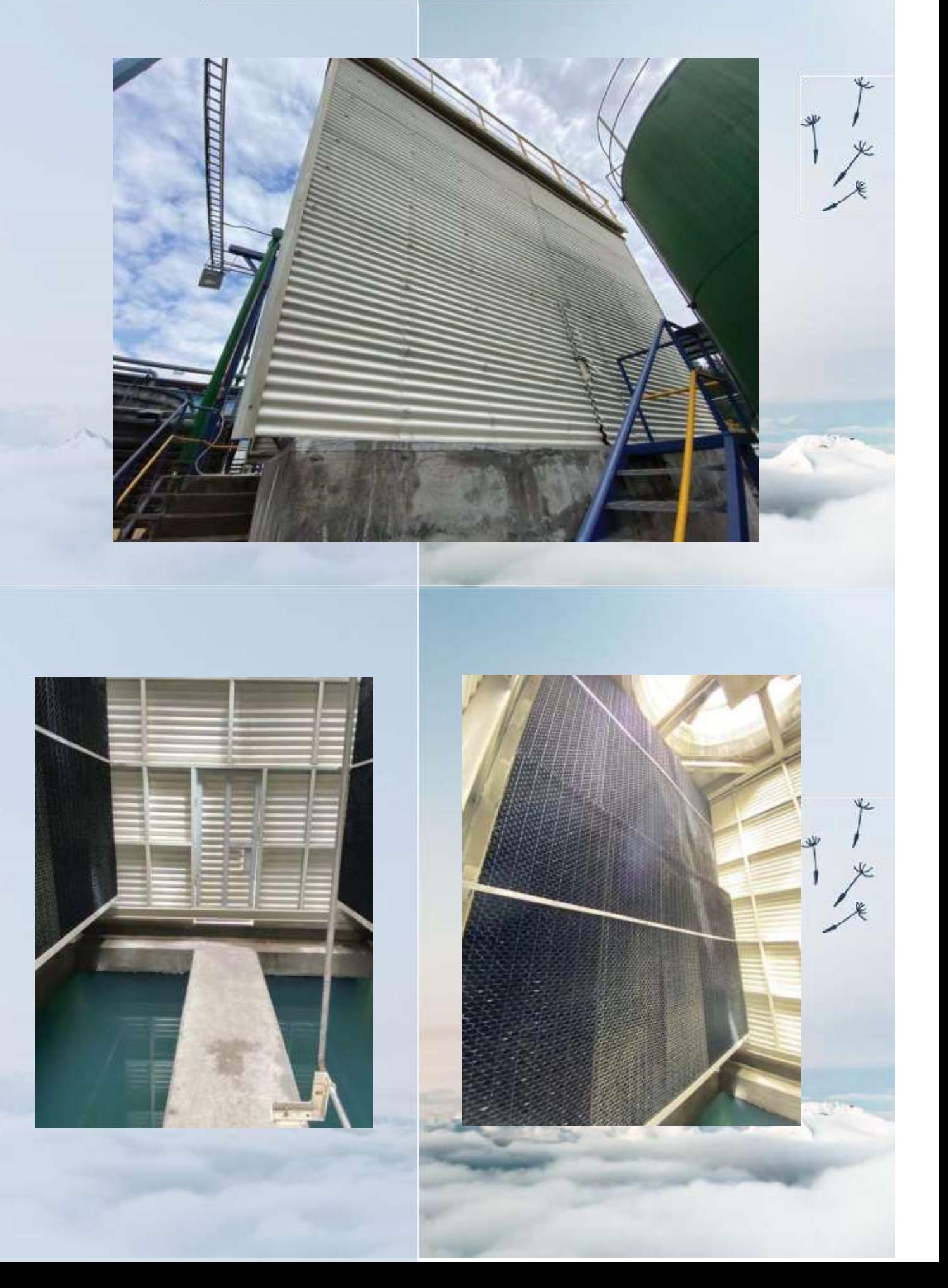

# VENTILADOR

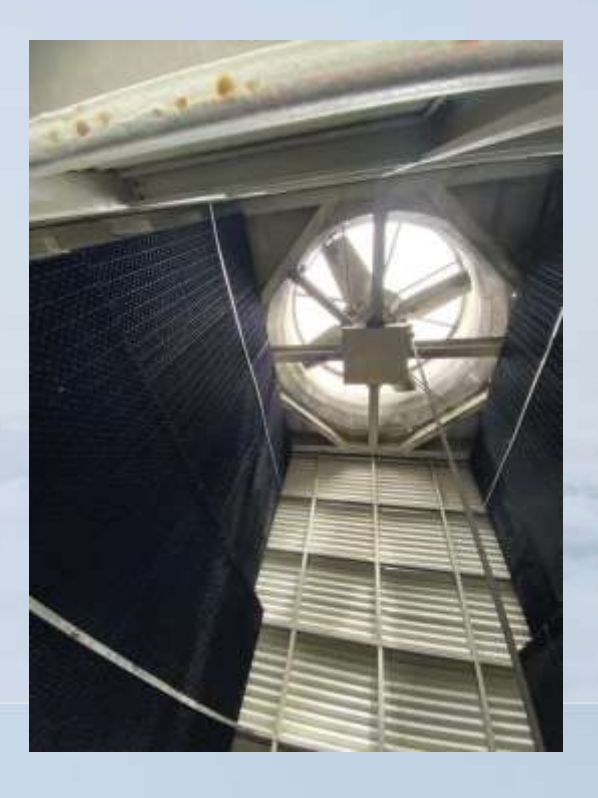

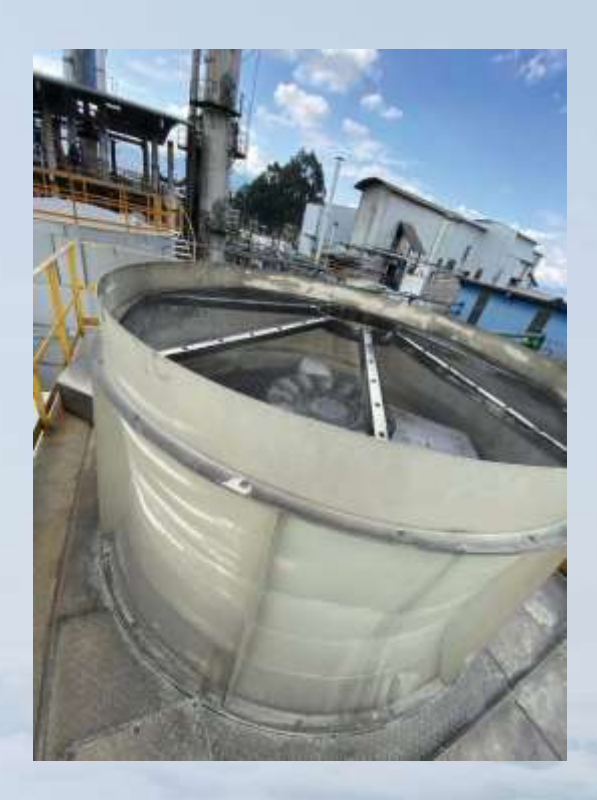

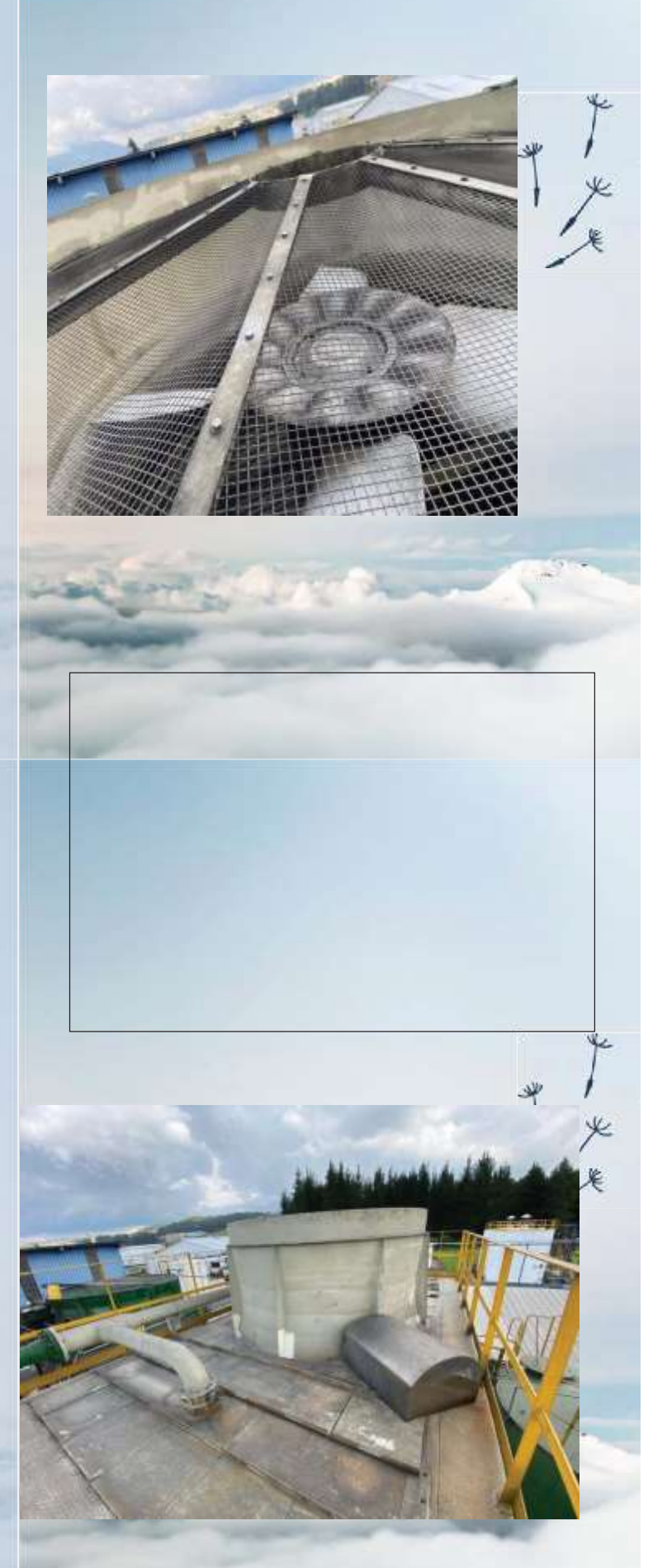

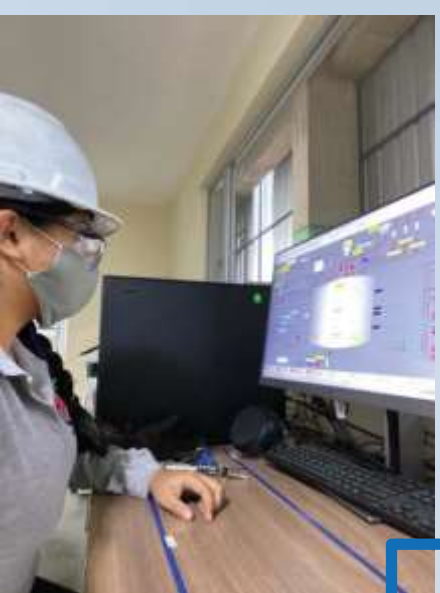

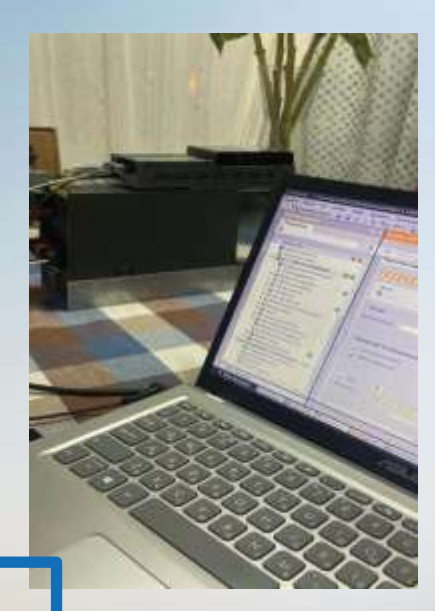

**TITTITIE** 

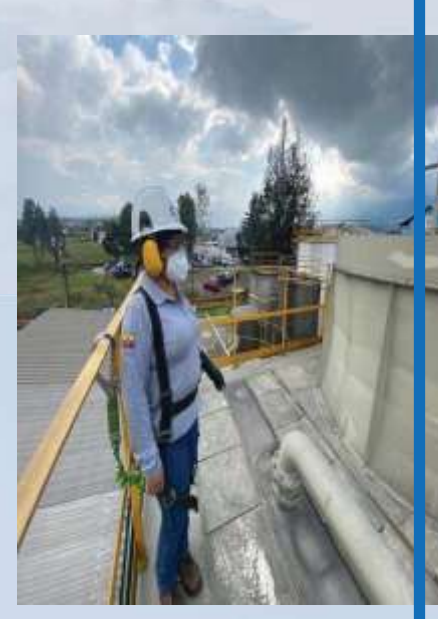

**EN LAS SIGUIENGTES FOTOGRAFIAS** SE EVIDENCIA EL TRABAJO QUE SE **REALIZO** DURANTE LAS VISITAS TECNICAS A LA **PLANTA DE** FORMOL

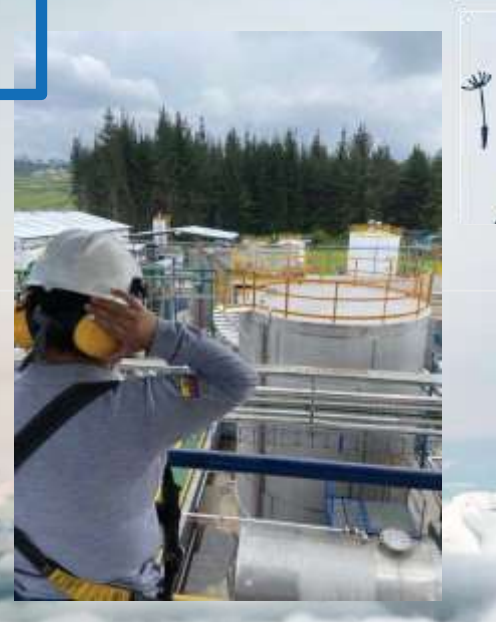

# **TABLERO TORRE DE ENFRIAMIENTO 3**

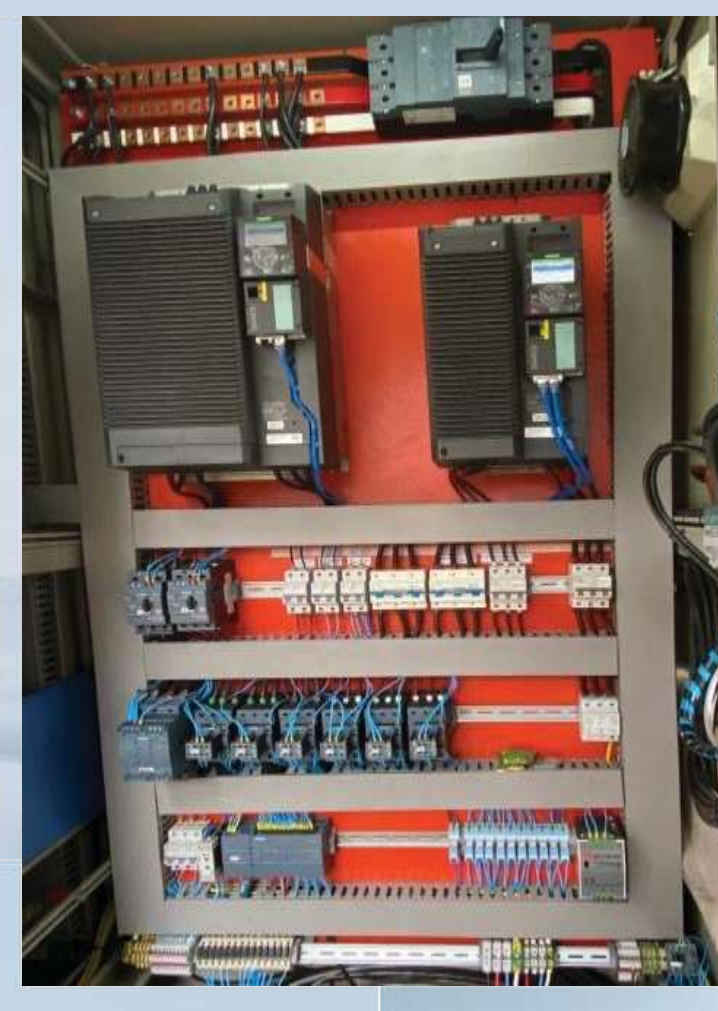

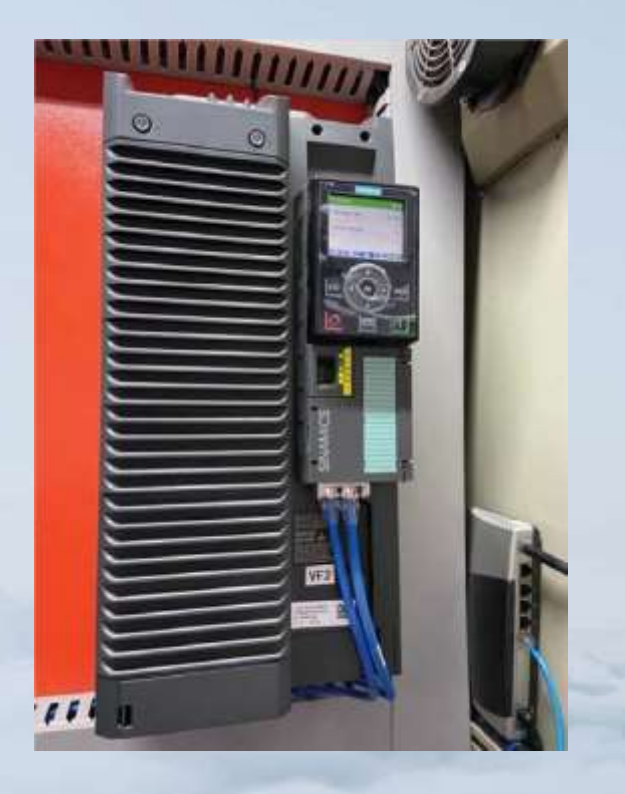

 $\frac{1}{2}$ 

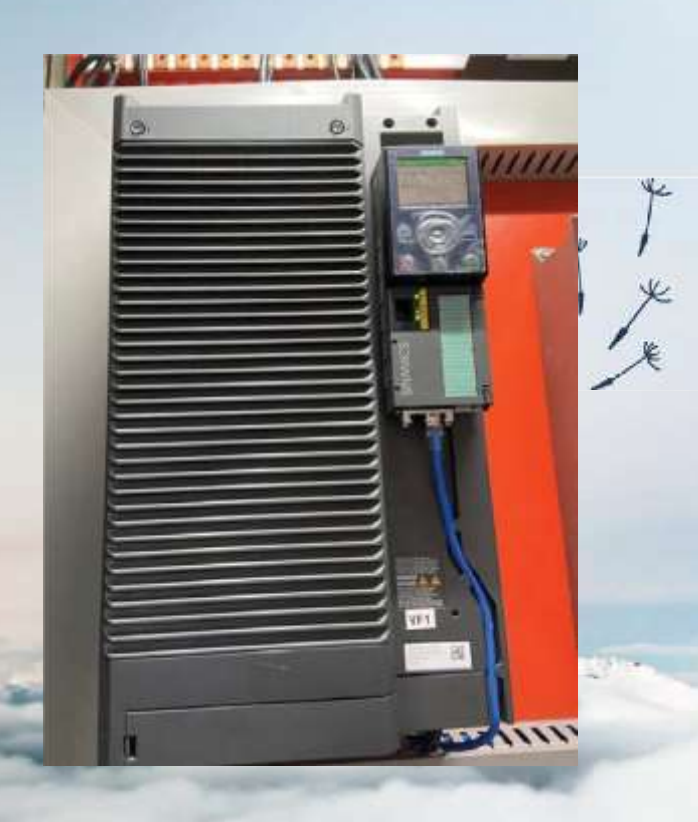

×

Interquimec S.A.

#### **REGISTRO DE SUSTANCIA** PSI/BB7

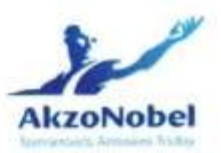

## PRODUCTO: Formol 37%

CODIGO HMIS:

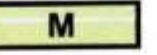

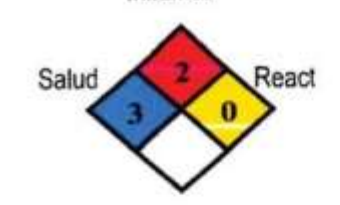

Inflamab

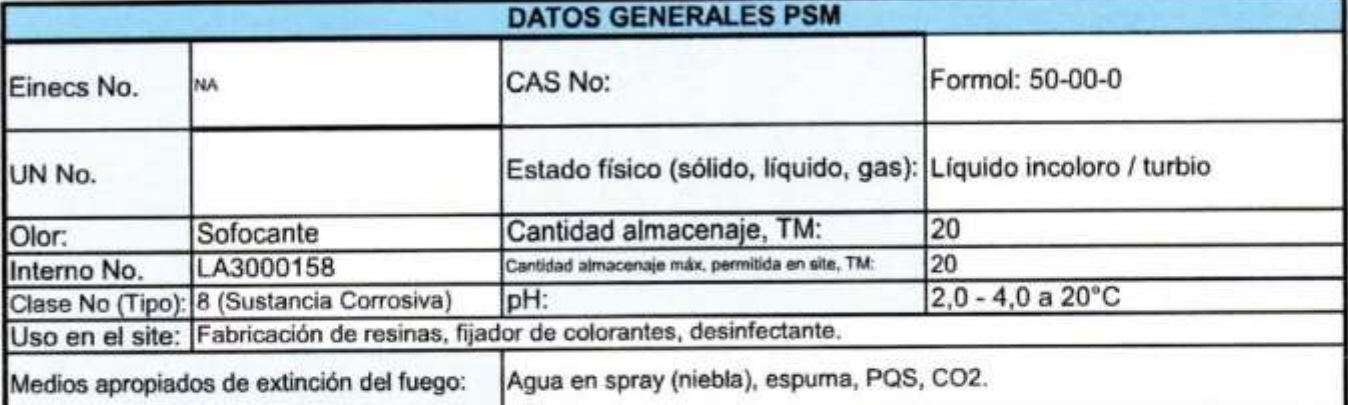

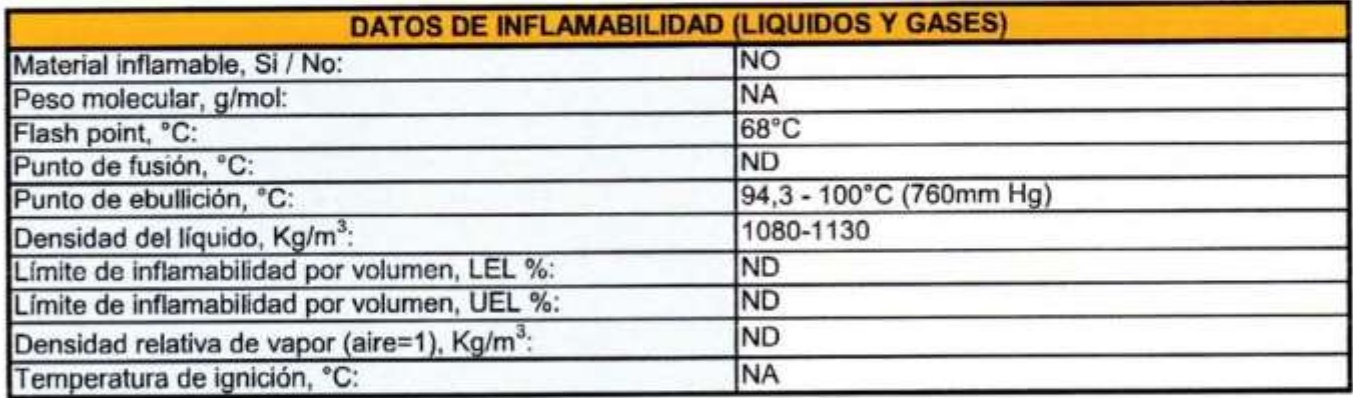

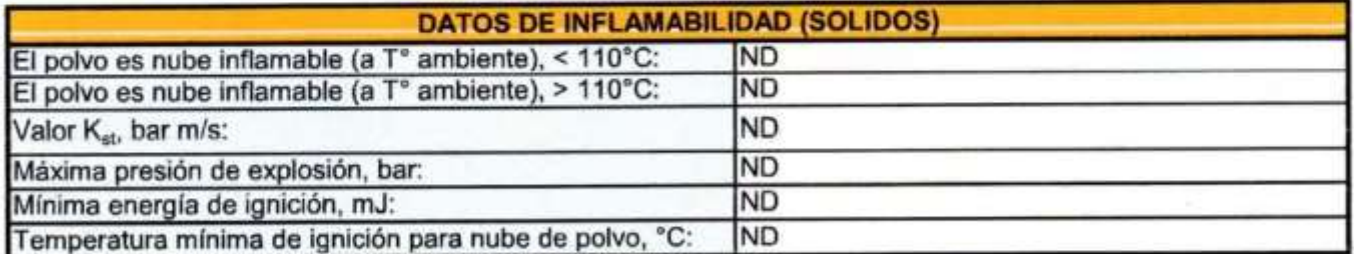

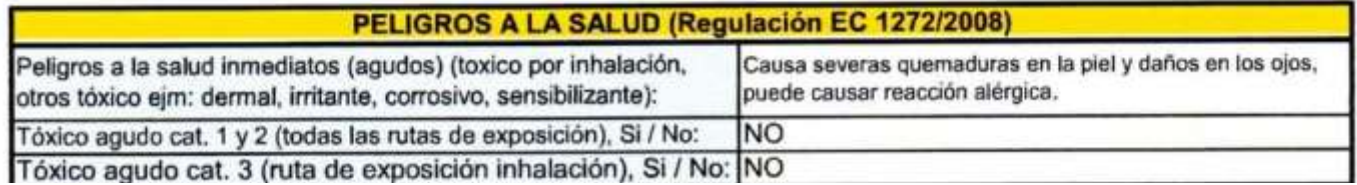

 $\overline{\mathbf{3}}$ 

Elaborado por: Jorge Gallardo Cargo: Solutions Lab Group Leader Adhesives Revisión: 3

Fecha aprobación: 23-03-2022 Razón del cambio: Actualización FORMOL 48%

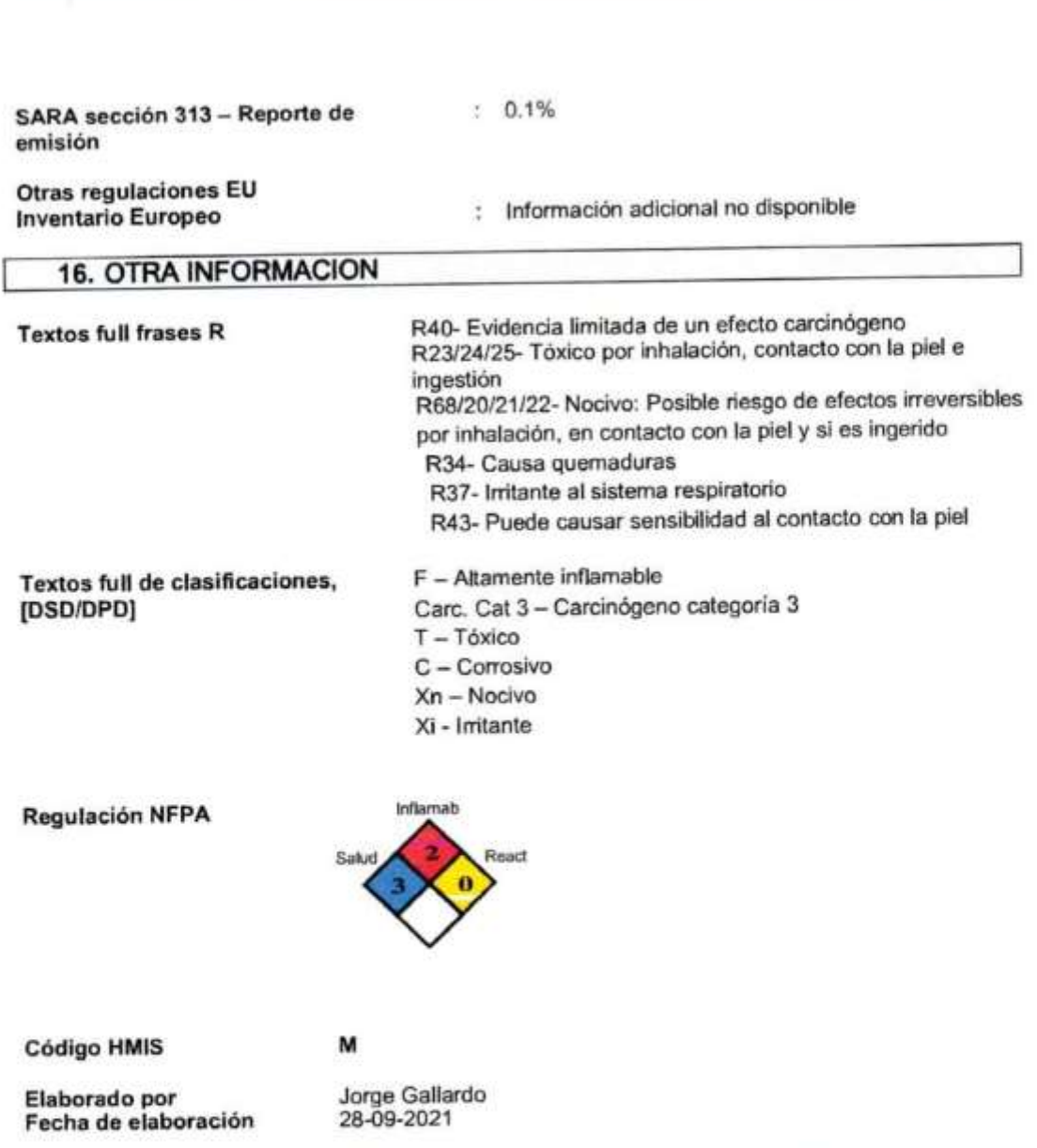

Si bien INTERQUIMEC S.A supone que los datos contenidos en el presente documento son precisos y<br>provienen de fuentes calificadas, los mismos no deben interpretarse como garantía de representación por los<br>cuales INTERQUIMEC cuales INTERQUIMEC S.A, no asume responsabilidad civil. Los datos aqui contenidos se directori para que el<br>usuario los tenga en cuenta, los investigue y los verifique. El usuario debe determinar que cualquier uso de<br>estos

**4**

**College College** 

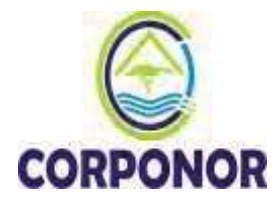

**HOJA DE SEGURIDAD MPA-02-F-17-8 – Versión 2 – 25/02/2015**

#### **FORMALDEHIDO**

**IMAGEN PRODUCTO**  SIMBOLO **NFPA** (NIVEL DE RIESGO)

**Salud** 

**Escala de Calificación de** 

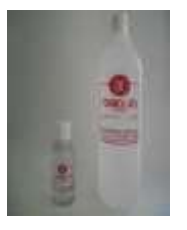

**Riesgos**   $0 = Mínimo$  $1 = \text{Ligero}$ **Reactividad** 2 = Moderado  $3 =$ Serio

**1 2 3 0 Inflamabilidad Riesgo Específico** 

4= Severo

# NC torre de enfriamiento

MÁS CAPACIDAD. MÁS VALOR.

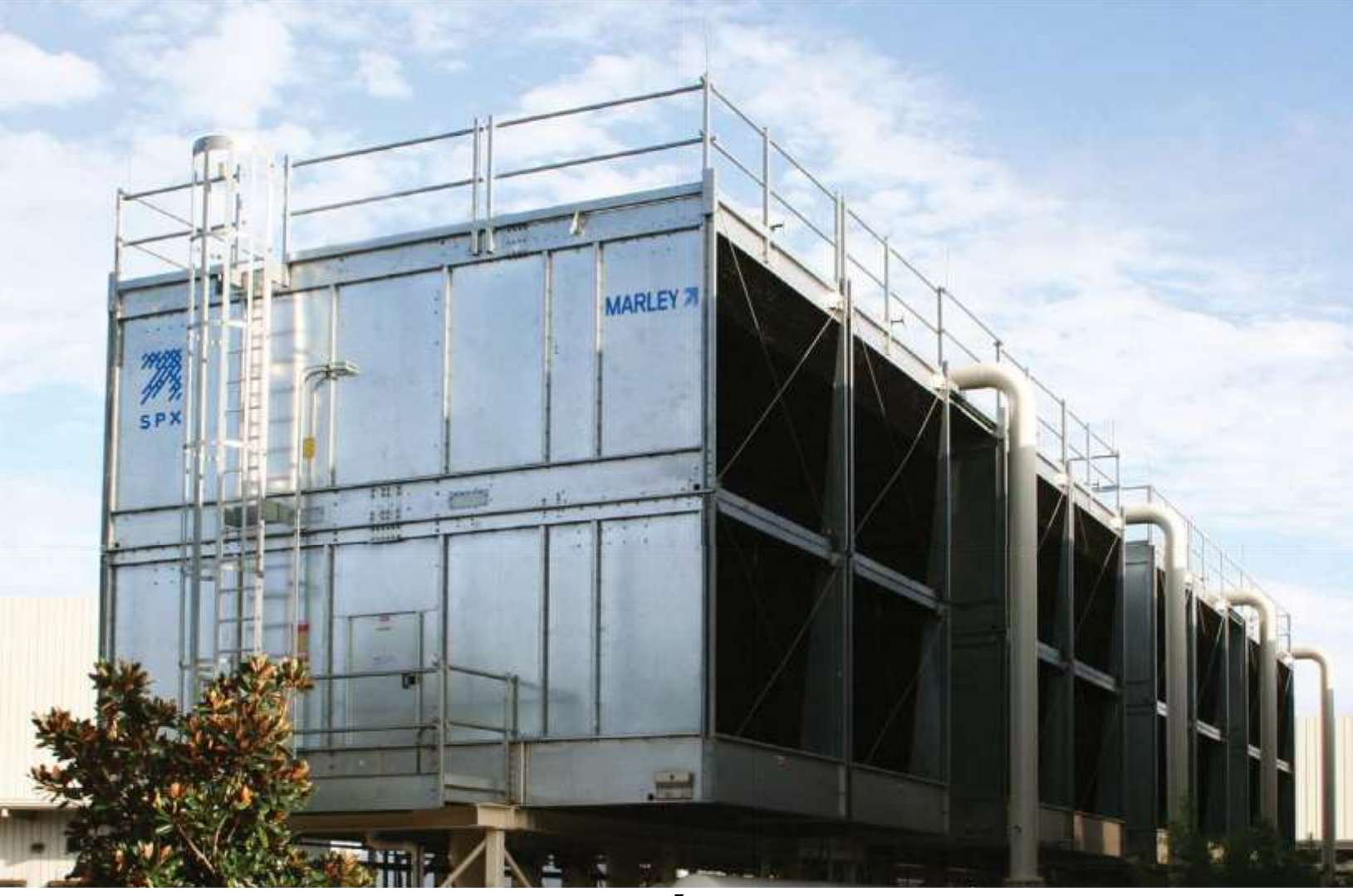

**5**

 $\overline{\psi}_t$ yl

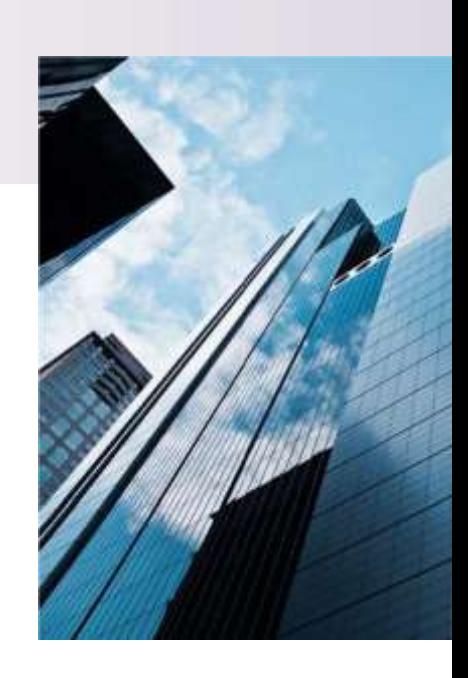

# Marley está elevandoel estándar de la industria - De nuevo.

#### NO HAGA SACRIFICIOS

Si busca el máximo valor en un paquete de torre de enfriamiento, no busque más allá de las NC de Marley. Después de todo, ¿por qué sacrificar productividad por valor cuando puede tener ambas con la torre de enfriamiento NC de Marley?

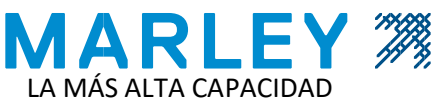

Con más nivel de ensamblaje, certificada por CTI, con más capacidad de entrega de toneladas de refrigeración que cualquier otro paquete de torre de enfriamiento en el mercado. La NC hace más fácil el enfriamiento en aplicaciones mayores con el mismo valor y tiempos de instalación más cortos.

#### LA MAYOR EFICIENCIA

Toda esa capacidad se alcanza incluso con menos potencia, disminuyendo los costos de operación y de utilización de energía, cumpliendo con las eficiencias de ASHRAE 90,10.1 hasta seis veces más de lo exigido.

#### MENOR TAMAÑO

Por lo general, el aumento de capacidad y eficiencia significa un aumento de tamaño. No es el caso de la nueva NC de Marley. Muchos de los modelos ocupan la misma área, o menos, que antes. Además, hay una reducción de 30 a 60 cm en la altura con respecto a los modelos anteriores comparables, lo que ahorra costos por reducción de paredes y cerramientos.

#### DATOS DE SONIDO VERIFICADOS INDEPENDIENTEMENTE

Reconocemos la importancia del control de sonido y lo difícil que es medir el sonido de la torre de enfriamiento en varios lugares donde el ruido de fondo puede interferir con las pruebas. Todos los datos de sonido publicados para las torres de enfriamiento Marley NC han sido verificados independientemente por una agencia de pruebas con licencia del CTI para que pueda confiar en que su torre de enfriamiento cumplirá con los niveles de sonido como se especifica.

#### **OBTENGA UN MAYOR VALOR DESDE EL PRINCIPIO.**

La NC redefine el paquete de torres de enfriamiento de flujo transversal.

Acoplamiento Softork™ MD

Ventilador axial estándar de alta eficiencia y bajo ruido

Barandas de seguridad y jaula de seguridad de fácil montaje opcionales

Geareducer System 5 libre de mantenimiento durante 5 años

- ARLEY
- Geareducer System 5 no requiere de cambios de aceite durante cinco años, las menores necesidades de mantenimiento en la industria.
- El acoplamiento Softork MD absorbe las cargas de impacto excesivas durante el arranque, permite pequeñas desalineaciones entre el motor y el reductor. Específicamente diseñado para aplicaciones de VDF y torres de enfriamiento.
- El ventilador axial estándar de bajo ruido y elevada eficiencia tiene paletas de paso ajustable para permitir la máxima utilización de la potencia nominal, lo que permite realizar ajustes en el campo para optimizar el desempeño.
- Opción de baranda de seguridad y jaula de seguridad de fácil ajuste para una instalación en el campo rápida y libre de complicaciones.

disponibilidad global. Desempeño asequible, cuando lo necesite y en donde lo necesite.

• Facilidad de instalación. Los 90 años en la industria nos han enseñado a agilizar el proceso de instalación y a anticipar las necesidades de instalación para numerosas aplicaciones.

capacidad: En su mayor capacidad, la Marley NC entrega más toneladas de refrigeración que cualquier otra torre de enfriamiento de paquete en el mercado, alcanzando un máximo de 2189 toneladas por unidad.

- Las tasas de flujo tan bajas como .0005% del caudal de diseño están disponibles en muchos modelos estándar – el exclusivo separador de gotas MarKey® patentado alcanza las tasas de flujo más bajas de cualquier configuración de flujo cruzado estándar.
- A ccionamiento opcional por correa, la elección es suya. Seleccione el accionamiento por correa para todos los modelos hasta 45 kW.
- La mayor selección de opciones y accesorios. Seleccione y personalice su NC con las características opcionales de cualquier torre de enfriamiento ensamblada en fábrica.
- Las opciones de más baja sonoridad certificadas por CTI, con ventiladores estándar de bajo ruido en todos los modelos NC.

\*Celdas modulares de dos pisos

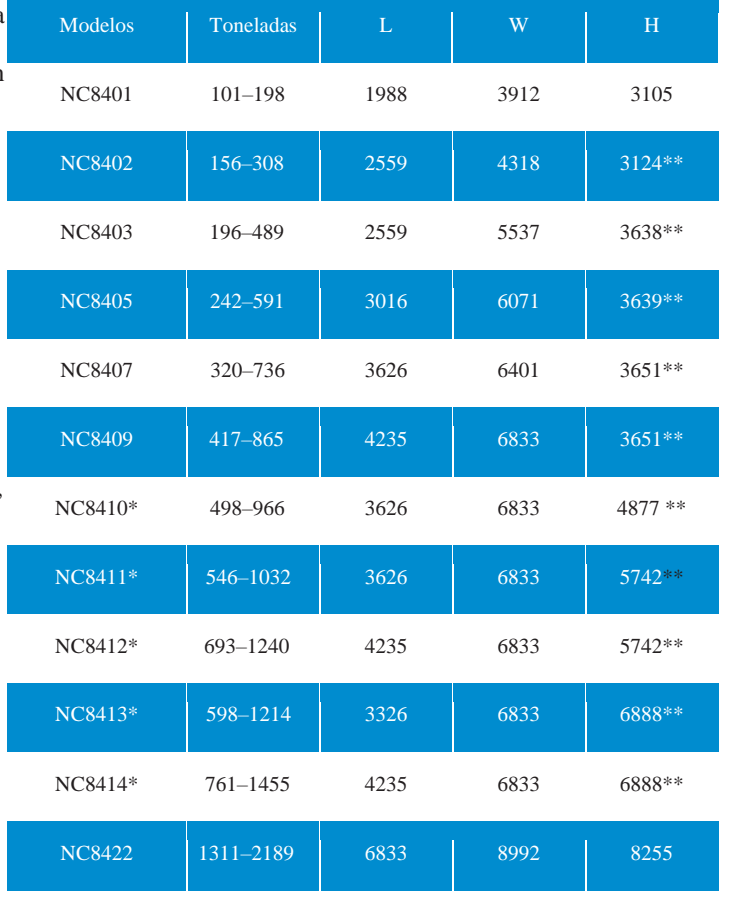

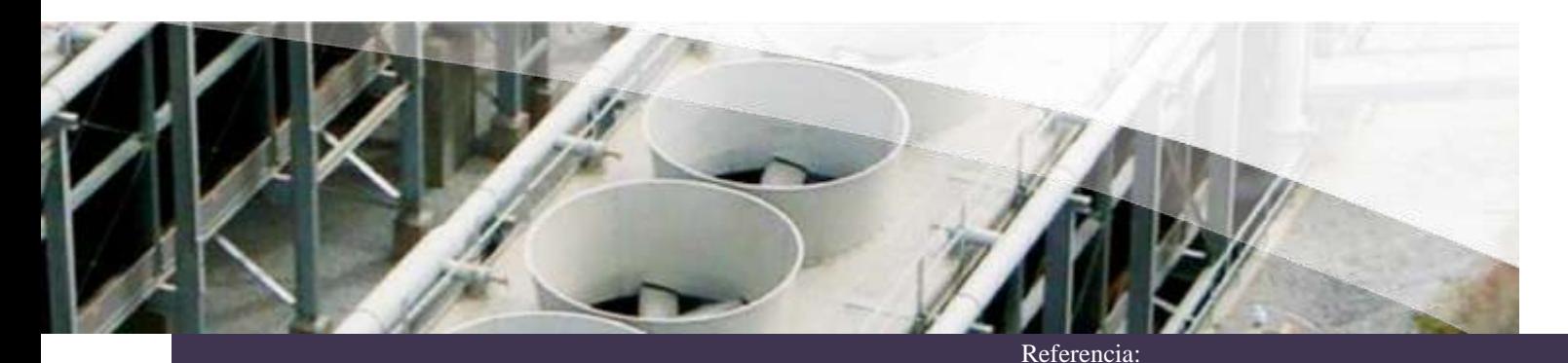

# **Acero Grado Estructural** Lámina A36

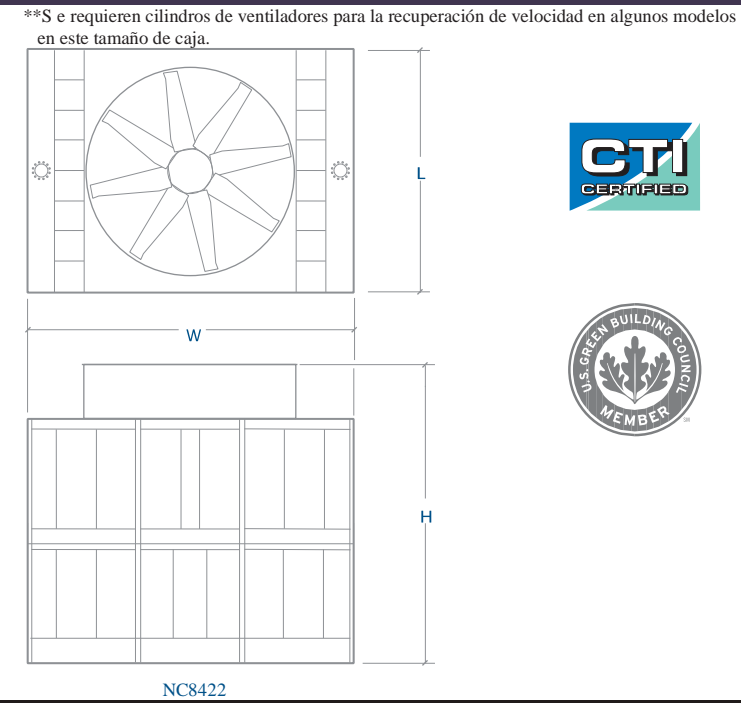

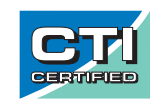

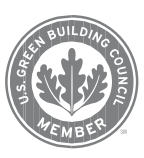

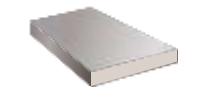

# **ASTM A36**

#### **Características**

El acero estructural A36 se produce bajo la especificación ASTM A36.

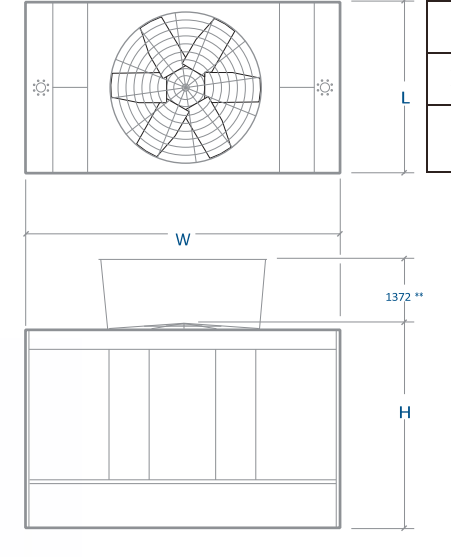

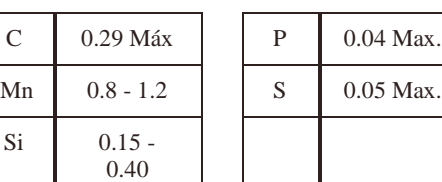

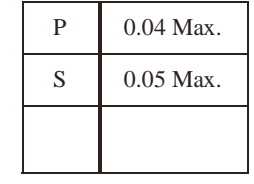

NC8401 - NC8414

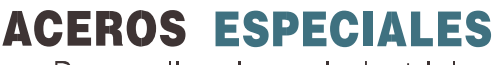

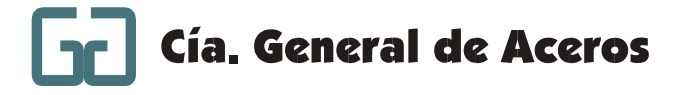

Para aplicaciones Industriales

ASTM A36 es una aleación de hierro (mínimo 98 %), con contenidos de **6**

carbono de máximo 0.29 % y otras pequeñas cantidades de minerales como manganeso y silicio, para mejorar su resistencia a la tracción y buena influencia en la soldadura. Entre sus ventajas está la buena resistencia a la tracción y compresión además de su bajo costo.

#### **Usos:**

El acero A36 es el material estructural más usado para construcción de estructuras en el mundo. Es conocido como un acero de fácil soldabilidad, por lo que se utiliza en la construcción de estructuras como construcciones de puentes, edificios y estructuras atornilladas y/o soldadas.

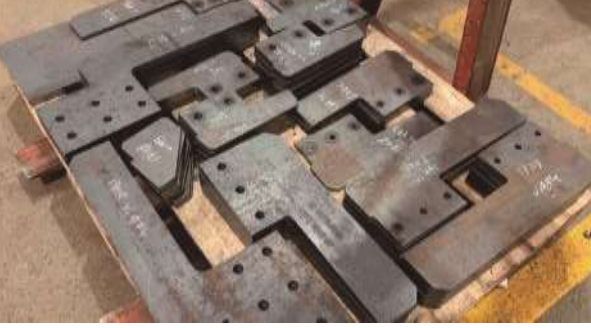

#### **Ventajas:**

- Ductilidad y Homogeneidad
- **Soldabilidad**
- Relación resistencia / precio
- Apto para ser cortado por llama, sin endurecimiento

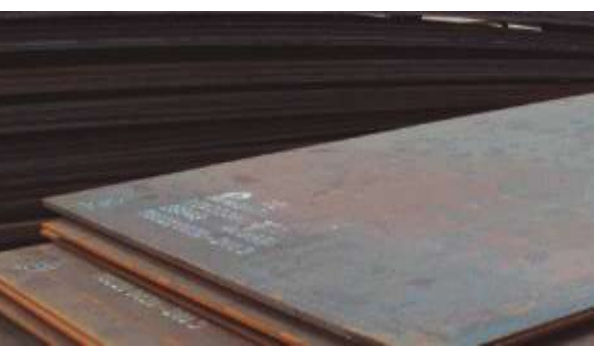

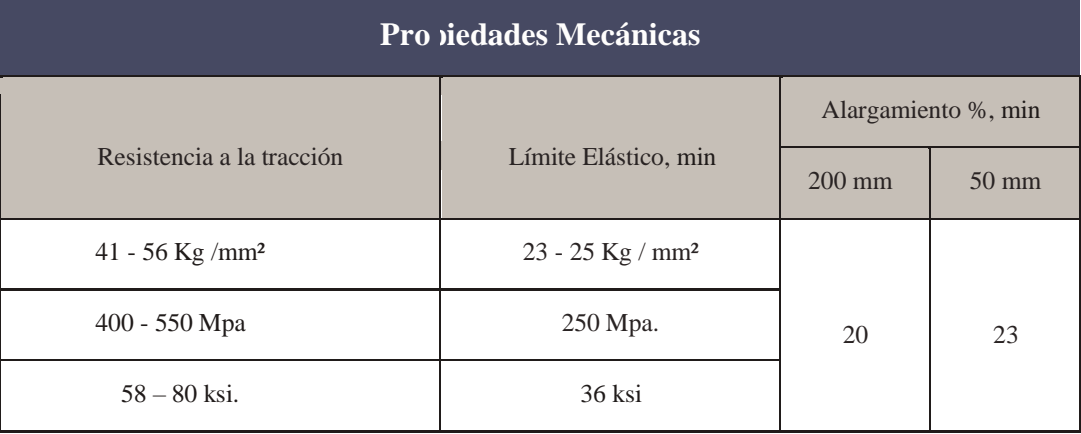

### **En CGA Somos Más Que Acero**

**Servicio de Cortes Térmicos**

Observacionesoda la información técnica es solo de referencia.

Los datos suministrados están dentro de los rangos promedio de lo exigido por norma o la calidad asociada y no corresponden a los valores exactos pa

# **ACEROS ESPECIALES**

Para aplicaciones Industriales

- Contamos con máquinas CNC con capacidad de corte en plasma de alta definición hasta 38 mm, plasma convencional hasta 63 mm y oxicorte hasta 300 mm de espesor en todo tipo de figuras.
- Equipos multi antorcha con los cuales se optimizan los tiempos de proceso y se garantizan mayor precisión y mejor acabado de las piezas.

#### **Servicio de Rolado**

Contamos con capacidad de rolar láminas hasta de 44 mm de espesor en acero A-36 en un ancho útil de 2750 mm y

con diámetros de varios metros de ser requerido. Estamos en condición de desarrollar tanques, ductos o

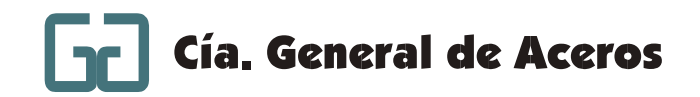

proyectos de ingeniería que demanden este servicio.

#### **Servicio de Soldadura en los Procesos:**

- Soldadura por arco sumergido (SAW)
- Soldadura por arco con electrodo manual revestido (SMAW),
- Soldadura por arco con electrodo macizo continuo (GMAW),
- Soldadura por arco con electrodo tubular continuo (FCAW)
- Soldadura por arco con electrodo de tungsteno no consumible (GTAW)

Realizamos reconstrucción de piezas, fabricación de partes para maquinaria amarilla y válvulas para la industria petrolera entre otros.

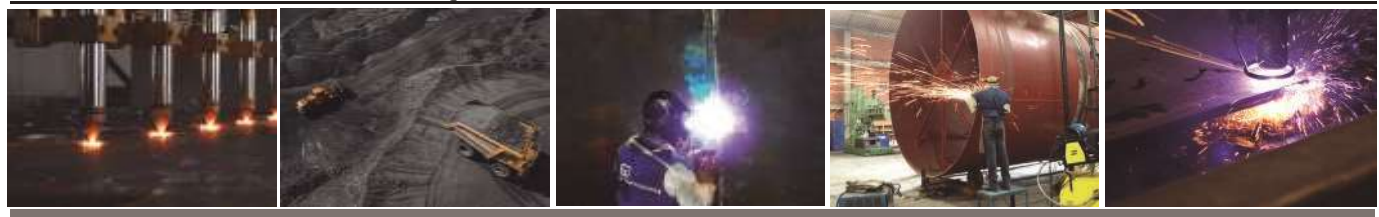

## Somos el **Aliado Estratégico** en el Desarrollo Industrial del País

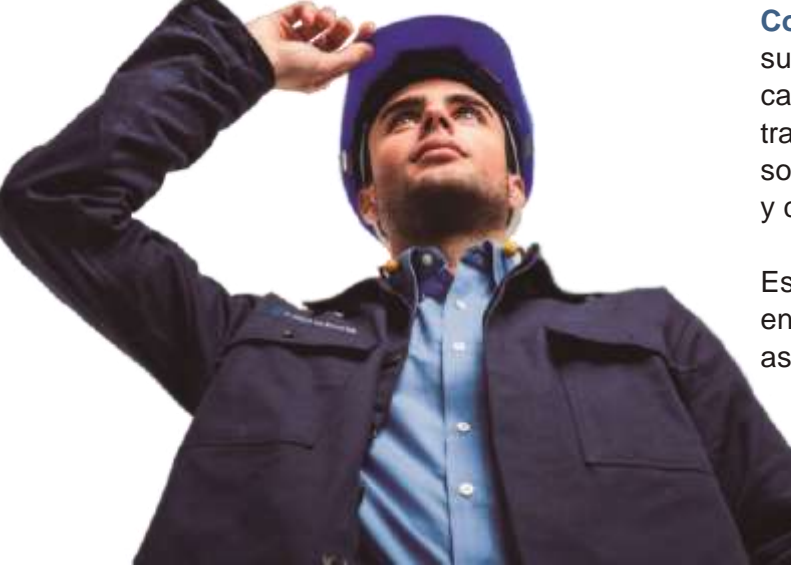

Compañía General de Aceros esAa empresa líder en suministro y transformación de aceros especiales de alta calidad en Colombia. Hemos logrado esta posición con el trabajo diario y continuo por más de 60 años, ofreciendo soluciones integrales con nuestros recursos, experiencia y conocimiento técnico.

Estamos presentes en las principales ciudades de Colombia, en caso de necesitar asesoramiento por favor contactar a su asesor comercial.

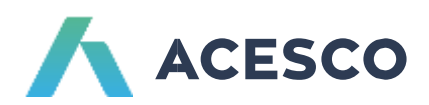

# **Perfiles Estructurales Geometría "G"**

#### **PERFILES ACERO ESTRUCTURAL "G"**

Grado estructural: **ASTM GRADO 50** Tipo de material: Acero base laminado en frío Con recubrimiento Z275 Uso final: correas / columnas

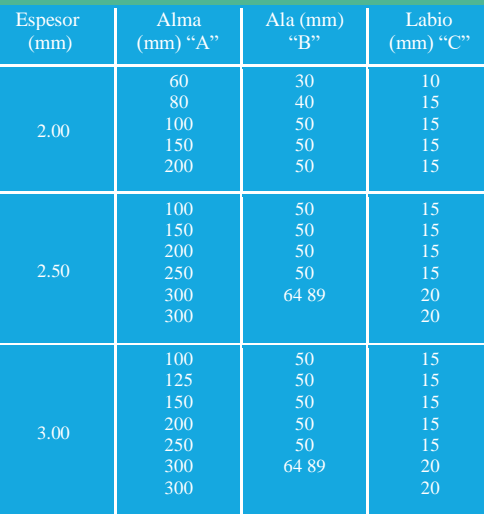

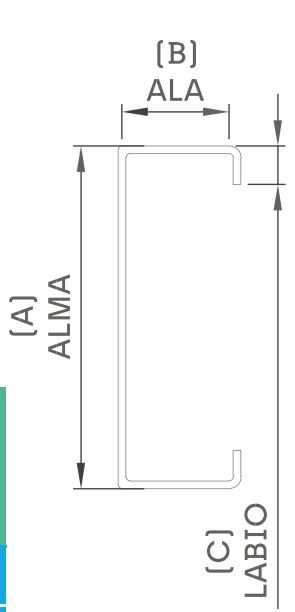

#### **PERFILES ACERO ESTRUCTURAL "G"**

Grado estructural: **ASTM GRADO 36**

Sin recubrimiento

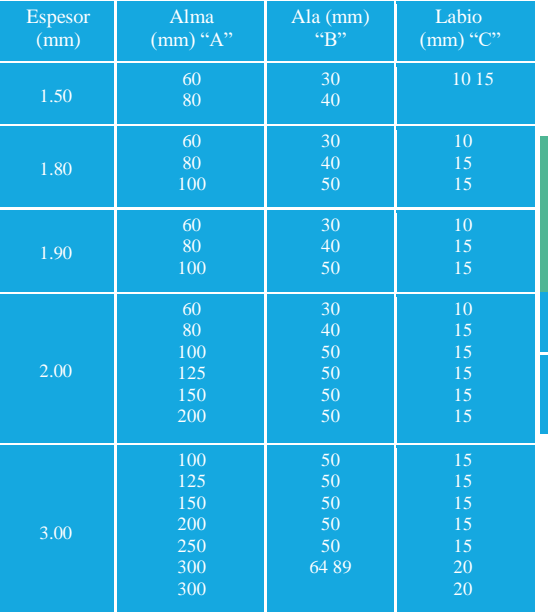

#### **PERFILES ACERO ESTRUCTURAL "G"**

Grado estructural: **ASTM GRADO 37** Tipo de material: Acero base laminado en frío Con recubrimiento Z180

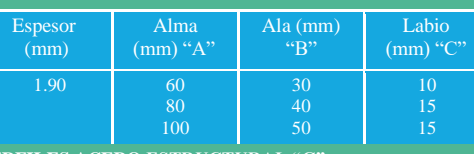

#### **PERFILES ACERO ESTRUCTURAL "G"**

Grado estructural: **ASTM GRADO 50** Tipo de material: Acero base laminado en caliente Sin recubrimiento Uso final: correas / columnas

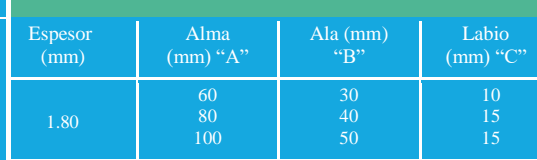

**Nota:** Para instalación y mantenimiento visita nuestro sitio web **Última revisión:** Febrero 2019

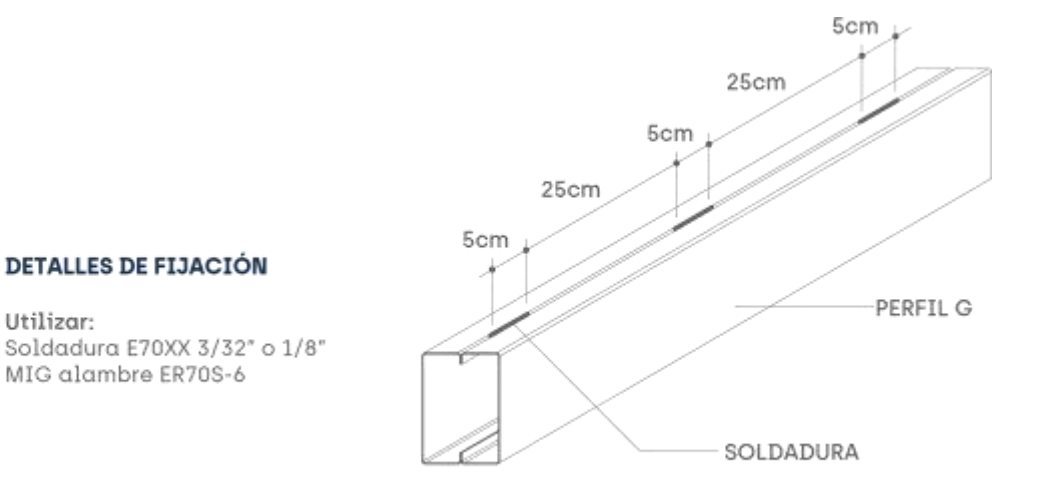

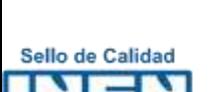

**7**

Utilizar:

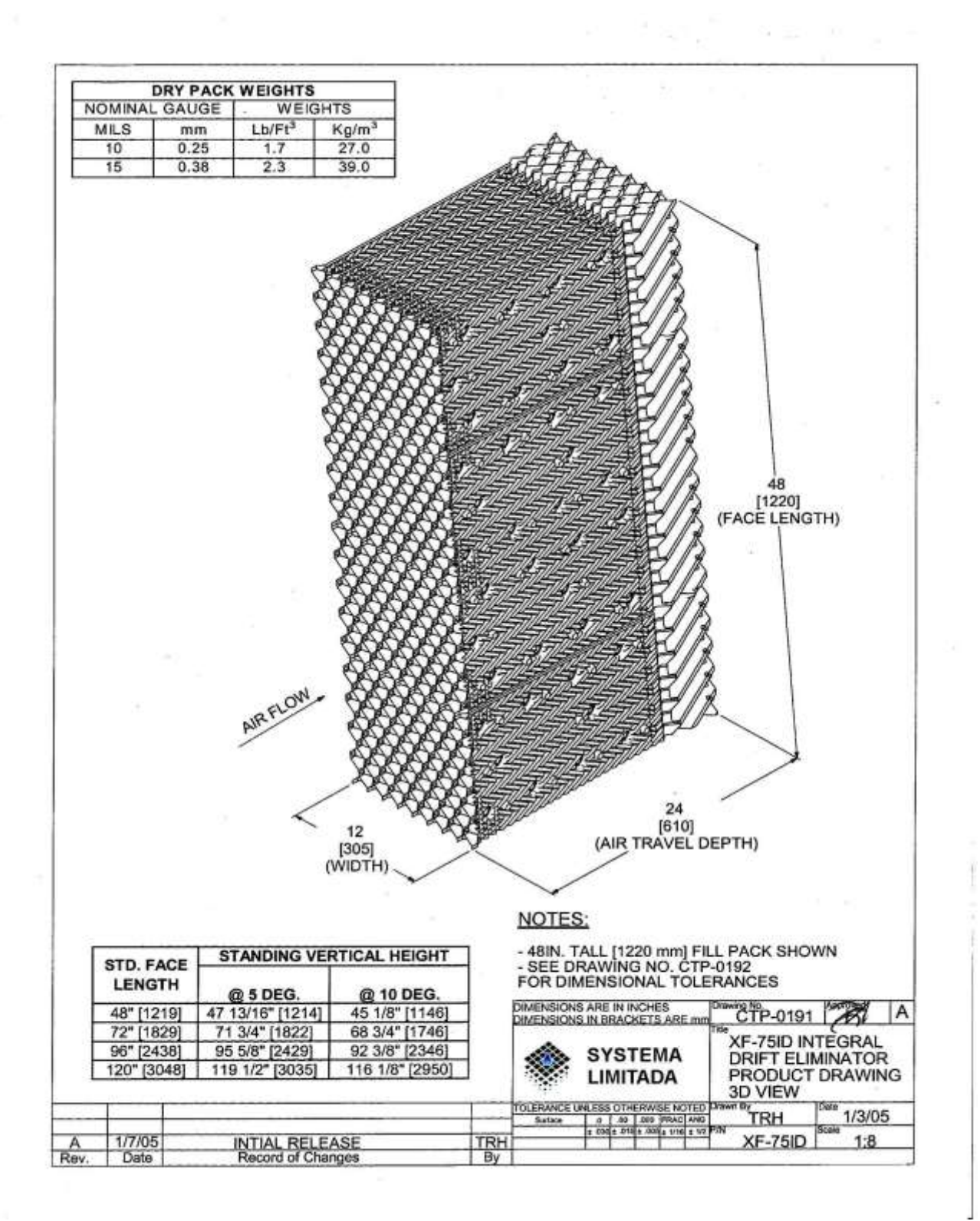

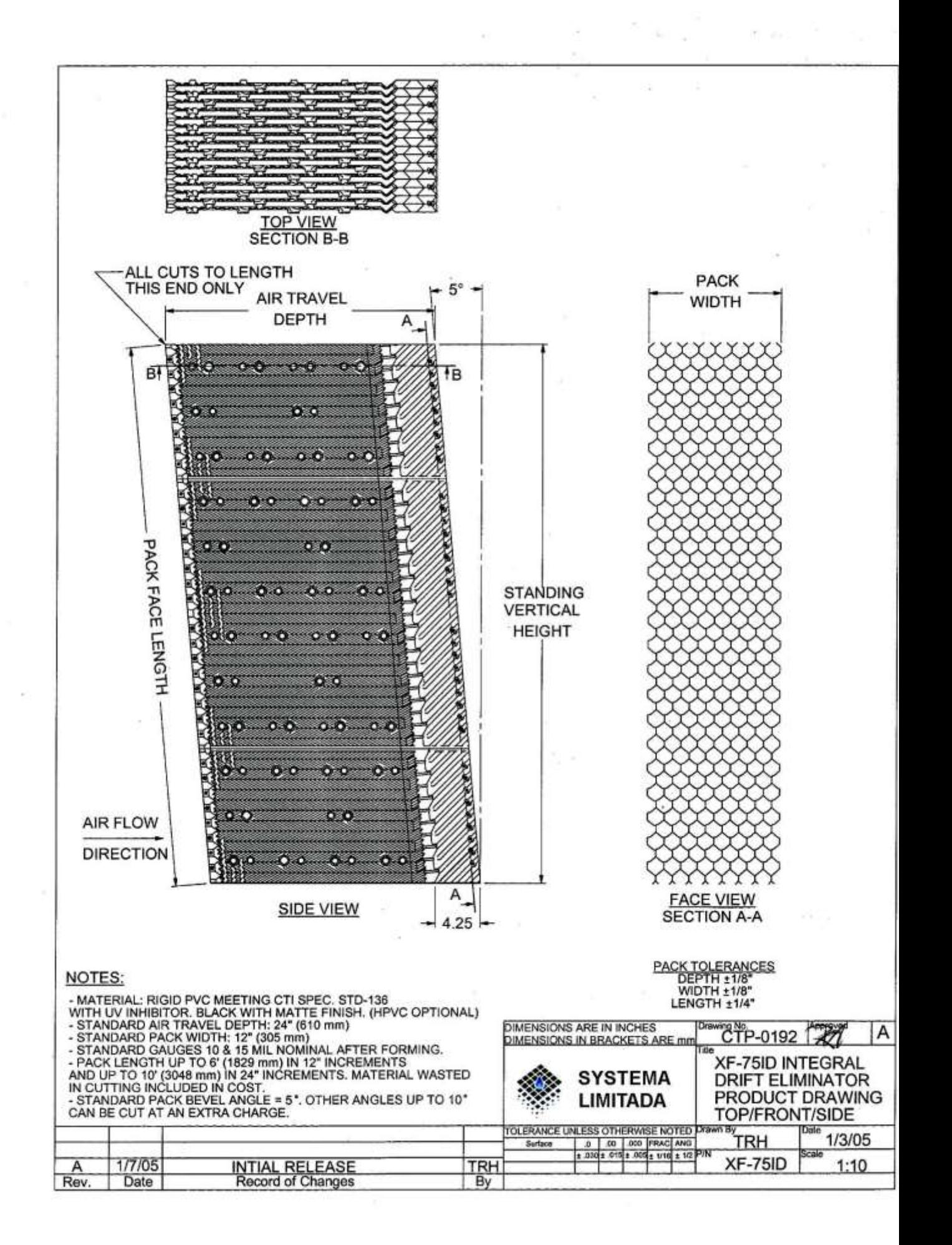

# CONFIDENCIAL

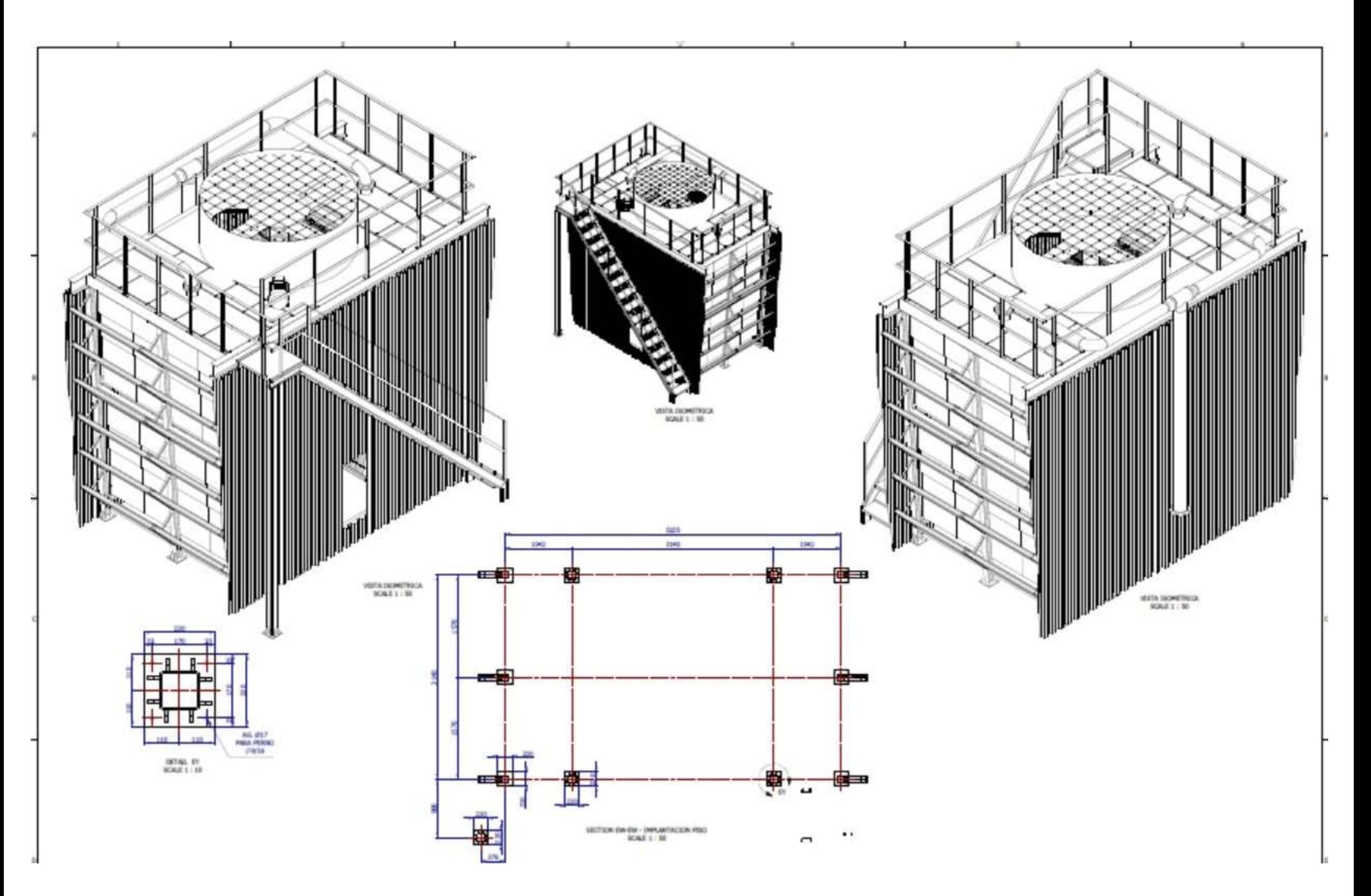

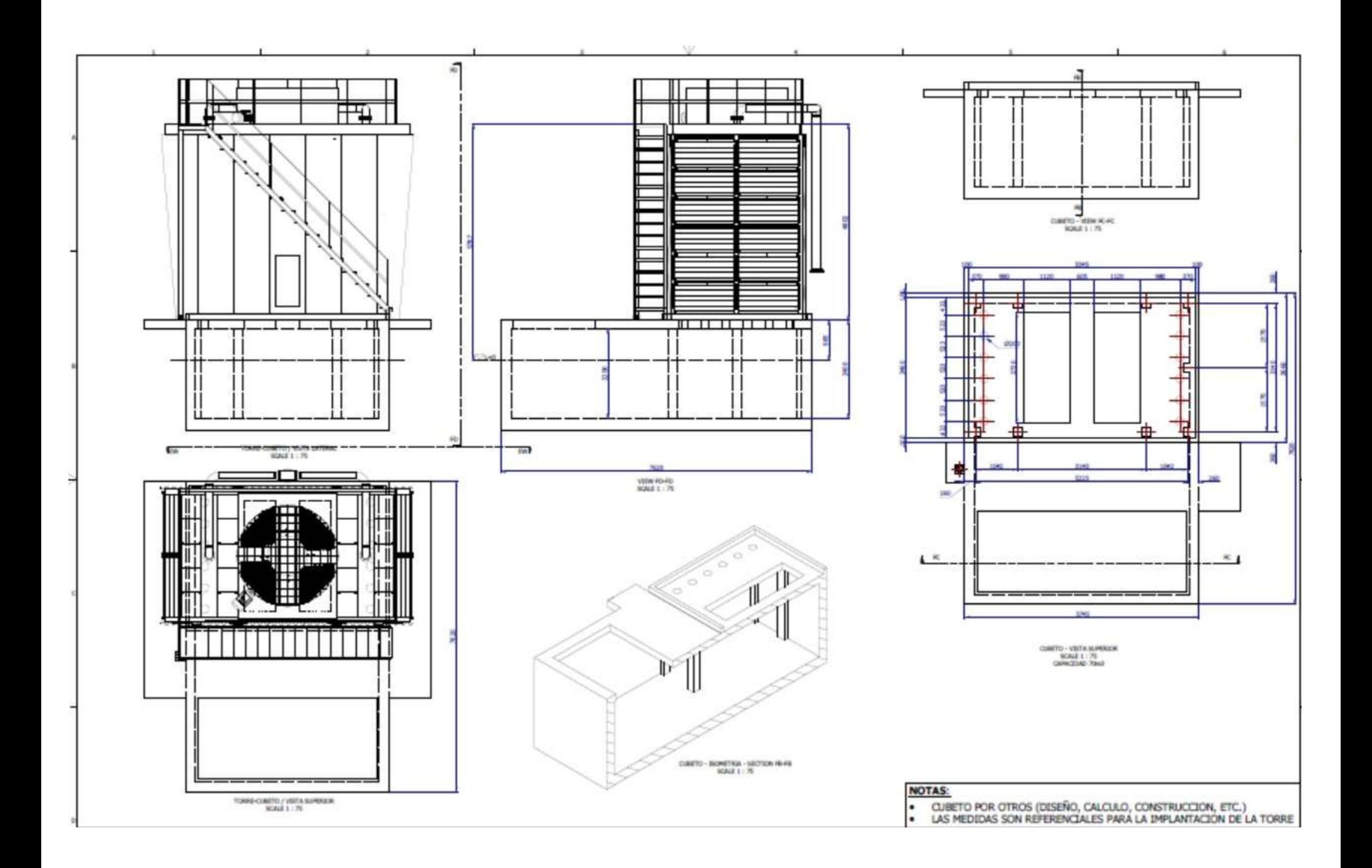

#### **10**

#### VALORES ELÉCTRICOS MOTORES SERIE 1LE0141

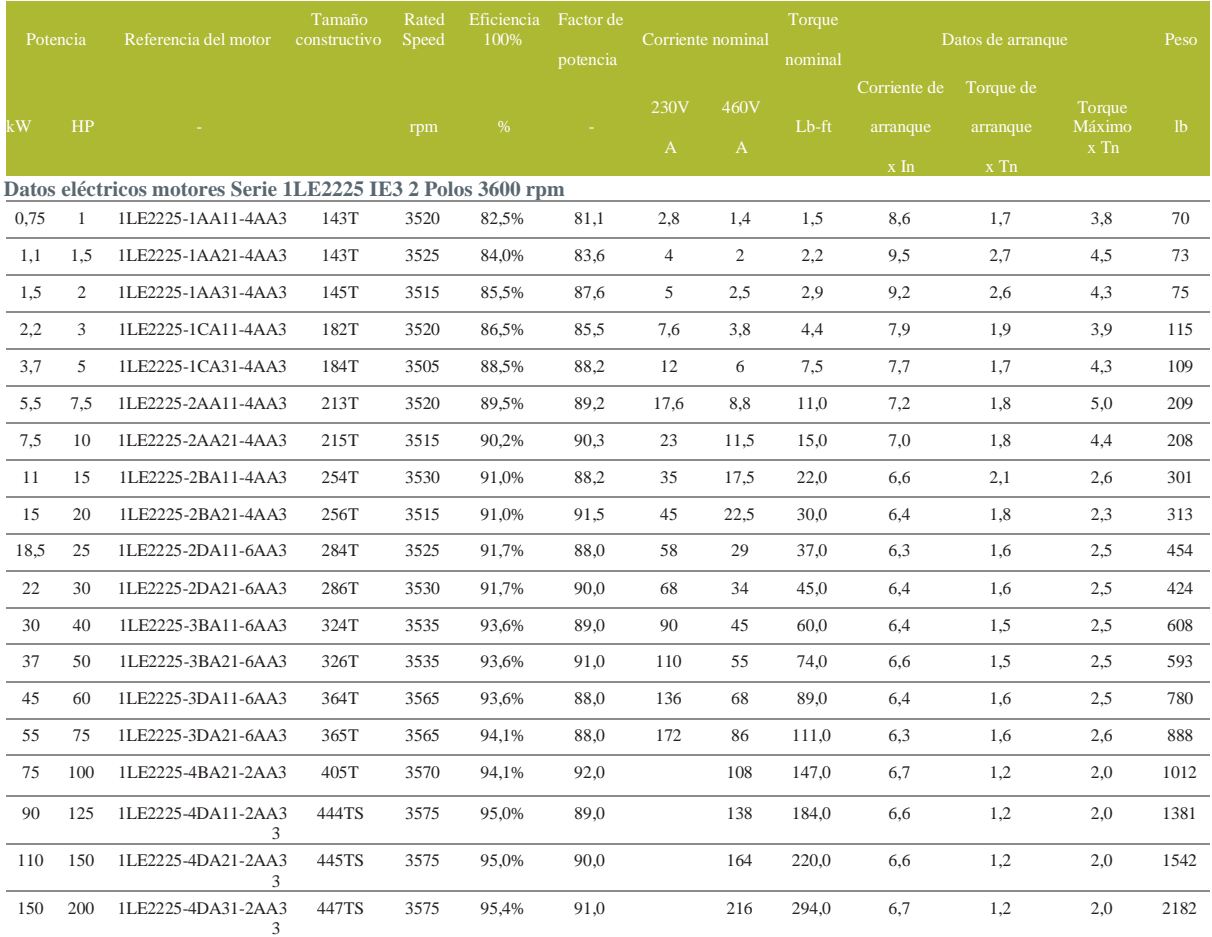

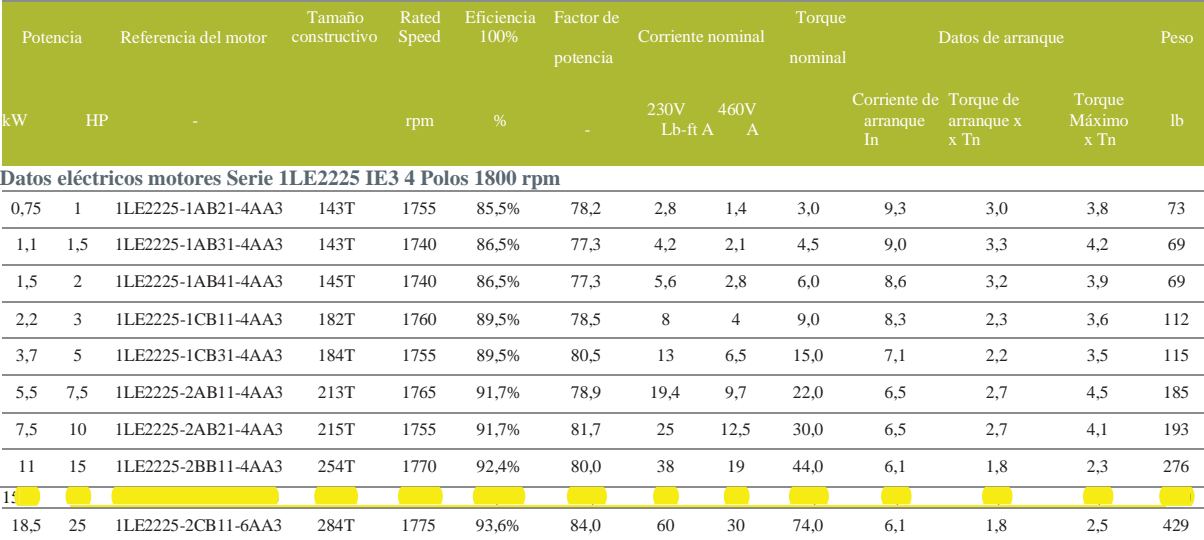

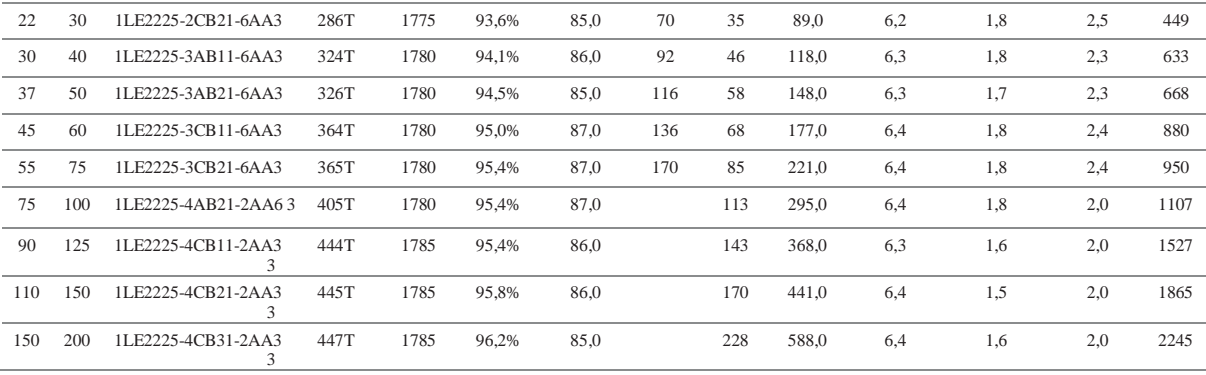

30 www.motores.siemens.com

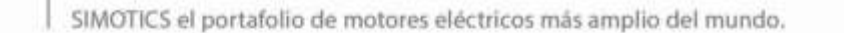

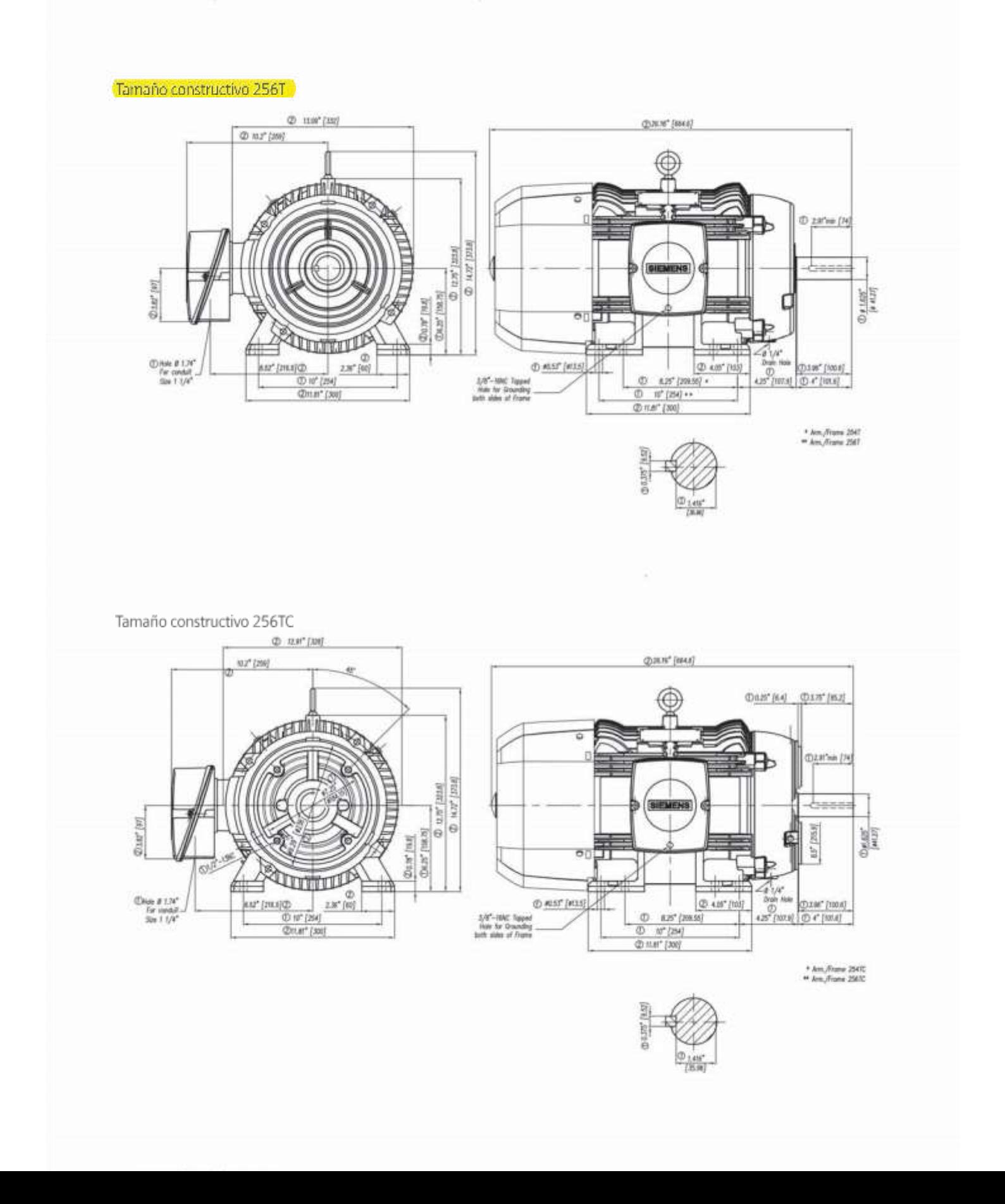

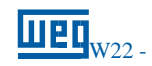

Eficiencia Premium - 60 Hz

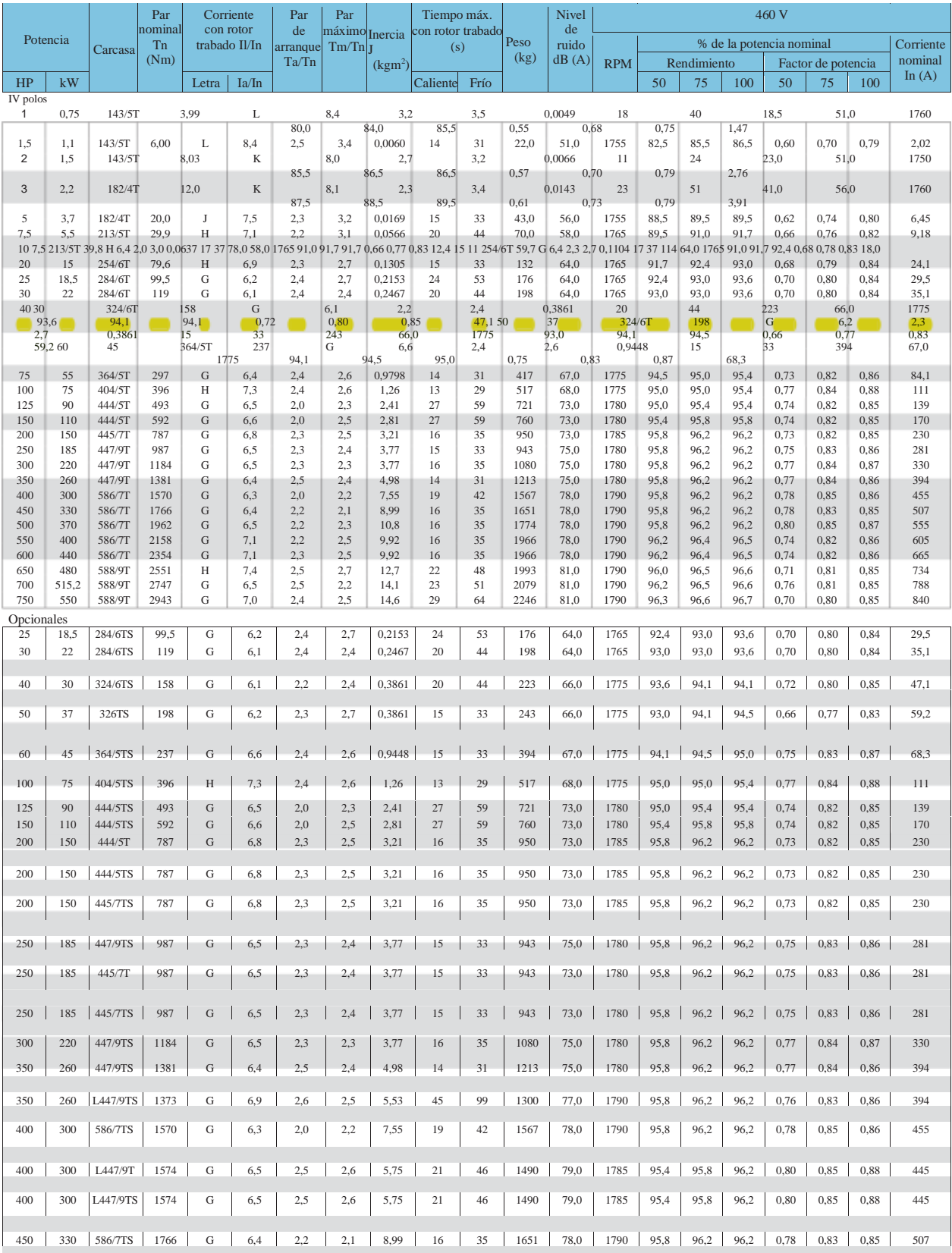
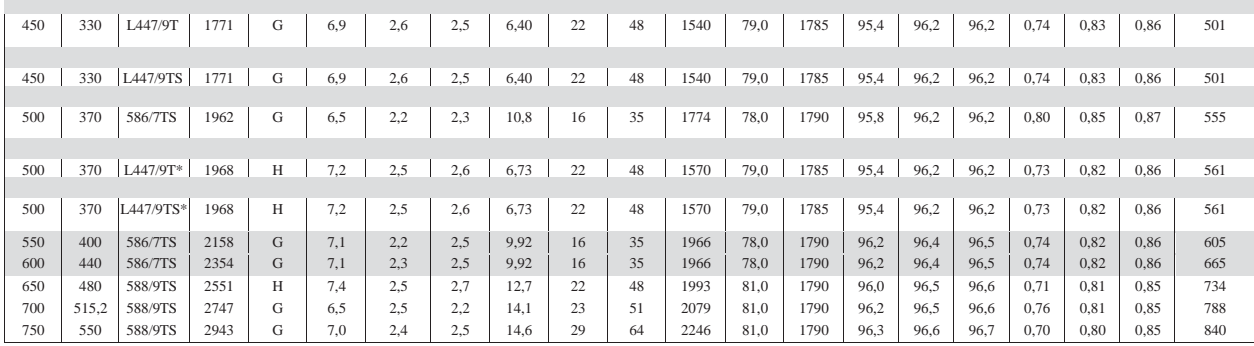

*\*Motores con elevación de temperatura "F" ΔT 105 K.*

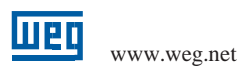

W22 - Motor Trifásico <sup>|</sup> 7

# W22 - Estructuras Mecánicas

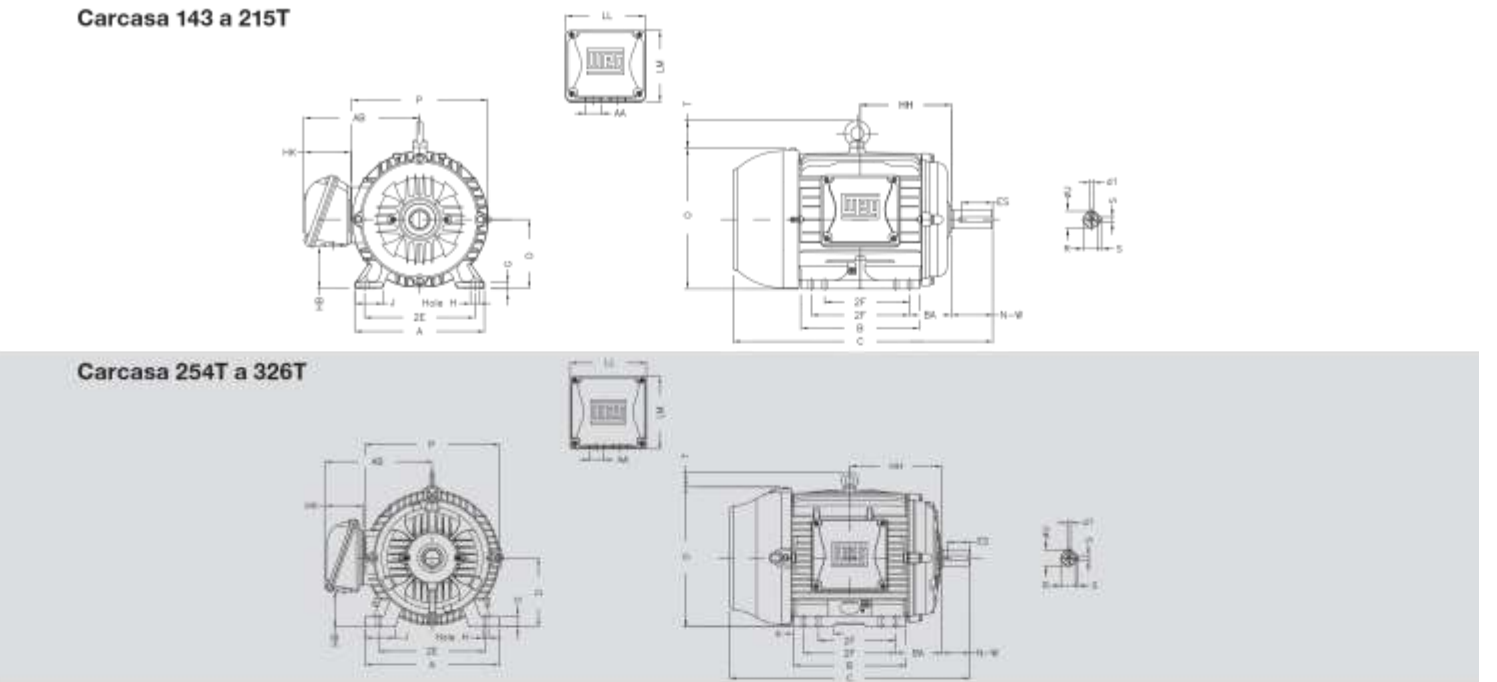

### Carcasa 364T a 444/5T

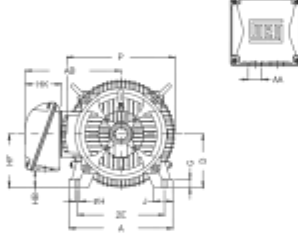

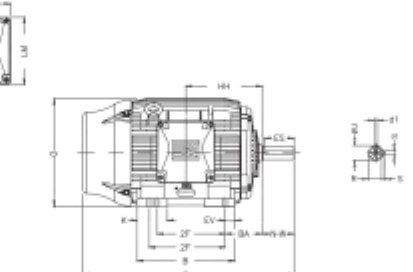

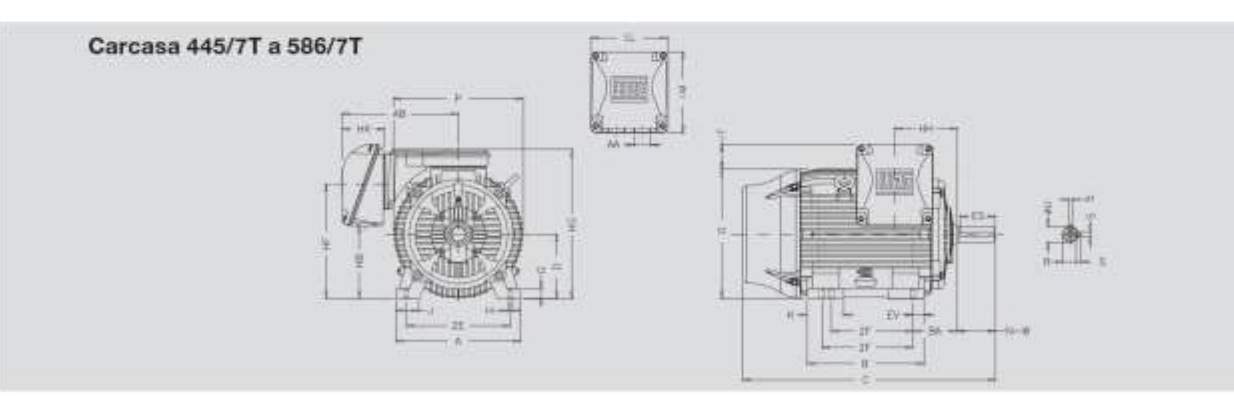

### Carcasa 588/9T

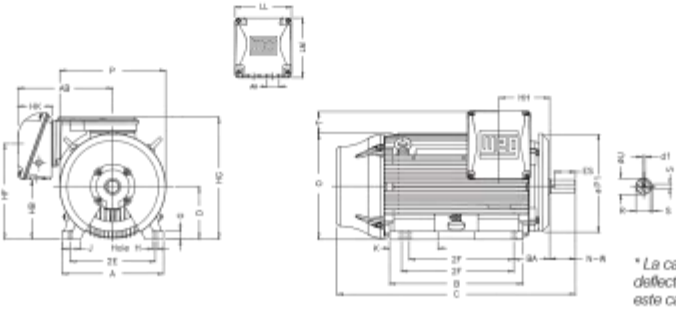

" La carcasa 588/97 está equipada con un<br>deflector de aire en la tapa delantera. En<br>este caso la dimensión P1 será 34.650".

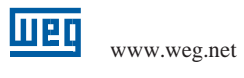

Brida "C"

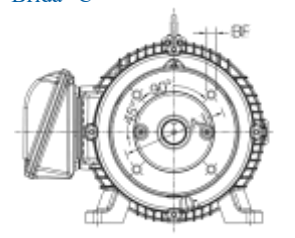

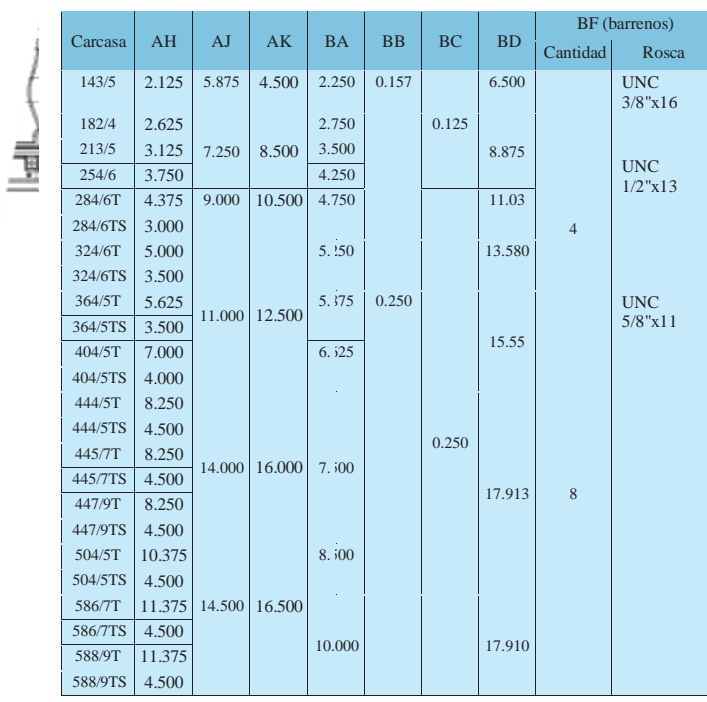

Brida "D"

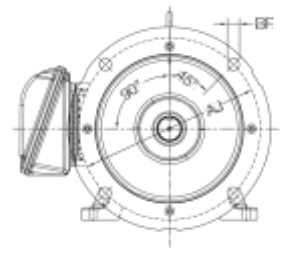

Î

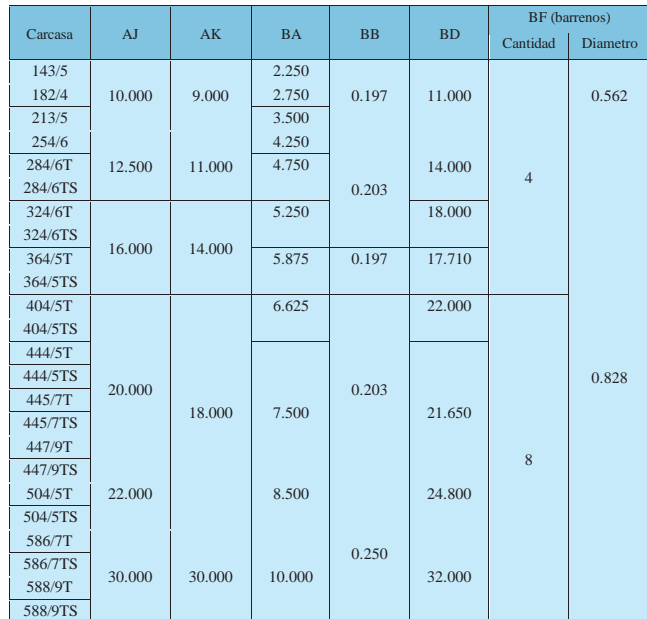

12 W22 - Motor Trifásico

# Descripción

### $2.1$ Modularidad del sistema convertidor

Gracias a su modularidad, los convertidores son aptos para una gama de aplicaciones muy amplia desde el punto de vista de la funcionalidad y el rendimiento.

12

El siguiente resumen describe los componentes del convertidor que usted necesita para su aplicación.

Componentes principales del convertidor

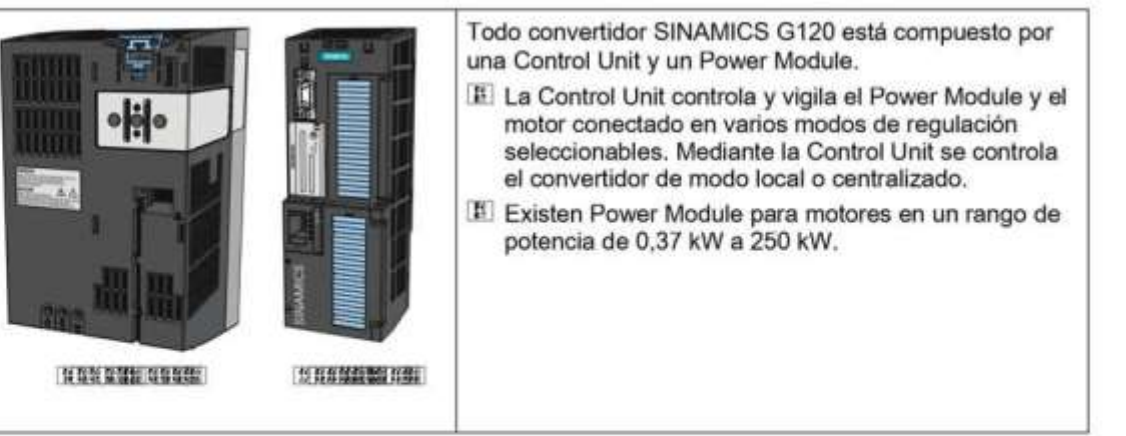

Componentes para la puesta en marcha, el diagnóstico y el control del convertidor

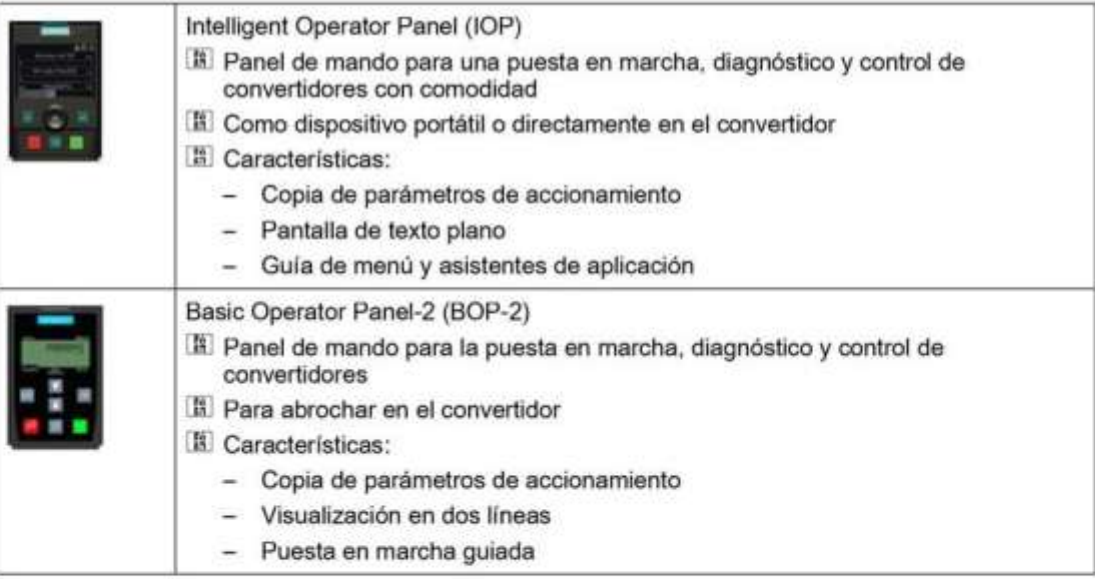

Convertidor de frecuencia con las Control Units CU240B-2 y CU240E-2 Instrucciones de servicio, 07/2010, FW 4.3.2, A5E02299792E AA

Conexión 3.4 Instalar la Control Unit

### $3.4$ Instalar la Control Unit

 $3.4.1$ Fijación de la Control Unit sobre el Power Module

Power Module con IP20

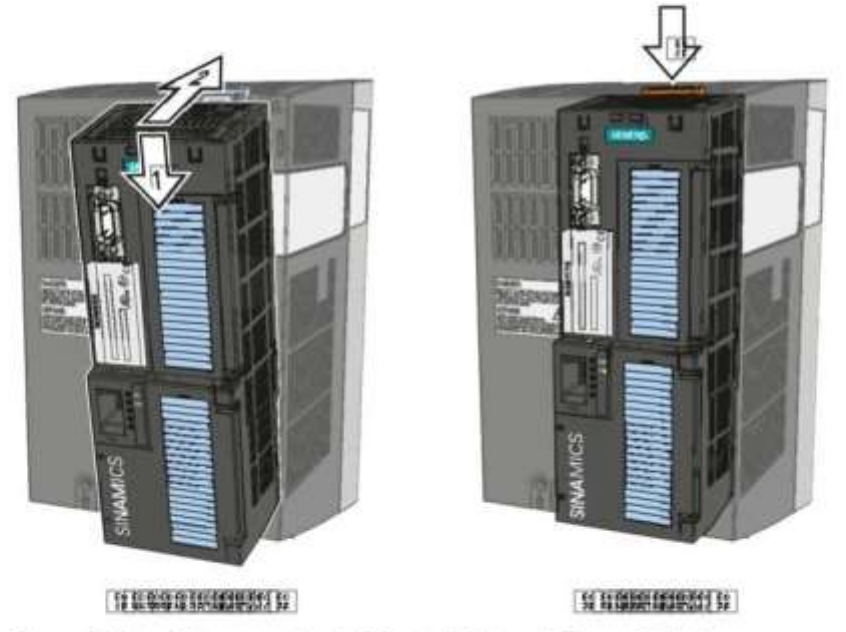

Figura 3-10 Colocar y retirar la Control Unit en el Power Module

Para poder acceder a las regletas de bornes, abra hacia la derecha las puertas frontales superior e inferior. Las regletas de bornes están ejecutadas como bornes de resorte.

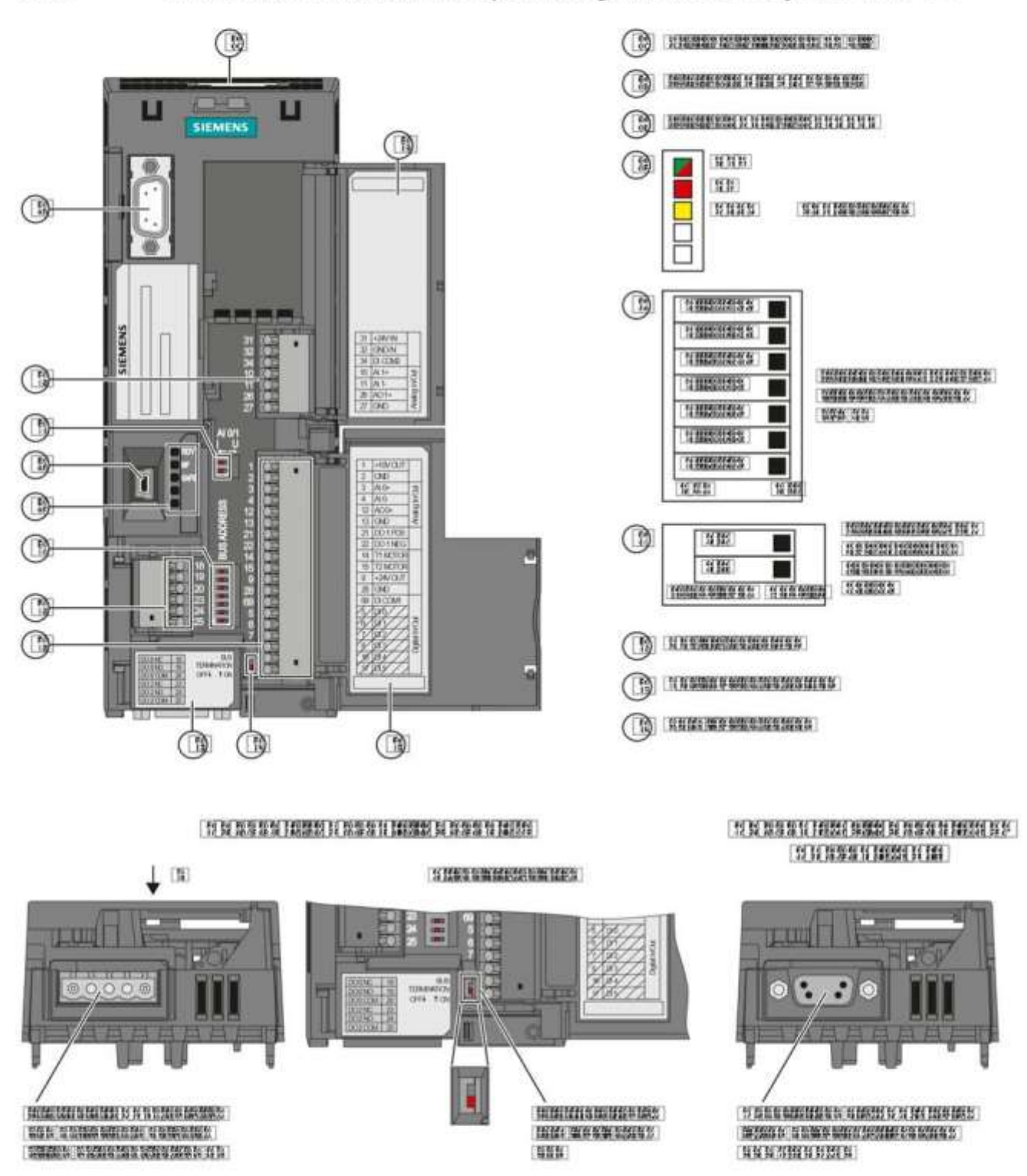

### 3.4.2 Interfaces, conectores, interruptores, regletas de bornes y LED de la CU

Figura 3-11 Interfaces de usuario tomando como ejemplo la CU240E-2 DP

Convertidor de frecuencia con las Control Units CU240B-2 y CU240E-2 Instrucciones de servicio, 07/2010, FW 4.3.2, A5E02299792E AA

### Puesta en marcha con el BOP-2 44

### Enchufar el BOP-2  $4.4.1$

El "Basic Operator Panel-2" (BOP-2) es un instrumento de manejo y visualización del convertidor. Se enchufa directamente a la Control Unit.

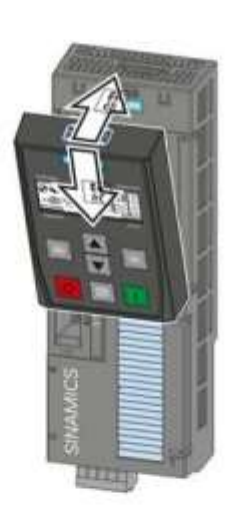

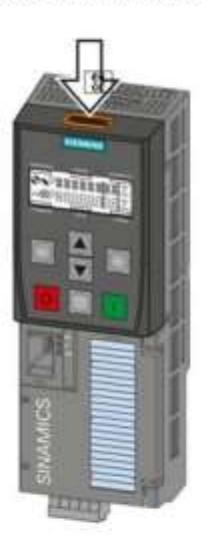

THE BOOKING OF MANUFACTURERS ON THE BACK

THE THE MANAGE OF THE RECORD FOR THE REAL PROPERTY OF THE REAL PROPERTY OF THE REAL PROPERTY OF THE REAL PROPERTY OF THE REAL PROPERTY OF THE REAL PROPERTY OF THE REAL PROPERTY OF THE REAL PROPERTY OF THE REAL PROPERTY OF

### Visualización del BOP-2  $4.4.2$

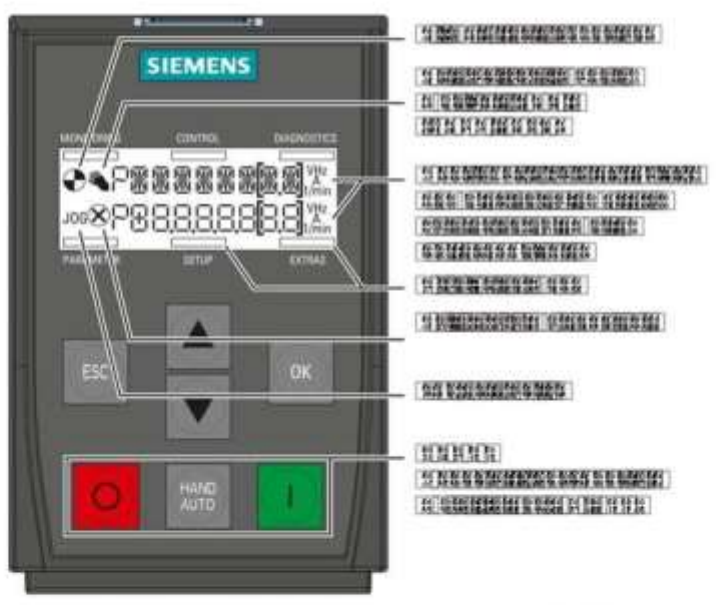

Significado de las indicaciones del BOP-2 Figura 4-7

Configuración variador G120 del motor 50 HP de la bomba de agua.

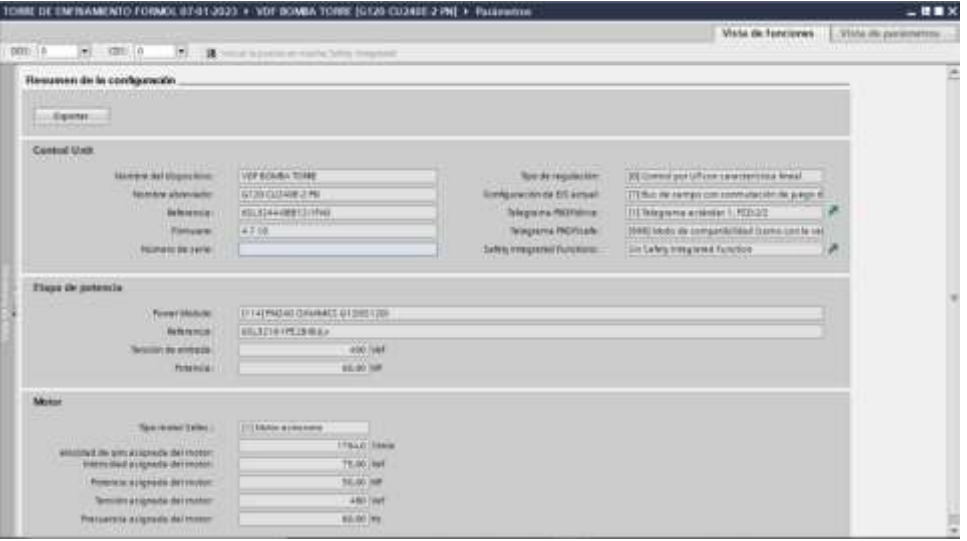

Configuración variador G120 del motor 25 HP del ventilador

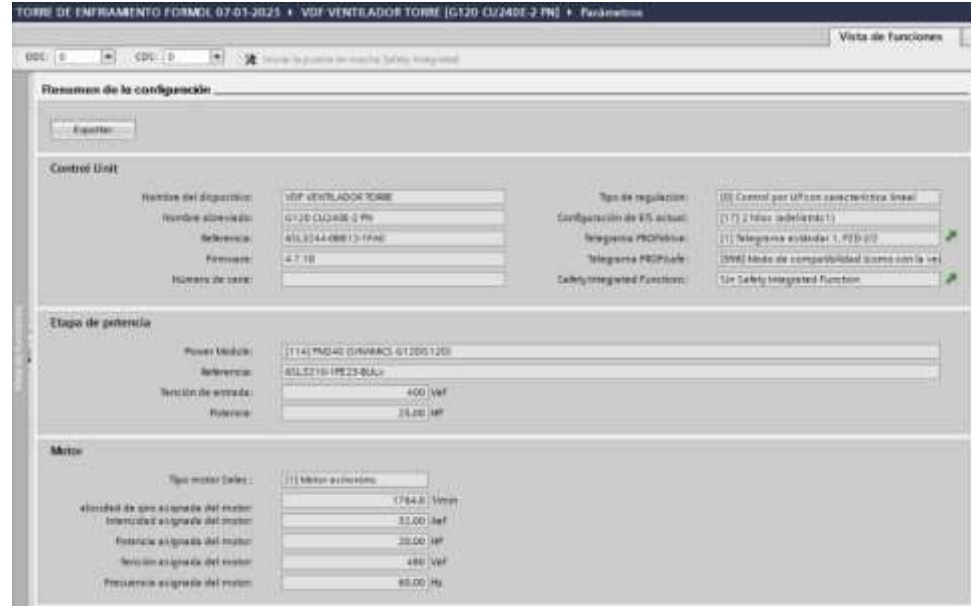

**13**

# $\Box$ Topologías de red  $\Box$

### 2.1 Topologías de red

La tecnología Switching o de conmutación permite la creación de redes extensas con varias estaciones y simplifica la ampliación de la red.

### ¿Qué topologías de red son factibles?

Con el Compact Switch Module CSM 1277 se pueden realizar topologias lineales y en estrella.

### Nota

Se debe prestar atención a que se respeten las longitudes máximas permitidas para los cables en los respectivos equipos. Las longitudes de cable permitidas se pueden consultar en los datos técnicos.

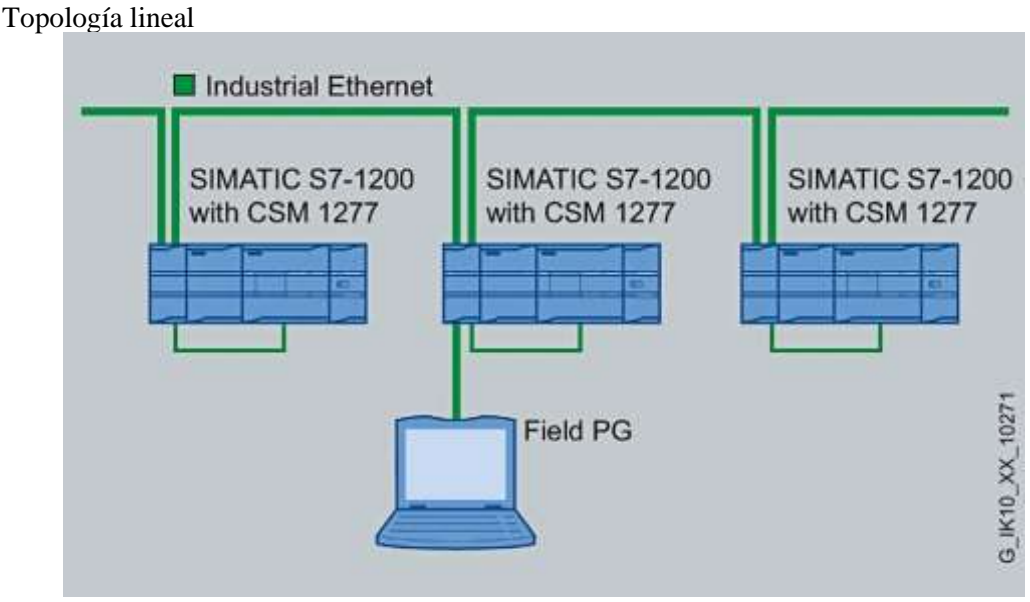

Figura 2-1 Topología lineal con el CSM 1277

**14**

Compact Switch Module CSM 1277 Instrucciones de servicio, V. 1.20, A2B00079397E Topologías de red 2.1 Topologías de red

### Topología en estrella

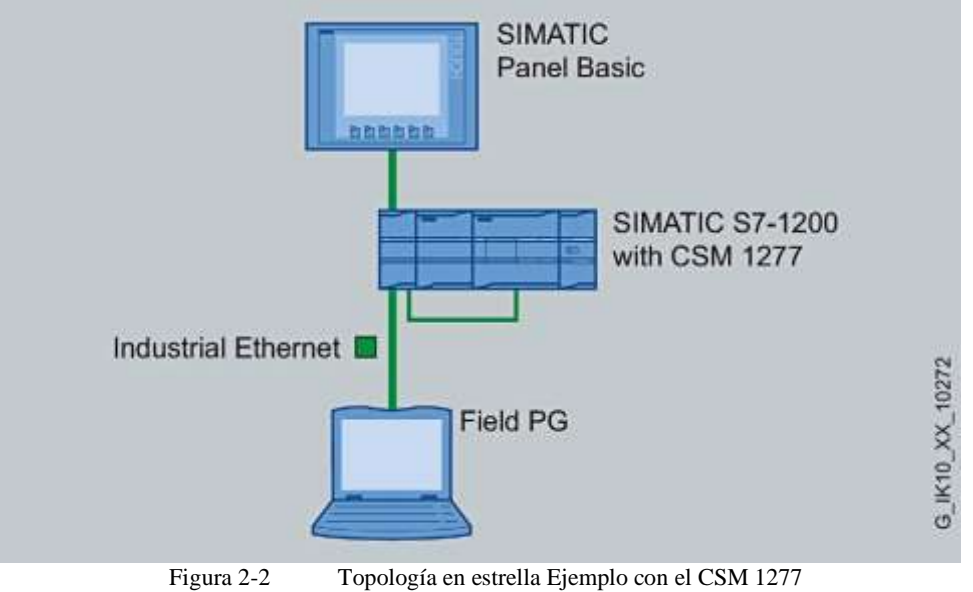

10 Instrucciones de servicio, V. 1.20, A2B00079397E Propiedades del producto 3.3 CSM 1277 - Propiedades del producto

**15**

# 3.3 CSM 1277 - Propiedades del producto

Posibilidades de conexión

El CSM 1277 cuenta con cuatro conectores hembra RJ45 para la conexión de equipos terminales o de otros segmentos de red.

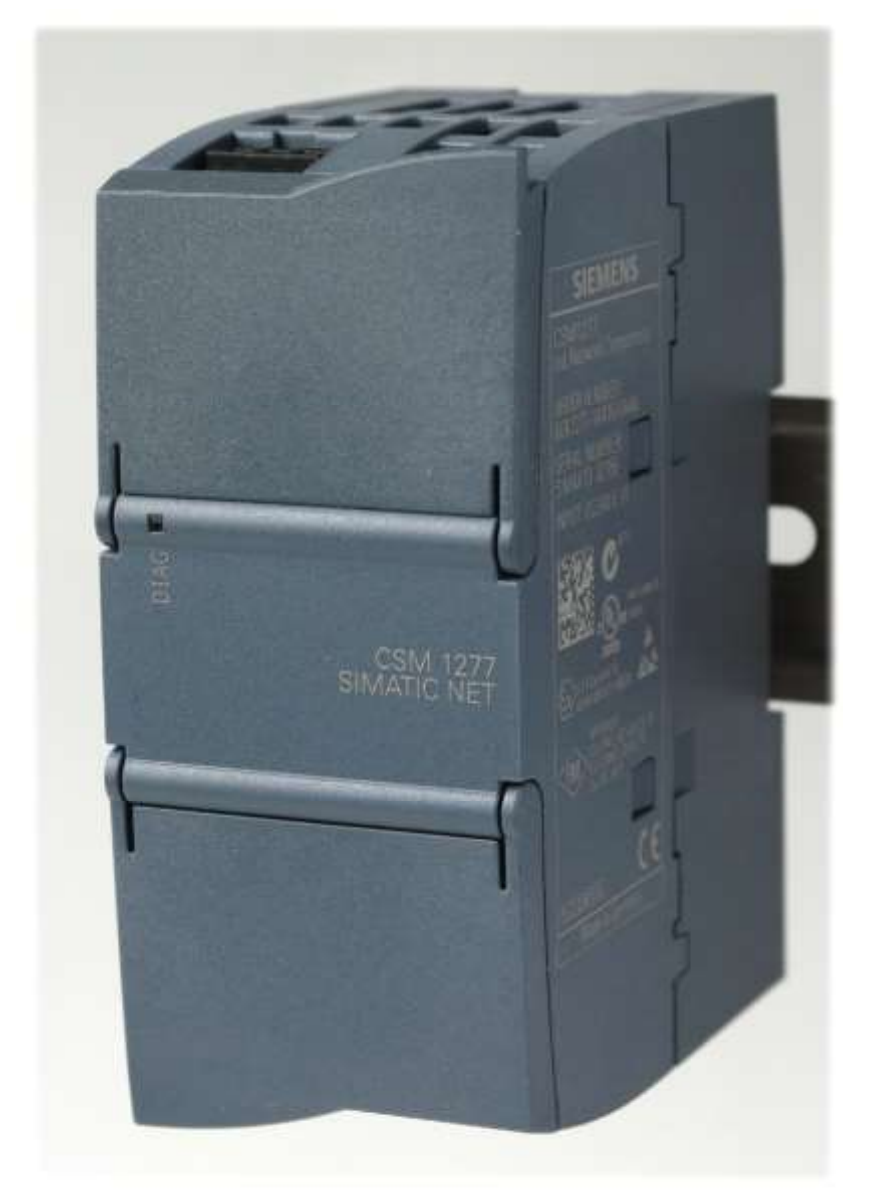

Figura 3-1 Compact Switch Module CSM 1277

Sinopsis **16**

### 1.5 Componentes del KTP400 Basic color PN

## 1.5 Componentes del KTP400 Basic color PN

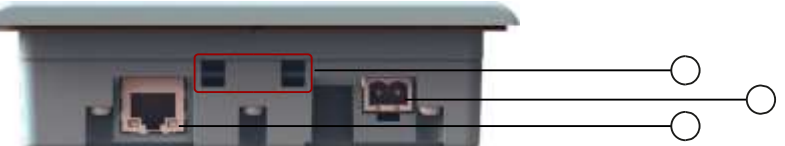

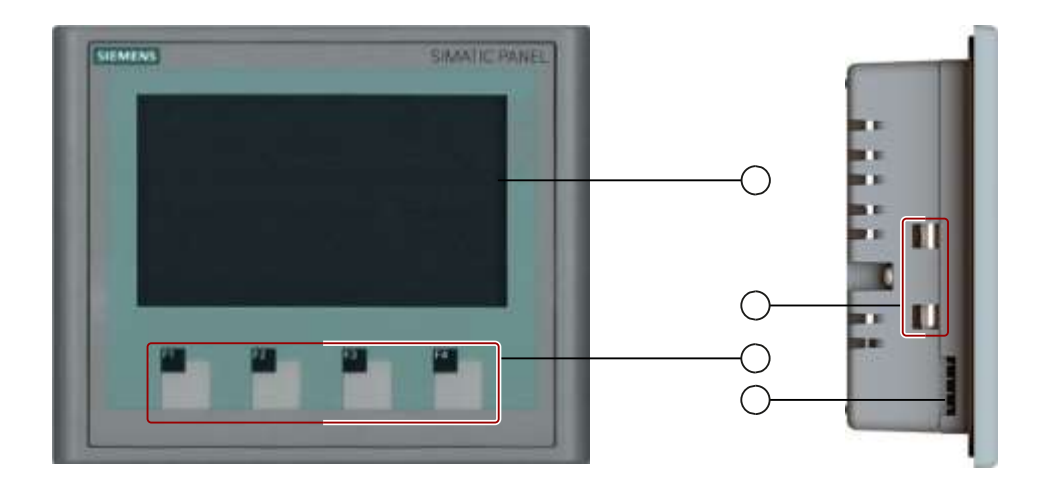

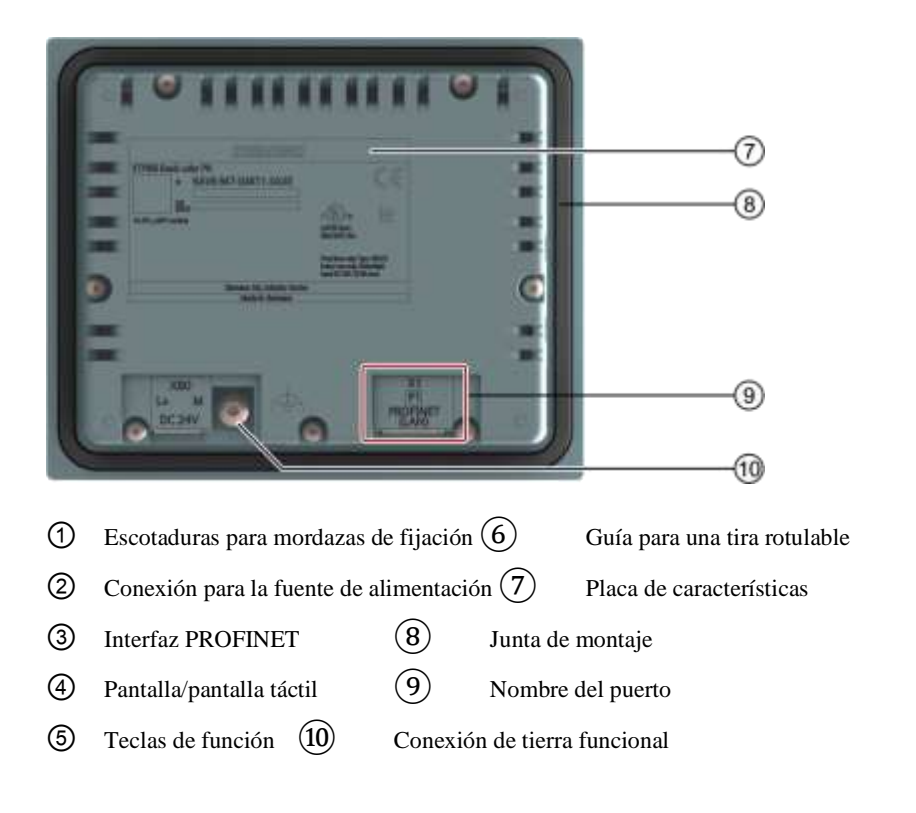

Basic Panels 16 Instrucciones de servicio, 04/2012, A5E02421816 -03